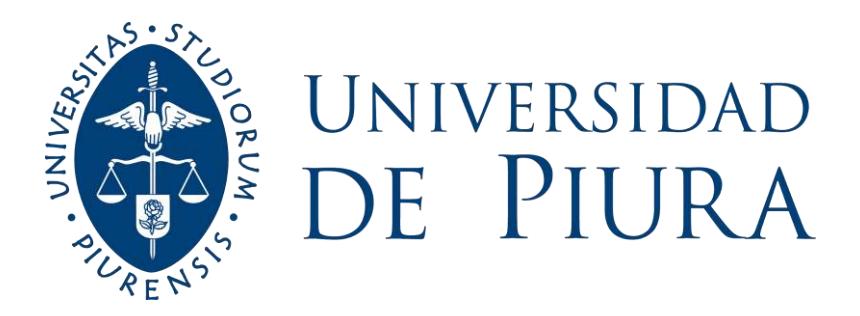

## **FACULTAD DE INGENIERÍA**

# **Análisis y diseño del sistema de gestión de supervisión de evaluaciones de la Facultad de Ingeniería**

Tesis para optar el Título de Ingeniero Industrial y de Sistemas

**María Lucía Ibáñez Palacios**

**Asesores: Dr. Ing. Alejandro Ruiz Robles; Mgtr. Ing. Carlos David Zacarías Vélez**

**Piura, diciembre de 2020**

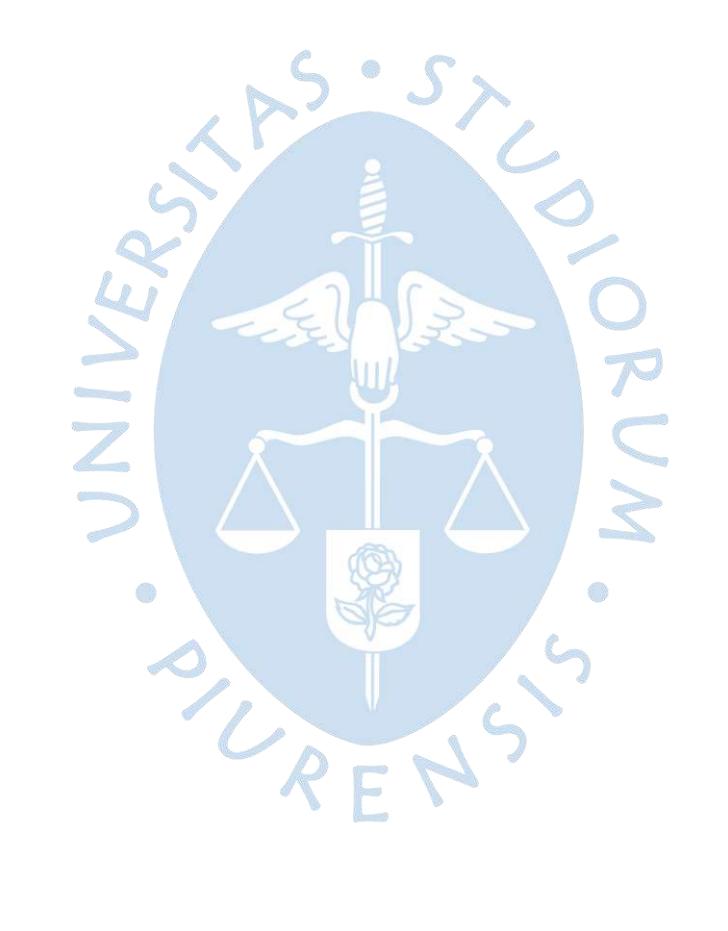

## *Dedicatoria*

*A Dios y a la Virgen, a la memoria de mis queridos abuelos Eloy, Zoila, José y Ana, a mis queridos padres Madiana Bersabeth y Oscar Manuel, a mis hermanos Oscar Kevin, Allan Mike y José Eloy, a mis sobrinos Kevin, Oscar, Joaquín, Grecia, Leslie, Cristóbal y Victoria, a Dora y Alonso; por su constante apoyo y motivación en cada logro de mi vida.*

G

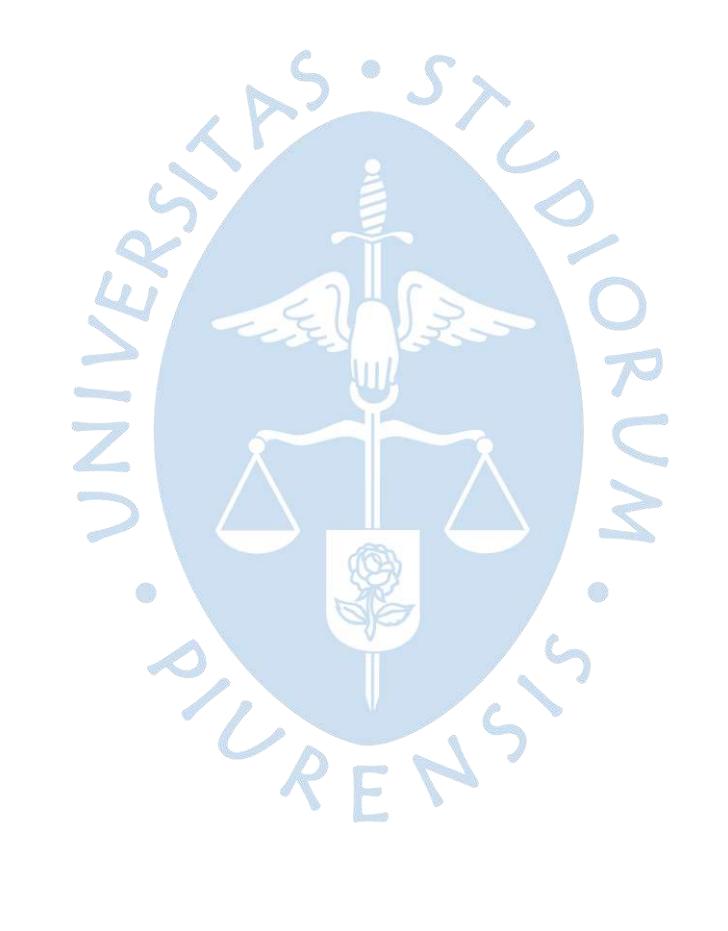

## *Agradecimientos*

*Quiero expresar mi más grande y sincero agradecimiento a los ingenieros Alejandro Ruiz, Carlos Zacarías, Norma Ordinola y Beto Atoche por su gran apoyo durante la realización de la tesis quienes; con su dirección, conocimiento, enseñanza y colaboración; aportaron para la culminación de este proyecto.*

F

 $\hat{\theta}$ 

 $\overline{\mathbb{C}}$ 

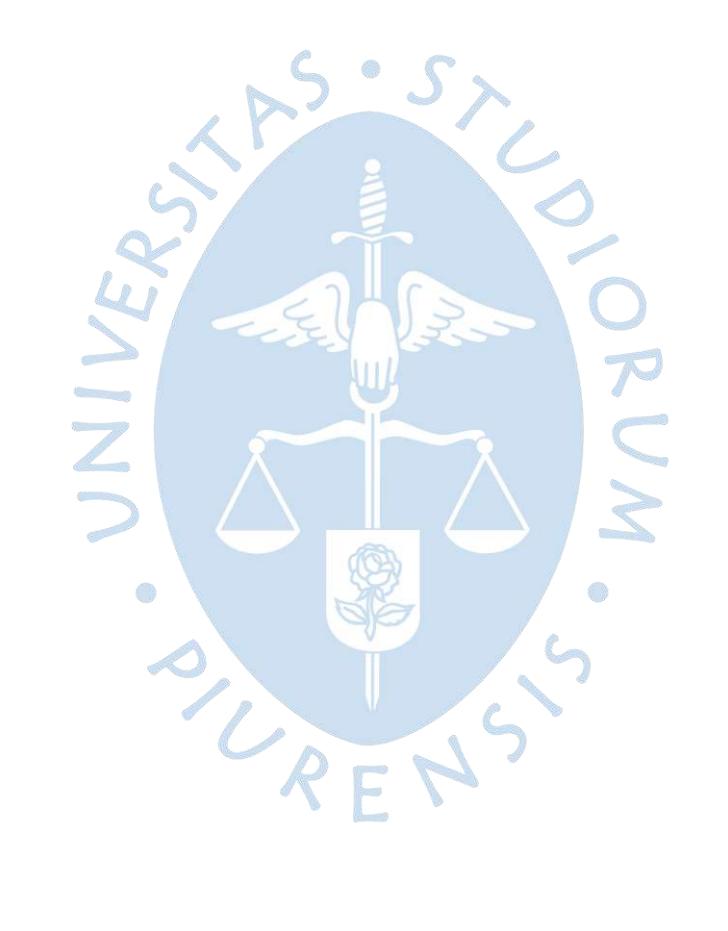

## **Resumen Analítico-Informativo**

**Análisis y diseño del sistema de gestión de supervisión de evaluaciones de la Facultad de Ingeniería Ibáñez Palacios, María Lucía Asesor(es)**: **Dr. Ing. Alejandro Ruiz Robles; Mgtr. Ing. Carlos David Zacarías Vélez Tesis. Ingeniero Industrial y de Sistemas Universidad de Piura. Facultad de Ingeniería. Piura, diciembre de 2020**

**Palabras claves:** vigilancia de aula / vigilancia de piso / internet / aplicación web / diagrama de clases / base de datos / interfaz / tecnología

**Introducción:** La Oficina de Prácticas dispone de vigilantes para la supervisión de evaluaciones. Actualmente, los procesos para gestionar la supervisión se realizan con el apoyo de la herramienta informática Microsoft Excel. Teniendo en cuenta que el requerimiento de vigilancia aumenta cada semestre y la cantidad de vigilantes es mayor a cien, el uso de una herramienta no especializada produce que los procesos sean tediosos.

**Metodología:** Observación del funcionamiento. Entrevistas a los involucrados. Identificación de requerimientos funcionales y no funcionales. Diagrama de casos de uso. Diagrama de clases. Juicio de expertos. Diseño de interfaces. Modelo relacional de base de datos.

**Resultados:** Los datos generados durante el proceso de supervisión son almacenados en hojas de cálculo en una carpeta compartida entre el encargado de Oficina de Prácticas y los vigilantes de piso. Por lo que la información es de fácil acceso, pero convierte el grado de dificultad de los procesos en tediosos.

**Conclusiones:** La Oficina de Prácticas requiere un sistema especializado en los procesos que realiza. Esto aportará un mayor orden, seguridad y accesibilidad de la información.

**Fecha de elaboración del resumen:** 25 de septiembre de 2020

## **Analytical-Informative Summary**

**Análisis y diseño del sistema de gestión de supervisión de evaluaciones de la Facultad de Ingeniería Ibáñez Palacios, María Lucía Asesor(es)**: **Dr. Ing. Alejandro Ruiz Robles; Mgtr. Ing. Carlos David Zacarías Vélez Tesis. Ingeniero Industrial y de Sistemas Universidad de Piura. Facultad de Ingeniería. Piura, diciembre 2020**

**Keywords:** classroom surveillance / floor surveillance / internet / web application / class diagram / database / interface / technology

Introduction: The Office of Practices has watchmen for the supervision of evaluations. Currently, the processes to manage supervision are carried out with the support of the Microsoft Excel software tool. Given that the surveillance requirement increases every semester and the number of watchmen is greater than one hundred, the use of a non-specialized tool causes the processes to be tedious.

**Methodology:** Observation of the operation. Interviews to those involved. Identification of functional and non-functional requirements. Diagram of use cases. Class Diagram. Expert judgment. Interface Design. Relational database model.

**Results:** The data generated during the process of supervision is stored in spreadsheets in a folder shared between the Office manager and the floor watchmen. So, the information is easily accessible, but makes the degree of difficulty of the processes tedious.

**Conclusions:** The Office of Practices requires a specialized system in the processes it performs. This will provide greater order, security and accessibility of information.

**Summary date:** September 25<sup>th</sup>, 2020

## Tabla de contenido

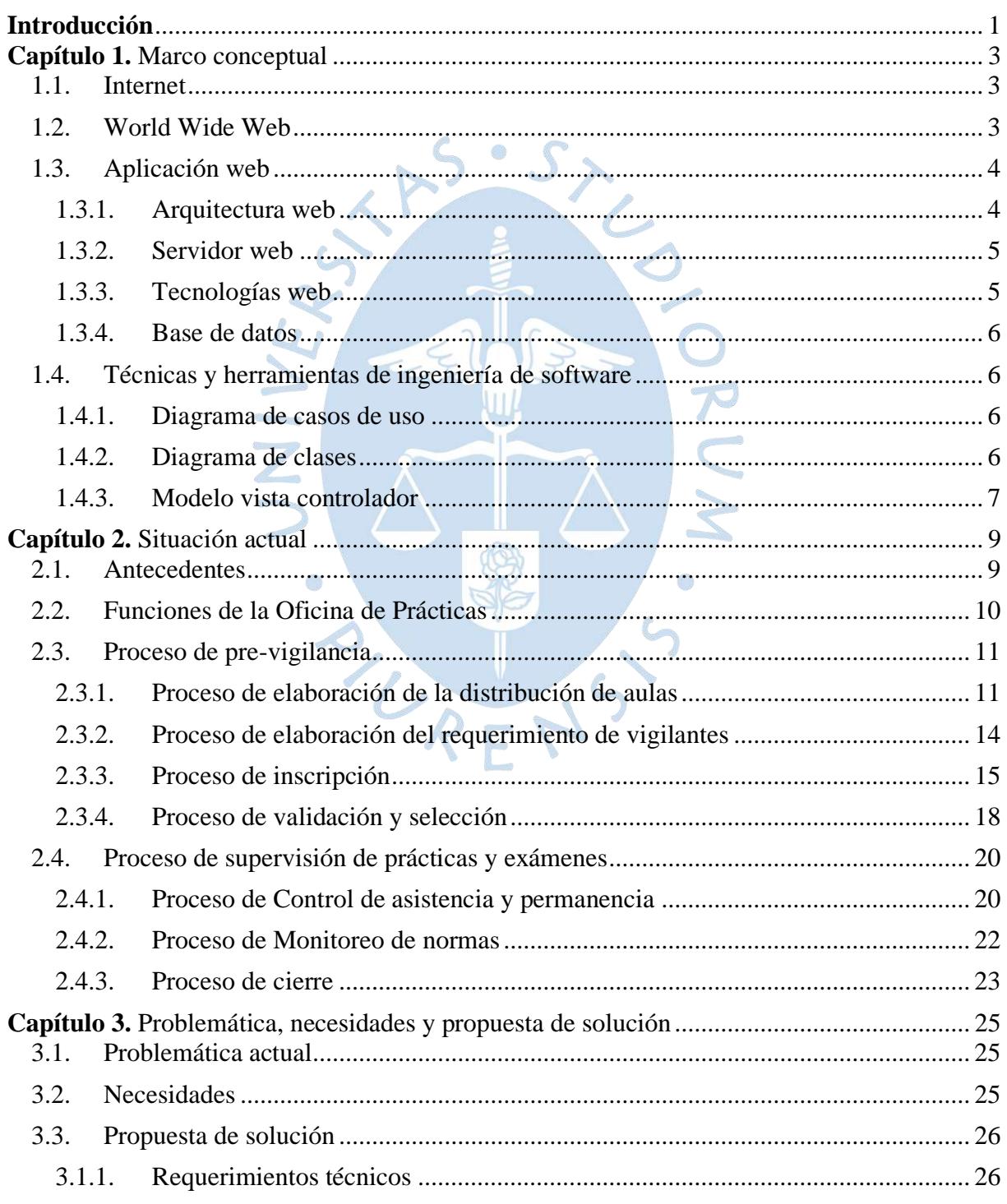

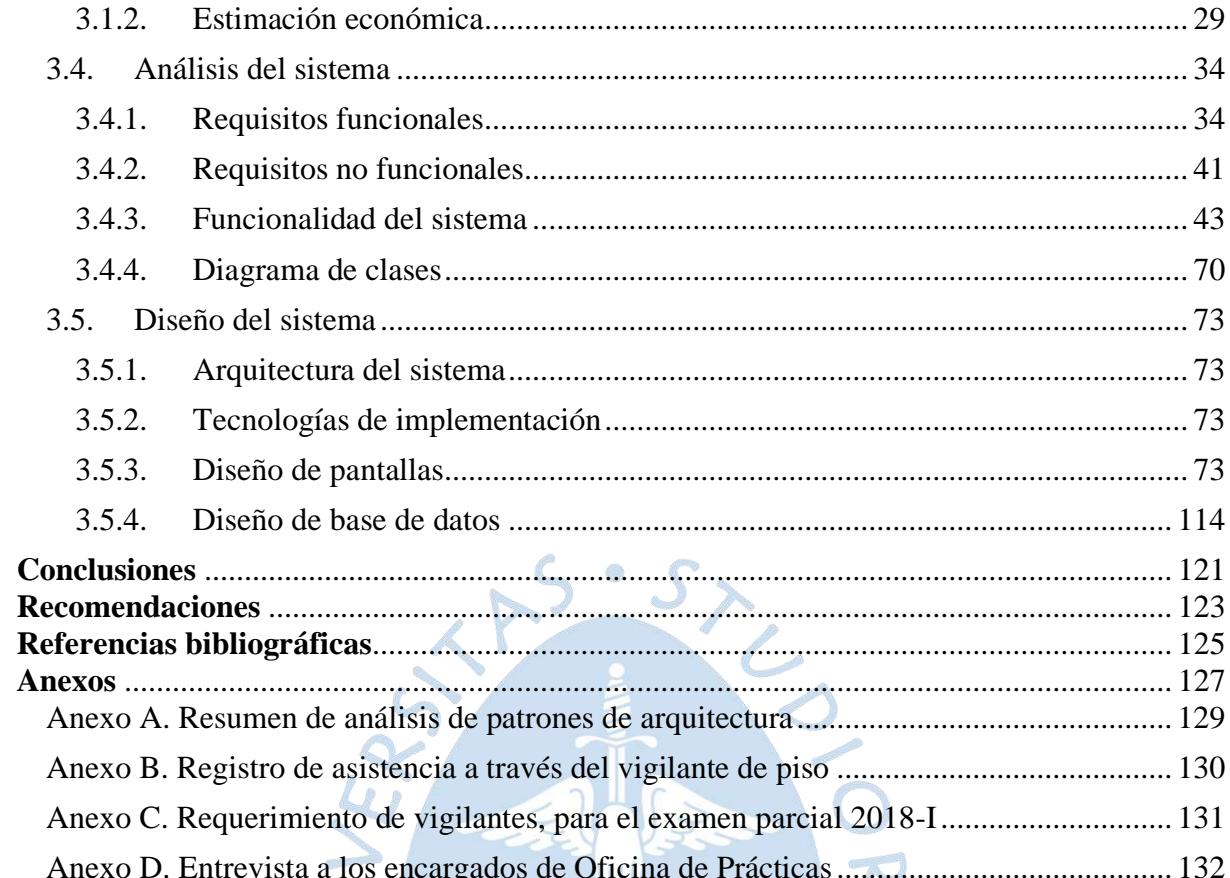

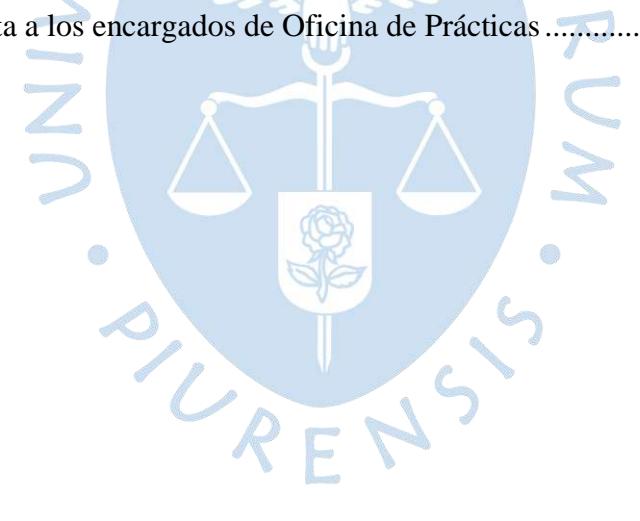

## **Lista de tablas**

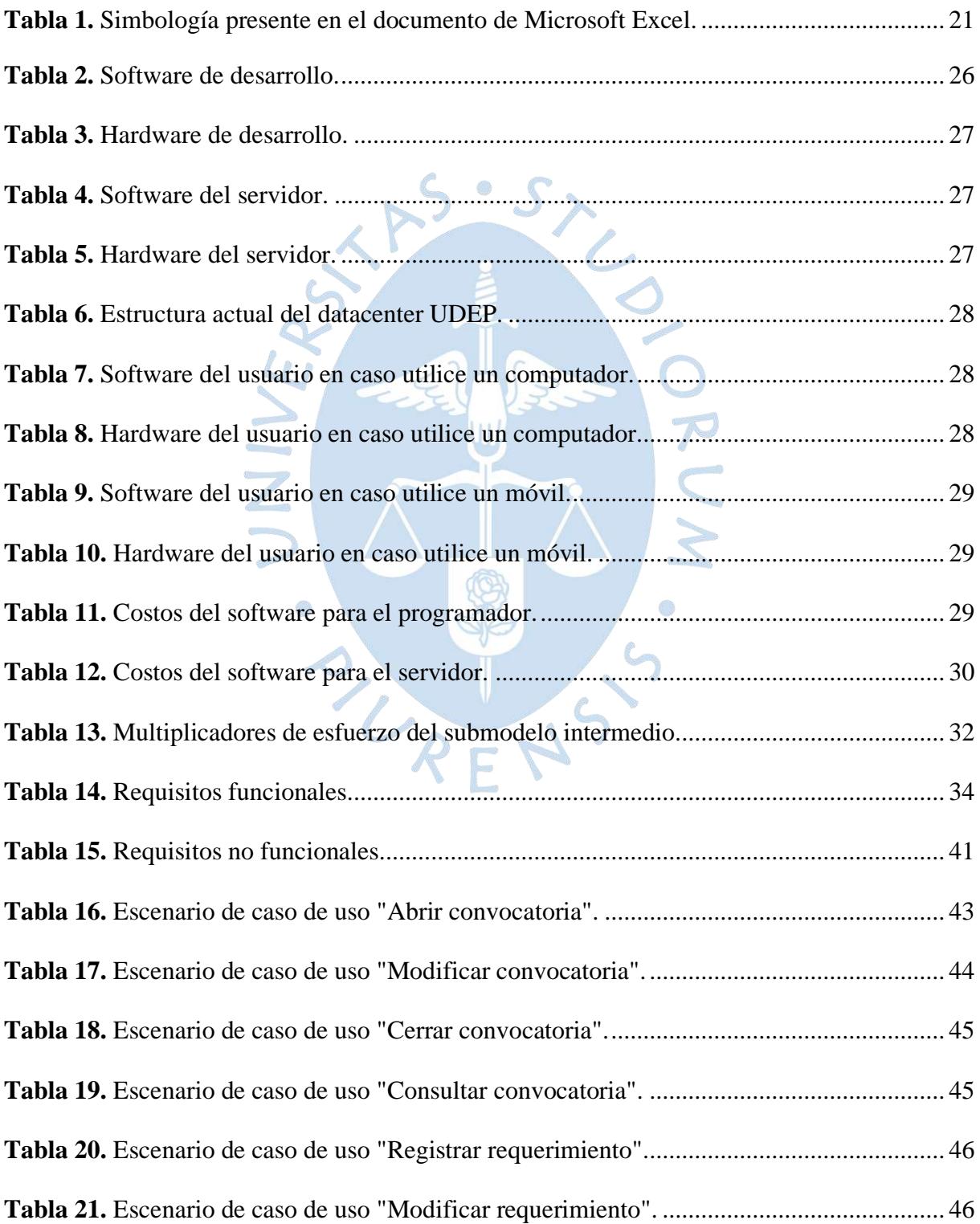

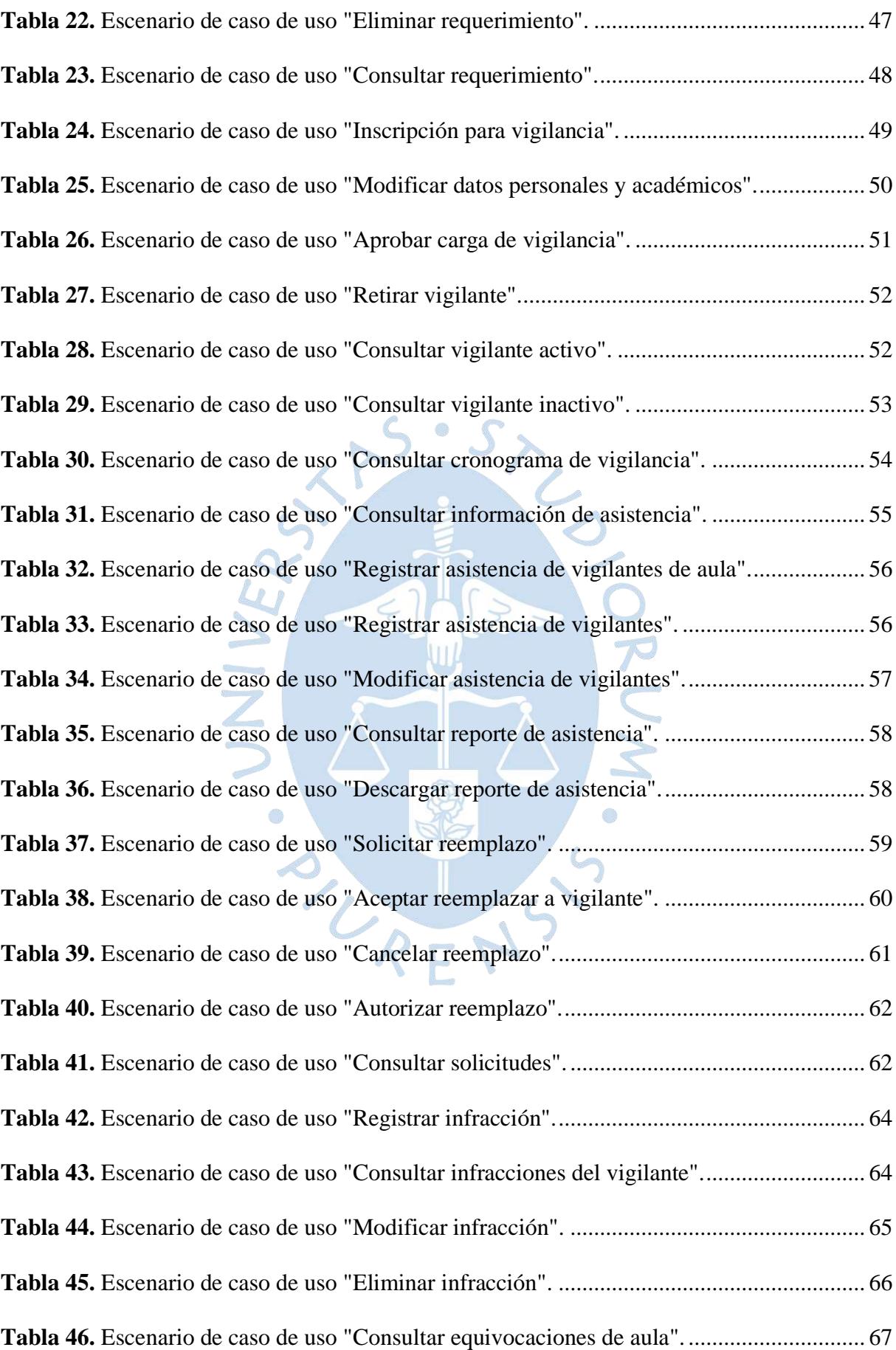

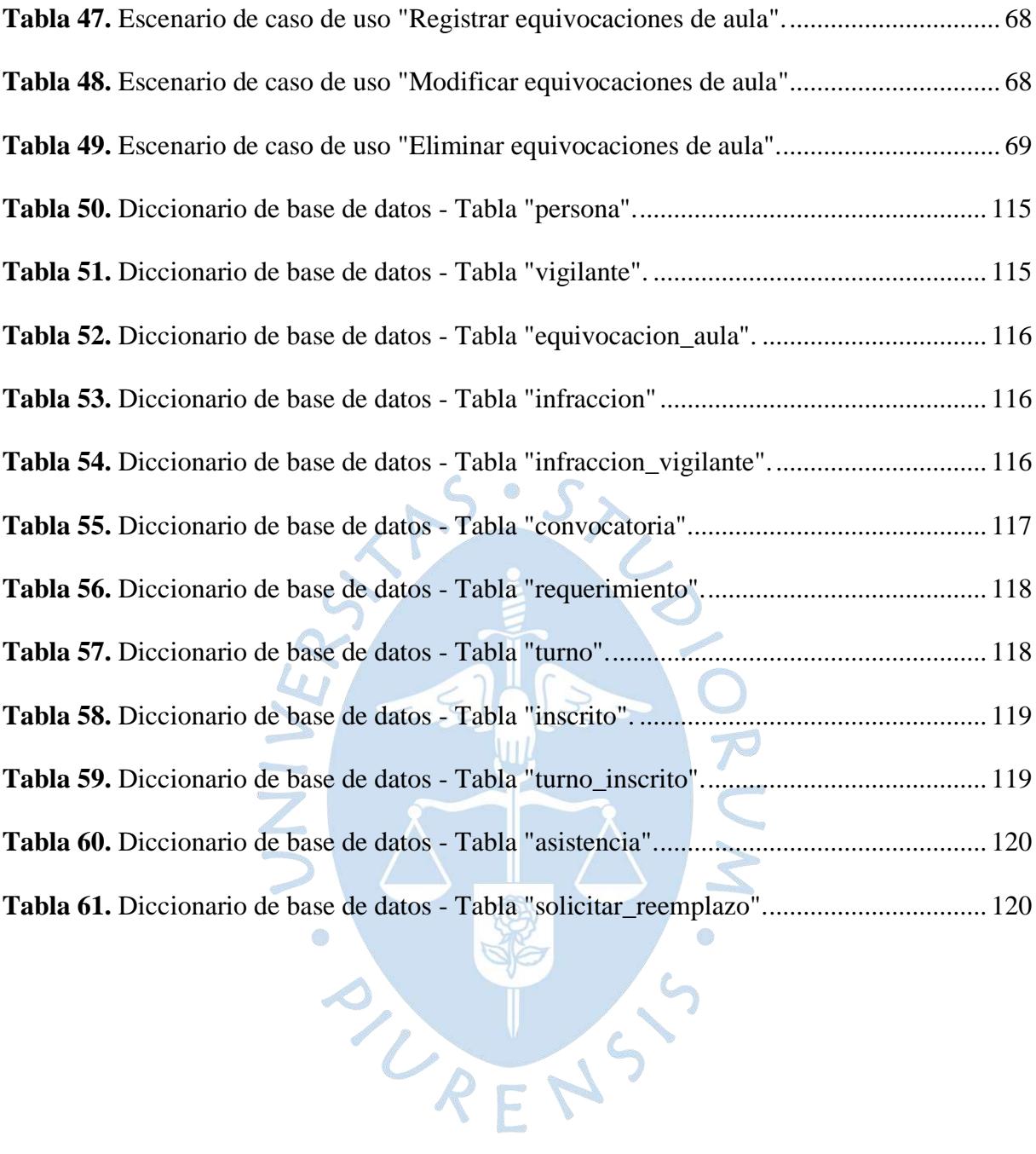

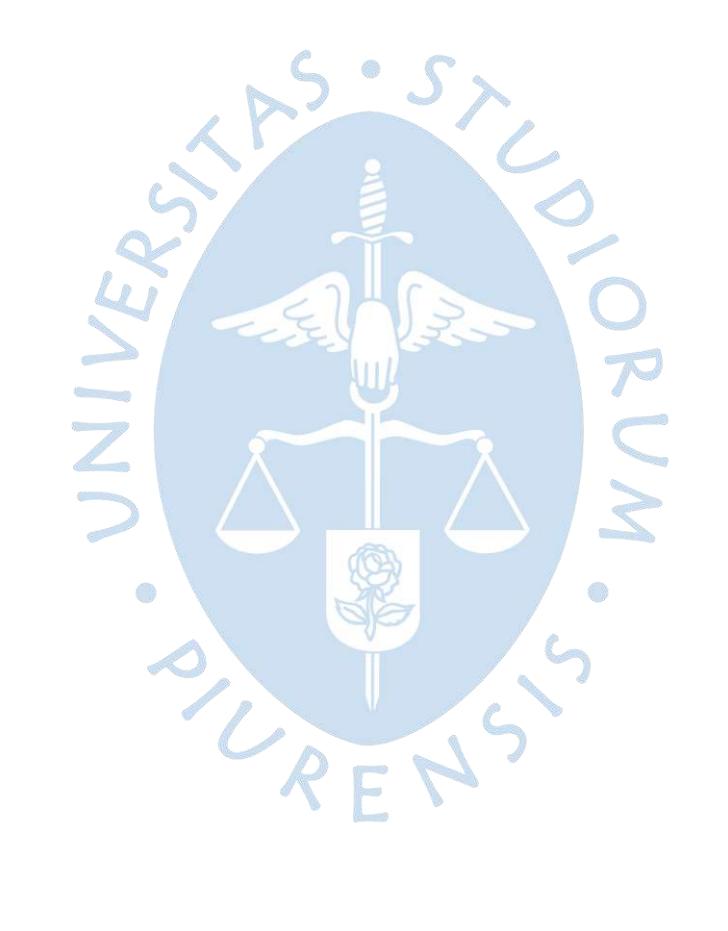

## **Lista de figuras**

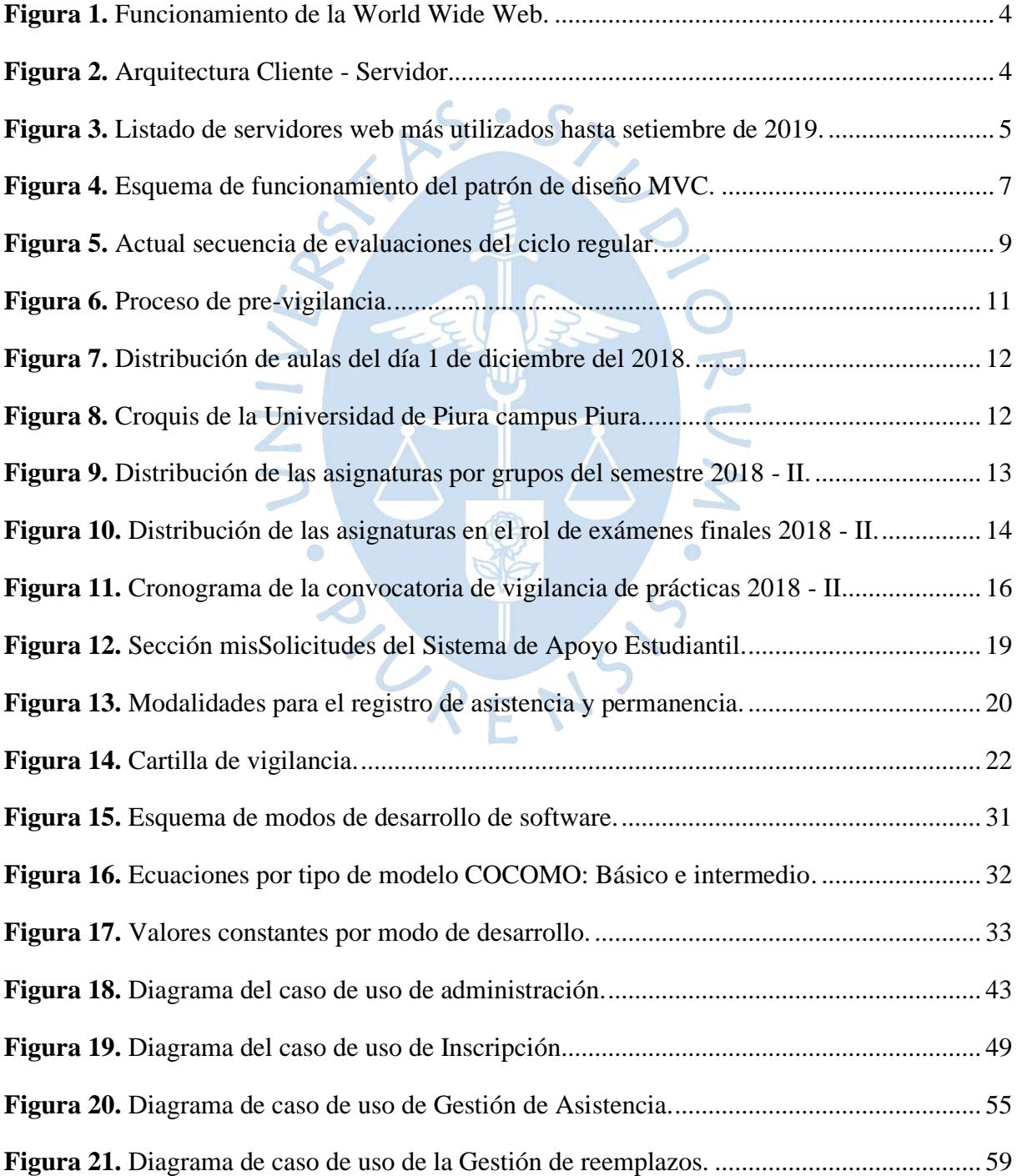

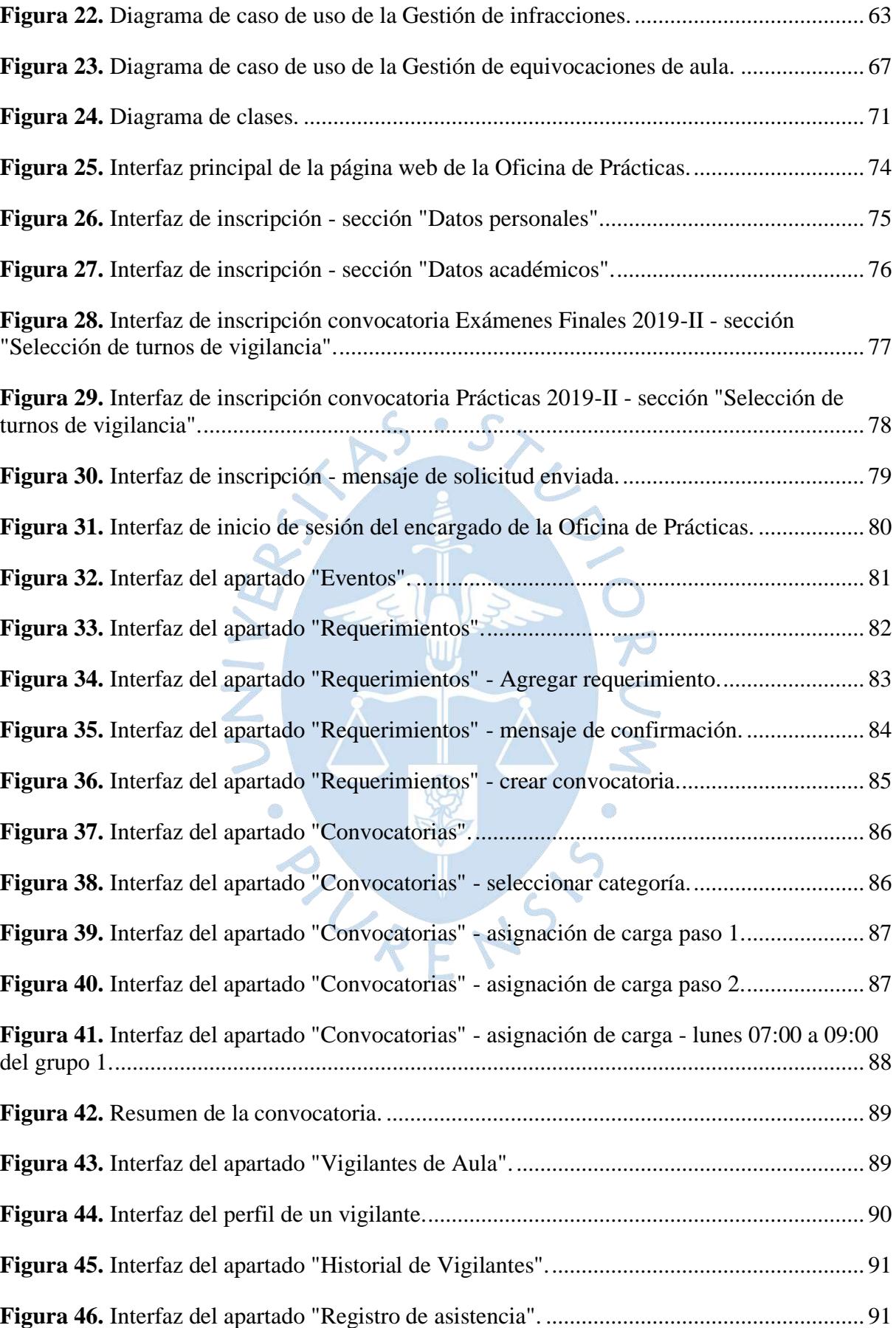

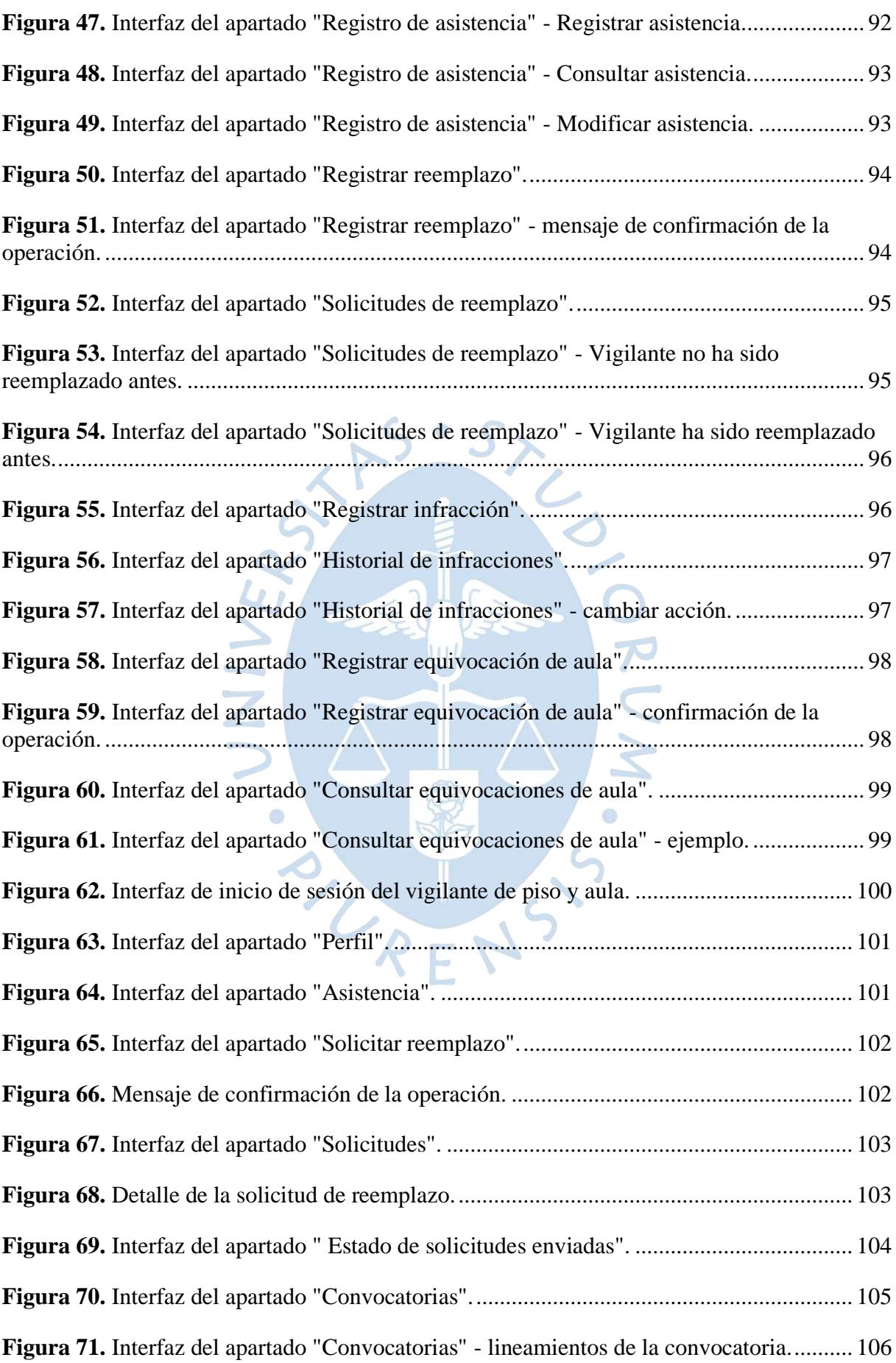

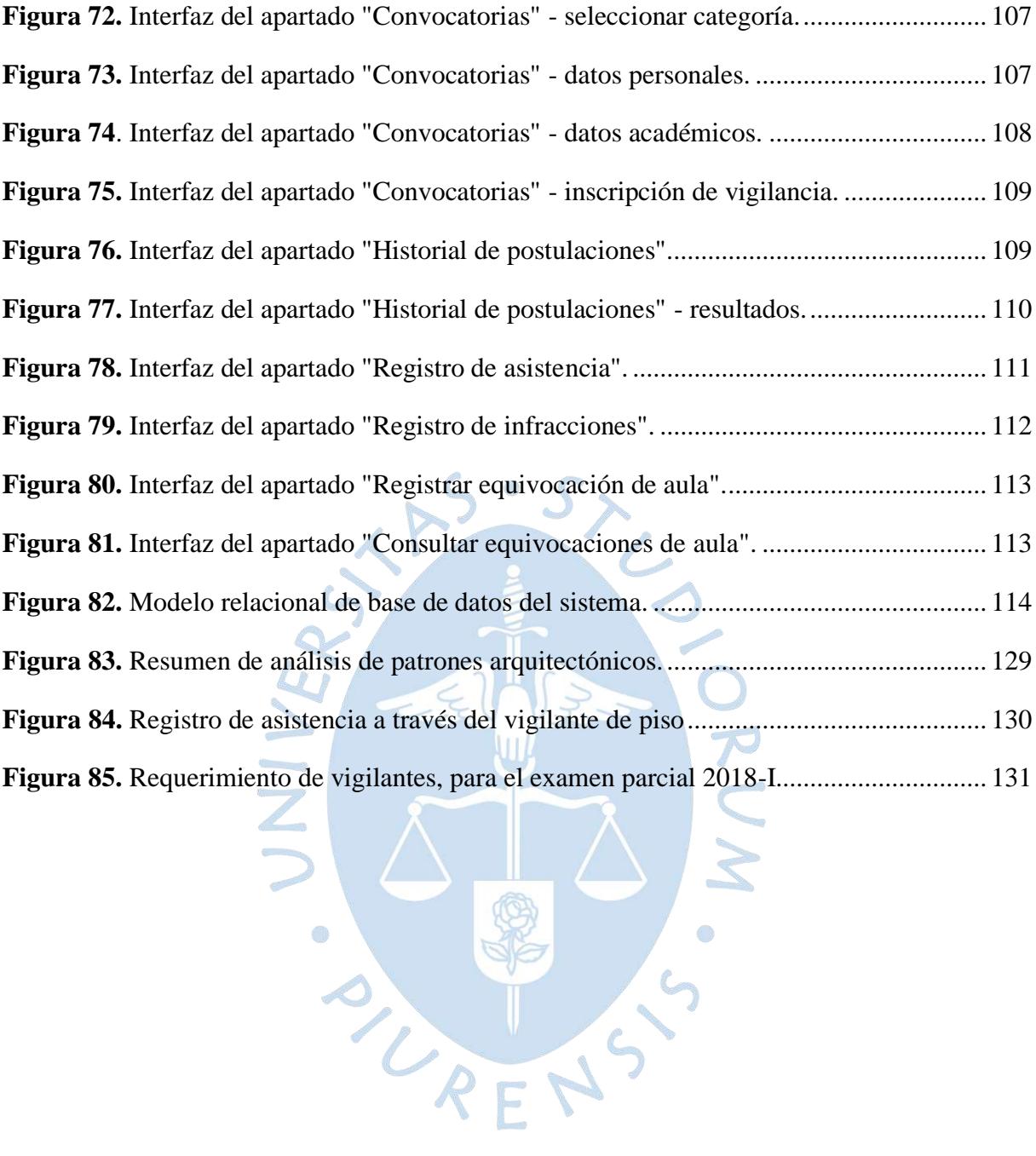

#### **Introducción**

<span id="page-18-0"></span>La Oficina de Prácticas de la Facultad de Ingeniería dispone de estudiantes para realizar la labor de vigilancia de evaluaciones mediante la modalidad de apoyo estudiantil. Actualmente, el control de asistencia e incidencias de más de cien vigilantes se lleva a cabo en la herramienta informática de Microsoft Excel lo que ocasiona que los procesos para realizar la gestión de supervisión de evaluaciones se conviertan tediosos.

El presente trabajo de tesis tiene como principal objetivo comprender el funcionamiento de Oficina de Prácticas, identificar procesos, analizarlos y diseñar el sistema informático que permita realizar la gestión de una manera más ágil y ordenada. Para ello el presente documento se encuentra organizado en cuatro capítulos.

El capítulo 1 comprende los conceptos básicos necesarios para el análisis y diseño del sistema. Parte del concepto de Internet y World Wide Web, los cuales se utilizan para acceder a las aplicaciones web que tienen una arquitectura web, están alojadas en un servidor web, utilizan diversas tecnologías y poseen base de datos. Asimismo, expone técnicas y herramientas utilizadas en el presente trabajo.

El capítulo 2 expone acerca del funcionamiento de la Oficina de Prácticas, así como de los procesos necesarios para la gestión de supervisión de evaluaciones, los cuales se encuentran divididos en el proceso de pre-vigilancia y proceso de supervisión de evaluaciones. El primero comprende los procesos necesarios de preparación que se requieren para iniciar la supervisión, los cuales son: elaboración de la distribución de aulas, elaboración del requerimiento de vigilancia, inscripción, validación y selección de vigilantes. El proceso de supervisión de evaluaciones abarca el control de asistencia, monitoreo de normas y cierre.

El capítulo 3 da a conocer la problemática actual obtenida mediante las siguientes técnicas de investigación: entrevistas a los usuarios del sistema y observación. A partir de lo obtenido se exponen las necesidades detectadas por el tesista.

El capítulo 4 presenta la propuesta de solución iniciando por la evaluación de la factibilidad técnica y económica. Luego expone el análisis del sistema basándose de la identificación de los requisitos para emplear la técnica de casos de uso y la herramienta de diagrama de clases. Se concluye el capítulo presentando el diseño del sistema, el cual comprende la arquitectura, las tecnologías de implementación, diseño de pantallas y el diseño de base de datos.

Finalmente se concluye el presente trabajo de tesis exponiendo las conclusiones y recomendaciones.

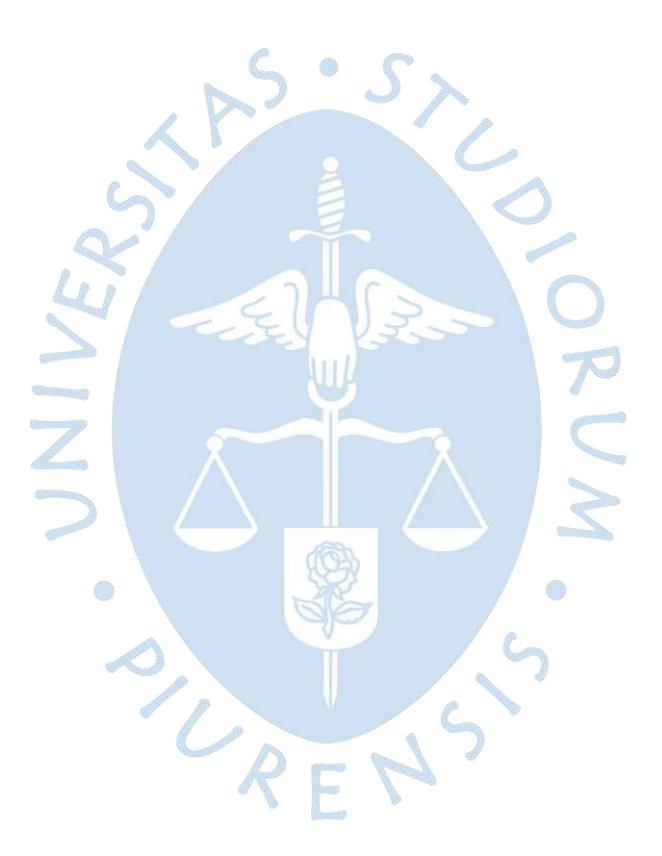

## **Capítulo 1 Marco conceptual**

## <span id="page-20-1"></span><span id="page-20-0"></span>**1.1. Internet**

Internet es una red informática de alcance global (Pressman, 2010). Ésta permite compartir información entre dispositivos tales como: computadoras, *tablets*, *smartphones*, entre otros; conectados a una red mediante el uso de protocolos abiertos de comunicación denominados TCP<sup>1</sup>/IP<sup>2</sup> (Sommerville, 2011).

## <span id="page-20-2"></span>**1.2. World Wide Web**

Es uno de los servicios de Internet, el cual se encarga de distribuir información mediante el uso de documentos de hipertexto<sup>3</sup> que utiliza el protocolo HTTP<sup>4</sup> para la transmisión de datos (Kendall & Kendall, 2011).

La *World Wide Web* fue creada principalmente por los ingenieros Tim Berners Lee y Robert Cailliau, quienes pertenecían al Centro Europeo de Física Nuclear. El proyecto comenzó con el propósito de compartir información y resultados de experimentos del centro. Al paso del tiempo, se ha convertido en un sistema de creación de oportunidades para la gran mayoría de la población a través del acceso universal a una gran cantidad de información. (Torres Remon, Diseño web con HTML5 y CSS3, 2018) (Gutiérrez, y otros, 2008)

El acceso a la *World Wide Web* se realiza a través del navegador como se aprecia en la figura 1, el cual se conecta con un servidor  $DNS^5$  que almacena información asociada a nombres de dominio tal como la dirección IP en Internet. El servidor DNS envía la dirección IP correspondiente al navegador para conectarse al servidor web utilizando el protocolo HTTP. (Gutiérrez, y otros, 2008)

<sup>1</sup> Es Protocolo de control de transmisión

<sup>2</sup> Es Protocolo de Internet

<sup>3</sup> Es una estructura que permite gestionar la información utilizando enlaces asociativos.

<sup>4</sup> Protocolo de Transferencia de Hipertexto.

<sup>5</sup> Es Domain Name System o Sistema de Nombres de Dominio.

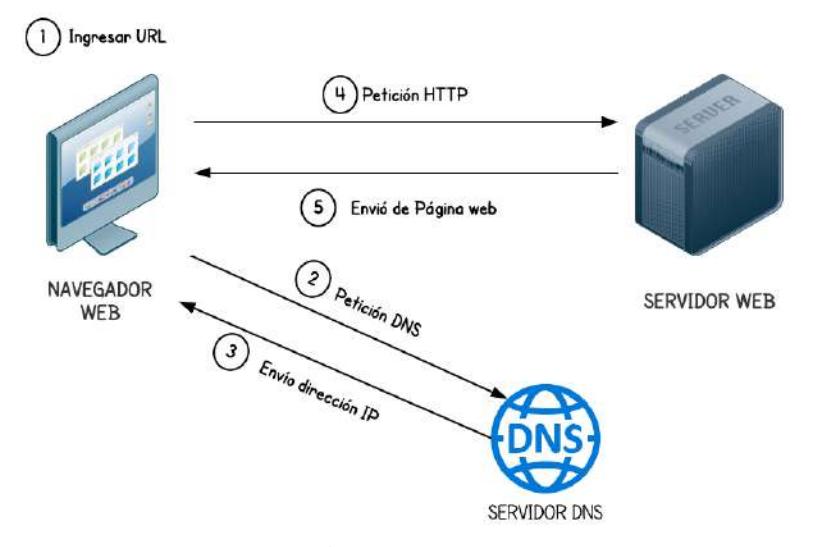

**Figura 1.** Funcionamiento de la World Wide Web. Fuente: Elaboración propia.

## <span id="page-21-2"></span><span id="page-21-0"></span>**1.3. Aplicación web**

Sistema basado en tecnología web que permite el acceso interactivo a la información alojada en un servidor web, al cual se ingresa a través de internet mediante el uso de un navegador web.

## <span id="page-21-1"></span>**1.3.1.Arquitectura web**

Describe la estructura de la aplicación web y la forma como se relacionan los distintos componentes. En el Anexo A se observa el resumen de análisis de patrones de arquitectura.

Las aplicaciones web suelen basarse en el patrón de arquitectura Cliente – Servidor tal como se observa en la figura 2. El modelo está compuesto por un servidor web, servidor de base de datos y la interfaz cliente. (Kendall & Kendall, 2011)

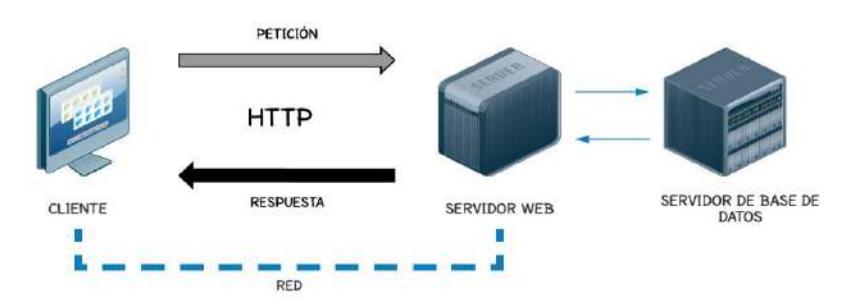

<span id="page-21-3"></span>**Figura 2.** Arquitectura Cliente - Servidor. Fuente: Elaboración propia.

#### <span id="page-22-0"></span>**1.3.2.Servidor web**

En la arquitectura web, el servidor web es el software responsable del almacenamiento y entrega de páginas web hacia los clientes o navegadores web. El navegador web es un cliente web que se encarga de renderizar el contenido de la página web para que pueda ser visualizado por el usuario. (Kendall & Kendall, 2011)

Según el estudio de la figura 3 llevado a cabo por el portal Netcraft, uno de los servidores web más utilizados históricamente es Apache.

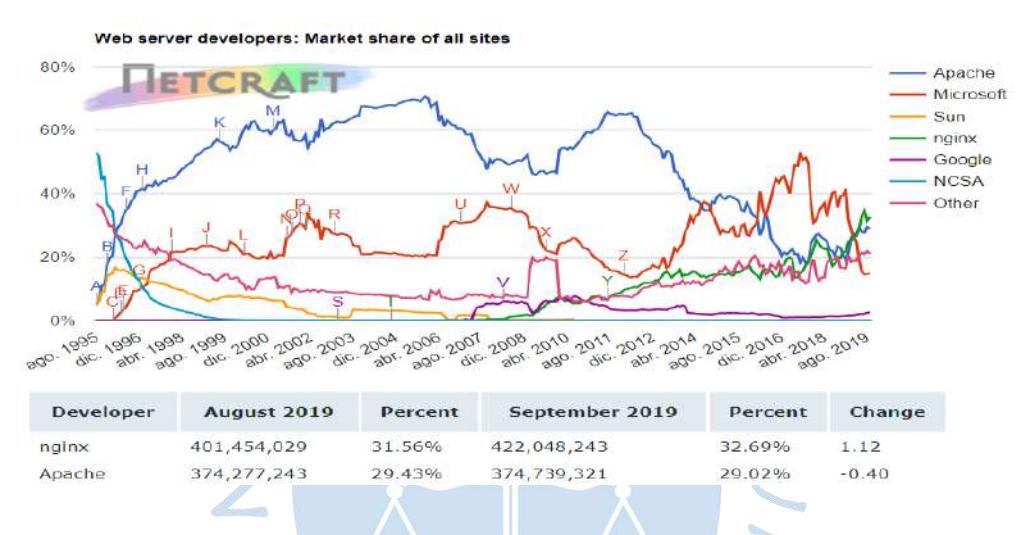

<span id="page-22-2"></span>**Figura 3.** Listado de servidores web más utilizados hasta setiembre de 2019. Fuente: https://news.netcraft.com/archives/2019/09/27/september-2019-web-server-survey.html

## <span id="page-22-1"></span>**1.3.3.Tecnologías web**

En el desarrollo de una aplicación web se emplean principalmente cuatro tecnologías, las cuales son:

- HTML es el lenguaje de marcado de hipertexto compuesto por etiquetas, contenido y atributos. Los elementos permiten estructurar el documento. (Torres Remon, Diseño web con HTML5 y CSS3, 2018)
- CSS es el lenguaje de diseño gráfico para definir la presentación del documento HTML en la interfaz cliente. (Torres Remon, Diseño web con HTML5 y CSS3, 2018)
- JavaScript es el lenguaje de programación orientado a objetos que permite crear acciones en la página web. (Nixon, 2019)

▪ PHP es el lenguaje de programación de código abierto utilizado mayormente en aplicaciones web y puede implementarse en documentos HTML. (Torres Remon, Desarrollo de Aplicaciones Web con PHP y MySQL, 2015)

#### <span id="page-23-0"></span>**1.3.4.Base de datos**

Conjunto de datos interrelacionados almacenados de forma ordenada para facilitar el acceso, uso y manipulación de la información (Hurtado, 2016).

El modelo relacional es utilizado mayormente para el modelado y gestión de la base de datos, el cual se encuentra compuesto por tablas que contienen los atributos de cada entidad y a su vez muestra las relaciones entre las distintas entidades.

## <span id="page-23-1"></span>**1.4. Técnicas y herramientas de ingeniería de software**

Las técnicas y herramientas empleadas en la presente tesis son:

## <span id="page-23-2"></span>**1.4.1.Diagrama de casos de uso**

Técnica que representa gráficamente los requisitos y la interacción del cliente con el sistema (Rumbaugh, Jacobson, & Booch, 2000). El diagrama de casos de uso contiene los siguientes elementos:

- Actor: representa una entidad externa. En el diagrama se grafica con la forma de una figura humana.
- Caso de uso: representa una acción que realiza el actor y sistema para lograr un objetivo. En el diagrama se grafica con la forma de una elipse.
- Asociación: representa la relación entre actores, casos de uso y entre un actor con un caso de uso. Dentro del diagrama encontramos relaciones de: comunicación, inclusión, extensión y generalización.

#### <span id="page-23-3"></span>**1.4.2.Diagrama de clases**

Herramienta de representación gráfica sobre las características estáticas del sistema, es decir los objetos con sus respectivos atributos, métodos y relaciones estáticas entre las clases que contienen estos objetos. (Hurtado, 2016)

## <span id="page-24-0"></span>**1.4.3.Modelo vista controlador**

Patrón arquitectónico que manipula como entidades individuales a los componentes lógicos de la arquitectura de software.

El funcionamiento del modelo se muestra en la siguiente figura 4.

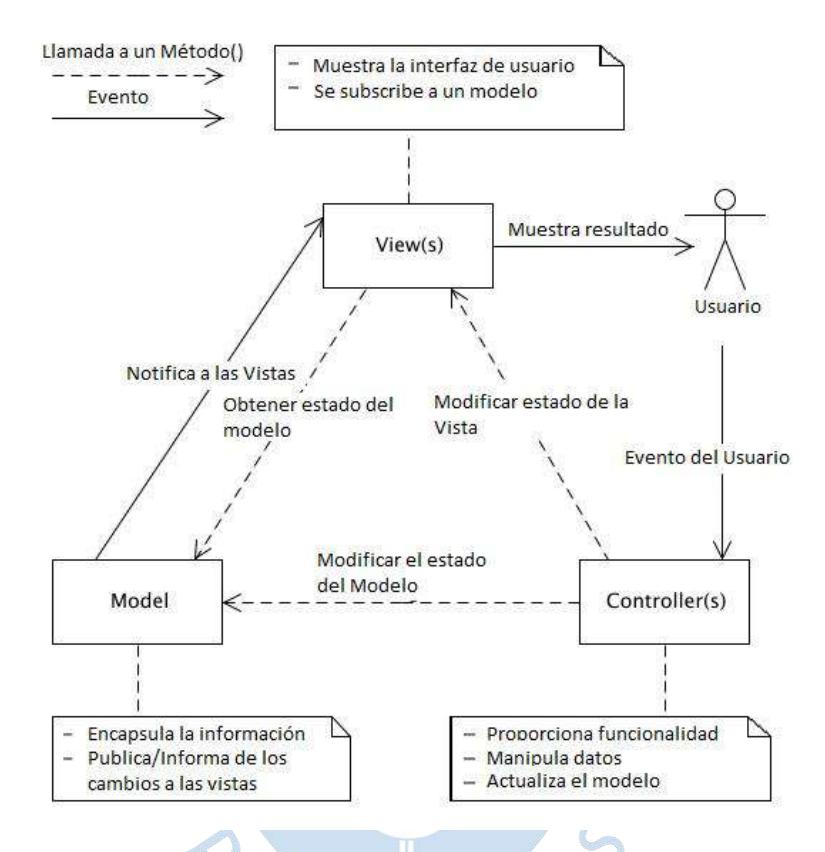

<span id="page-24-1"></span>**Figura 4.** Esquema de funcionamiento del patrón de diseño MVC.

Fuente: https://lbcnet.wordpress.com/2012/10/12/descripcion-del-patron-mvc/

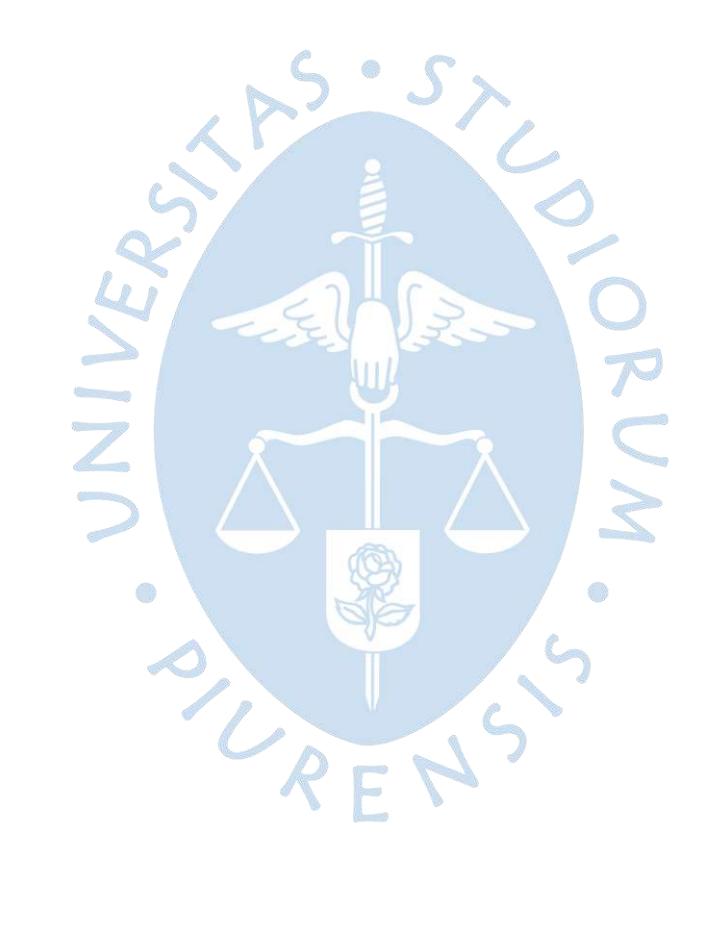

## **Capítulo 2 Situación actual**

## <span id="page-26-1"></span><span id="page-26-0"></span>**2.1. Antecedentes**

La Oficina de Prácticas es la entidad encargada de la gestión y supervisión de prácticas y exámenes parciales, finales, sustitutorios y de recuperación de la Facultad de Ingeniería en los semestres regulares<sup>6</sup> y de verano<sup>7</sup>. La figura 5 muestra la secuencia de evaluaciones durante el

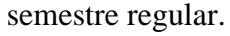

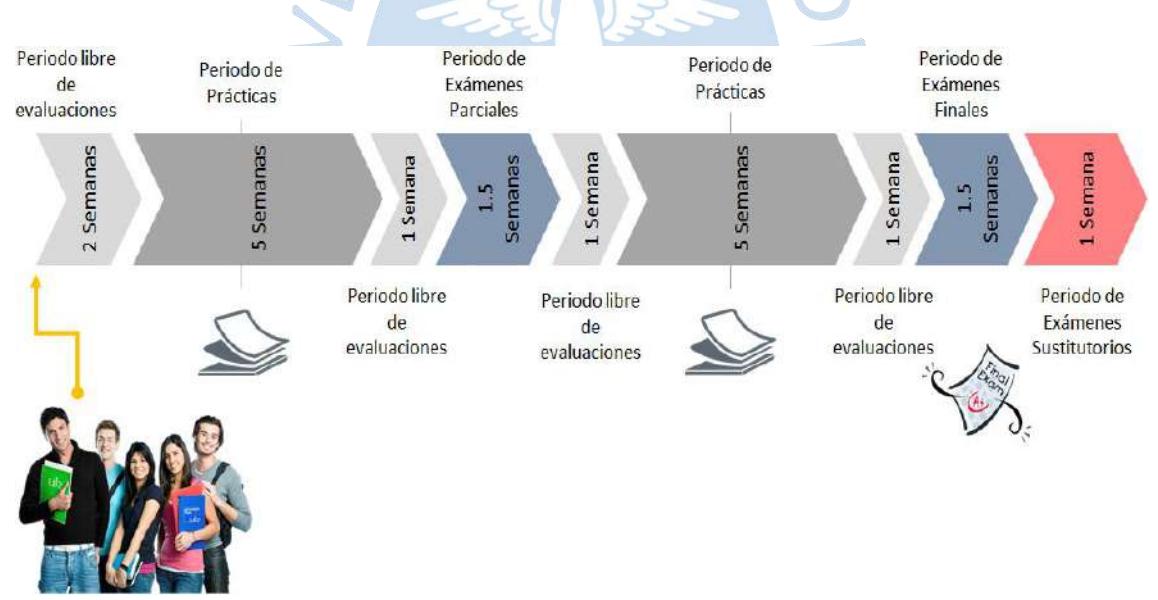

<span id="page-26-2"></span>**Figura 5.** Actual secuencia de evaluaciones del ciclo regular. Fuente: Elaboración propia.

Actualmente, la Oficina de Prácticas cuenta con dos oficinas. La oficina principal se ubica en el tercer piso del edificio 80, oficinas 36 - 37 y la segunda oficina se ubica en el edificio E, número 119. Los actuales responsables de la oficina principal son los ingenieros Norma Ordinola y Beto Atoche, y de la oficina del edificio E es la Sra. Betty Cornejo.

 $6$  El semestre regular se realiza entre los meses de marzo – julio y agosto – diciembre.

<sup>7</sup> El semestre de verano se realiza entre los meses de enero – febrero.

Asimismo, los encargados de las oficinas se han distribuido las tareas de recepción y reparto de evaluaciones de la siguiente forma: Oficina del edificio E cursos correspondientes de los ciclos I al III y la oficina principal cursos de los ciclos IV al X.

Aunado a lo dicho anteriormente, la oficina principal se encarga de realizar la distribución de aulas para prácticas y exámenes, como también de la selección de los estudiantes para que realicen la vigilancia en las respectivas aulas. Esta distribución se basa en el cronograma emitido por secretaría académica de la facultad y la convocatoria para seleccionar vigilantes que se difunde mediante SIGA<sup>8</sup>.

Los vigilantes se dividen en dos categorías: vigilantes de piso y vigilantes de aula. Los vigilantes de piso se encargan de monitorear el cumplimiento de las normas por parte de los vigilantes de aula y registrar la asistencia de cada uno de ellos. Los vigilantes de aula se encargan de supervisar a los estudiantes y verificar el correcto comportamiento durante las evaluaciones.

## <span id="page-27-0"></span>**2.2. Funciones de la Oficina de Prácticas**

La Oficina de Prácticas como ente gestor de prácticas y exámenes se encuentra a cargo de las siguientes funciones:

- Custodiar la seguridad de la Oficina de Prácticas.
- Notificar a los profesores que no hayan entregado el original en el tiempo estipulado, e informar al director de programa académico y al vicedecano académico.
- Recibir prácticas y exámenes para la reproducción.
- Reproducir de las prácticas y exámenes.
- Realizar la distribución de las aulas para la realización de las evaluaciones según el cronograma de Secretaria Académica de Facultad.
- Supervisar prácticas y exámenes de las asignaturas.
- Supervisar la presencia de los profesores durante la evaluación.
- Entregar exámenes ya resueltos por los alumnos a los profesores.
- Recibir prácticas y exámenes corregidos en oficina de prácticas del edificio 80.
- Supervisar que las prácticas y exámenes corregidos sean devueltas ordenadas alfabéticamente y en el plazo establecido.

<sup>10</sup>

<sup>8</sup> Es Sistema Integrado de Gestión Académica.

- **•** Recibir reclamos de las prácticas<sup>9</sup> y exámenes<sup>10</sup>.
- Entregar reclamos a los profesores y supervisar que sean devueltas en el plazo correspondiente.
- Entregar reclamos corregidos a los estudiantes.
- Entregar prácticas y exámenes corregidos a los estudiantes.

Como se puede inferir, la oficina principal está en constante contacto con Secretaria Académica de Facultad, así como la plana docente para obtener buenos resultados a partir de una comunicación eficaz y eficiente.

## <span id="page-28-0"></span>**2.3. Proceso de pre-vigilancia**

El proceso de pre-vigilancia, como se observa en la figura 6, comprende desde el proceso de elaboración del requerimiento de vigilantes hasta la inscripción y selección de vigilantes de piso y de aula, según como se aprecia en la figura 6.

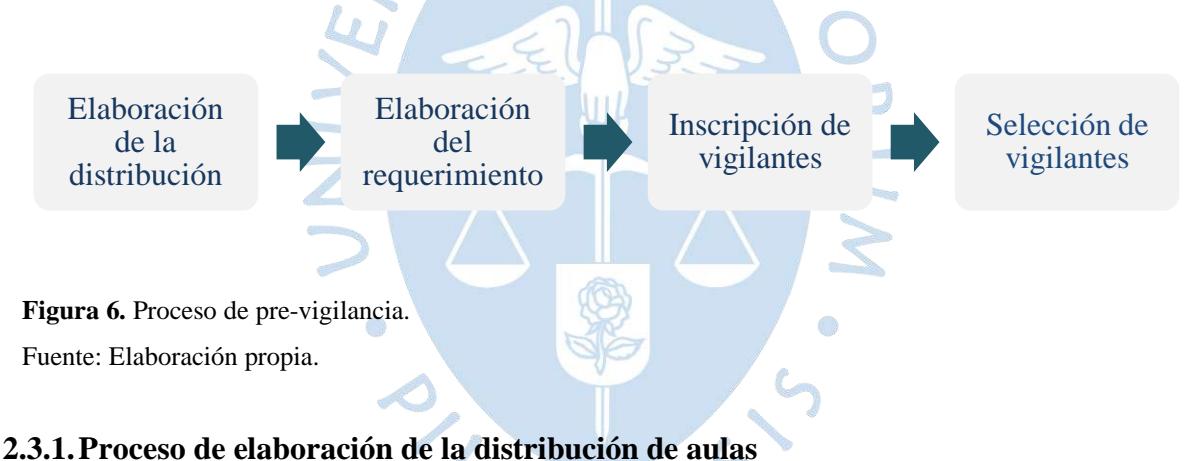

<span id="page-28-2"></span><span id="page-28-1"></span>La distribución de aulas, como se aprecia en la figura 7, es un documento en el cual se encuentra la ubicación de cada práctica o examen según el horario del cronograma de Secretaria de Facultad.

Los parámetros utilizados para desarrollar la distribución de aulas son: capacidad de las aulas, cantidad de alumnado por sección de cada asignatura y luego de ello la labor es de criterio y precisión.

<sup>9</sup> Los reclamos de prácticas se presentan máximo 72 horas después de la hora de inicio de entrega en ventanilla.

<sup>&</sup>lt;sup>10</sup> Los reclamos de exámenes se presentan máximo 24 horas después de la hora de inicio de entrega en ventanilla.

UNIVERSIDAD DE PIURA FACULTAD DE INGENIERÍA

#### DISTRIBUCIÓN DE AULAS, 2DO EXAMEN 2018-II

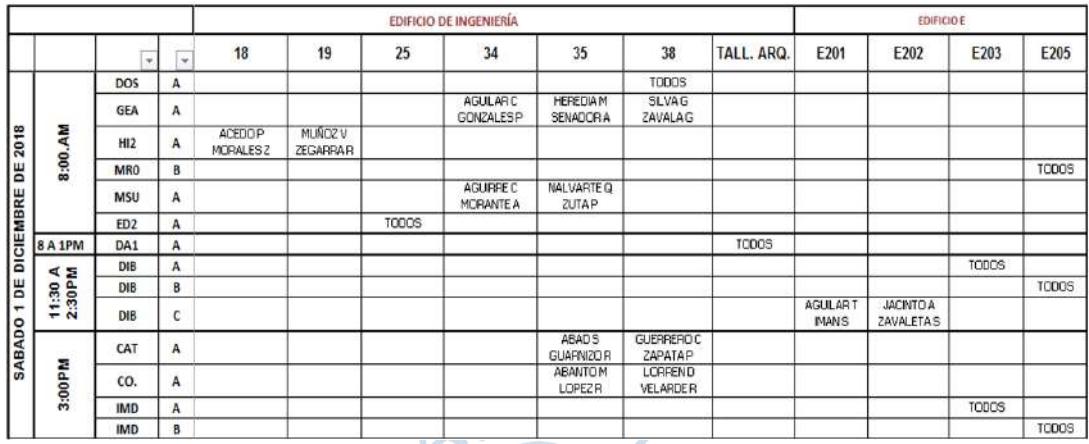

<span id="page-29-0"></span>**Figura 7.** Distribución de aulas del día 1 de diciembre del 2018. Fuente: Elaborado por Oficina de Prácticas de la Facultad de Ingeniería.

Después de obtener el cronograma, el encargado consulta SIGA con el fin de obtener la cantidad de alumnado de cada asignatura por sección. Dicha tarea sirve para poder distribuir a éstos en las aulas disponibles para las evaluaciones. Las aulas con las que se cuenta para la distribución son parte de los edificios: Edificio  $80^{11}$ , Edificio E<sup>12</sup>, Taller de Arquitectura, Centro de producción audiovisual y Edificio de Química<sup>13</sup>. Estos se pueden ubicar según el croquis de la figura 8.

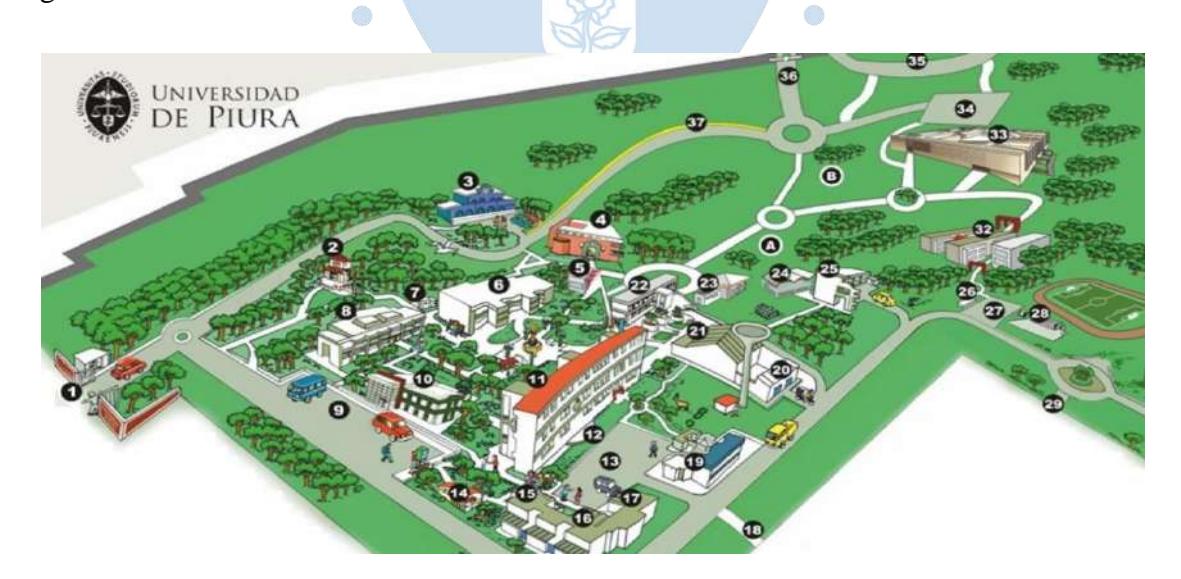

**Figura 8.** Croquis de la Universidad de Piura campus Piura. Fuente: Elaborado por la Universidad de Piura

<span id="page-29-1"></span><sup>11</sup> Las aulas disponibles en el Edificio 80 son: 11, 14, 15, 18, 19, 24A, 24B, 25, 34, 35, 38 y 39A.

<sup>&</sup>lt;sup>12</sup> Las aulas disponibles de la Facultad de Ingeniería en el edificio E son: E101, E102, E201, E202, E203 y E205

<sup>13</sup> Las aulas disponibles en el Edificio de Química son: Q201 y Q206

Debido a las diversas evaluaciones<sup>14</sup> que se llevan a cabo durante el semestre, Secretaria Académica de Facultad emite los siguientes cronogramas: de prácticas, de exámenes parciales, de exámenes finales y de exámenes sustitutorios.

## **a. El cronograma de prácticas**

El cronograma de prácticas, como se observa en la figura 9, contiene la distribución de éstas separada por grupos, y dentro de ellos contiene los cursos a evaluar. Cada grupo tiene un horario establecido para su ejecución, y este se repite cada cierto tiempo dependiendo del grupo, por ejemplo: el curso ICS pertenece al grupo 3, y tiene el horario los días lunes de 7 a 9am y su frecuencia es semanal, sin embargo el curso TPR pertenece al grupo 1, cuyo horario son los días jueves y su frecuencia es quincenal.

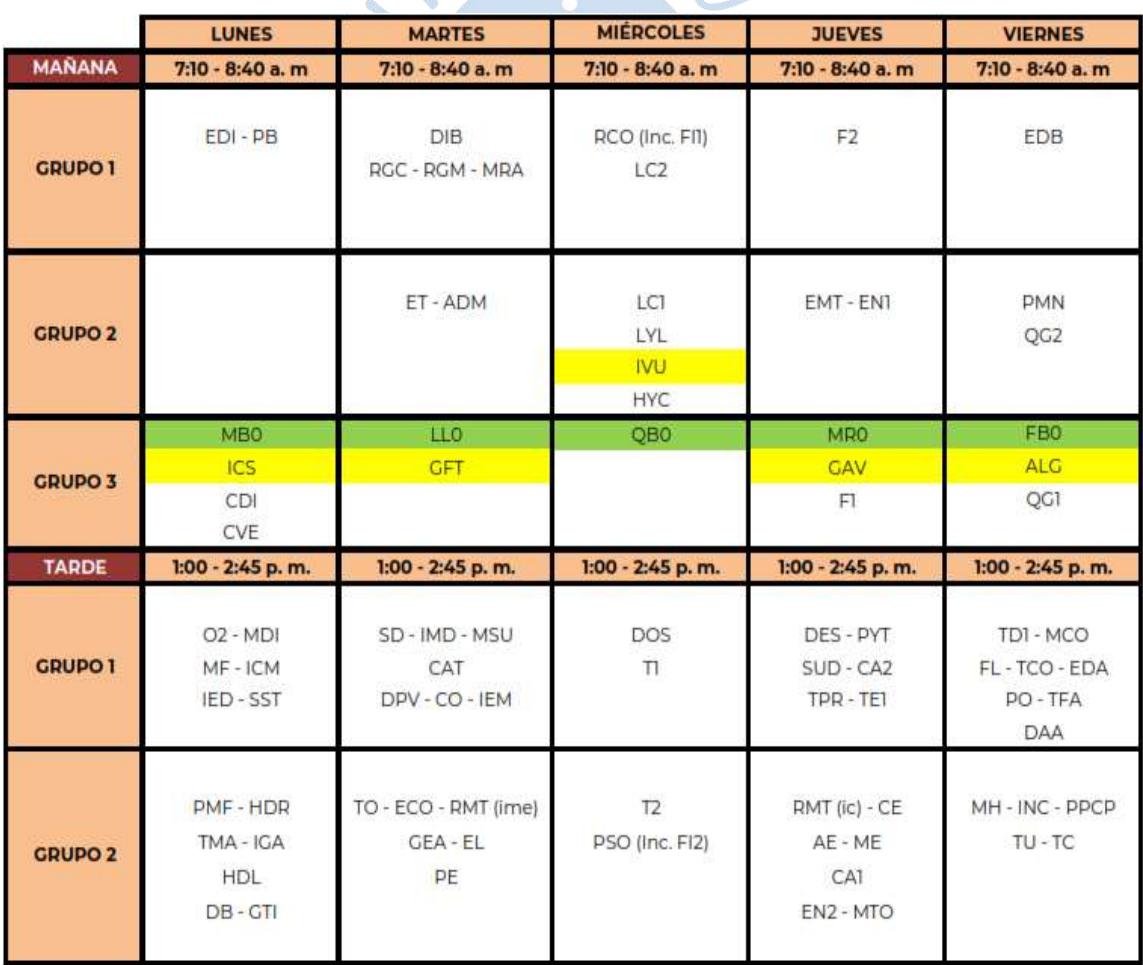

<span id="page-30-0"></span>**Figura 9.** Distribución de las asignaturas por grupos del semestre 2018 - II.

Fuente: Elaborado por Secretaria Académica de la Facultad de Ingeniería.

<sup>14</sup> Las evaluaciones son: prácticas, exámenes parciales, finales, sustitutorios y recuperación.

#### **b. El cronograma de exámenes**

El cronograma para exámenes se desarrolla generalmente durante el transcurso del semestre. La duración promedio de los exámenes es de 3 horas y durante el periodo de exámenes, las clases se encuentran suspendidas. En consecuencia, cada día de este periodo posee varios horarios, por ejemplo según la figura 10: el curso GFT tiene el horario el día viernes 30 de noviembre de 8 a 11am, sin embargo el curso ADM pertenece al horario de 11:30 a 2:30 pm y el curso RMT al horario de 3:00 a 6:00 pm del mismo día.

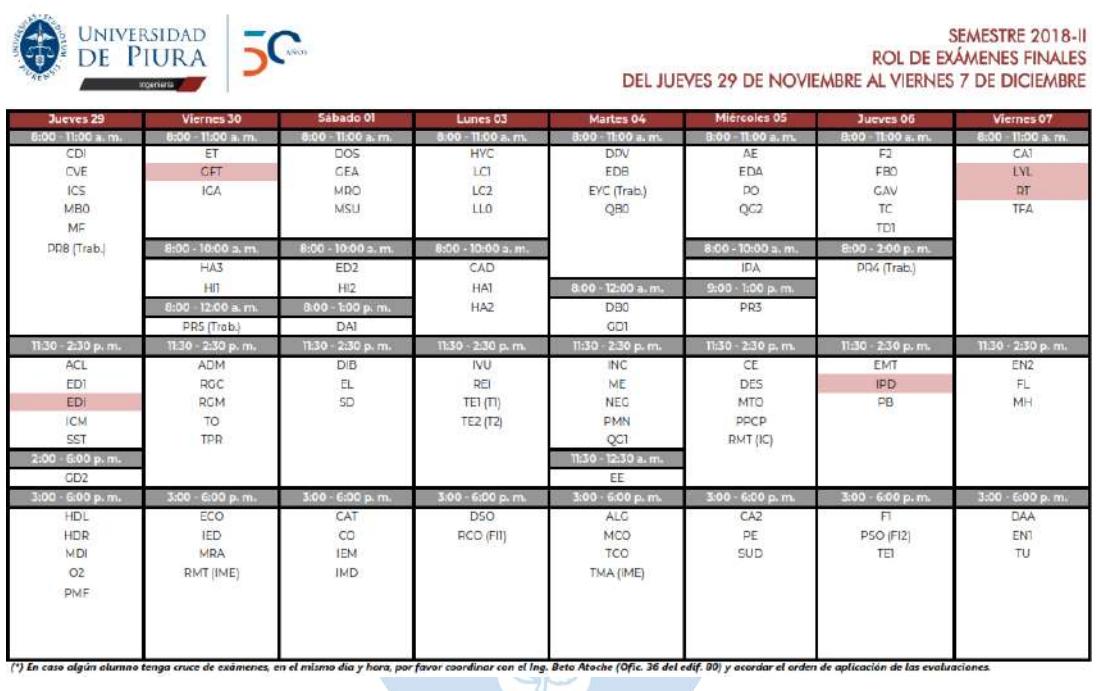

<span id="page-31-1"></span>**Figura 10.** Distribución de las asignaturas en el rol de exámenes finales 2018 - II. Fuente: Elaborado por Secretaria Académica de la Facultad de Ingeniería.

## <span id="page-31-0"></span>**2.3.2.Proceso de elaboración del requerimiento de vigilantes**

El requerimiento de vigilantes decanta en un documento en el cual se detalla la cantidad necesaria de vigilantes de piso y de aula, como se aprecia en el Anexo B. Este trabajo se realiza de forma manual por los encargados de la oficina principal, quienes optimizan los recursos necesarios (vigilantes de aulas y de piso) para el correcto desarrollo de la labor de vigilancia.

En síntesis, el requerimiento se debe realizar según el tipo de evaluación. Por esta razón, en el caso del requerimiento de prácticas, se debe realizar un requerimiento por semana (par o impar). Si bien es cierto el grupo 3 posee una frecuencia distinta con respecto a los otros grupos, las semanas concurrentes con el grupo 1 se consideran dentro del requerimiento de éste, igualmente sucede con el grupo 2.

Por consiguiente, este requerimiento demanda la siguiente información: cantidad de vigilantes de aula de acuerdo al número de alumnos asignados dentro del aula y cantidad de vigilantes de piso de acuerdo a la ubicación de los edificios donde se están desarrollando las evaluaciones.

Sin duda el proceso de elaboración del requerimiento de vigilancia es el documento base del cual depende todo el proceso de supervisión de prácticas.

## <span id="page-32-0"></span>**2.3.3.Proceso de inscripción**

El proceso de inscripción consta de realizar el reclutamiento de los vigilantes tanto de piso como de aula para la labor de supervisión de prácticas y exámenes de acuerdo con el requerimiento.

Por consiguiente, precisa de los siguientes documentos para emitir la convocatoria a los prospectos:

- Cronograma de reclutamiento.
- Funcionamiento y reglamento de vigilancia.

El cronograma de reclutamiento es un documento informativo tal como se muestra en la figura 11 e indica principalmente las fechas de: apertura y finalización de la inscripción, publicación de los resultados y cronograma final de turnos asignados. En el caso de la convocatoria de vigilancia de prácticas se considera además las siguientes fechas de: examen de suficiencia y recuperación; así como la charla obligatoria.

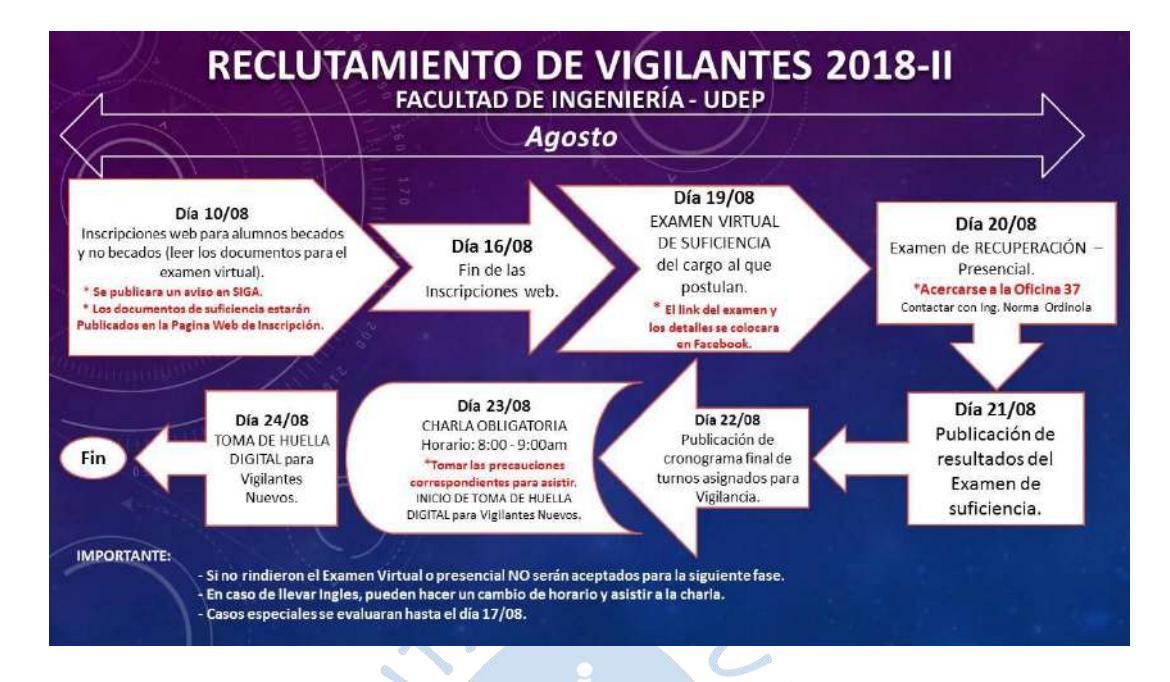

<span id="page-33-0"></span>**Figura 11.** Cronograma de la convocatoria de vigilancia de prácticas 2018 - II. Fuente: Elaborado por Oficina de Prácticas.

A su vez actualmente los documentos del funcionamiento y reglamento de vigilancia son vigentes durante todo el semestre y están disponibles para los prospectos a vigilancia desde el primer día de la inscripción. Es de vital importancia tener conocimiento de estos documentos para rendir el examen de suficiencia, ya sean prospectos nuevos<sup>15</sup> o antiguos.

La inscripción se encuentra disponible para estudiantes de las diversas facultades de la Universidad de Piura sean becados o no becados y egresados con menos de un año de egreso.

La Universidad de Piura dispone con las siguientes becas, las cuales son otorgadas a sus estudiantes:

- Beca por concurso
- Beca de facultad
- Beca pronabec
- Beca de deporte
- Beca de coro
- Beca de orfandad
- Beca del personal de la Universidad de Piura

<sup>&</sup>lt;sup>15</sup> Prospecto nuevo es la persona sin experiencia en vigilancia de evaluaciones en la Facultad de Ingeniería.

Los estudiantes con beca por concurso, beca de facultad y beca pronabec poseen el compromiso de realizar apoyo estudiantil por un determinado número de horas. Por lo tanto, el encargado de la oficina principal solicita la lista de alumnos a ser considerados a fin de darles prioridad en caso se encuentren dentro de la relación de prospectos. Para ello, los estudiantes deben precisar su condición de becado y el tipo de beca al cual pertenecen.

Cabe resaltar que los alumnos con beca de deporte, coro, orfandad y personal de la Universidad de Piura no ostenta de dicho compromiso; por lo que si desean realizar dicha labor pueden solicitarlo como alumno no becado.

El inicio del reclutamiento se realiza a través de la inscripción web empleando el formulario de Google Forms. Donde este precisa de la siguiente información:

- Datos personales: nombre completo,  $DNI<sup>16</sup>$ , carnet<sup>17</sup>, dirección, email, número de teléfono fijo y número de teléfono móvil.
- Datos académicos: programa académico, ciclo que cursa el postulante, índice del periodo, índice del biperiodo, índice acumulado, asignaturas que cursa el presente semestre, tipo de beca y si realiza o no cursos en el centro de idiomas con su respectivo turno.
- Datos con relación a la labor de vigilancia: turnos de prácticas para vigilar y condición Ó del estudiante.

Asimismo, el prospecto, el cual realice la inscripción web deberá tener en cuenta los requisitos expuestos por oficina de prácticas. En el semestre 2018-II, los requisitos demandados para estudiantes becados fueron:

- Encontrarse, como mínimo, en cuarto ciclo, según se indica en SIGA.
- No tener sanción académica.
- Mantener el compromiso de realizar la labor de vigilancia durante todo el ciclo.
- No tener amonestación injustificada por incumplimiento a la labor de vigilancia en semestres anteriores (faltas o tardanzas).

Sin embargo, en el caso de los estudiantes no becados o egresados de las diferentes facultades son:

<sup>16</sup> Documento nacional de identidad o DNI.

<sup>17</sup> El número de carnet es igual al DNI.

- Estar matriculado en el presente semestre.
- Encontrarse, como mínimo, en sétimo ciclo.
- Tener índice semestral mayor a doce. Los índices biperiodo y acumulado mayor a once.
- No tener sanción académica.
- Mantener el compromiso de realizar la labor de vigilancia durante todo el ciclo.
- No tener amonestaciones por incumplimiento a la labor de vigilancia en semestres anteriores (faltas o tardanzas).
- Los egresados con un máximo de un año, también puede acogerse al programa previa evaluación.
- No incluye: beca deporte, de coro, hijo de personal UDEP y orfandad.

Al enviar el formulario de inscripción, cada postulante se compromete a cumplir con los turnos seleccionados<sup>18</sup>, además de cumplir con el reglamento de vigilancia y manual de funciones de los vigilantes.

Cabe destacar que durante el semestre se realiza principalmente una convocatoria para vigilancia de prácticas y tres convocatorias para los respectivos exámenes<sup>19</sup>.

## <span id="page-35-0"></span>**2.3.4.Proceso de validación y selección**

La Oficina de Prácticas realiza la validación de los datos de los prospectos para la labor de vigilancia, así como la selección de estos ya sea para vigilancia de piso y de aula. La validación de los datos académicos se gestiona en colaboración con el SIGA.

Los factores a tener en cuenta al momento de la selección de vigilantes de aula y de piso son:

- Experiencia del alumno en labores y responsabilidades similares.
- Priorizar a los alumnos becados que deban realizar apoyo estudiantil.
- Comportamiento.

<sup>&</sup>lt;sup>18</sup> Sólo si Oficina de Prácticas acepta la solicitud para realizar la labor de vigilancia y los turnos seleccionados.

<sup>19</sup> Examen parcial, examen final y examen sustitutorio.
▪ Más del 50% de los vigilantes deben ya haber realizado vigilancia semestres anteriores. Debido a la exigencia y responsabilidad de la labor, se debe contar con vigilantes con experiencia suficiente para capacitar a los nuevos vigilantes.

Asimismo, los vigilantes de piso son seleccionados de acuerdo con su experiencia como vigilante de aula y nivel de compromiso al realizar su labor, es decir ser responsable y cumplir con el reglamento tanto de vigilancia como de la Universidad de Piura. Cabe destacar que el vigilante de piso también puede ser vigilante de aula en el presente semestre.

Luego la Oficina de Prácticas realiza un examen de suficiencia a los pre-seleccionados. El examen contiene preguntas acerca de los documentos mencionados anteriormente<sup>20</sup>. En caso de desaprobar, se otorga una segunda oportunidad y si persiste desaprobado no se le considera dentro de la relación de vigilantes del presente semestre.

Seguidamente la Ing. Norma Ordinola ingresa la lista al Sistema de Apoyo Estudiantil de la Facultad de Ingeniería a través de la opción "misSolicitudes", tal como se observa en la figura 12. En esta sección, se debe indicar el nombre y cargo del alumno.

Finalmente, publica la lista oficial de los vigilantes, así como el cronograma de trabajo en el grupo<sup>21</sup> de Facebook del correspondiente semestre.

O

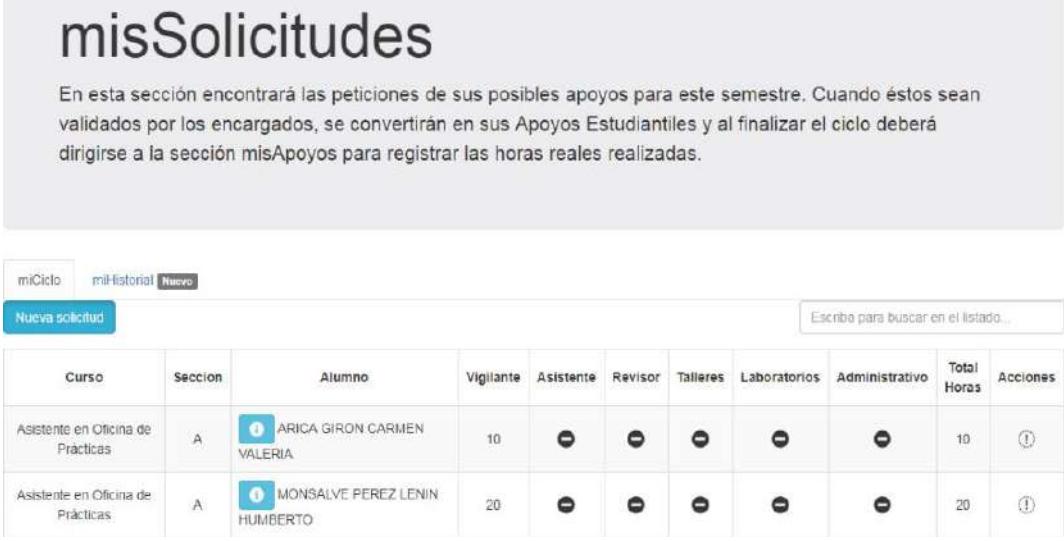

**Figura 12.** Sección misSolicitudes del Sistema de Apoyo Estudiantil.

Fuente. http://apoyoestudiantil.appsing.us

<sup>20</sup> Es decir, documentos del funcionamiento y reglamento de vigilancia.

<sup>21</sup> Grupo creado por los encargados de la oficina principal y usada como medio de comunicación entre los vigilantes y los encargados.

## **2.4. Proceso de supervisión de prácticas y exámenes**

## **2.4.1.Proceso de Control de asistencia y permanencia**

El control de asistencia y permanencia es el documento en el cual decanta el registro de llegada de cada uno de los vigilantes a realizar labor de vigilancia. Este documento se emplea para desarrollar el reporte de horas. Para ello la oficina desempeña las siguientes modalidades de registro, tal como se muestra en la siguiente figura 13.

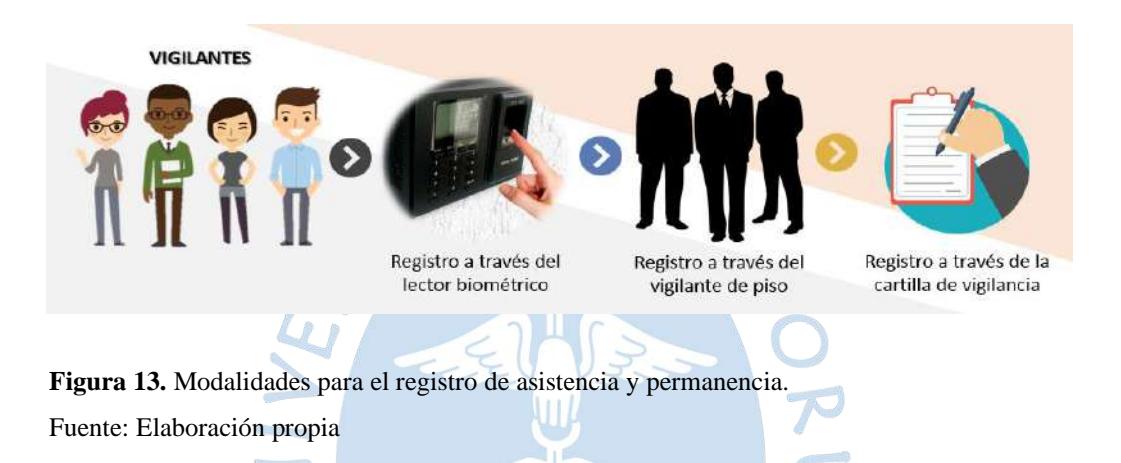

# **2.4.1.1. Registro a través del lector biométrico**

El lector biométrico está ubicado en el primer nivel del edificio 80 cerca al aula 11 y actualmente se encuentra compartido entre otras áreas de la misma facultad. El encargado de la oficina principal solicita la información semanalmente a la Sra. Saida Pacherres.

El registro a través del lector biométrico proporciona una información más exacta y precisa del horario en el cual los vigilantes se presentan a cumplir sus turnos de vigilancia.

Con el apoyo de este registro, el encargado consulta la hora de llegada de cada vigilante y verifica si amerita infracción $^{22}$  por inasistencia o tardanza.

## **2.4.1.2. Registro a través del vigilante de piso**

En el semestre 2018-II, la Oficina de Prácticas cuenta con el apoyo de 147 vigilantes de aula y 13 vigilantes de piso. Los encargados, de acuerdo con la carga laboral solicitada por cada

<sup>22</sup> Si es injustificada.

vigilante y autorizada por oficina, realizan un documento Microsoft Excel<sup>23</sup> en el cual cada pestaña tiene la información de asistencia de un periodo máximo de dos semanas y comprende la lista de todos los vigilantes del actual semestre.

Antes de cada turno destina a los vigilantes de piso según los edificios donde se encuentre llevando a cabo el desarrollo de las evaluaciones. Los vigilantes de piso ingresan a la carpeta de Google Drive desde sus dispositivos móviles y proceden a registrar la asistencia de los vigilantes de aula, los cuales se encuentran en la zona del mismo.

Los vigilantes de piso registran en el documento Microsoft Excel de acuerdo con la  $x^S \cdot S_X$ siguiente simbología:

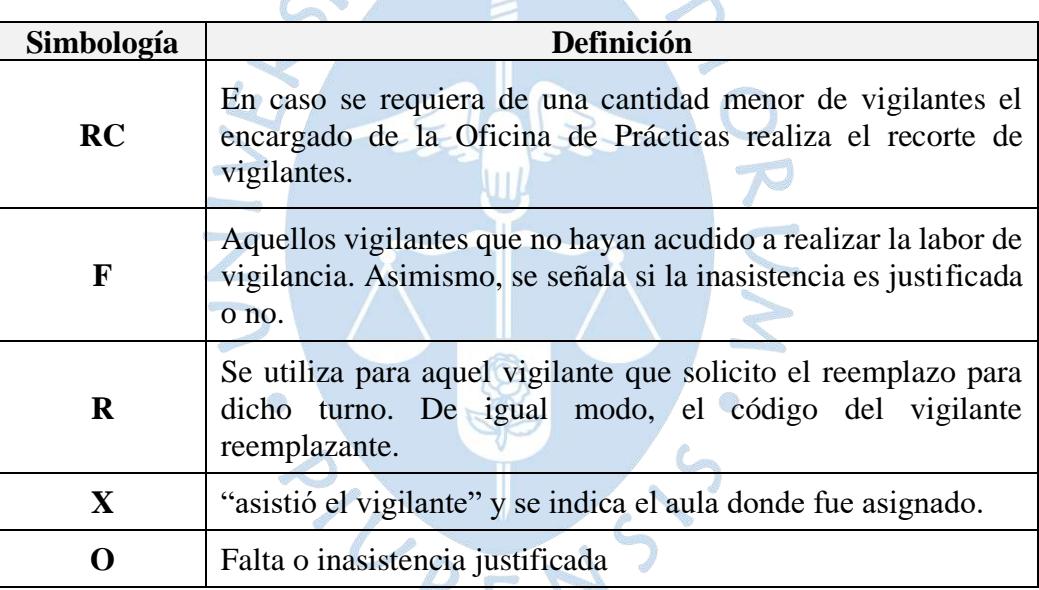

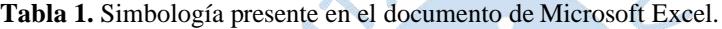

Fuente: Elaborado por la Oficina de Practicas

En el documento, el vigilante de piso debe seleccionar la fila del nombre del vigilante de aula y registrar la asistencia en la columna correspondiente a la fecha y turno según la simbología de la tabla 1. En el caso de que el vigilante de aula asignado haya solicitado reemplazo, el vigilante de piso registra la asistencia del vigilante reemplazante con una **"X"** e indica el aula al cual fue asignado, además en la fila del vigilante que solicito reemplazo coloca una **"R"** y el apellido de su reemplazante.

<sup>&</sup>lt;sup>23</sup> El documento se encuentra almacenado en una carpeta de Google Drive compartida por los encargados, donde solamente tienen acceso los vigilantes de piso.

Tal como se muestra en el Anexo A, el Sr. Luis Miguel Benites Parco reemplazo al Sr. Juan Carlos Yupanqui Sandoval el día 27 de agosto, en el turno de 7:00 a 9:00 am y aula E102 del Edificio E.

Cabe recalcar que los vigilantes pueden reemplazar a otros vigilantes cuantas veces pueda, pero solo puede solicitar reemplazo como máximo dos veces.

#### **2.4.1.3. Registro a través de la cartilla de vigilancia**

La oficina principal entrega a cada uno de los vigilantes, sean de piso o de aula, una cartilla de vigilancia en la cual los vigilantes llevan el control individual de las horas de apoyo del semestre.  $S \cdot S$ 

La cartilla es usada por el vigilante para contrarrestar la información almacenada en las hojas de cálculo al finalizar el semestre, dicho proceso se realiza con el fin de asegurar que no haya errores o inconvenientes con la data registrada en el documento. Asimismo, sirve de soporte en caso el registro en las hojas se extravié. La cartilla de vigilancia es tal como se muestra en la figura 14.

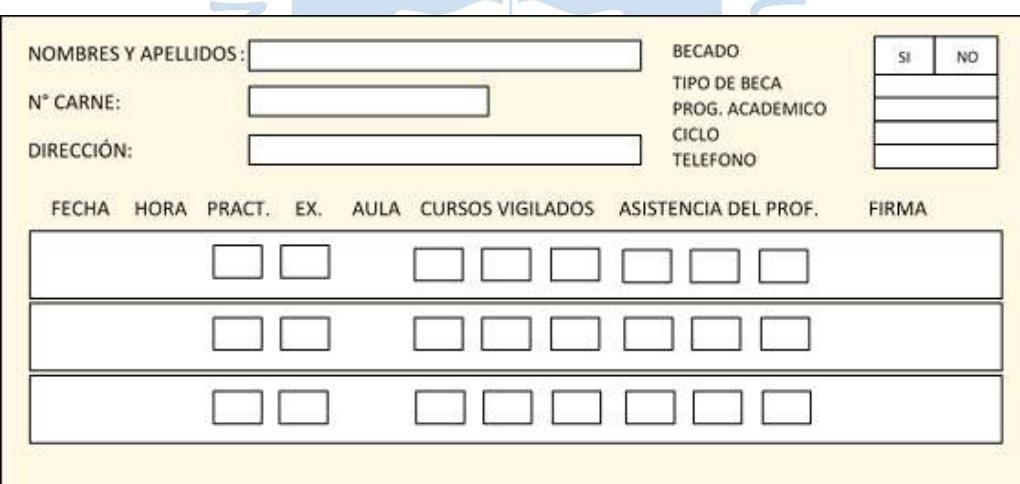

**Figura 14.** Cartilla de vigilancia. Fuente: Elaboración propia

# **2.4.2.Proceso de Monitoreo de normas**

La Oficina de Prácticas realiza el proceso de monitoreo de normas a partir del momento en el cual el estudiante es aceptado como vigilante. Las normas están expuestas en el instructivo de vigilancia y el reglamento de apoyo estudiantil. Estos documentos son otorgados a todos los estudiantes cuya intención sea realizar labor de vigilancia, es por ello que es requisito fundamental haber leído y comprendido los documentos para rendir el examen virtual de suficiencia. Cabe resaltar que el postulante debe aprobar dicho examen para poder ser considerado vigilante.

Para la supervisión de faltas o tardanzas, el encargado solicita el reporte de huellas dactilares semanal y manualmente detecta si algún vigilante no asistió u obtuvo tardanza. Si el vigilante obtuvo una falta injustificada, es motivo de retiro de la labor de vigilancia solo si no proporciona una justificación valida.

Durante el semestre, si el vigilante ha cometido un incumplimiento a alguna norma expuesta en los documentos otorgados entonces debe firmar una declaración jurada donde el alumno registra fecha, turno, problema y justificación. Al final del semestre, el encargado envía las declaraciones juradas al responsable de apoyo estudiantil para inicio de proceso en caso sea necesario. Si la infracción amerita retiro de las labores de vigilancia se procede a ello inmediatamente.

#### **2.4.3.Proceso de cierre**

Para proceder al proceso de cierre, el encargado previamente registra a los vigilantes en el Sistema de Apoyo Estudiantil. Esto se realiza para registrar el reporte de horas realizadas por cada uno de los vigilantes.

El encargado realiza el conteo de horas almacenado en las hojas de cálculo y compara la información con las cartillas de vigilancia de cada uno de los vigilantes. La corroboración se realiza días antes del inicio de exámenes finales del semestre. El número de horas se registran en el Sistema de Apoyo Estudiantil para que los encargados del sistema procedan a realizar el procedimiento para generar el pago de los vigilantes.

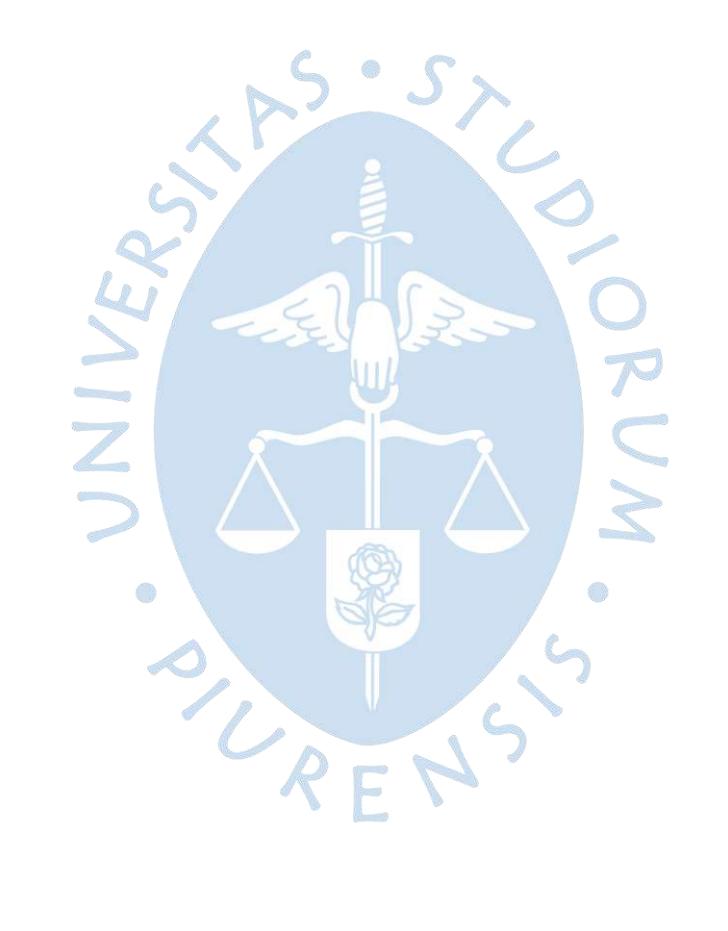

## **Capítulo 3**

#### **Problemática, necesidades y propuesta de solución**

#### **3.1. Problemática actual**

A partir de los resultados obtenidos en los procesos de observación del trabajo realizado en Oficina de Prácticas y por las entrevistas a los encargados tal como se aprecia en el Anexo D, se identificó la siguiente problemática:

- El requerimiento de vigilancia es creciente y directamente proporcional a la cantidad de estudiantes de cada semestre; por lo tanto, la gestión de vigilantes consume mayor tiempo y representa una sobrecarga de trabajo para los encargados de oficina.
- Dada la situación anterior, el manejo del registro de asistencia a través de archivos excel, los cuales están ubicados en una carpeta compartida con acceso para los encargados y vigilantes de piso, ha ocasionado que la información sea vulnerable ya que puede ser editada en cualquier momento del día y la información de registros de asistencia de todo el semestre se encuentra disponible para los que tengan acceso a la carpeta compartida.
- Por otro lado, el registro a través de la cartilla de vigilancia es poco confiable desde el punto de vista del vigilante. Esto se debe a que no todos los vigilantes llevan un registro diario de los turnos ya vigilados. Debido a la falta de compromiso por parte del vigilante para recordar completar la cartilla frecuentemente o cuando Oficina de Practicas la solicita, y esto acontece antes de exámenes finales.

# **3.2. Necesidades**

En la Oficina de Prácticas, tanto para el encargado como para las personas responsables de apoyar en la gestión, se requiere de una herramienta informática para facilitar los siguientes procesos:

- El registro de vigilantes.
- La programación de vigilancia.
- El control de asistencia e infracciones.
- El registro de equivocaciones de aula.
- La generación de reportes que permita gestionar los pagos rápidamente.

## **3.3. Propuesta de solución**

Se propone el desarrollo de una aplicación web, el cual permita la gestión de supervisión de prácticas y exámenes. El sistema representará para el encargado de la Oficina de Prácticas una herramienta, donde él podrá establecer la cantidad de vigilantes que se requerirán en la labor de vigilancia de cada semestre y llevar un control de asistencia e incidencias.

A través del aplicativo, los estudiantes podrán estar informados acerca de convocatorias de Oficina de Prácticas e inscribirse en ellas. Los estudiantes que ya cuenten con turnos inscritos podrán tener acceso al sistema para consultar su horario de vigilancia, asistencia e infracciones.

# **3.1.1.Requerimientos técnicos**

Para llevar a cabo el desarrollo de la solución propuesta, se sugiere usar las siguientes tecnologías expuestas en la tabla 2 y 3 ya que son de alta demanda en nuestro entorno.

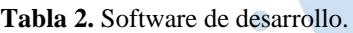

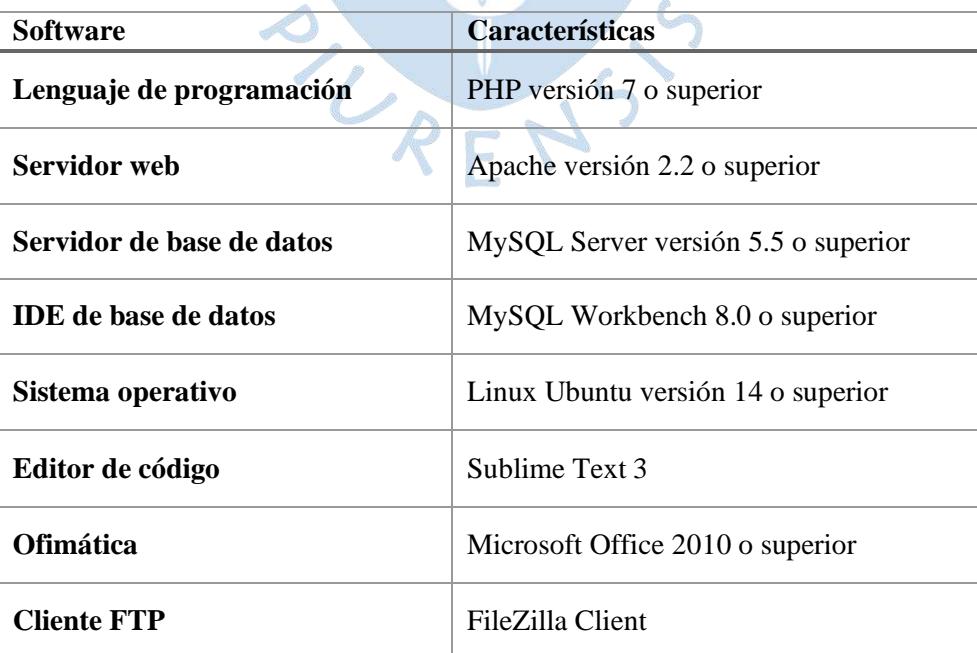

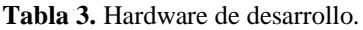

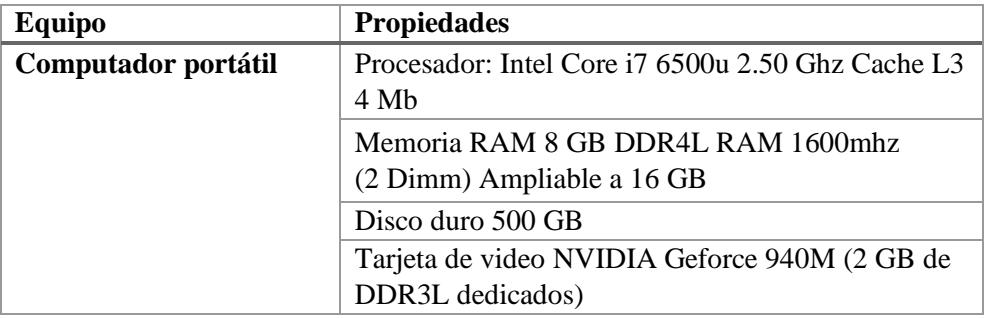

Fuente: Elaboración propia

De manera semejante, el servidor $24$  debe contar con las siguientes especificaciones mínimas mencionadas en las tablas 4 y 5.

**Tabla 4.** Software del servidor.

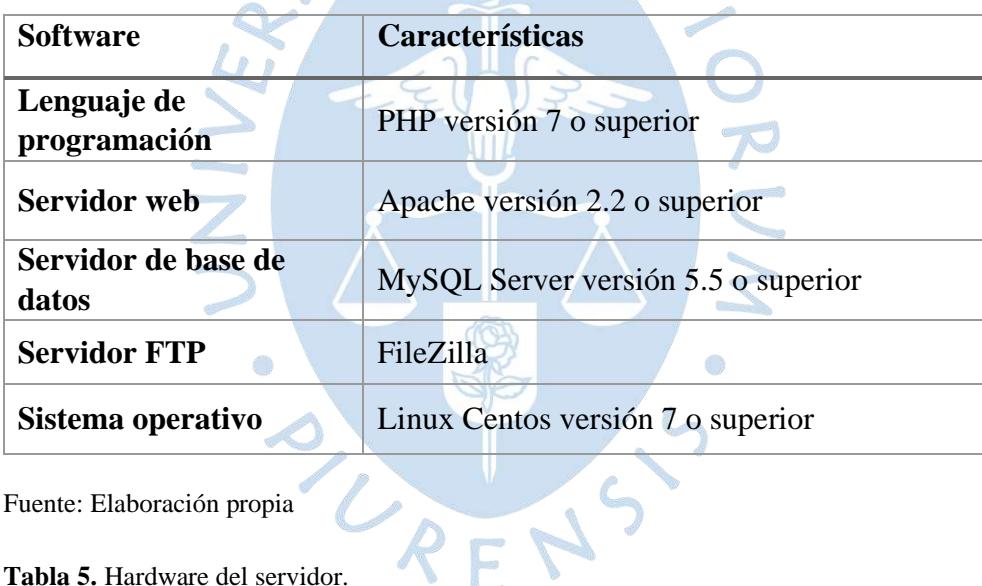

Fuente: Elaboración propia

**Tabla 5.** Hardware del servidor.

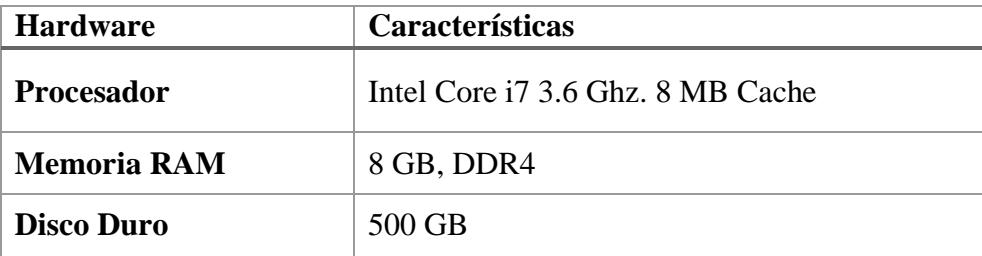

Fuente: Elaboración propia

Asimismo, cabe destacar que la Universidad de Piura campus Piura dispone de un área de TI, dónde se encuentran servidores datacenter, ideales para poder alojar la aplicación

<sup>24</sup> La Universidad de Piura cuenta con un servidor web donde se alojan los sistemas desarrollados por los programadores o empresas tercerizadas. Por ejemplo, el Sistema Integral de Gestión Académica.

propuesta en esta tesis. El área de TI se encuentra ubicada en el edificio IME, oficina L-72. Las características de hardware de los datacenter se indican en la tabla 6. Cabe destacar que en estos chasis se alojan aproximadamente 300 servidores virtualizados. El datacenter posee una capacidad de 32TB.

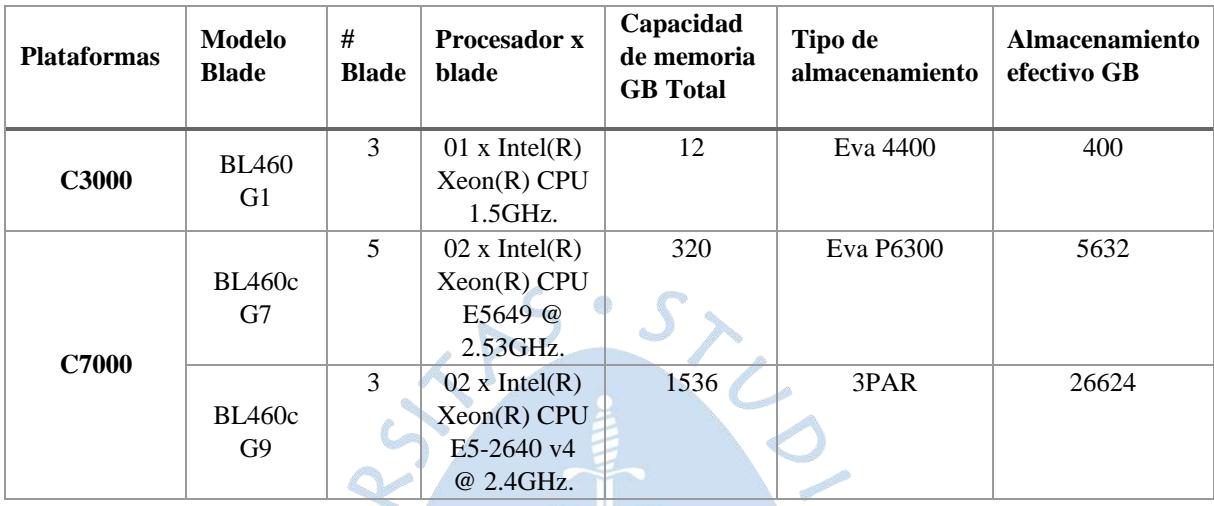

**Tabla 6.** Estructura actual del datacenter UDEP.

Fuente: Elaborado por Universidad de Piura.

Los usuarios del sistema deben contar con las siguientes especificaciones mínimas de hardware y software de las tablas 7 y 8 en caso se utilice un computador.

**Tabla 7.** Software del usuario en caso utilice un computador.

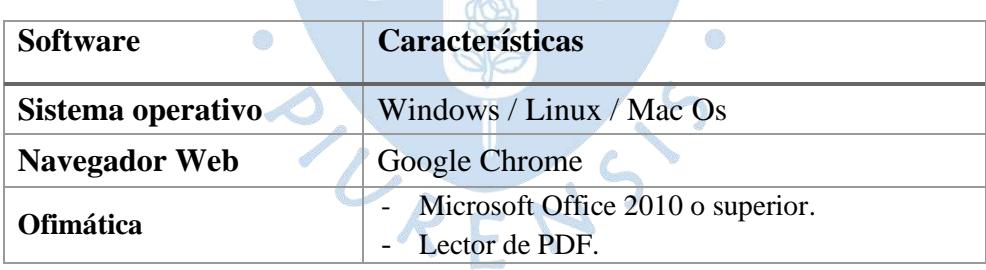

Fuente: Elaboración propia.

**Tabla 8.** Hardware del usuario en caso utilice un computador.

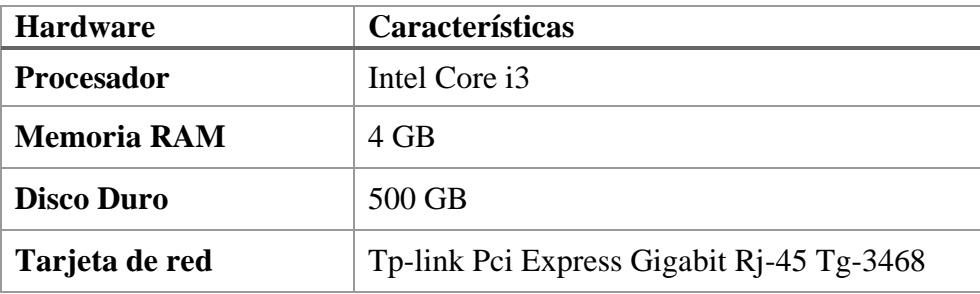

Fuente: Elaboración propia.

En caso se utilice un dispositivo móvil deberá contar con los siguientes requerimientos mínimos especificados en las tablas 9 y 10.

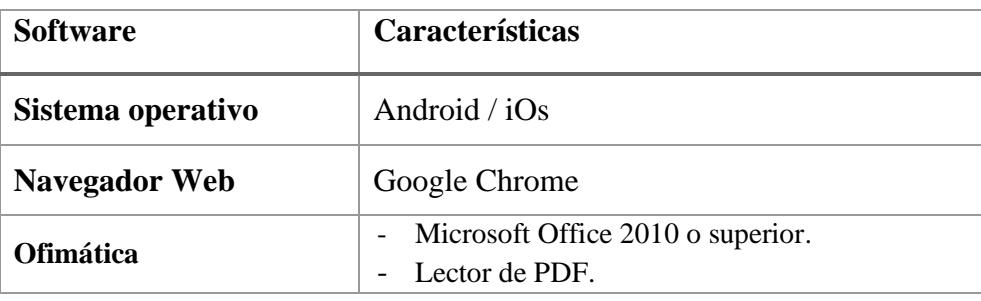

**Tabla 9.** Software del usuario en caso utilice un móvil.

Fuente: Elaboración propia.

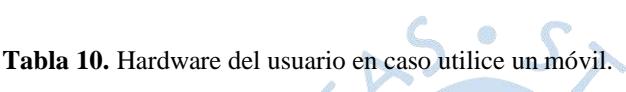

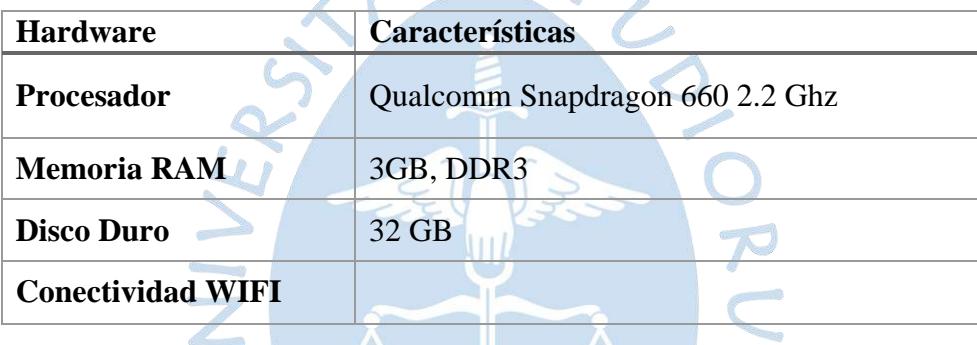

Fuente: Elaboración propia.

## **3.1.2.Estimación económica**

El software de desarrollo y del servidor descritos anteriormente no incurren en costos adicionales debido a que son software de uso libre tal como se puede observar en las tablas 11 y 12.

a)

**Tabla 11.** Costos del software para el programador.

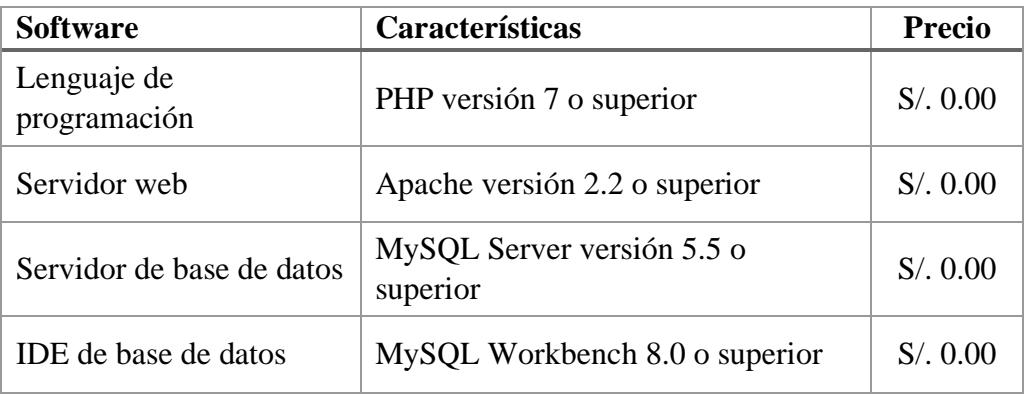

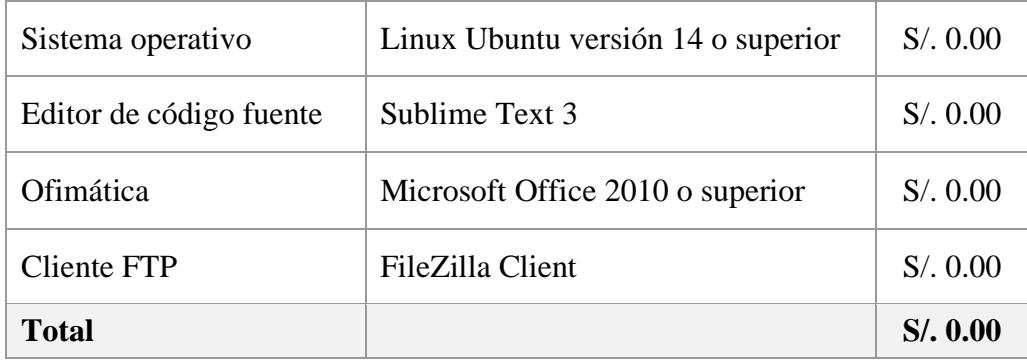

Fuente: Elaboración propia

**Tabla 12.** Costos del software para el servidor.

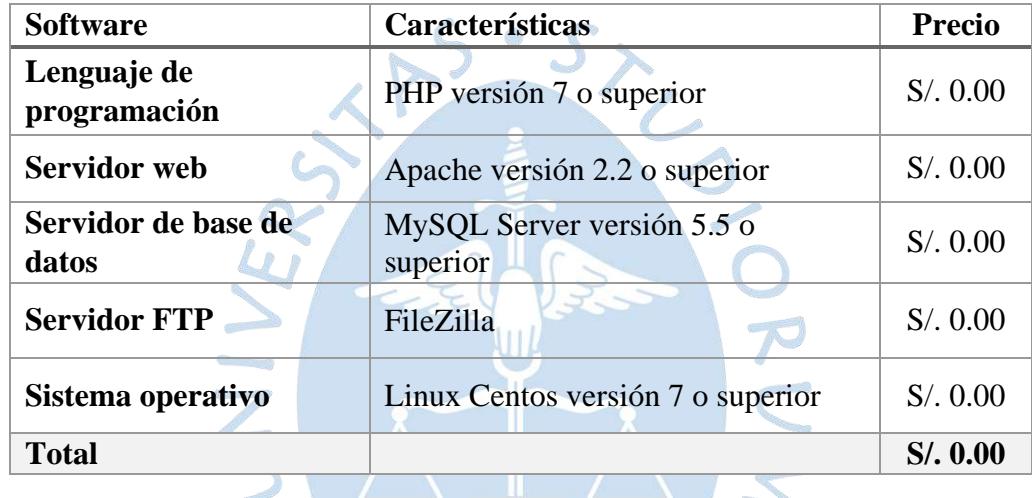

Fuente: Elaboración Propia

Respecto al hardware requerido, la Universidad de Piura cuenta con un laboratorio en la oficina 39 B, tercer piso del edificio 80, el cual contiene el equipo necesario para el desarrollo del aplicativo.  $REN$ 

Para estimar los costos del salario del personal desarrollador del sistema se utiliza el modelo de estimación de costos COCOMO, del cual se obtiene un monto aproximado de acuerdo con la magnitud del producto final.

**Primer paso.** Calcular las responsabilidades del sistema:

- Gestión de turnos
- Gestión de convocatoria
- Gestión de requerimientos
- Gestión de datos personales
- Gestión de datos académicos
- Gestión de carga de vigilancia
- Retirar vigilante
- Iniciar convocatoria
- Cerrar convocatoria
- Registrar asistencia de vigilantes de aula
- Consultar información de asistencia
- Registrar asistencia de vigilantes de piso
- Subir archivo excel de asistencia
- Solicitar reemplazo
- Aceptar reemplazar a vigilante
- Cancelar reemplazo
- Aceptar reemplazo
- Consultar infracciones del vigilante
- $\blacksquare$  Gestionar infracción
- Gestionar equivocaciones de aula

La gestión comprende los procesos de registrar, actualizar, eliminar, buscar y mostrar. Las responsabilidades del sistema dan un total de 20 y como dato por consulta a expertos la constante C es igual a  $400$ . Así que el KLDC<sup>25</sup> será aproximadamente:

$$
KLDC = C * RS = 400 * 20 = 8,000 = 8 KLDC
$$

**Segundo paso.** Identificar el modo de desarrollo según el tamaño del sistema:

Los modos de desarrollo son: orgánico, semi-acoplado y empotrado. Según la figura 15 y de acuerdo con el primer paso, el modo de desarrollo del sistema es orgánico debido a que el tamaño es <50 KLDC. (Garita-González & Lizano-Madriz, 2018)

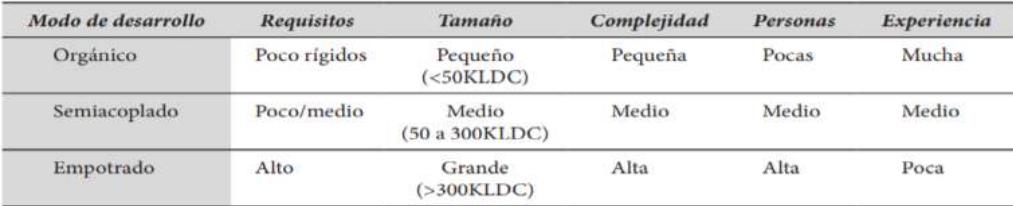

**Figura 15.** Esquema de modos de desarrollo de software.

Fuente: Revista UNICIENCIA Vol. 32, No. 1, pp. 118-133. enero-junio, 2018.

<sup>25</sup> KLDC es el número de líneas de código por millar en un proyecto.

**Tercer paso.** Calcular el esfuerzo, tiempo de desarrollo y personal necesario:

Debido a que el proyecto amerita un programador intermedio con calidad, experiencia en la aplicación, lenguaje de programación y en el proyecto usar técnicas modernas de programación que agilicen el desarrollo del sistema.

Se utilizará las fórmulas de la figura 16 del submodelo intermedio para tener una estimación con mayor precisión y más acorde con lo que se requiere en el proyecto. Asimismo, se consideran los siguientes multiplicadores de esfuerzo de la tabla 8.

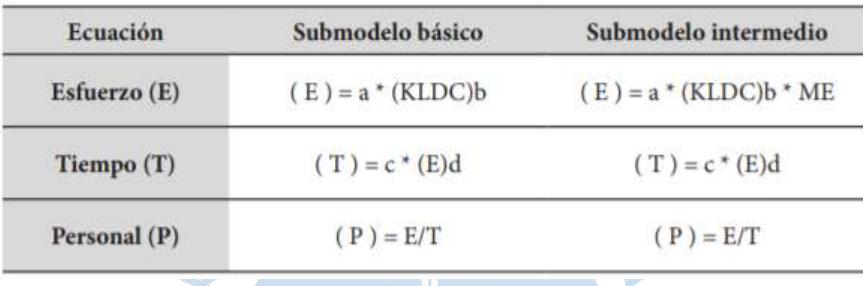

**Figura 16.** Ecuaciones por tipo de modelo COCOMO: Básico e intermedio. Fuente: Revista UNICIENCIA Vol. 32, No. 1, pp. 118-133. enero-junio, 2018.

Se utilizará las fórmulas de la figura 16 del submodelo intermedio para tener una estimación con mayor precisión y más acorde con lo que se requiere en el proyecto. Asimismo, se consideran los siguientes multiplicadores de esfuerzo de la tabla 13.

| <b>Atributos</b> | Multiplicadores de esfuerzo (ME)                    | Valoración (alto) |  |
|------------------|-----------------------------------------------------|-------------------|--|
| Del personal     | AEXP - Experiencia en la aplicación                 | 0.91              |  |
|                  | LEXP - Experiencia en el lenguaje de programación.  | 0.95              |  |
|                  | PCAP - Capacidad de los programadores               | 0.86              |  |
| Del proyecto     | MODP - Uso de prácticas de programación<br>modernas | 0.91              |  |

**Tabla 13.** Multiplicadores de esfuerzo del submodelo intermedio.

Fuente: Elaboración propia.

La figura 17 muestra las constantes que se utilizara para aplicar las ecuaciones de la figura

16.

| Modo de desarrollo | <b>COCOMO</b><br><b>Básico</b><br>$\boldsymbol{a}$ | <b>COCOMO</b><br>Intermedio | b    | $\mathcal{C}$ | $\boldsymbol{d}$ |
|--------------------|----------------------------------------------------|-----------------------------|------|---------------|------------------|
| Orgánico           | 2.4                                                | 3.2                         | 1.05 |               | 0.38             |
| Semiacoplado       | 3.0                                                |                             | 1.12 | 2.50          | 0.35             |
| Empotrado          | 3.6                                                | 2.8                         | 1.20 |               | 0.32             |

**Figura 17.** Valores constantes por modo de desarrollo.

Fuente: Revista UNICIENCIA Vol. 32, No. 1, pp. 118-133. enero-junio, 2018.

A continuación, se procede a calcular los siguientes parámetros:

Esfuerzo:

$$
(E) = a * (KLDC)^b = 3.2 * 8^{1.05} * 0.91 * 0.95 * 0.86 * 0.91
$$
  
= 19.22 unidades persona – mes

Tiempo de desarrollo:

$$
(T) = c * (E)d = 2.5 * 19.220.38 = 7.68
$$

Personal necesario:

$$
(P) = \frac{E}{T} = \frac{19.22}{7.68} = 2.5
$$

**Cuarto paso.** Calcular el costo total del salario:

El salario promedio para un programador con un nivel intermedio en desarrollo es de S/. 2,500 según juicio de expertos. Por lo que, el costo total del desarrollo del sistema según el método científico COCOMO es aproximadamente S/ 57,600.

$$
CT = E * Salario_{PROM} = T * P * Salario_{PROM}
$$

$$
CT = 7.68 * 3 * 2500 = S/. 57,600
$$

Si bien es cierto COCOMO es un método científico para estimar el costo de proyectos de sistemas de información, en la actualidad y en nuestro entorno no es utilizado. Por ello se consultó a expertos en desarrollo de software por el proyecto planteado en esta tesis. Ellos después de revisar la cantidad de responsabilidades (requerimientos funcionales) y teniendo en cuenta que sólo va a funcionar en Web, estimaron que se necesitaría un desarrollador Web con un nivel intermedio de experiencia en proyectos similares (2 a 3 años). Asimismo, estimaron que este proyecto se desarrollaría en un tiempo no mayor a 4 meses.

Teniendo los datos anteriores como inputs, y sabiendo que en nuestro entorno el costo de un desarrollador de software web con un nivel intermedio, sus honorarios oscilan entre S/. 1,500 a S/. 2,500 aproximadamente. El costo total del desarrollo del software planteado en este proyecto de tesis no excedería los S/. 10,000.

#### **3.4. Análisis del sistema**

## **3.4.1.Requisitos funcionales**

Los requisitos funcionales del sistema expuestas en la tabla 14, han sido recopilados mediante entrevistas con las distintas categorías de usuario y define lo que esperamos que deba hacer el sistema: ales. PS . S.X

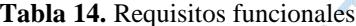

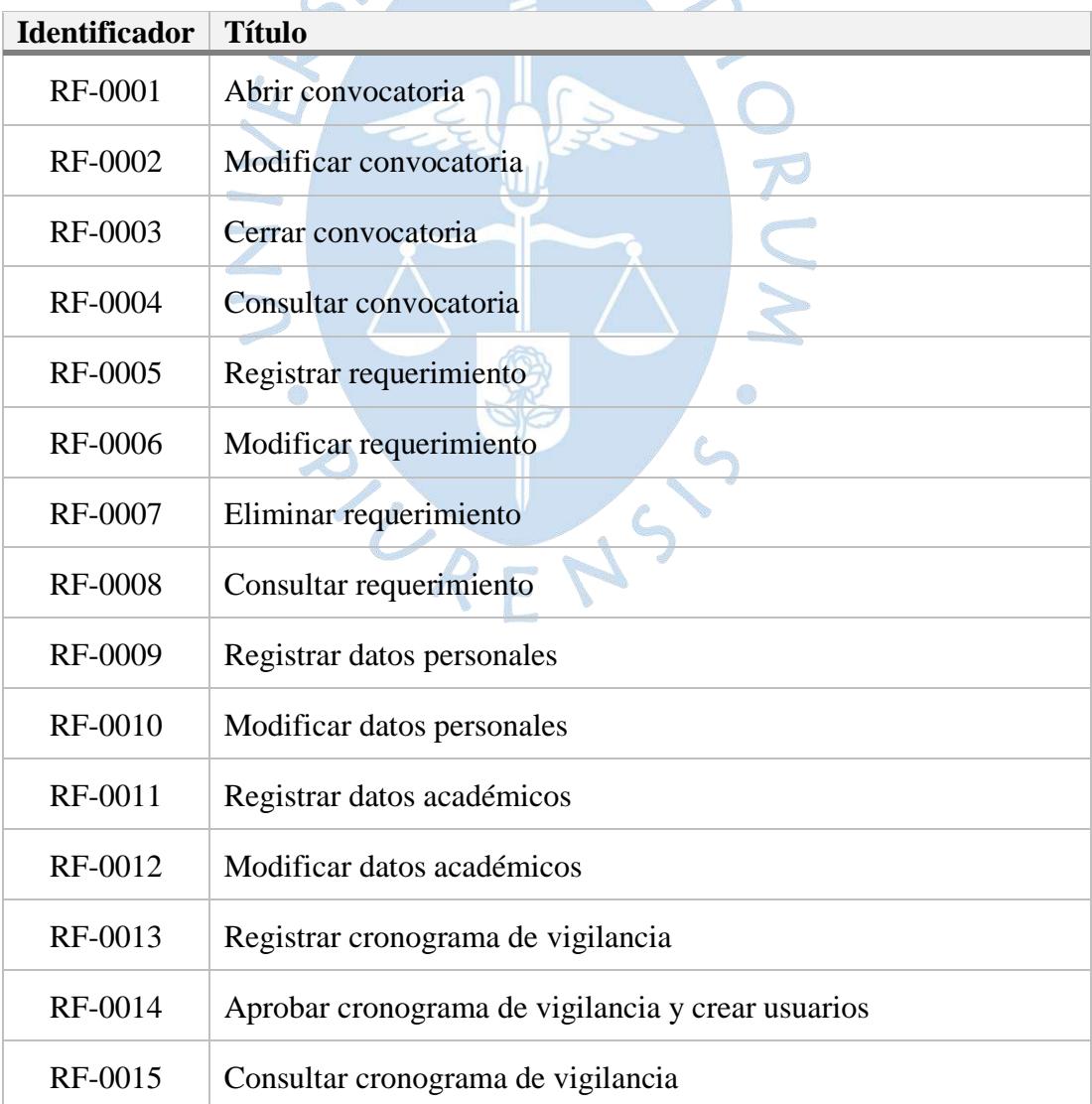

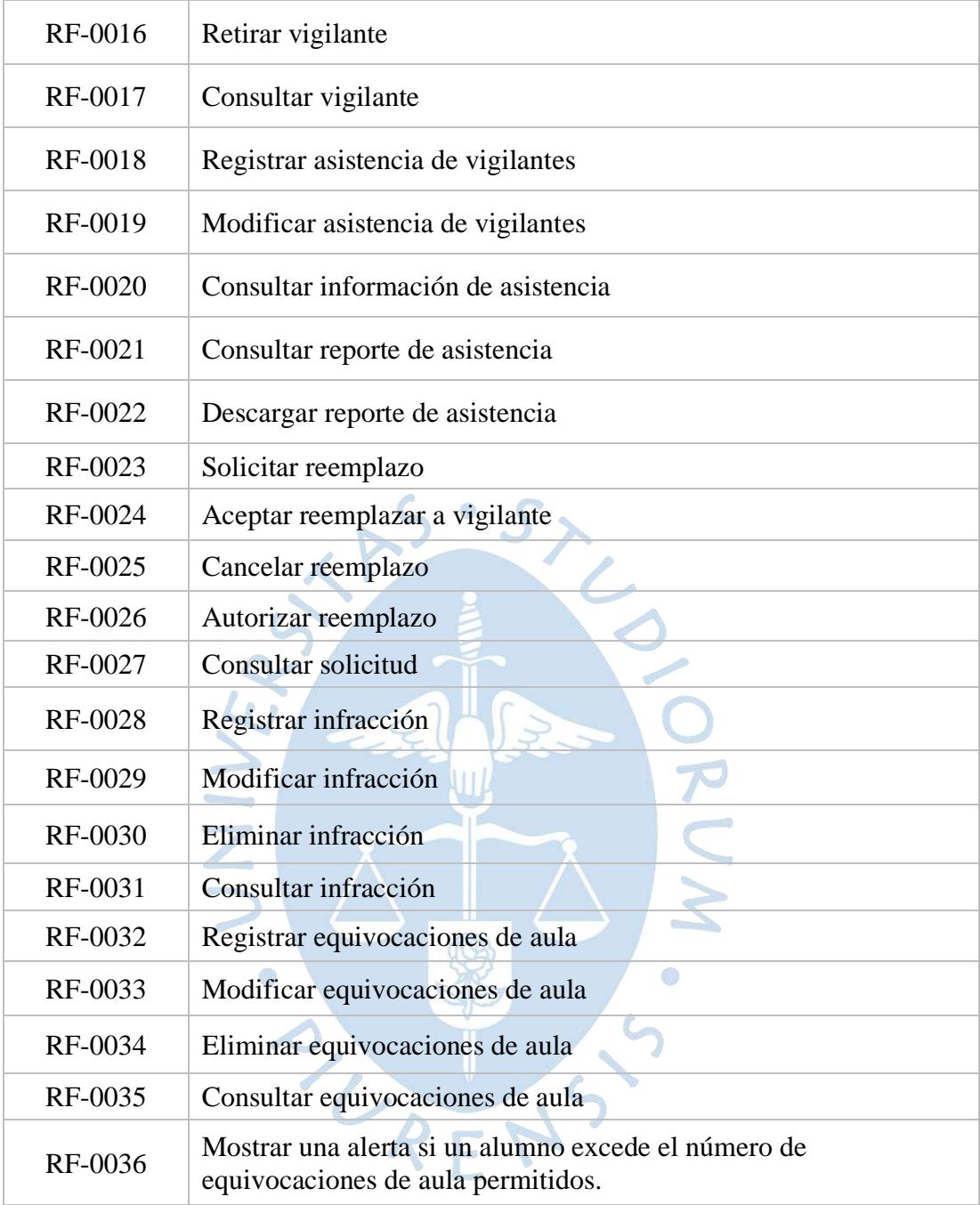

Fuente: Elaboración propia

A continuación, se describen cada uno de los requisitos de la tabla 14:

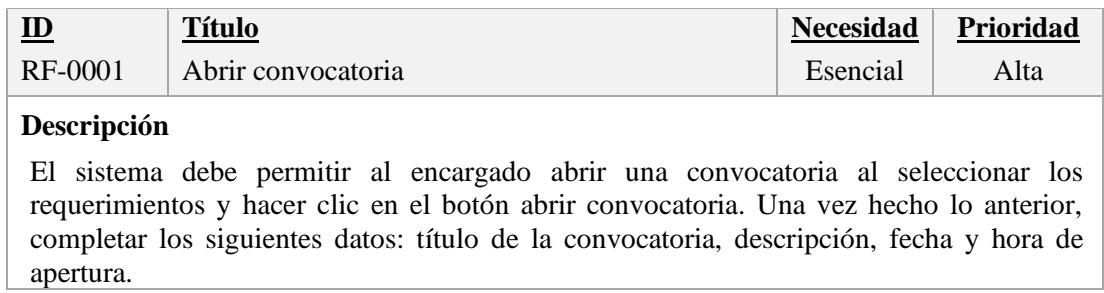

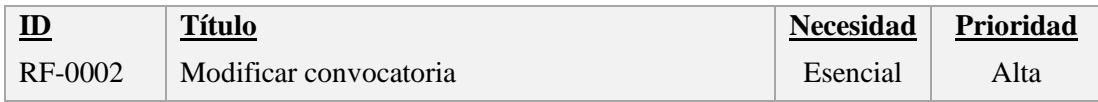

El sistema debe permitir al encargado seleccionar la convocatoria y hacer clic en editar una convocatoria. Esto permitirá al usuario modificar los siguientes datos: título de la convocatoria, descripción, fecha, hora de apertura y quitar o agregar requerimientos

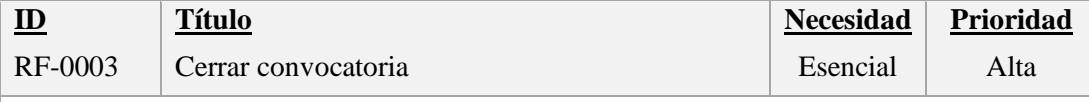

## **Descripción**

El sistema debe permitir al encargado seleccionar la convocatoria y dar clic en finalizar.

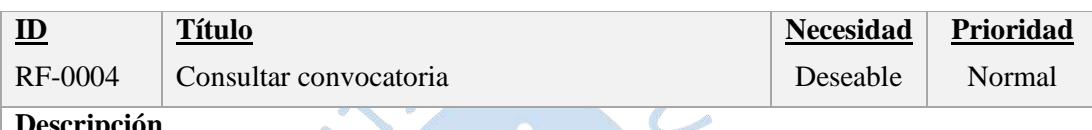

# **Descripción**

El sistema debe permitir al encargado consultar título de la convocatoria, descripción, fecha, hora de apertura y cada uno de los requerimientos seleccionados.

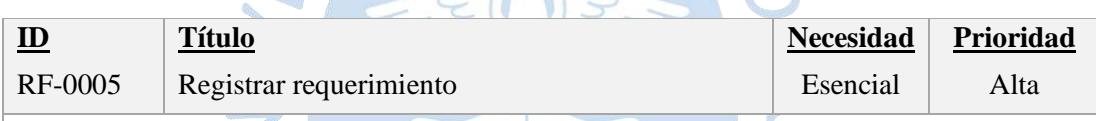

## **Descripción**

El sistema debe permitir al encargado registrar el título del requerimiento, semestre, descripción, cantidad de vigilantes (aula y piso), las fechas y horarios de vigilancia.

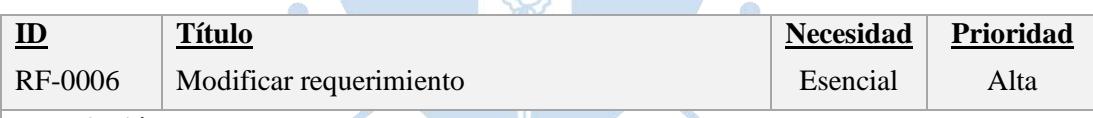

## **Descripción**

El sistema debe permitir al encargado modificar el título del requerimiento, semestre, descripción, cantidad de vigilantes (aula y piso), las fechas y horarios de vigilancia.

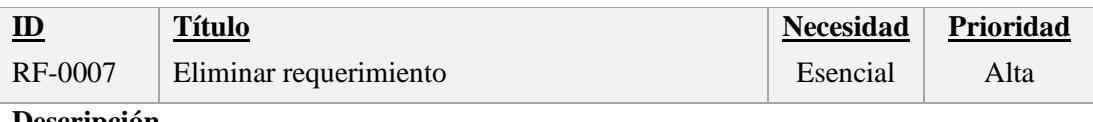

## **Descripción**

El sistema debe permitir al encargado eliminar la información del requerimiento.

consultar los requerimientos ya registrados anteriormente.

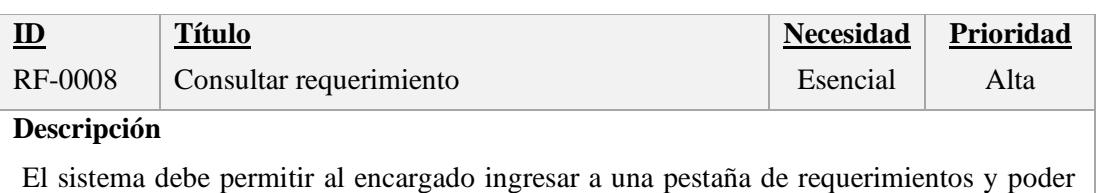

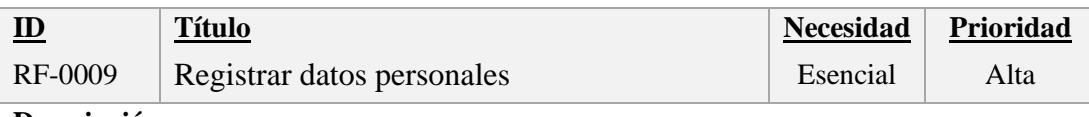

El sistema debe permitir al postulante registrar nombres, apellidos, DNI, teléfono fijo, celular, email y dirección del domicilio.

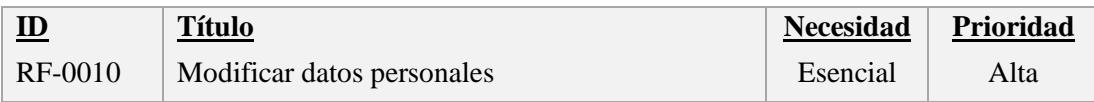

#### **Descripción**

El sistema debe permitir al vigilante modificar teléfono fijo, celular, email y dirección del domicilio.

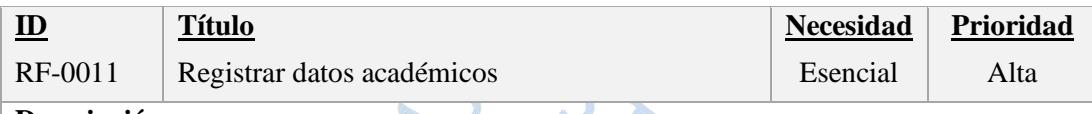

#### **Descripción**

El sistema debe permitir al postulante registrar facultad, programa académico, ciclo, índice del periodo, índice del biperiodo, índice acumulado, condición académica y documento de verificación de índices.

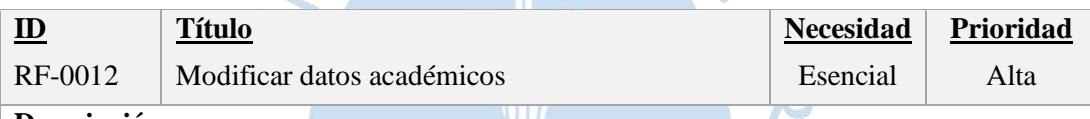

# **Descripción**

El sistema debe permitir al vigilante modificar facultad, programa académico, ciclo, índice del periodo, índice del biperiodo, índice acumulado, condición académica y documento de verificación de índices.

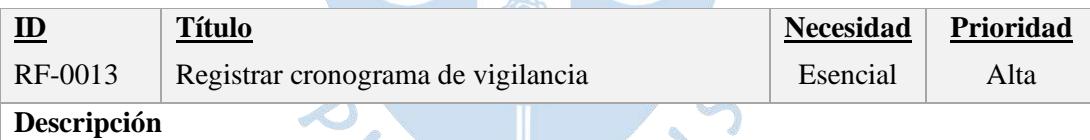

El sistema debe permitir al postulante inscribirse en los turnos de la convocatoria seleccionada.

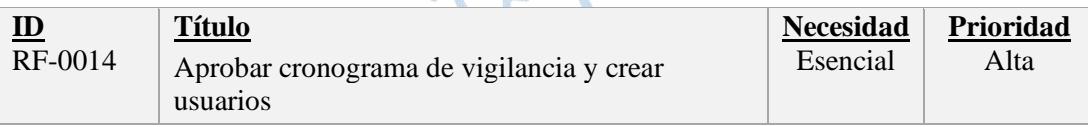

#### **Descripción**

El sistema debe permitir al encargado aprobar el cronograma de vigilancia de los postulantes y/o vigilantes que cumplan con el perfil (índices mínimos establecidos) ni bien finalice la convocatoria y crear los usuarios con contraseñas para todos los aprobados.

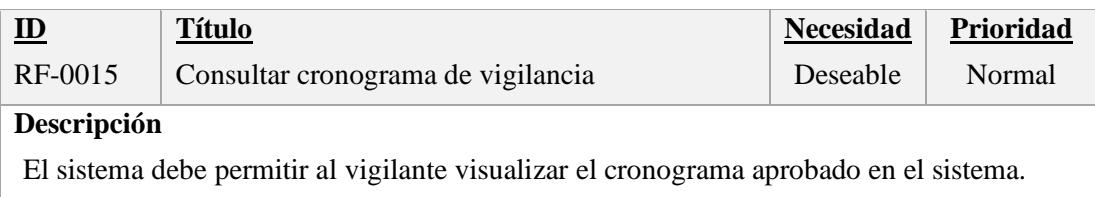

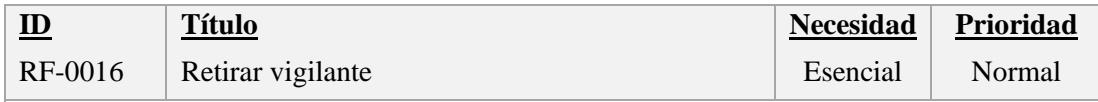

El sistema debe permitir al encargado seleccionar al vigilante, hacer clic en dar de baja, seleccionar el motivo del retiro y crear un requerimiento con el cronograma por cumplir del vigilante.

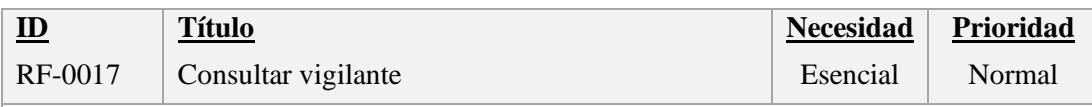

# **Descripción**

El sistema debe permitir al encargado ingresar a la pestaña de vigilantes activos (en caso el vigilante tenga un cronograma de vigilancia asignado) o historial de vigilantes (en caso el vigilante no tenga un cronograma de vigilancia asignado) y seleccionar el vigilante a consultar.

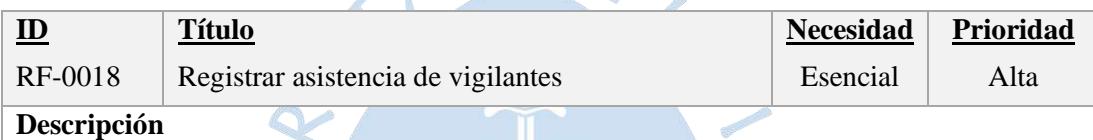

El sistema debe permitir ingresar la fecha, horario y categoría<sup>26</sup> de vigilancia. Luego registrar la asistencia de los vigilantes que estén asignados a ese turno. Cabe destacar que el encargado puede registrar la asistencia de ambas categorías, pero el vigilante de piso solo puede registrar la asistencia de los vigilantes de aula.

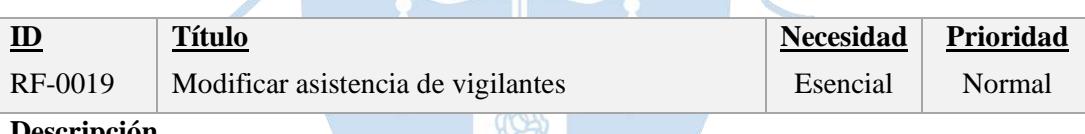

#### **Descripción**

El sistema debe permitir al encargado ingresar la fecha, horario, categoría de vigilancia y hacer clic en editar. Luego seleccionar al vigilante y hacer clic en cambiar asistencia. El sistema cambiará el estado automáticamente.

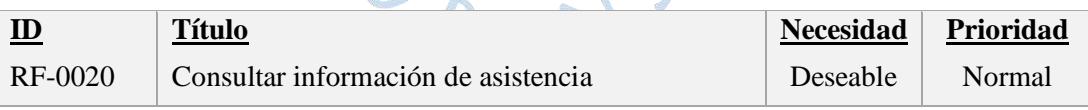

## **Descripción**

El sistema debe permitir al vigilante consultar su asistencia del cronograma ya aprobado por el encargado.

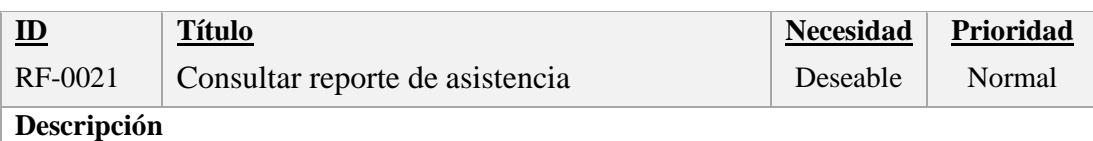

El sistema debe permitir al encargado consultar el reporte de asistencia de un periodo indicado por el encargado

<sup>26</sup> Categoría de vigilancia se refiere a si es vigilancia de piso o de aula.

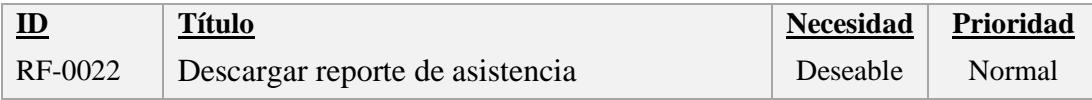

El sistema debe permitir al encargado descargar el reporte de asistencia de un periodo indicado por el encargado.

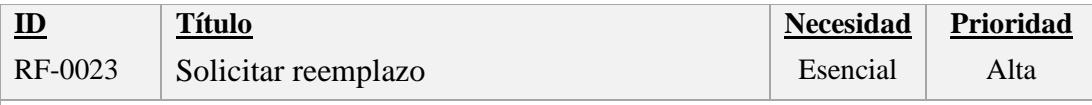

#### **Descripción**

El sistema debe permitir al vigilante ingresar el número de DNI del vigilante reemplazante, fecha, horario, categoría y hacer clic en enviar. Esto permite al usuario solicitar el reemplazo en uno de los turnos inscritos.

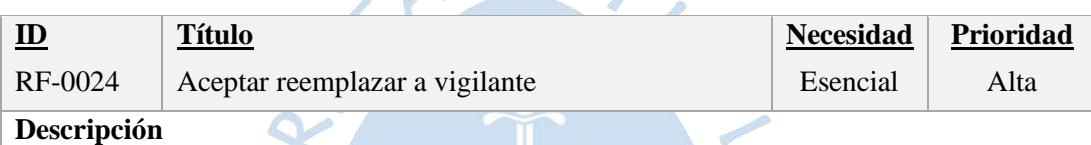

El sistema debe permitir al vigilante reemplazante aceptar el reemplazo del vigilante que lo solicito en la sección solicitudes. Una vez hecho esto, el sistema debe enviar automáticamente la solicitud al encargado.

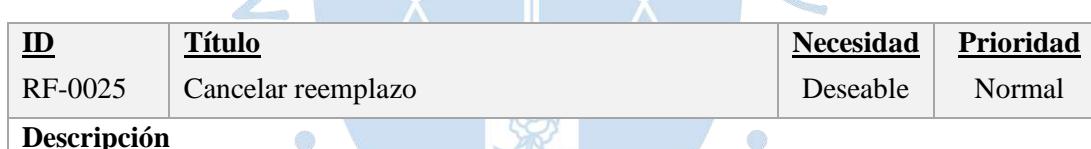

#### **Descripción**

El sistema debe permitir al vigilante anular el reemplazo solicitado si aún el vigilante reemplazante no acepta.

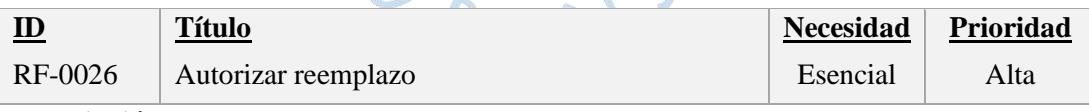

## **Descripción**

El sistema debe permitir al encargado ingresar a la pestaña de solicitudes y autorizar la solicitud de reemplazo para que sea efectivo.

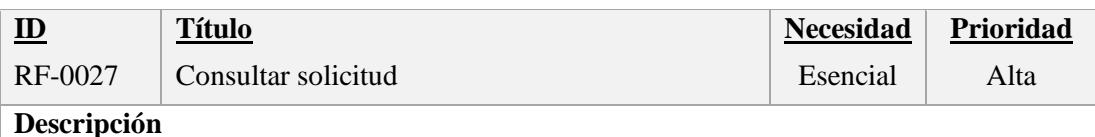

El sistema debe permitir al encargado y a los vigilantes consultar las solicitudes de reemplazo recibidas.

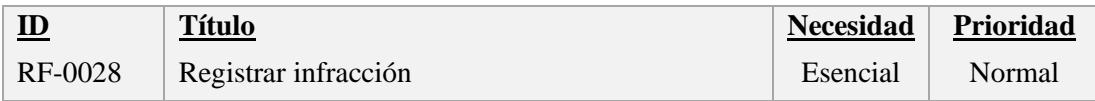

El sistema debe permitir al encargado y vigilante de piso ingresar el DNI del vigilante, fecha, hora, descripción, así como seleccionar la infracción y acción a seguir. Por motivo de seguridad, el usuario debe adjuntar la declaración jurada del vigilante y hacer clic en registrar.

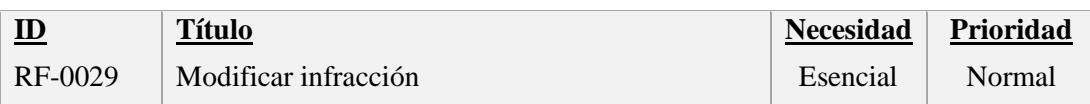

## **Descripción**

El sistema debe permitir al encargado ingresar a la pestaña de infracciones y seleccionar historial. Luego seleccionar la infracción del vigilante y poder modificar: fecha, hora, descripción, infracción, acción y el documento adjunto.

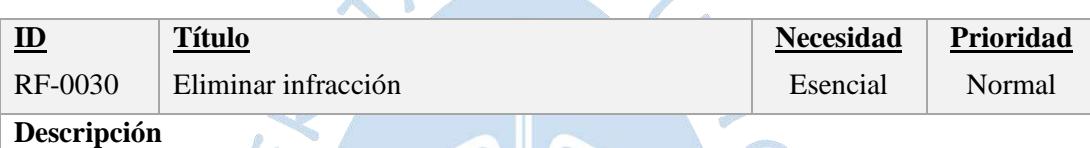

El sistema debe permitir al encargado ingresar a la pestaña de infracciones y seleccionar historial. Luego seleccionar la infracción del vigilante y hacer clic en eliminar.

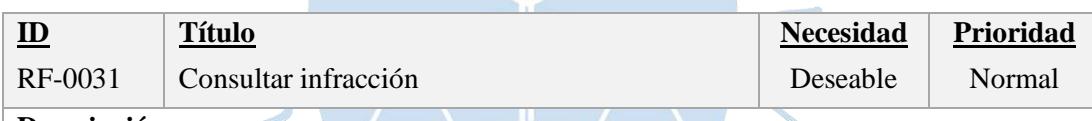

#### **Descripción**

El sistema debe permitir al encargado ingresar a la pestaña de historial de infracciones y seleccionar la infracción a consultar.

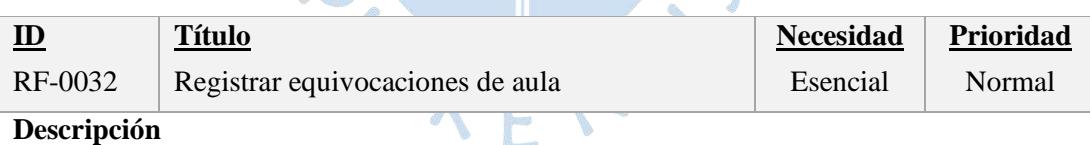

El sistema debe permitir al encargado y vigilante de piso registrar el DNI del alumno, aula equivocada, aula correspondiente, el tipo de evaluación, el número de la evaluación, curso en el cual se cometió la equivocación y semestre.

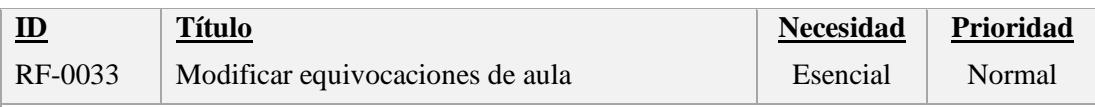

#### **Descripción**

El sistema debe permitir al encargado modificar equivocaciones de aula. Luego introducir DNI del estudiante y poder modificar: aula equivocada, aula correspondiente, el tipo de evaluación, el número de la evaluación y curso.

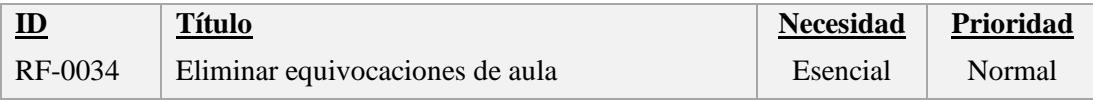

El sistema debe permitir al encargado modificar equivocaciones de aula. Luego introducir DNI del estudiante y poder eliminar la equivocación de aula.

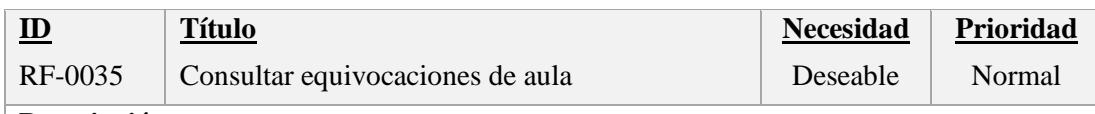

## **Descripción**

El sistema debe permitir al encargado consultar equivocaciones de aula. Luego introducir DNI del estudiante y poder consultar todas las equivocaciones cometidas por el estudiante.

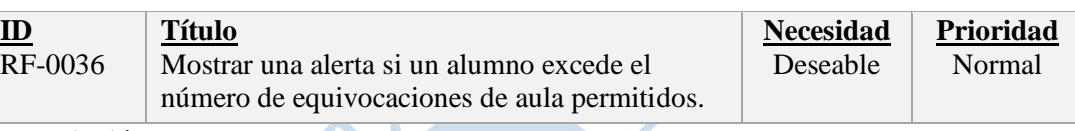

## **Descripción**

El sistema deberá mostrar una alerta al vigilante y encargado si un alumno excede el número de equivocaciones de aula permitidos en un mismo semestre al momento de querer registrar otra equivocación del mismo estudiante.

## **3.4.2.Requisitos no funcionales**

Los siguientes requisitos no funcionales definen como debe ser el sistema y las restricciones a los requisitos funcionales:

63

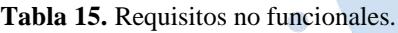

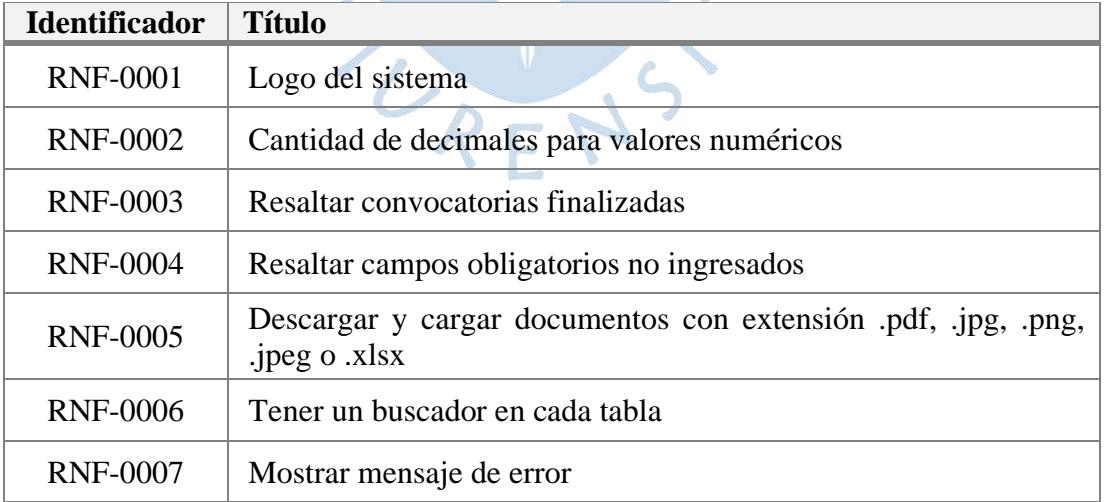

Fuente: Elaboración propia

A continuación, se describen cada uno de los requisitos de la tabla 15:

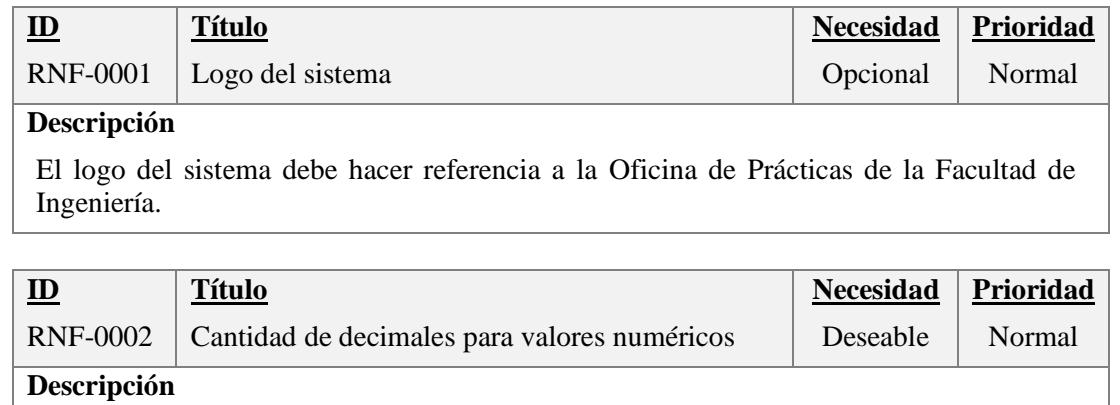

La cantidad de decimales para valores numéricos debe ser menor a 6 decimales.

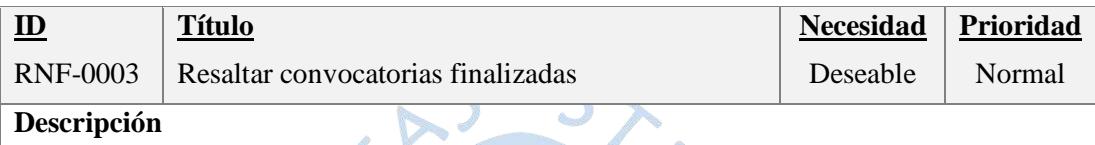

Cada convocatoria finalizada debe tener una etiqueta roja que señale el estado de finalizado.

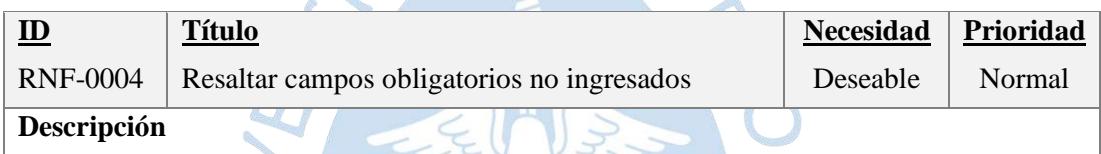

En los formularios del sistema se debe señalizar los campos obligatorios no ingresados

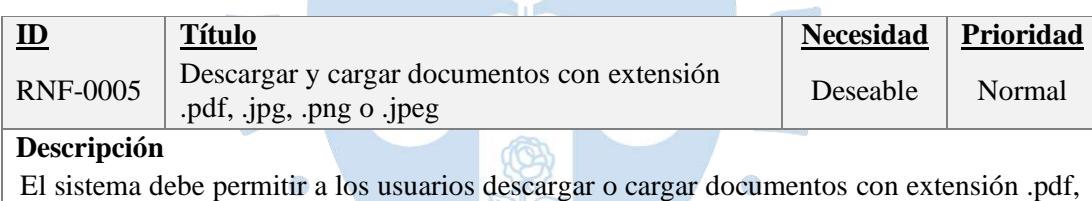

.jpg, .png o .jpeg

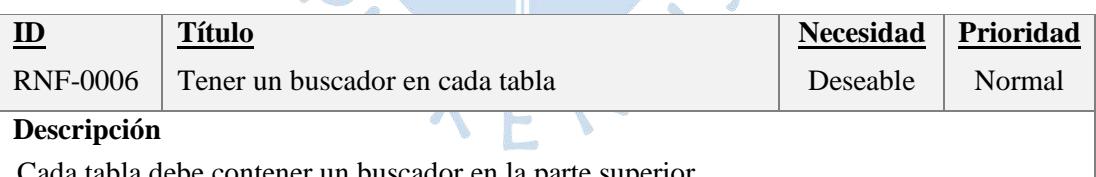

be contener un buscador en la parte superior.

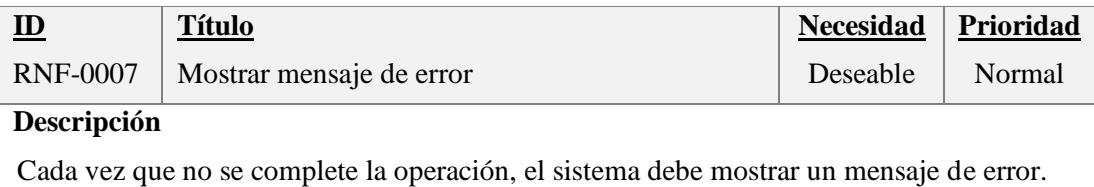

## **3.4.3.Funcionalidad del sistema**

A continuación, se presenta la funcionalidad del sistema documentada mediante casos de uso. Estos se encuentran distribuidos en escenarios, los cuales presentan al sistema desde la perspectiva de los distintos actores fuera del mismo. Los actores son:

- Encargado: persona encargada de la Oficina de Prácticas y el administrador del sistema, es decir la Ing. Norma Ordinola.
- Postulante: persona que desee realizar labor de vigilancia sin haber vigilado antes.
- Vigilante de aula: persona con experiencia de haber vigilado antes y supervisa a los estudiantes durante el desarrollo de las evaluaciones.
- Vigilante de piso: persona con experiencia de haber vigilado antes, además de supervisar y apoyar a los vigilantes de aula durante el desarrollo de sus labores.

Según la figura 18, el escenario 1 abarca los casos de uso relacionados a la administración, donde gestionar convocatoria es abrir; modificar; cerrar y consultar. Así como gestionar requerimiento es registrar; modificar; eliminar y consultar.

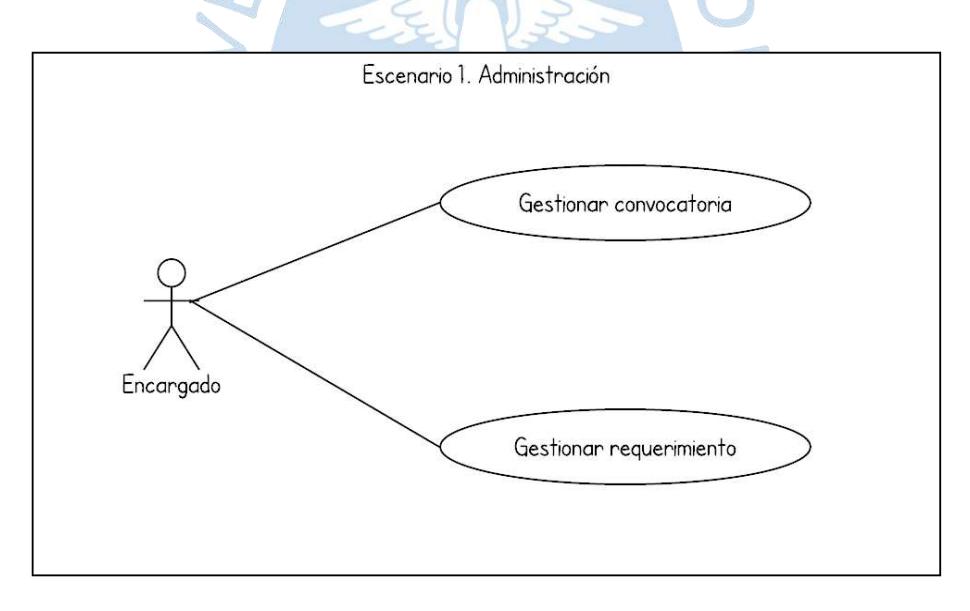

**Figura 18.** Diagrama del caso de uso de administración. Fuente: Elaboración propia.

**Tabla 16.** Escenario de caso de uso "Abrir convocatoria".

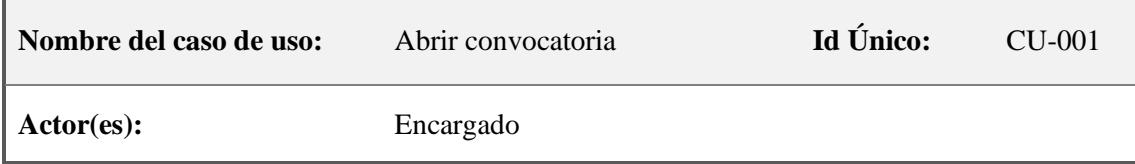

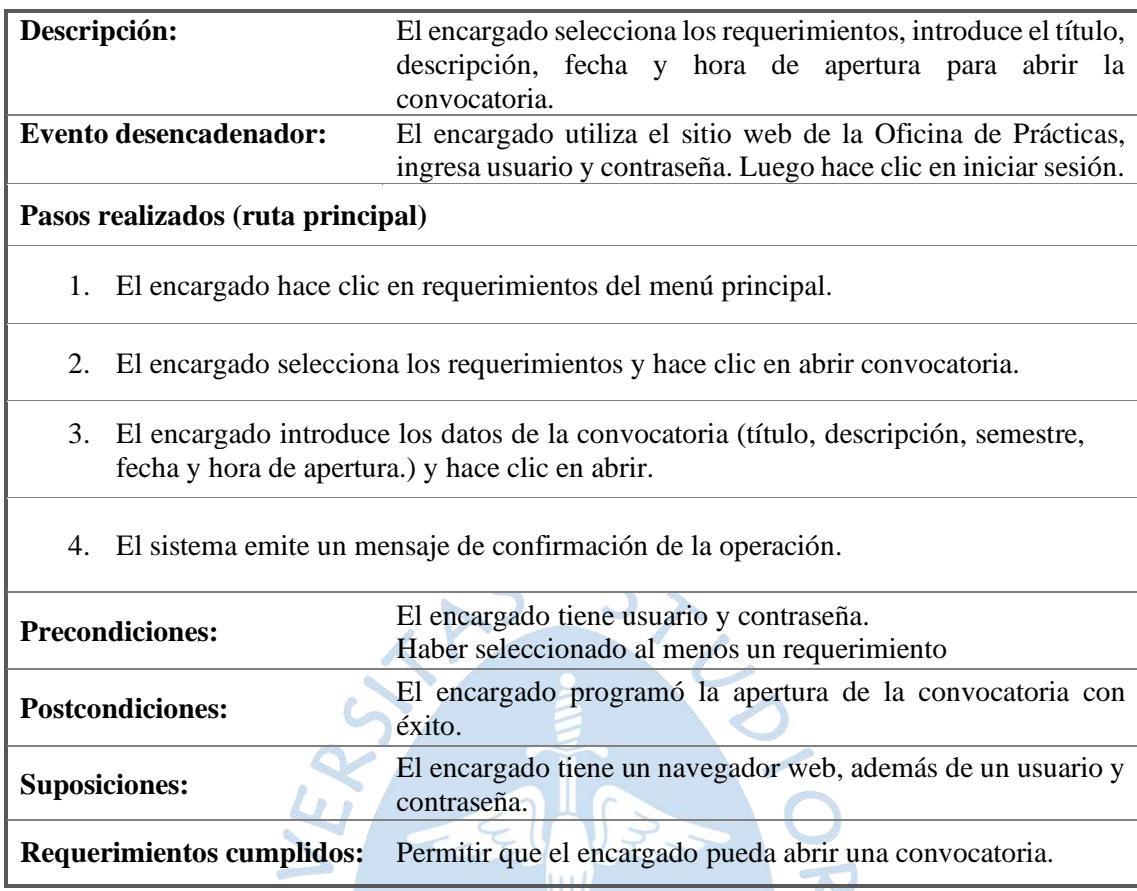

Fuente: Elaboración propia.

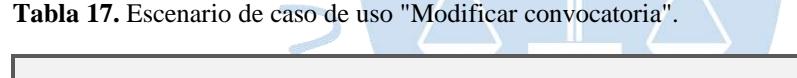

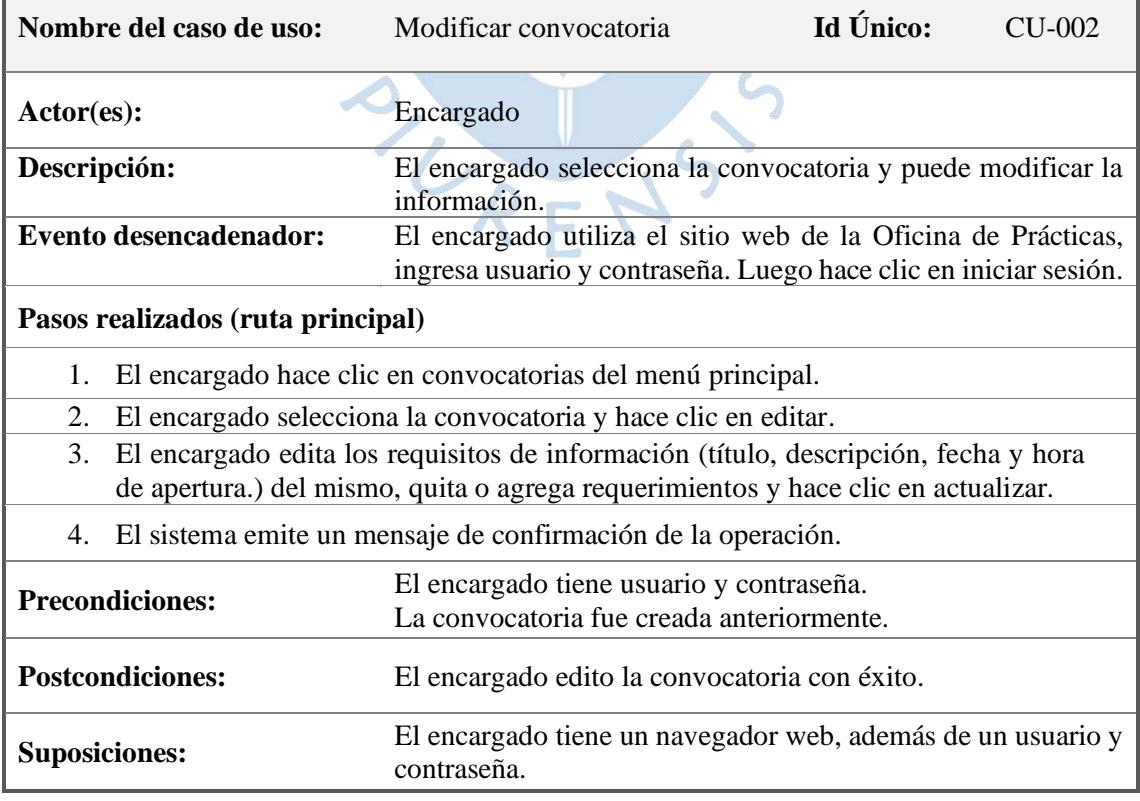

# **Requerimientos cumplidos:** Permitir que el encargado pueda modificar una convocatoria.

Fuente: Elaboración propia.

**Tabla 18.** Escenario de caso de uso "Cerrar convocatoria".

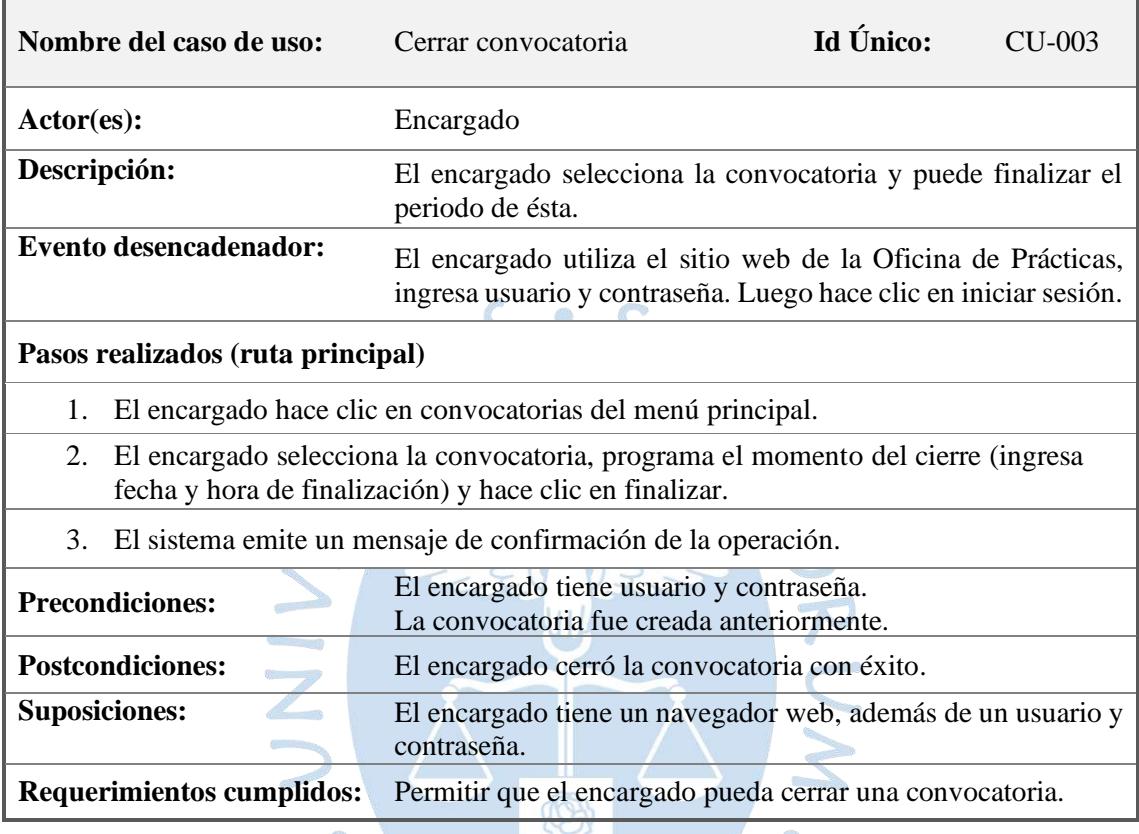

Fuente: Elaboración propia.

**Tabla 19.** Escenario de caso de uso "Consultar convocatoria".

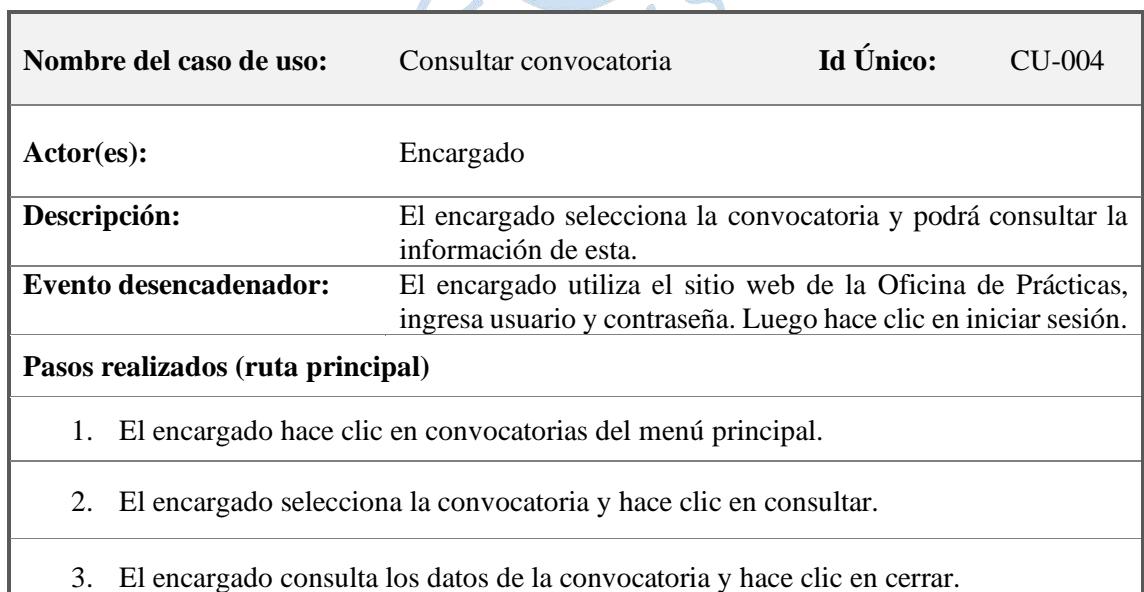

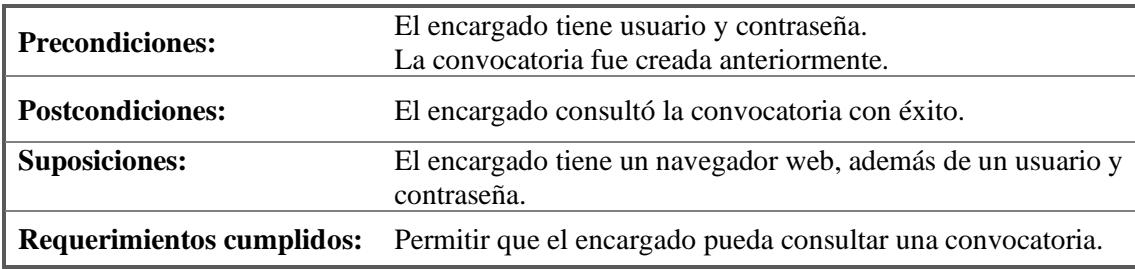

Fuente: Elaboración propia.

**Tabla 20.** Escenario de caso de uso "Registrar requerimiento".

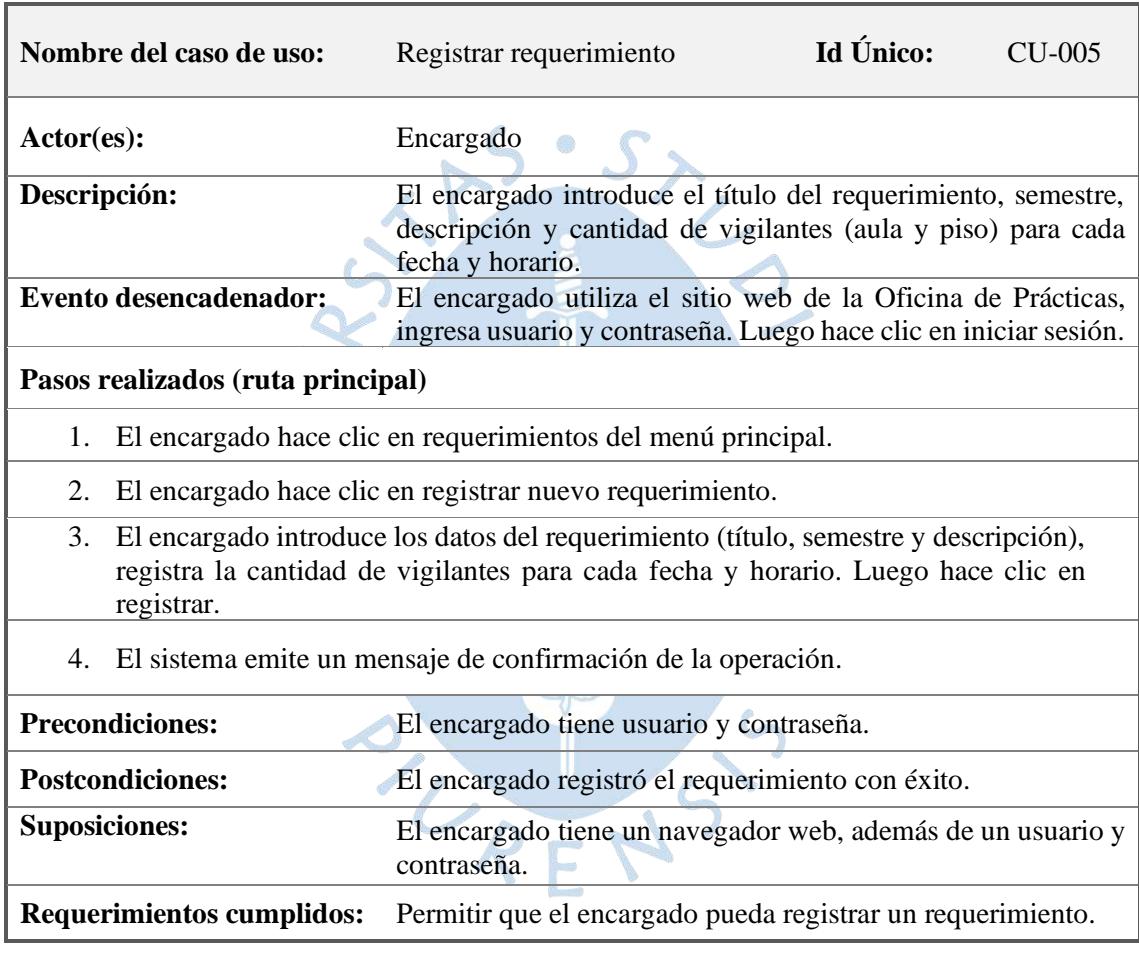

Fuente: Elaboración propia.

**Tabla 21.** Escenario de caso de uso "Modificar requerimiento".

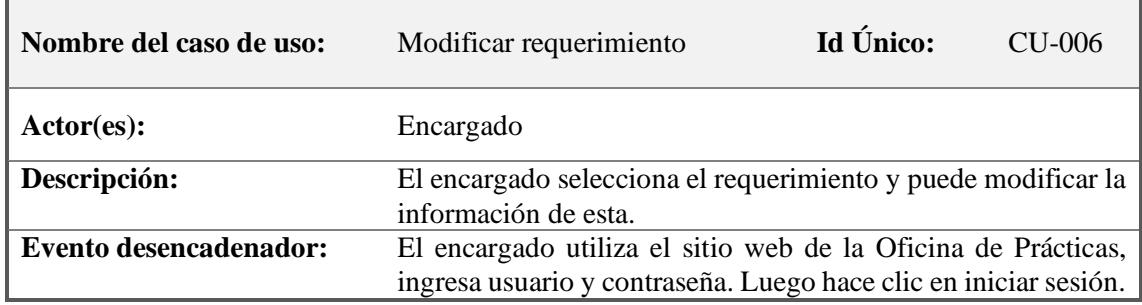

## **Pasos realizados (ruta principal)**

- 1. El encargado hace clic en requerimientos del menú principal.
- 2. El encargado selecciona el requerimiento y hace clic en editar.
- 3. El encargado puede editar los datos principales y las cantidades de vigilantes para cada fecha y horarios; y hacer clic en actualizar.
- 4. El sistema emite un mensaje de confirmación de la operación y actualiza el requerimiento.

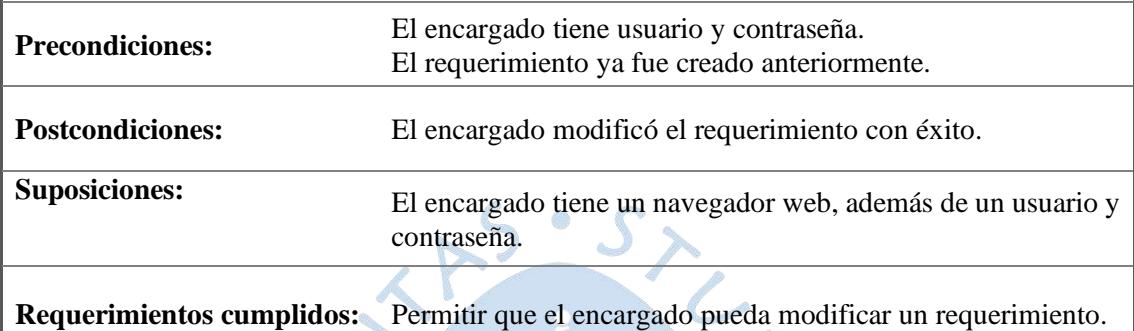

Fuente: Elaboración propia.

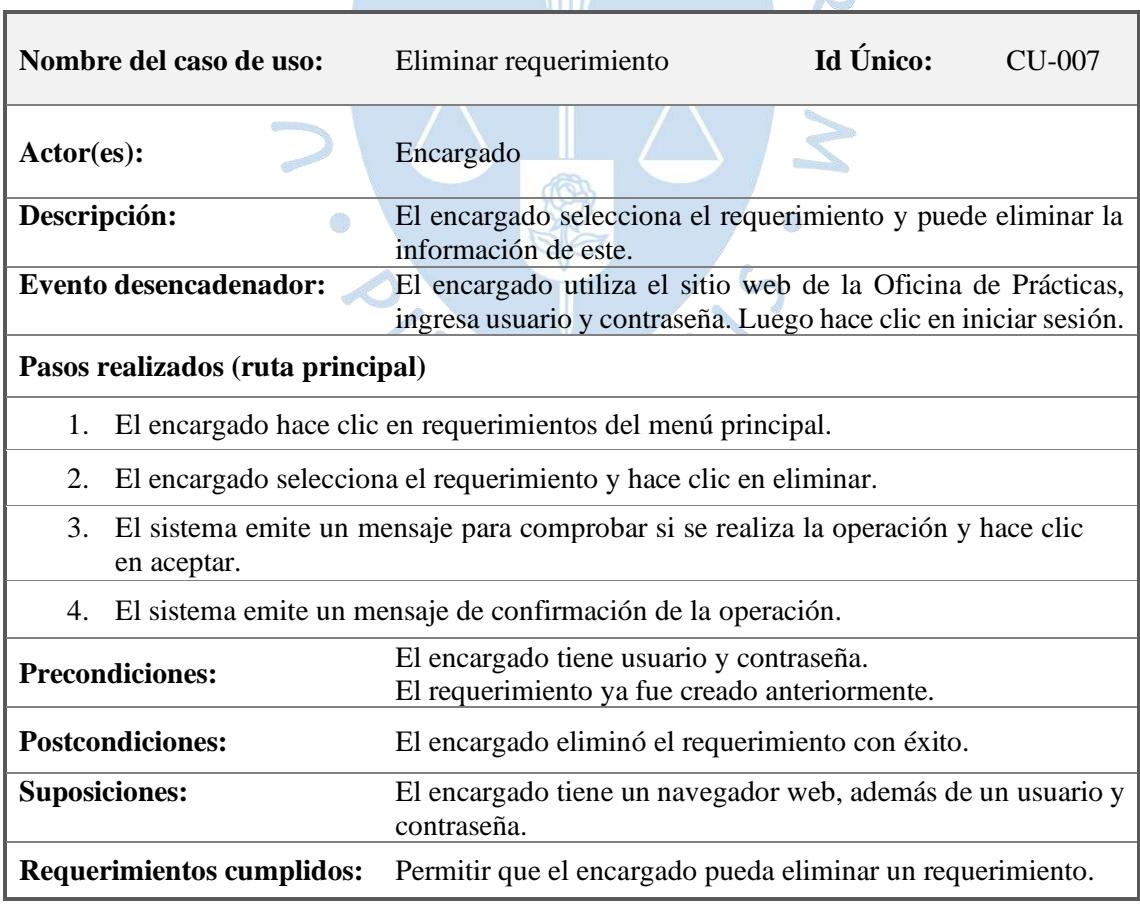

**Tabla 22.** Escenario de caso de uso "Eliminar requerimiento".

Fuente: Elaboración propia.

**Tabla 23.** Escenario de caso de uso "Consultar requerimiento".

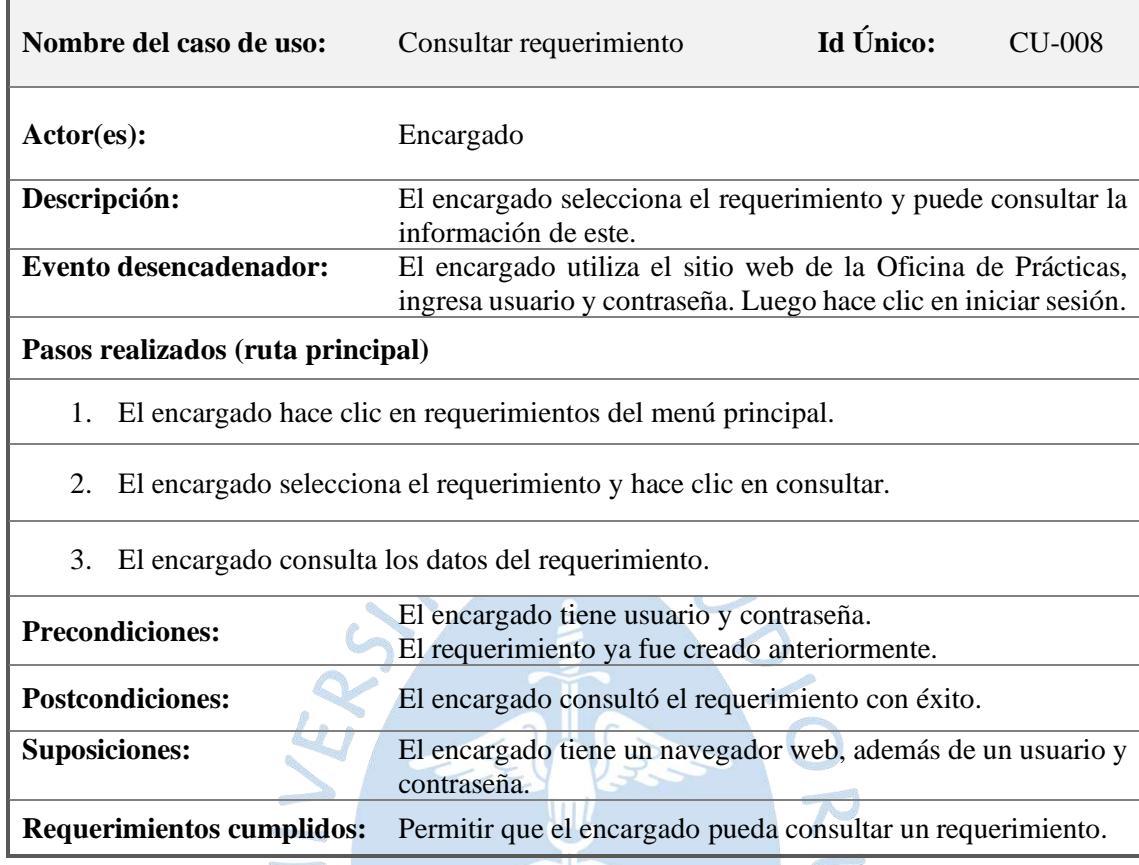

Fuente: Elaboración propia.

Según la figura 19, el escenario 2 abarca los casos de uso relacionados a la inscripción, donde inscripción para vigilancia involucra: registrar datos personales, académicos y carga de SURENS vigilancia.

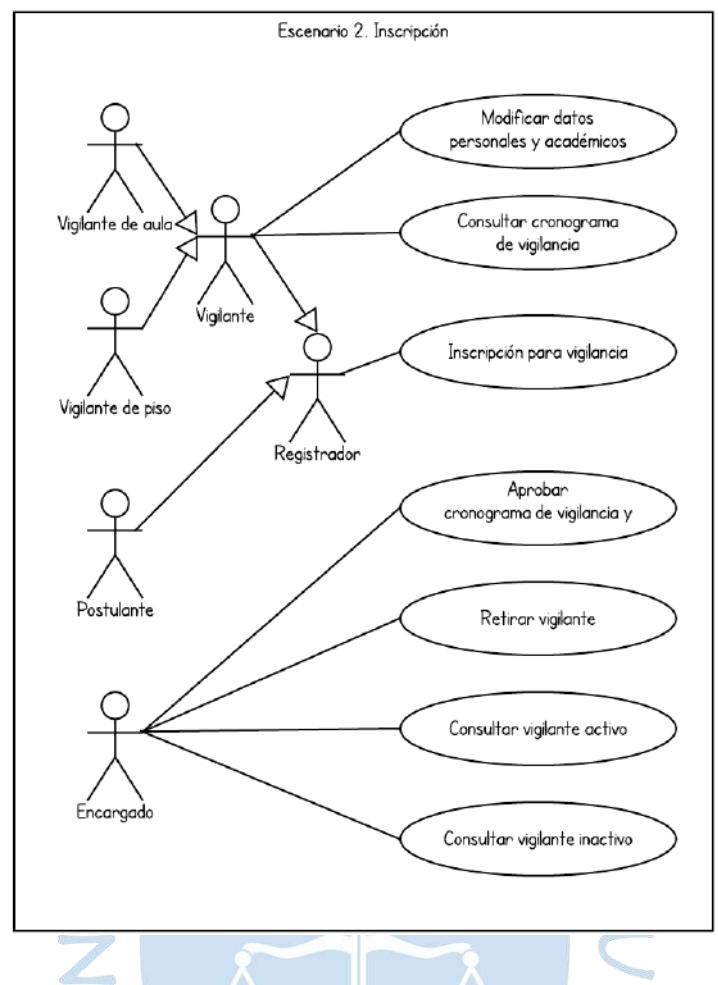

**Figura 19.** Diagrama del caso de uso de Inscripción. Fuente: Elaboración propia.

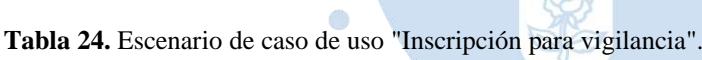

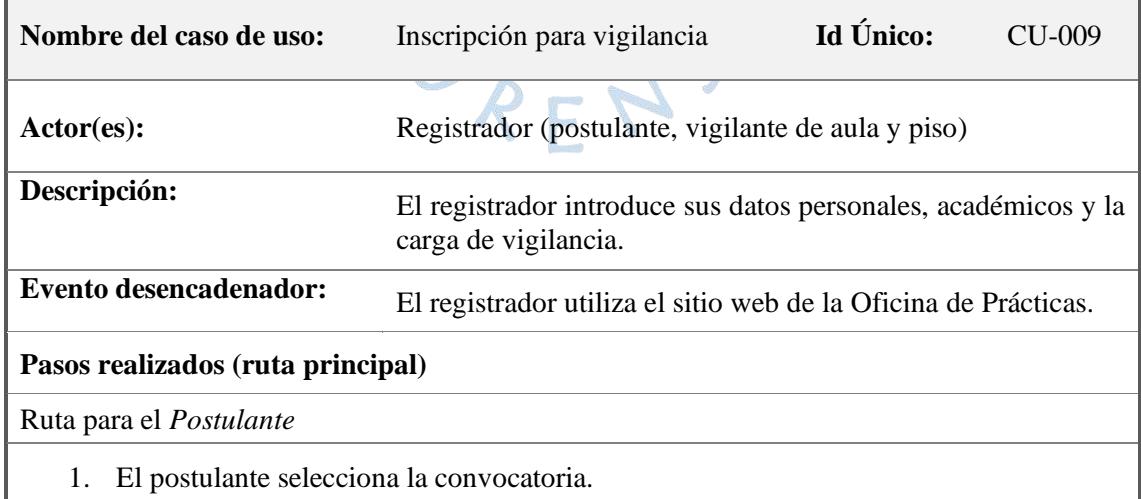

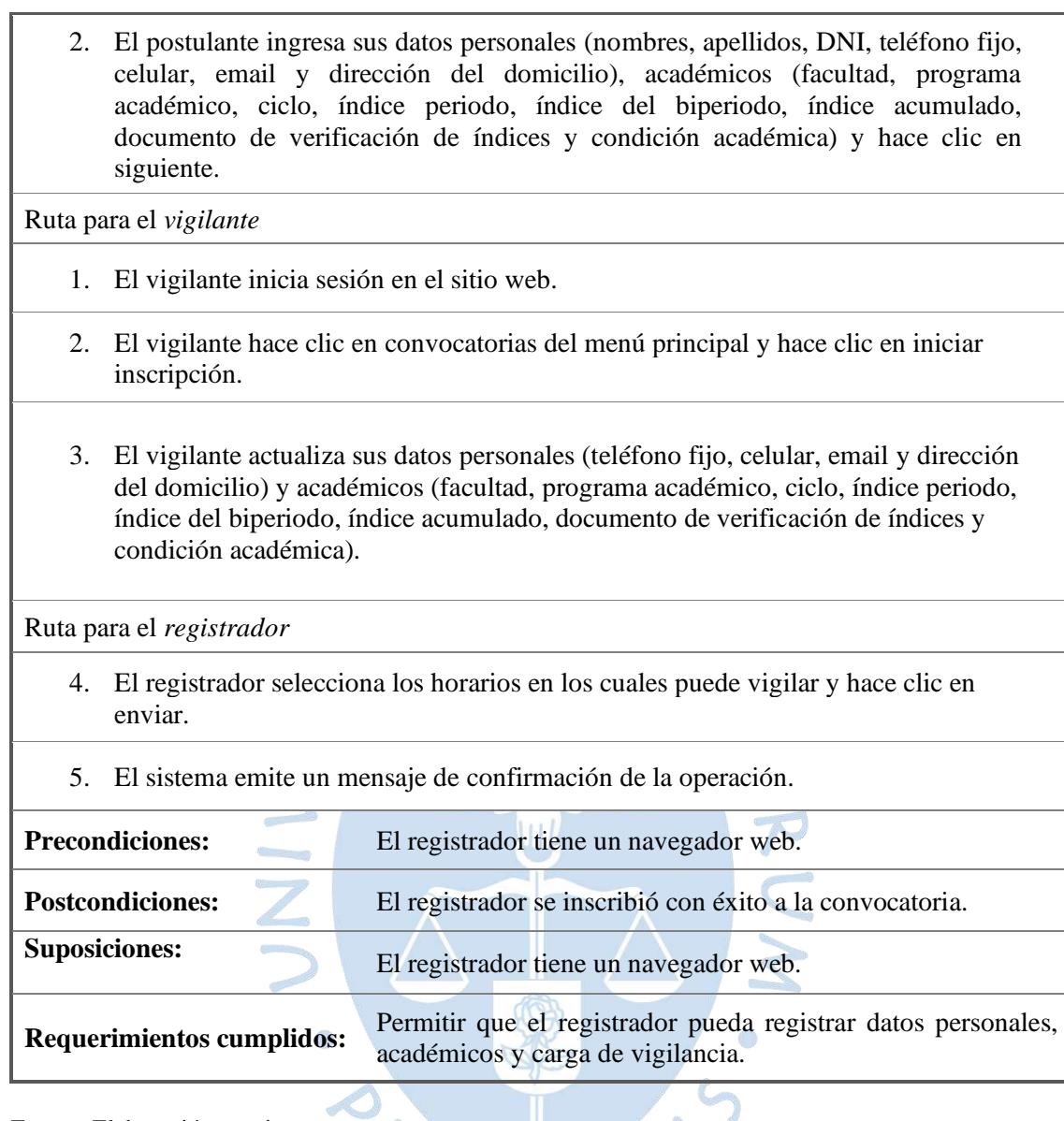

Fuente: Elaboración propia.

**Tabla 25.** Escenario de caso de uso "Modificar datos personales y académicos".

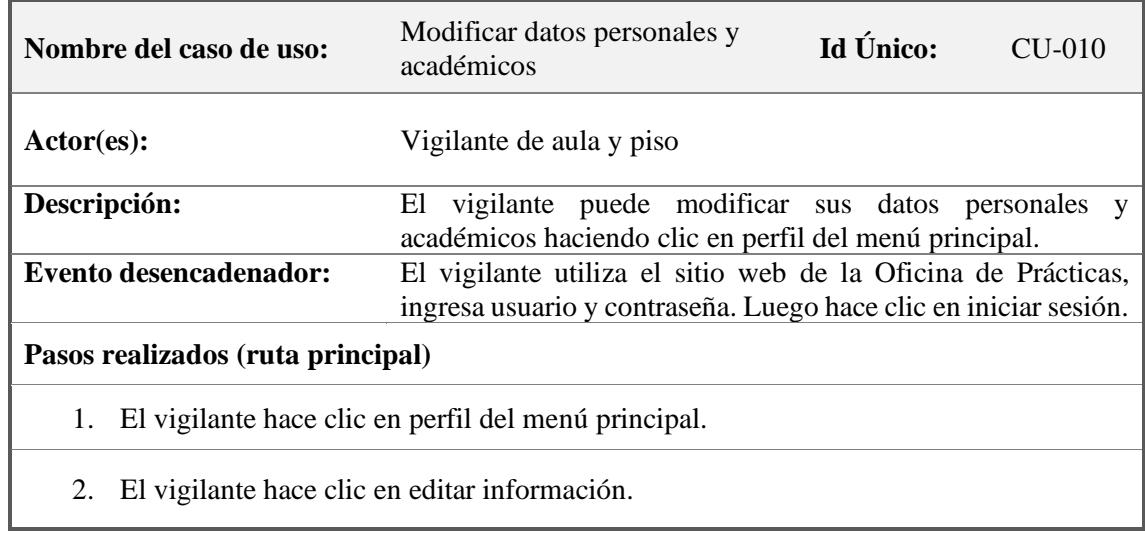

- 3. El vigilante puede editar los datos personales (teléfono fijo, celular, email y dirección del domicilio) y académicos (facultad, programa académico, ciclo, índice periodo, índice del biperiodo, índice acumulado, documento de verificación de índices y condición académica). Luego hace clic en actualizar.
- 4. El sistema emite un mensaje de confirmación de la operación.

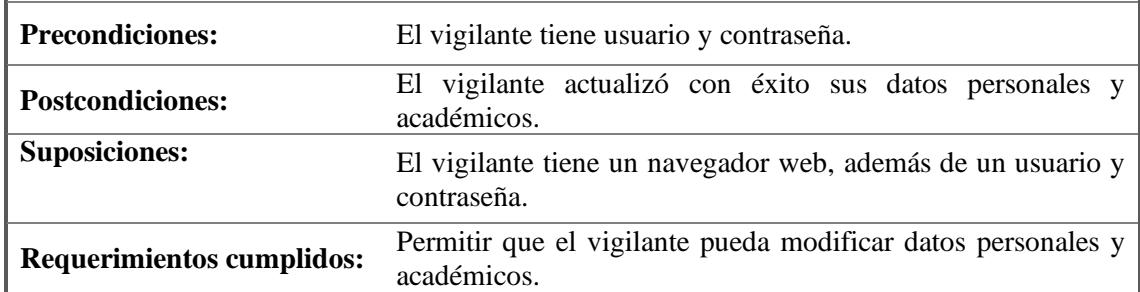

Fuente: Elaboración propia.

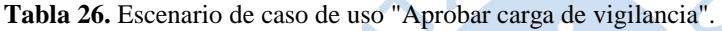

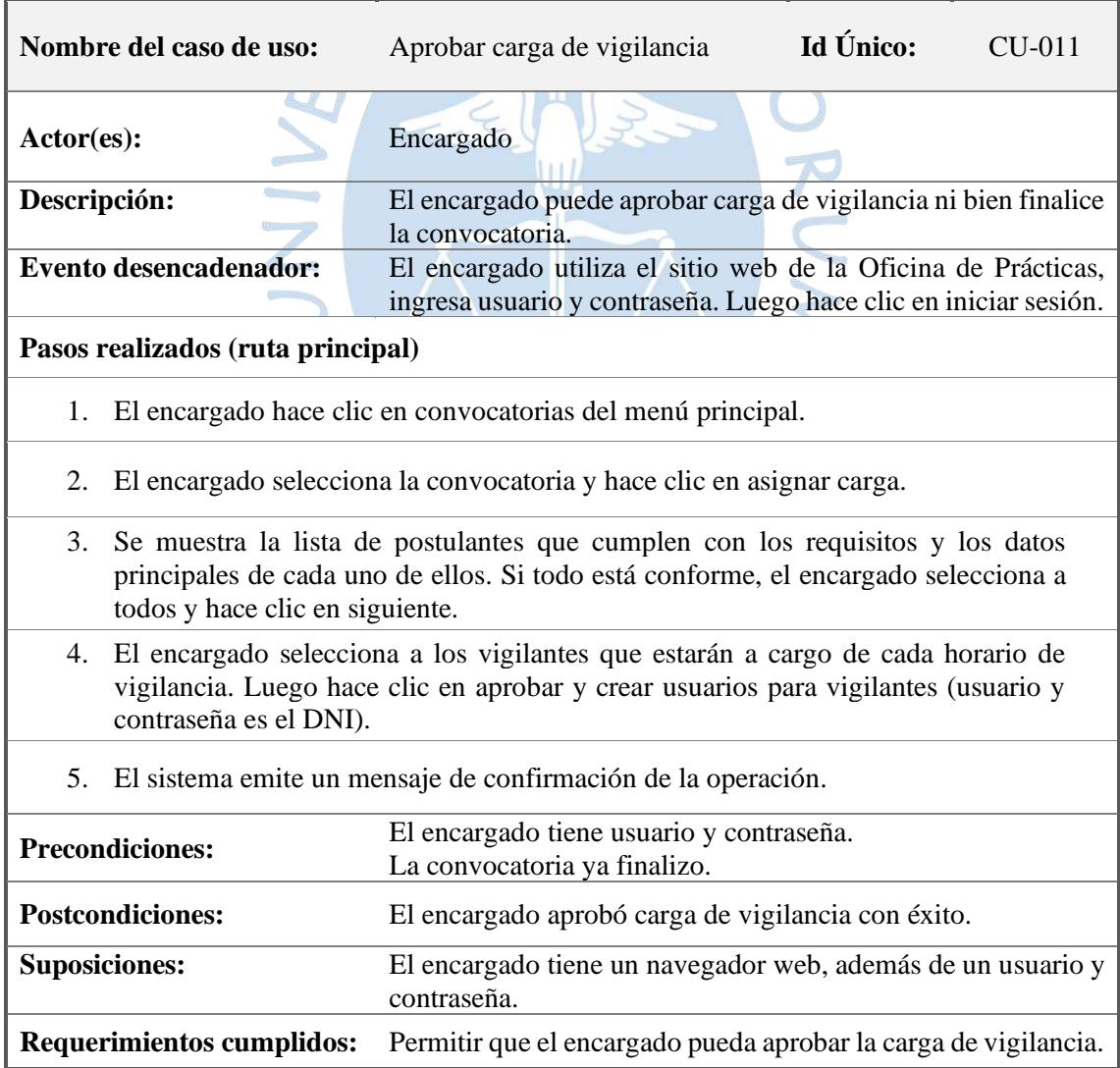

Fuente: Elaboración propia.

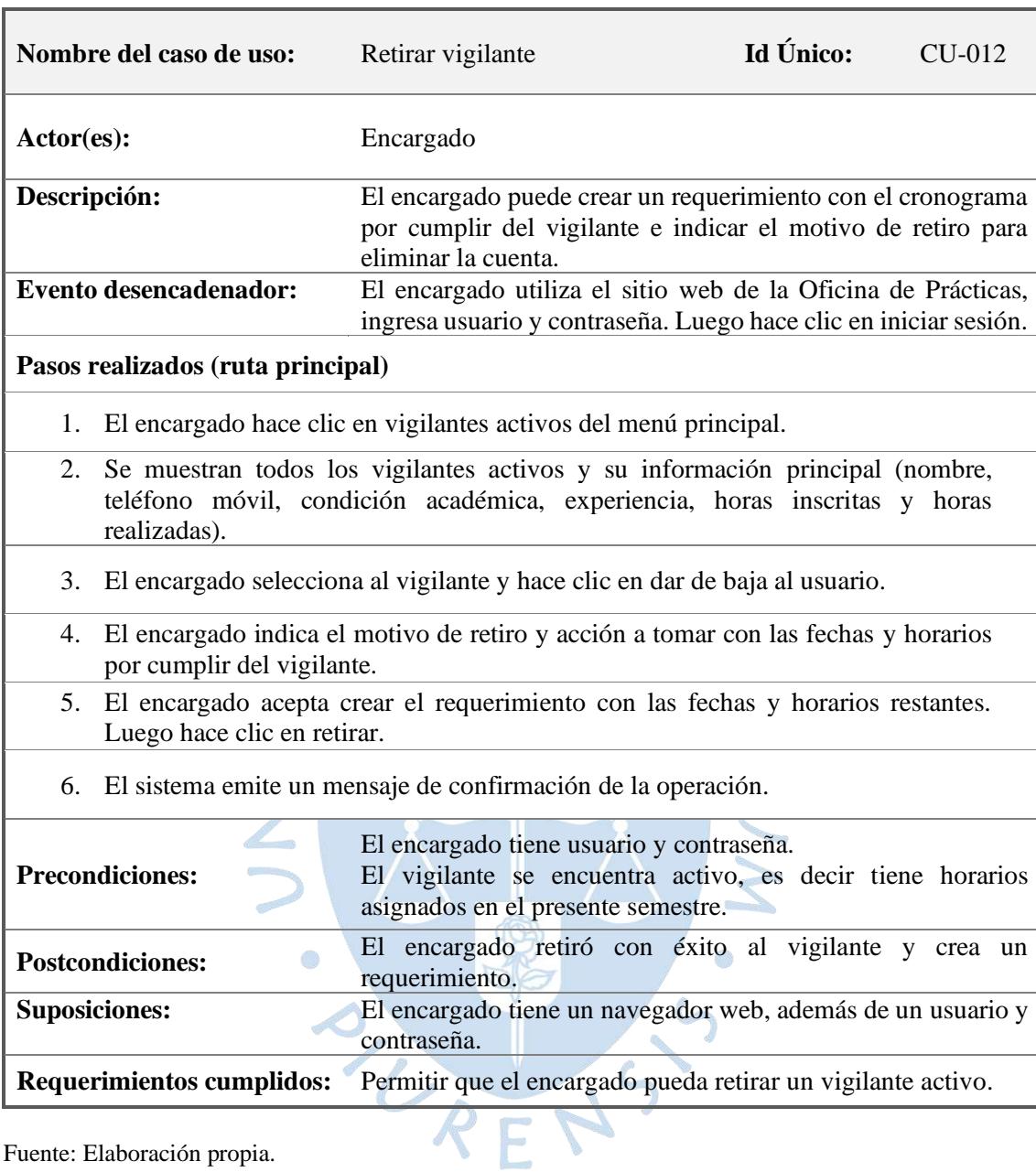

**Tabla 27.** Escenario de caso de uso "Retirar vigilante".

Fuente: Elaboración propia.

 $\overline{\mathbf{r}}$ 

**Tabla 28.** Escenario de caso de uso "Consultar vigilante activo".

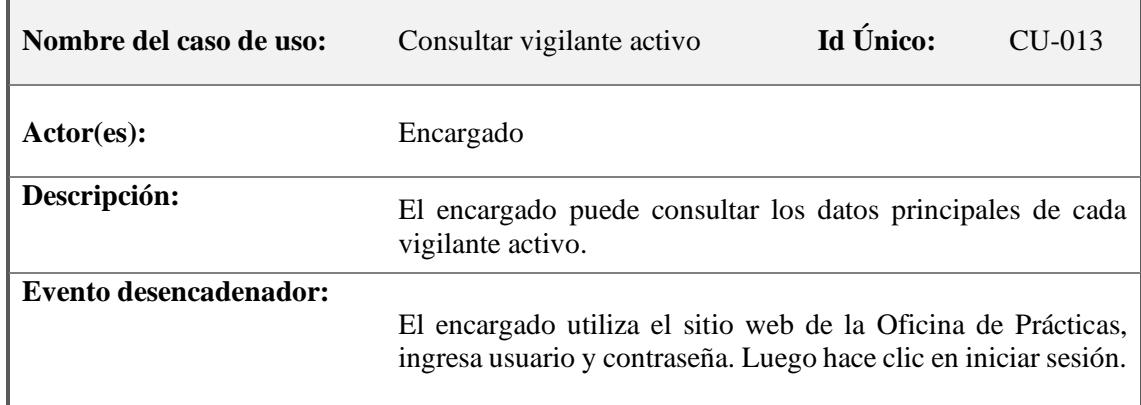

## **Pasos realizados (ruta principal)**

- 1. El encargado hace clic en vigilantes activos del menú principal.
- 2. Se muestran todos los vigilantes activos y su información principal (nombre, teléfono móvil, condición académica, experiencia, horas inscritas y horas realizadas).
- 3. El encargado hace clic en el perfil del vigilante y consulta sus datos personales, académicos, carga de vigilancia y datos históricos.

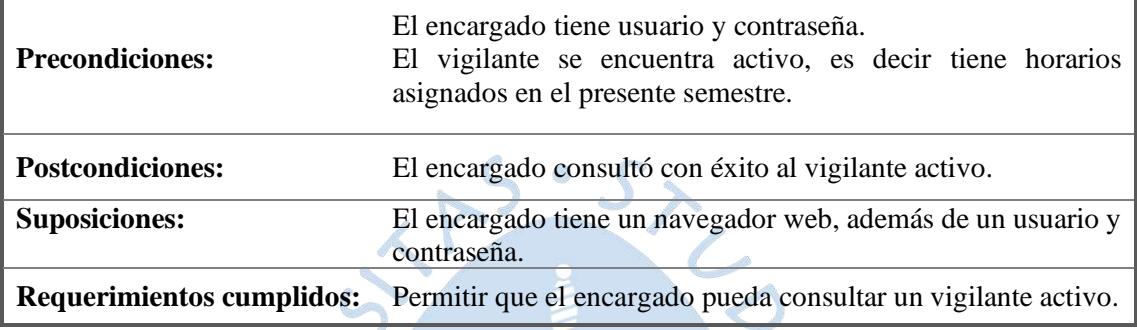

Fuente: Elaboración propia.

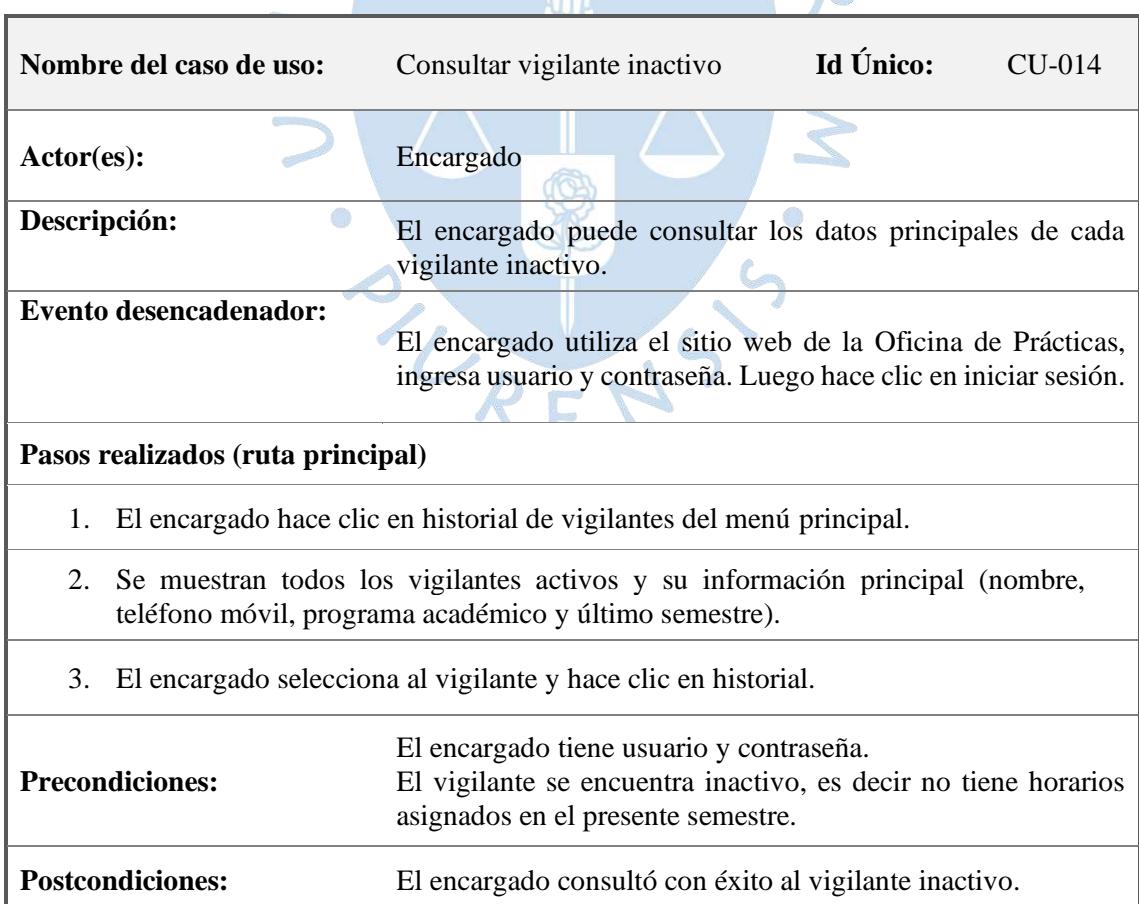

#### **Tabla 29.** Escenario de caso de uso "Consultar vigilante inactivo".

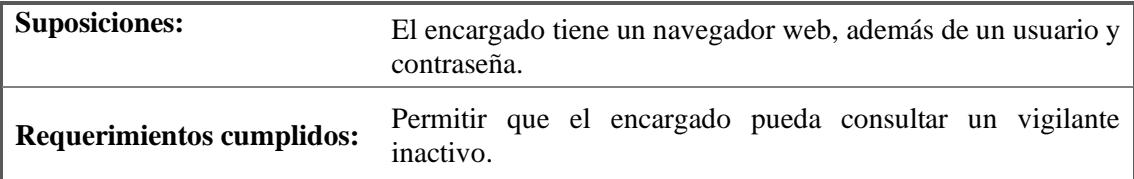

Fuente: Elaboración propia.

**Tabla 30.** Escenario de caso de uso "Consultar cronograma de vigilancia".

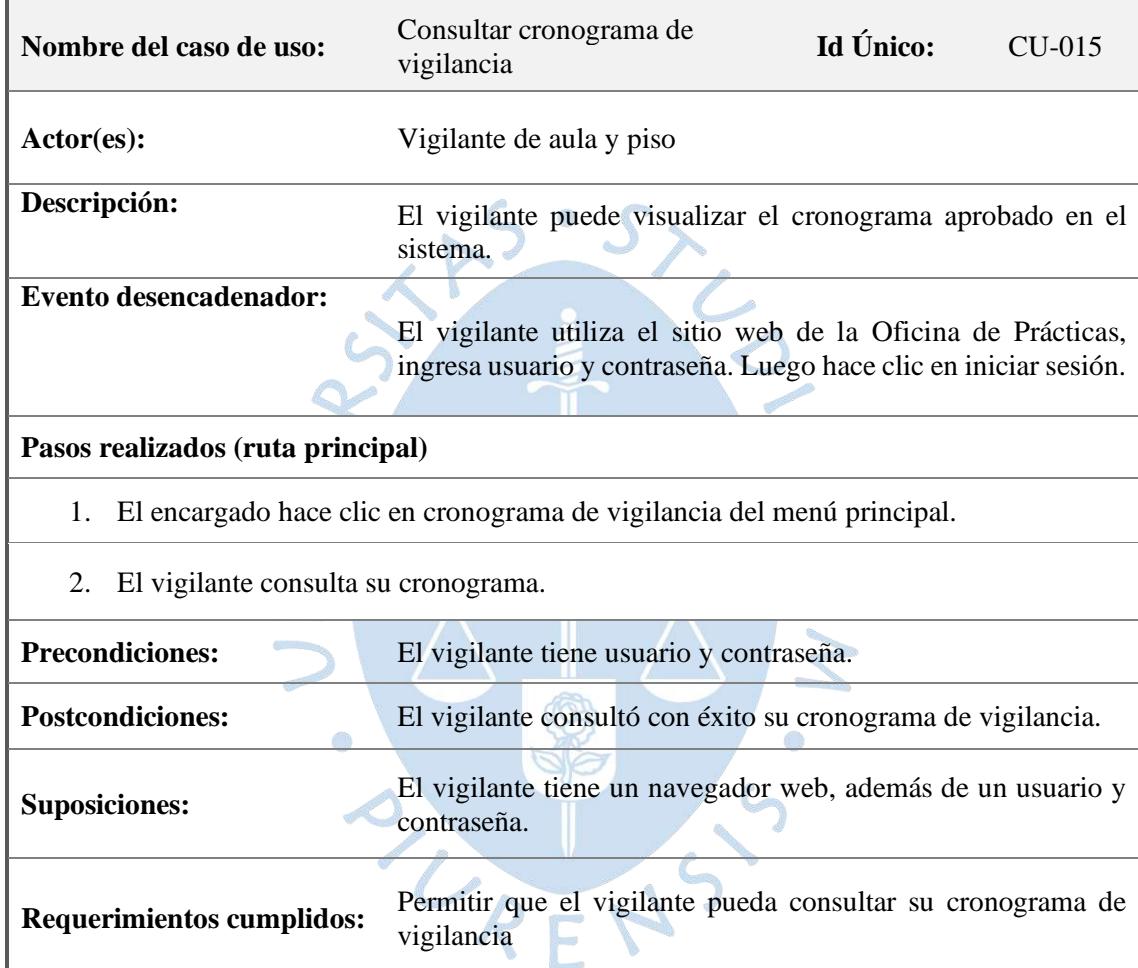

Fuente: Elaboración propia.

Según la figura 20, el escenario 3 abarca los casos de uso relacionados a la gestión de asistencia, donde gestionar asistencia de vigilantes involucra: registrar, modificar y consultar.
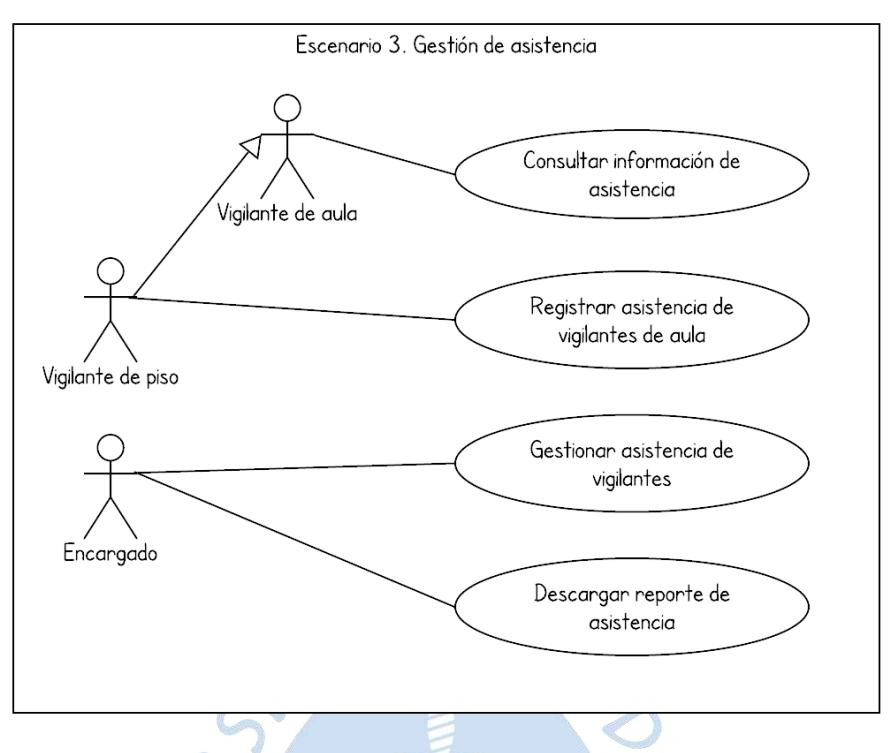

**Figura 20.** Diagrama de caso de uso de Gestión de Asistencia. Fuente: Elaboración propia.

**Tabla 31.** Escenario de caso de uso "Consultar información de asistencia".

| Nombre del caso de uso:                                                                                                    | Consultar información de<br>asistencia.                                            | Id Único: | $CLJ-016$ |  |  |  |  |  |  |  |
|----------------------------------------------------------------------------------------------------|------------------------------------------------------------------------------------|-----------|-----------|--|--|--|--|--|--|--|
| $\text{Actor}(\text{es})$ :                                                                                                    | Vigilante de aula y piso                                                           |           |           |  |  |  |  |  |  |  |
| Descripción:                                                                                                    | El vigilante puede consultar información de asistencia de los<br>turnos inscritos. |           |           |  |  |  |  |  |  |  |
| <b>Evento desencadenador:</b><br>El vigilante utiliza el sitio web de la Oficina de Prácticas,<br>ingresa usuario y contraseña. Luego hace clic en iniciar sesión. |                                                                                    |           |           |  |  |  |  |  |  |  |
| Pasos realizados (ruta principal)                                                                                                    |                                                                                    |           |           |  |  |  |  |  |  |  |
| El vigilante de aula hace clic en carga de vigilancia del menú principal.<br>1.                                                                                    |                                                                                    |           |           |  |  |  |  |  |  |  |
| El vigilante de aula consulta la información de asistencia del presente semestre.<br>2.                                                                            |                                                                                    |           |           |  |  |  |  |  |  |  |
| <b>Precondiciones:</b>                                                                                                    | El vigilante tiene usuario y contraseña.                                           |           |           |  |  |  |  |  |  |  |
| <b>Postcondiciones:</b>                                                                                                    | El vigilante consultó la asistencia de sus turnos inscritos.                       |           |           |  |  |  |  |  |  |  |
| <b>Suposiciones:</b>                                                                                                    | El vigilante tiene un navegador web, además de un usuario y<br>contraseña.         |           |           |  |  |  |  |  |  |  |
| <b>Requerimientos cumplidos:</b>                                                                                                    | Permitir que el vigilante pueda consultar su información de<br>asistencia.         |           |           |  |  |  |  |  |  |  |

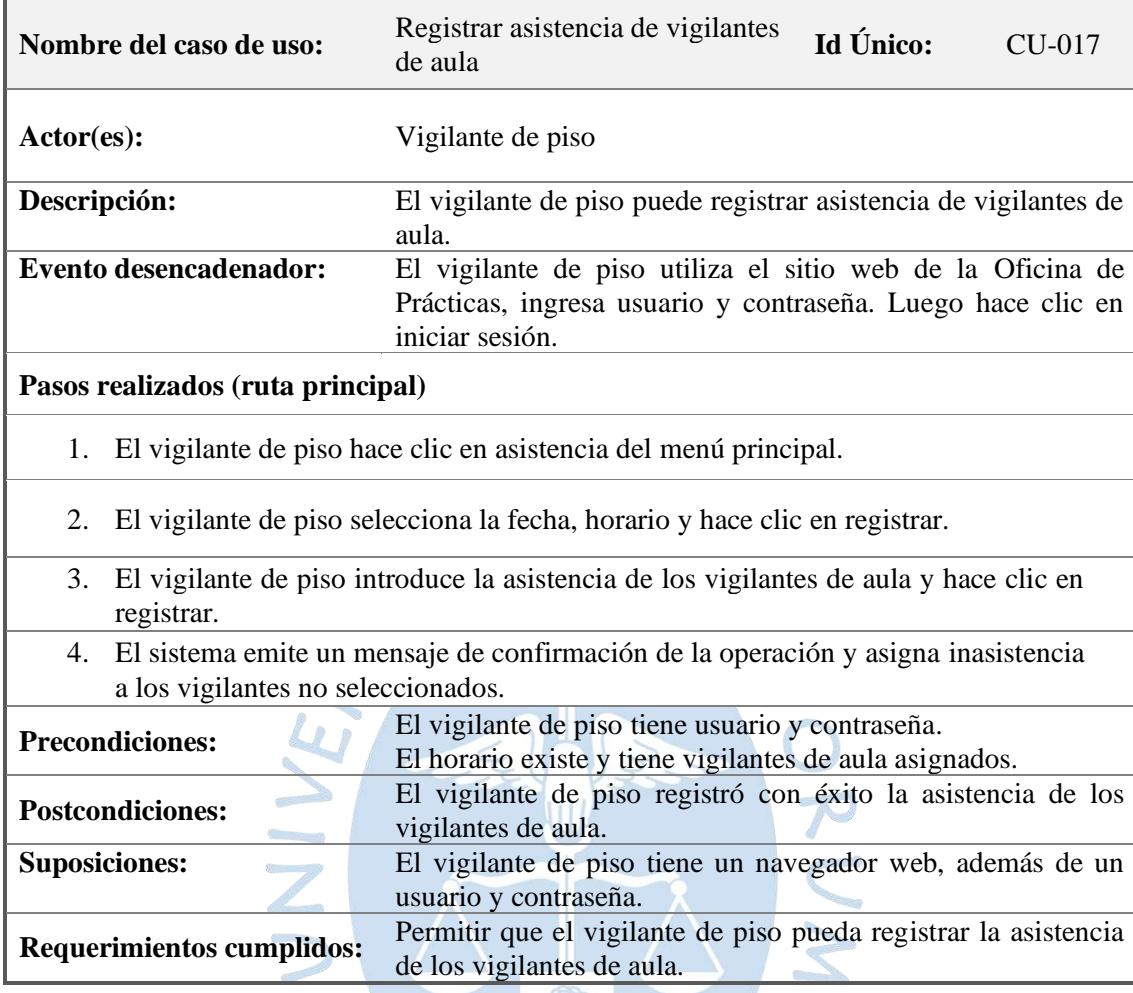

**Tabla 32.** Escenario de caso de uso "Registrar asistencia de vigilantes de aula".

Fuente: Elaboración propia.

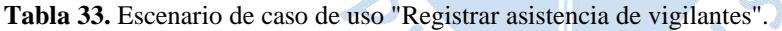

 $\mathbb{C}$ 

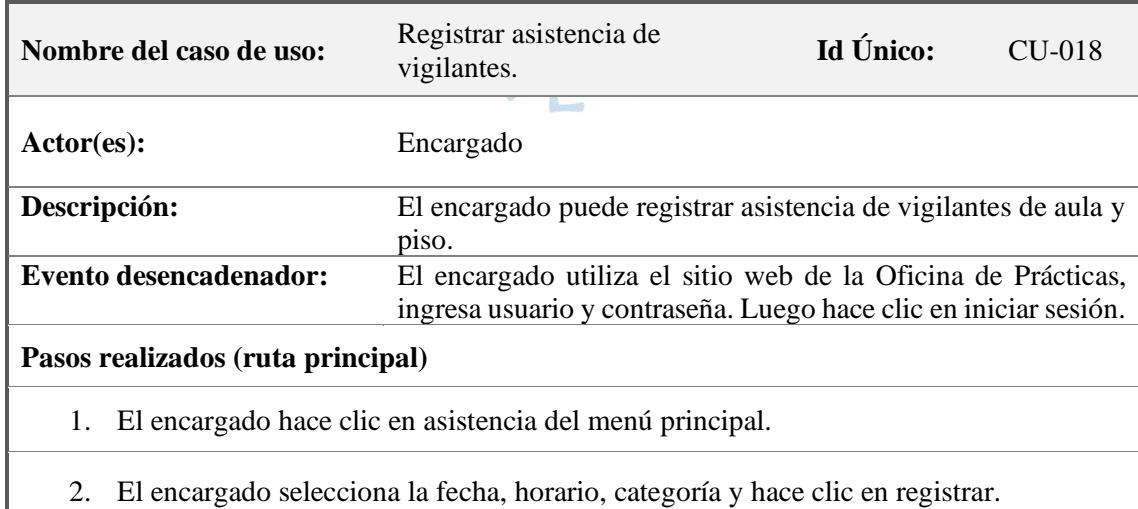

3. El encargado introduce la asistencia de los vigilantes y hace clic en registrar.

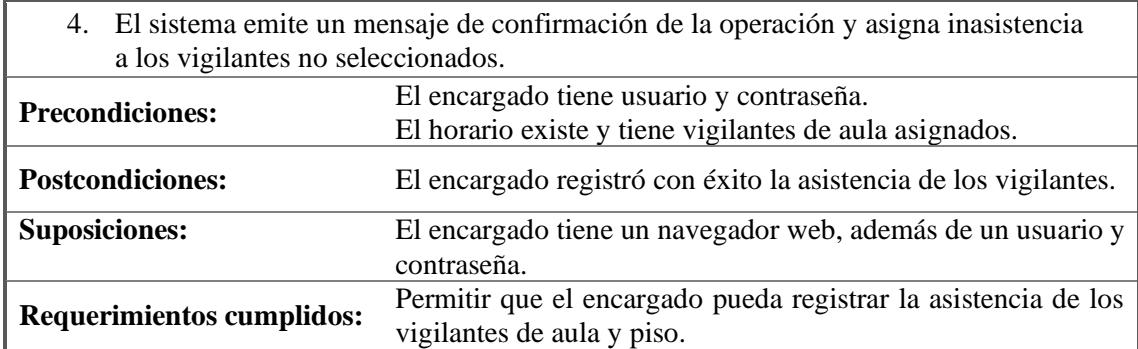

**Tabla 34.** Escenario de caso de uso "Modificar asistencia de vigilantes".

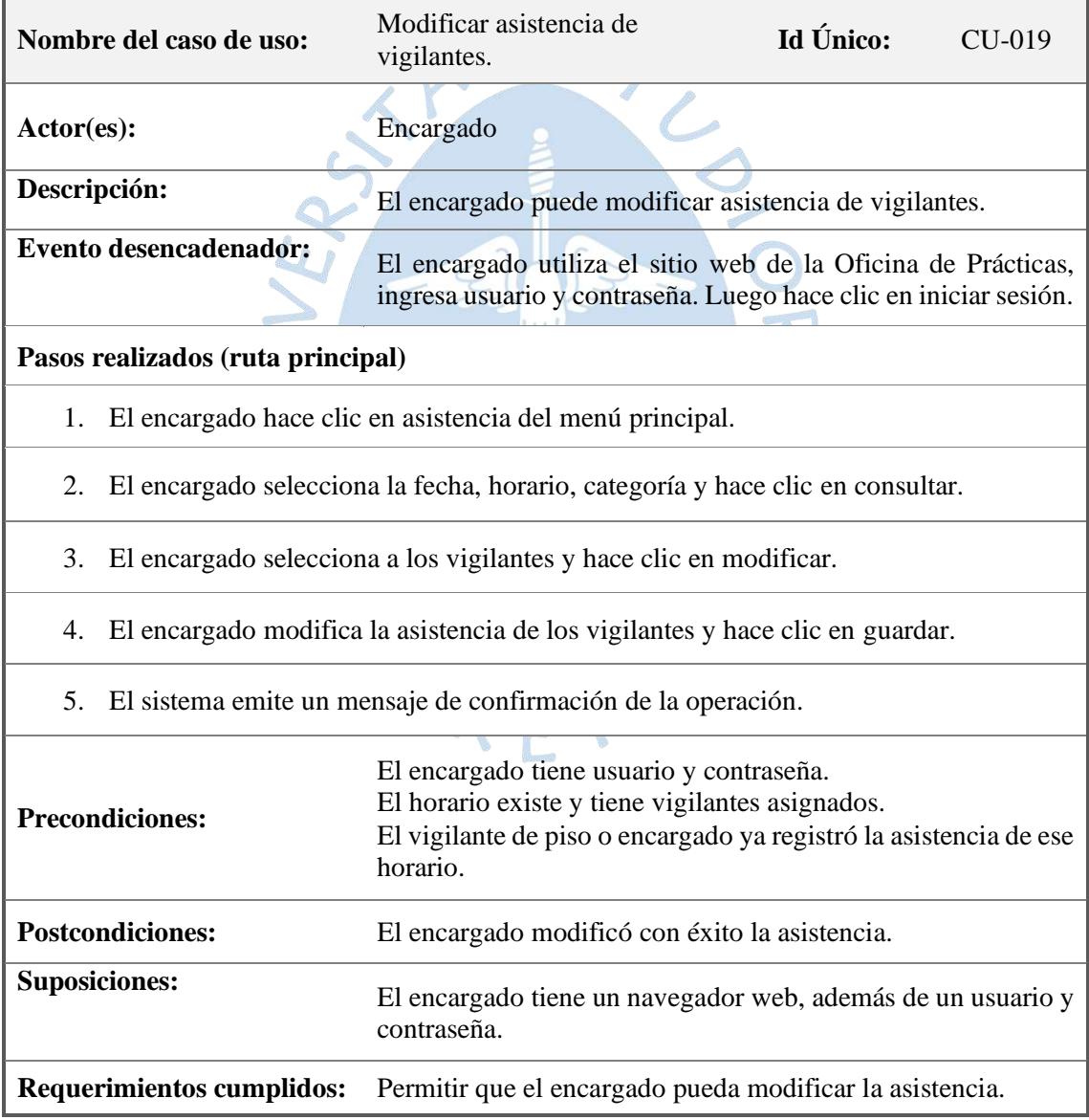

Fuente: Elaboración propia.

**Tabla 35.** Escenario de caso de uso "Consultar reporte de asistencia".

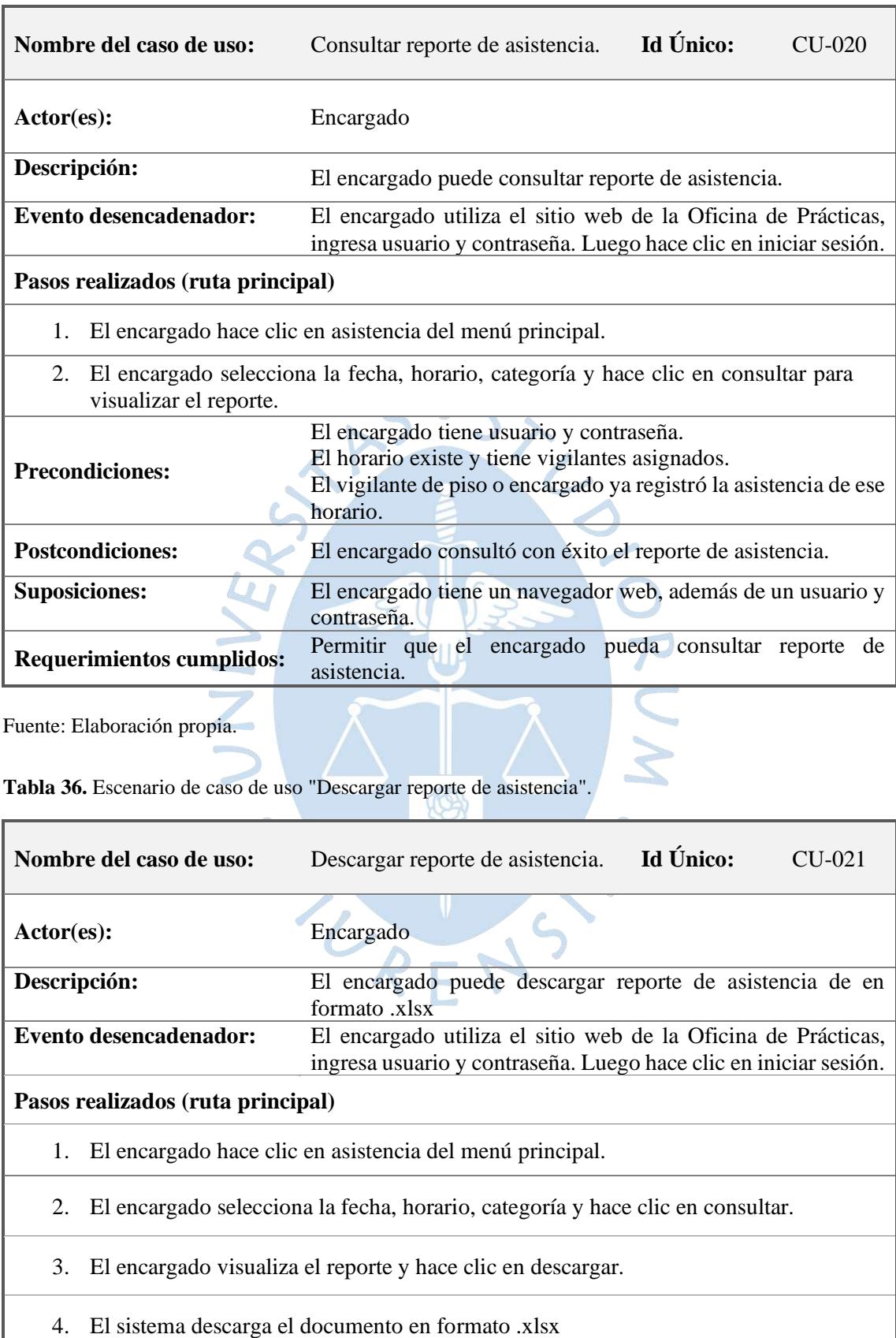

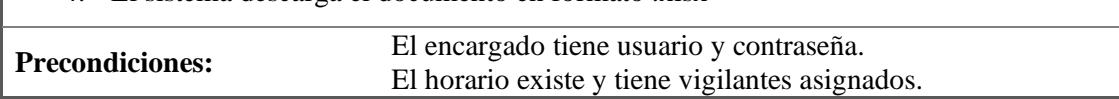

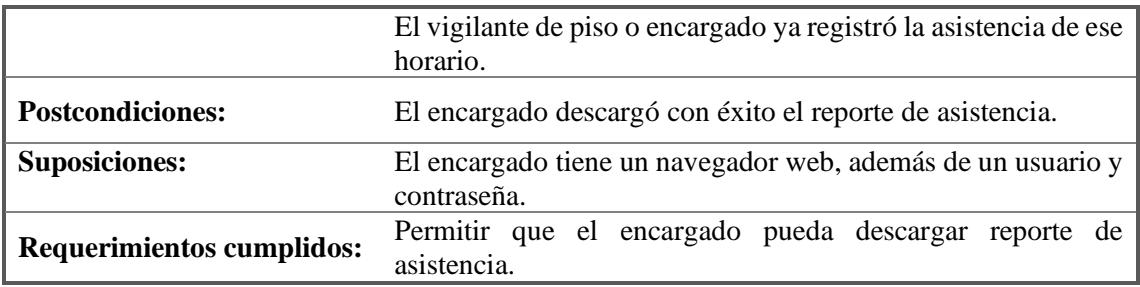

Según la figura 21, el escenario 4 abarca los casos de uso relacionados a la gestión de reemplazos que tiene como actores al encargado, vigilante de aula y piso.

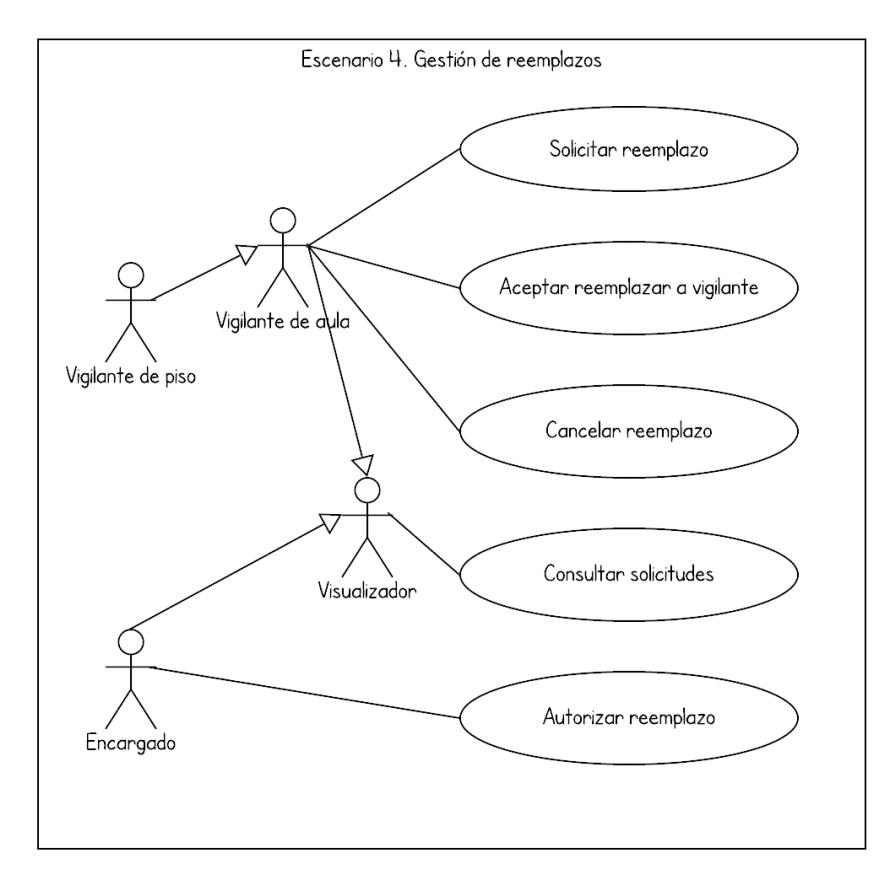

**Figura 21.** Diagrama de caso de uso de la Gestión de reemplazos. Fuente: Elaboración propia.

**Tabla 37.** Escenario de caso de uso "Solicitar reemplazo".

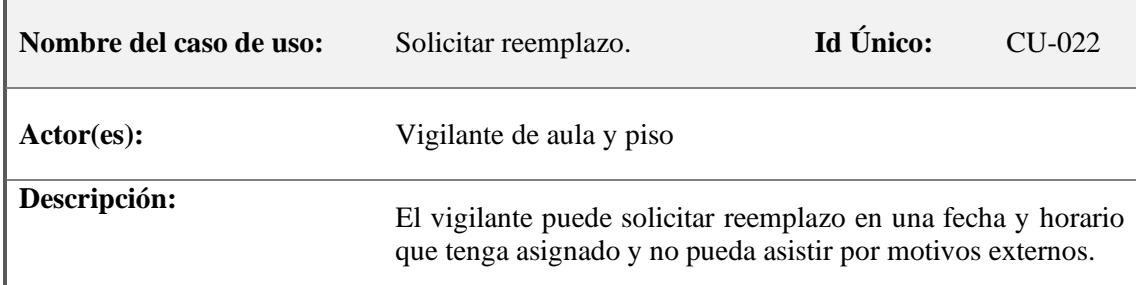

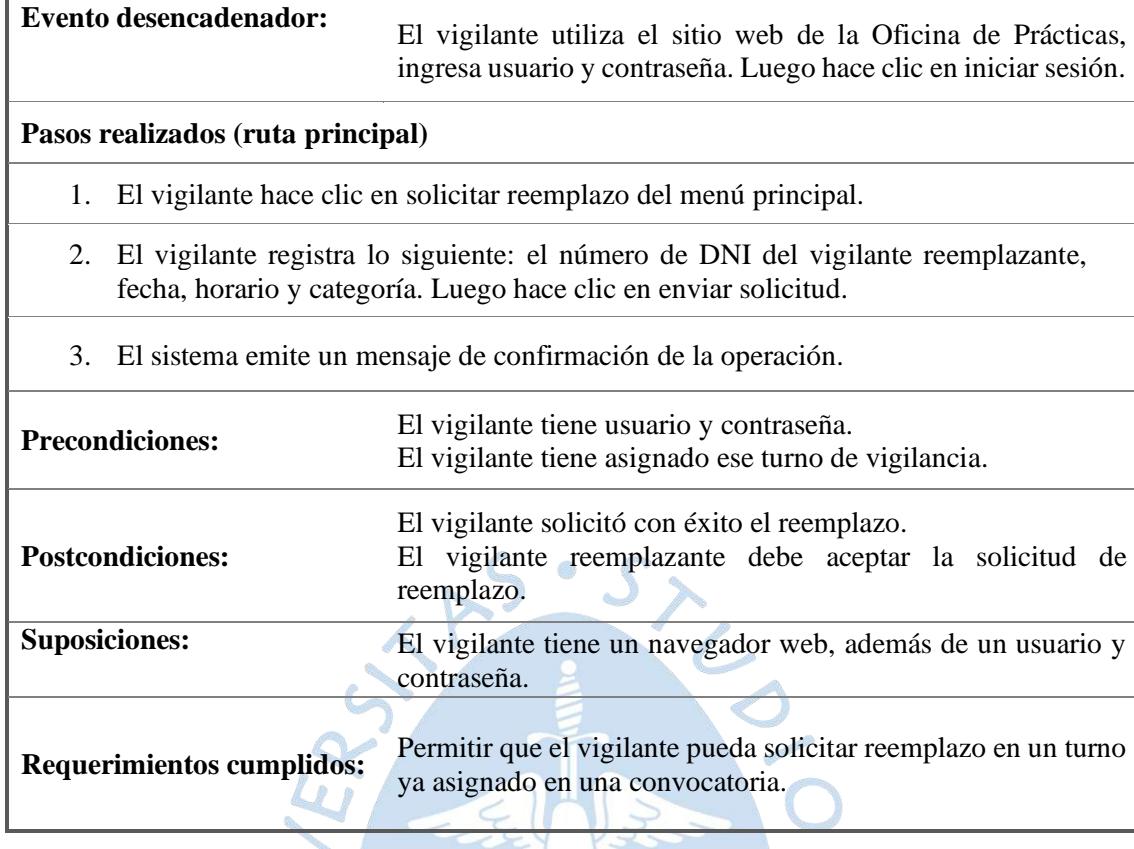

**Tabla 38.** Escenario de caso de uso "Aceptar reemplazar a vigilante".

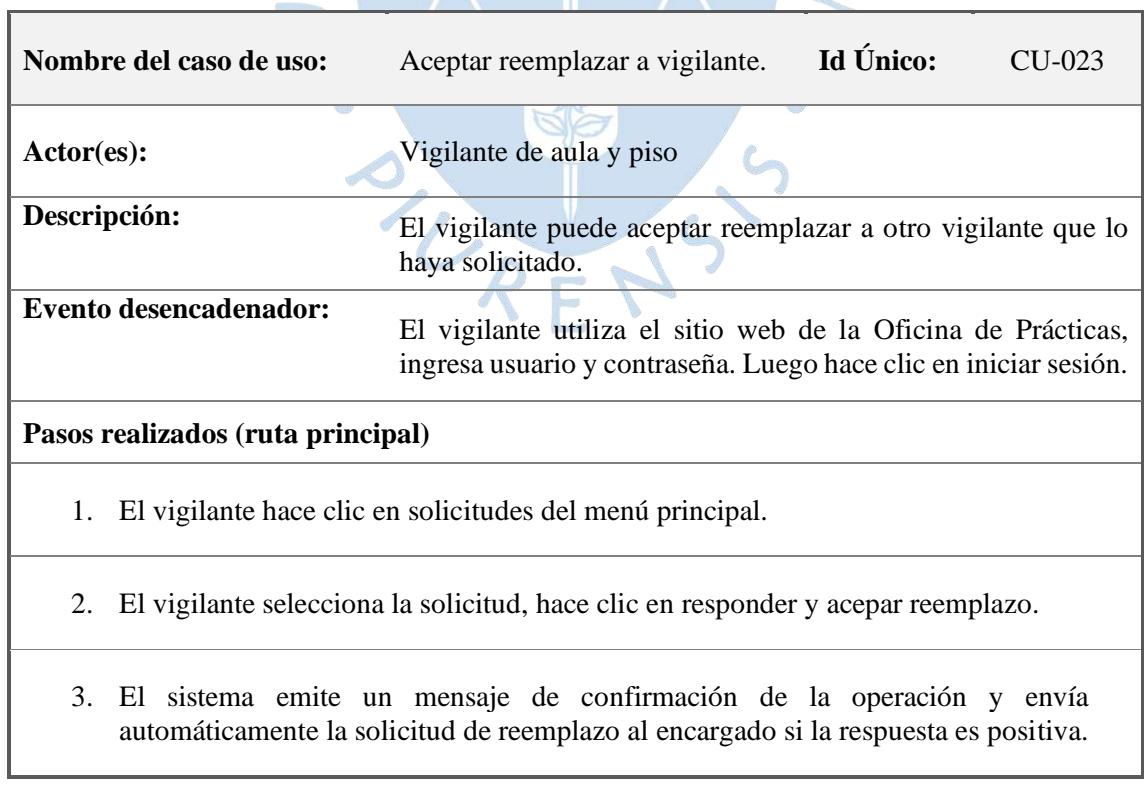

٦

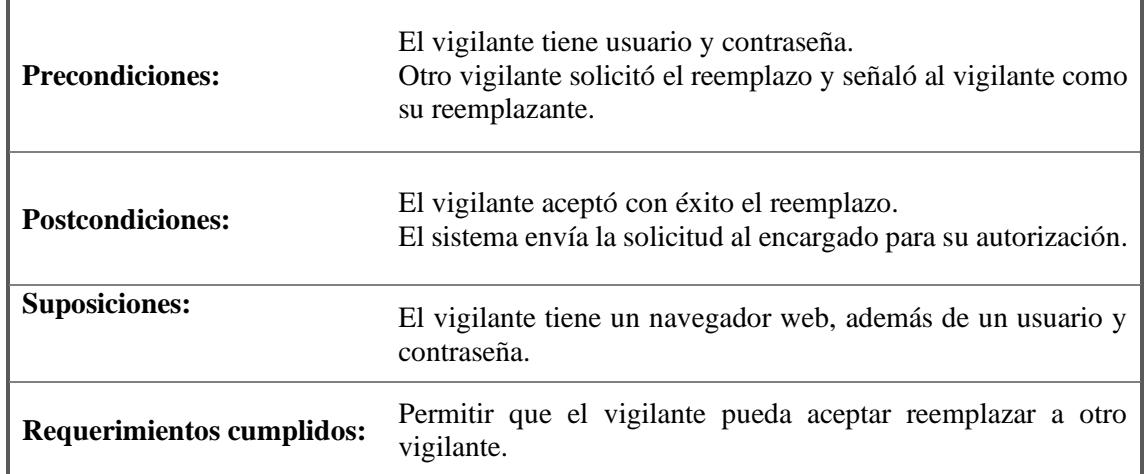

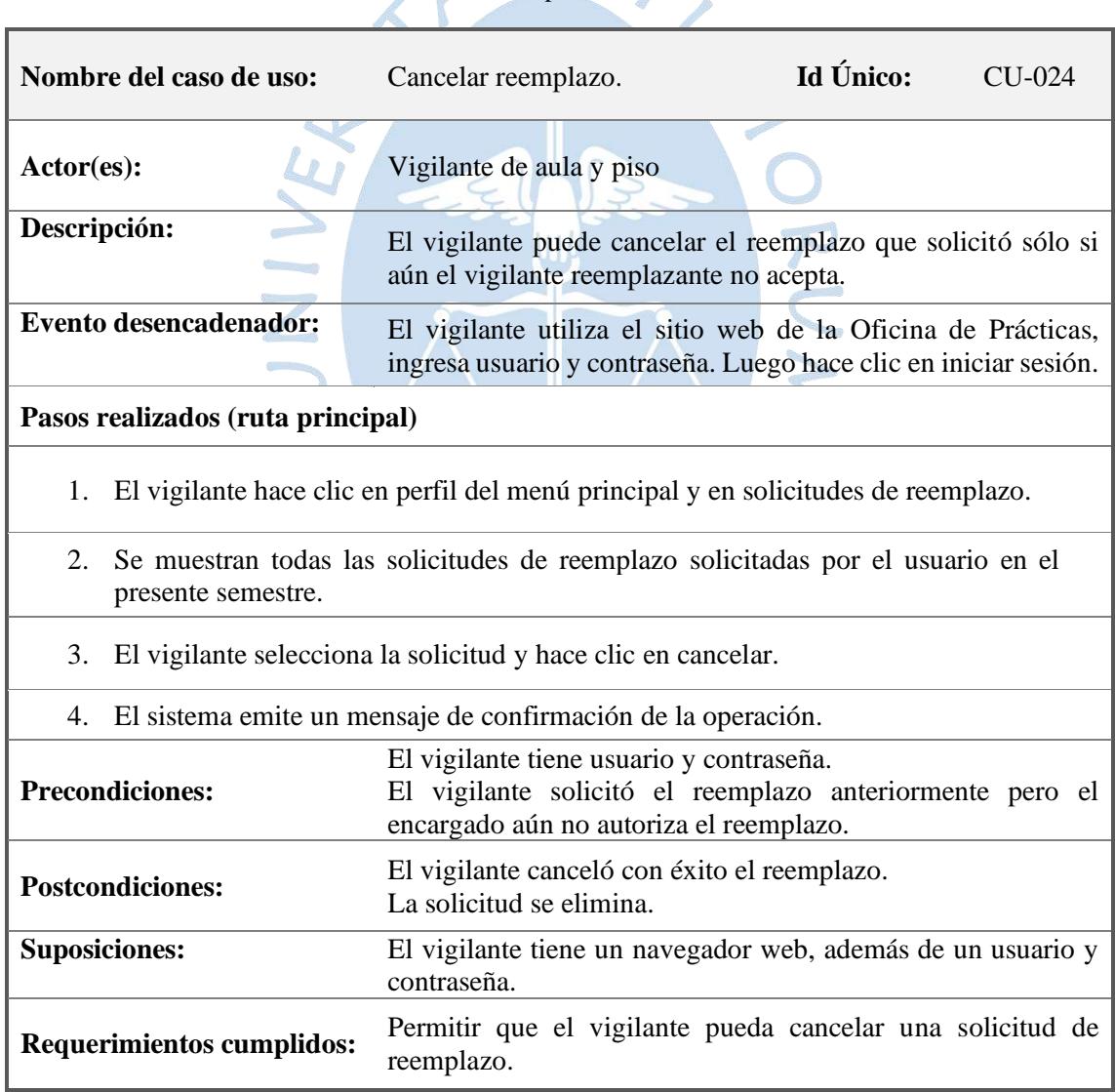

**Tabla 39.** Escenario de caso de uso "Cancelar reemplazo".

Fuente: Elaboración propia

# **Tabla 40.** Escenario de caso de uso "Autorizar reemplazo".

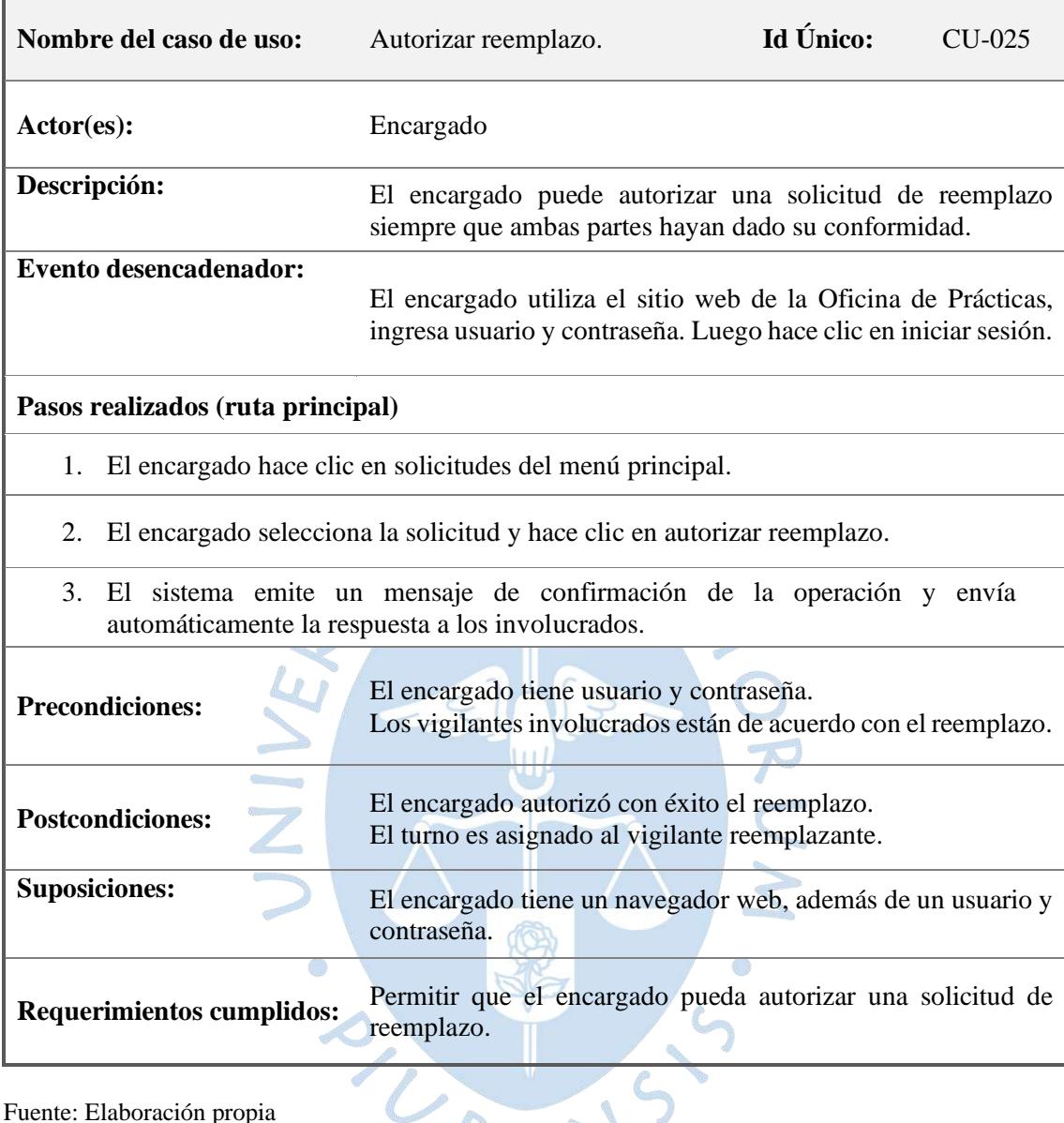

Fuente: Elaboración propia

 $\overline{a}$ 

**Tabla 41.** Escenario de caso de uso "Consultar solicitudes".

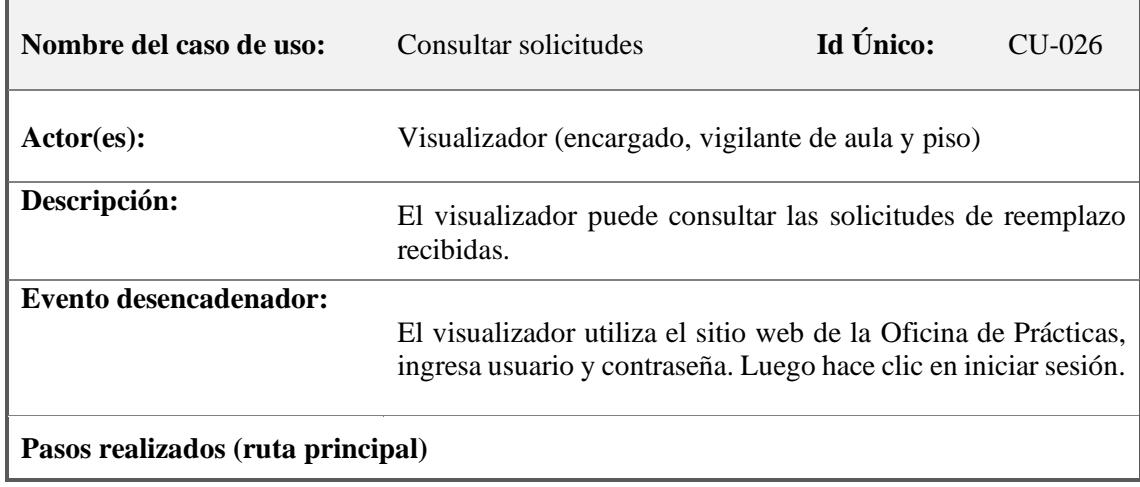

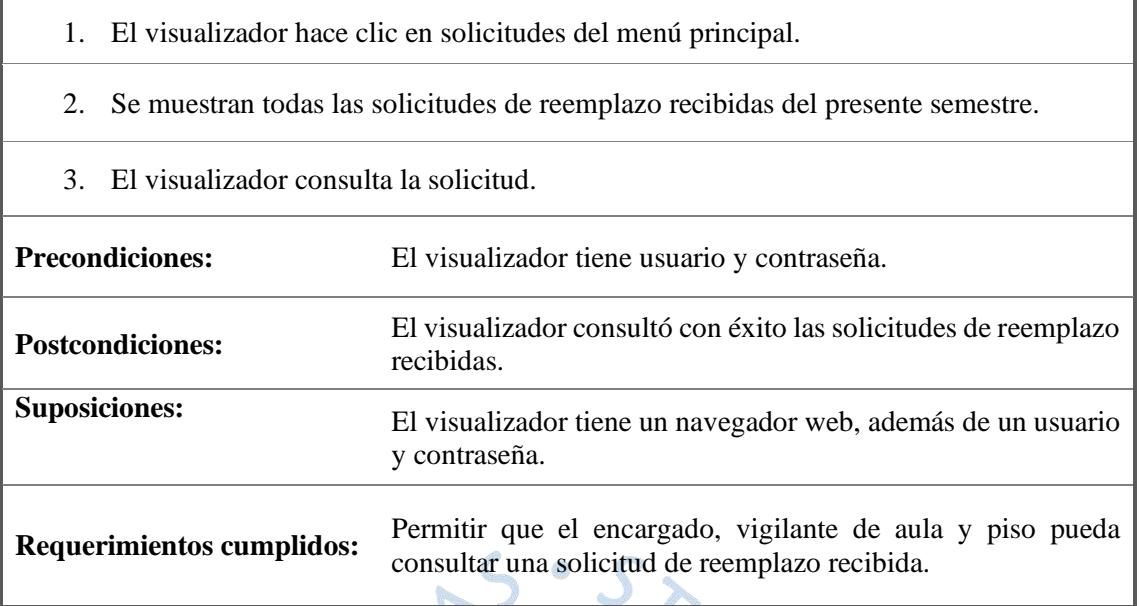

Según la figura 22, el escenario 5 abarca los casos de uso relacionados a la gestión de infracciones que tiene como actores al encargado y vigilante de piso.

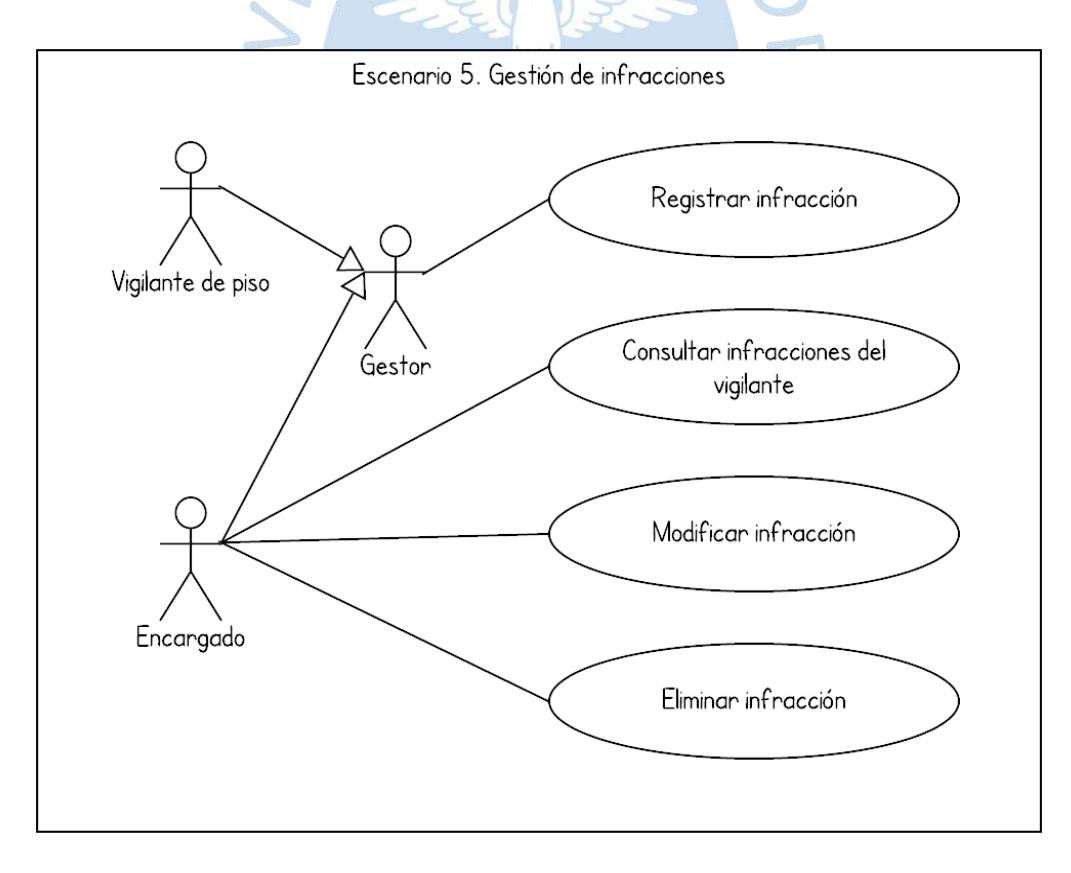

**Figura 22.** Diagrama de caso de uso de la Gestión de infracciones.

Fuente: Elaboración propia.

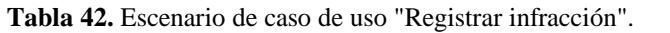

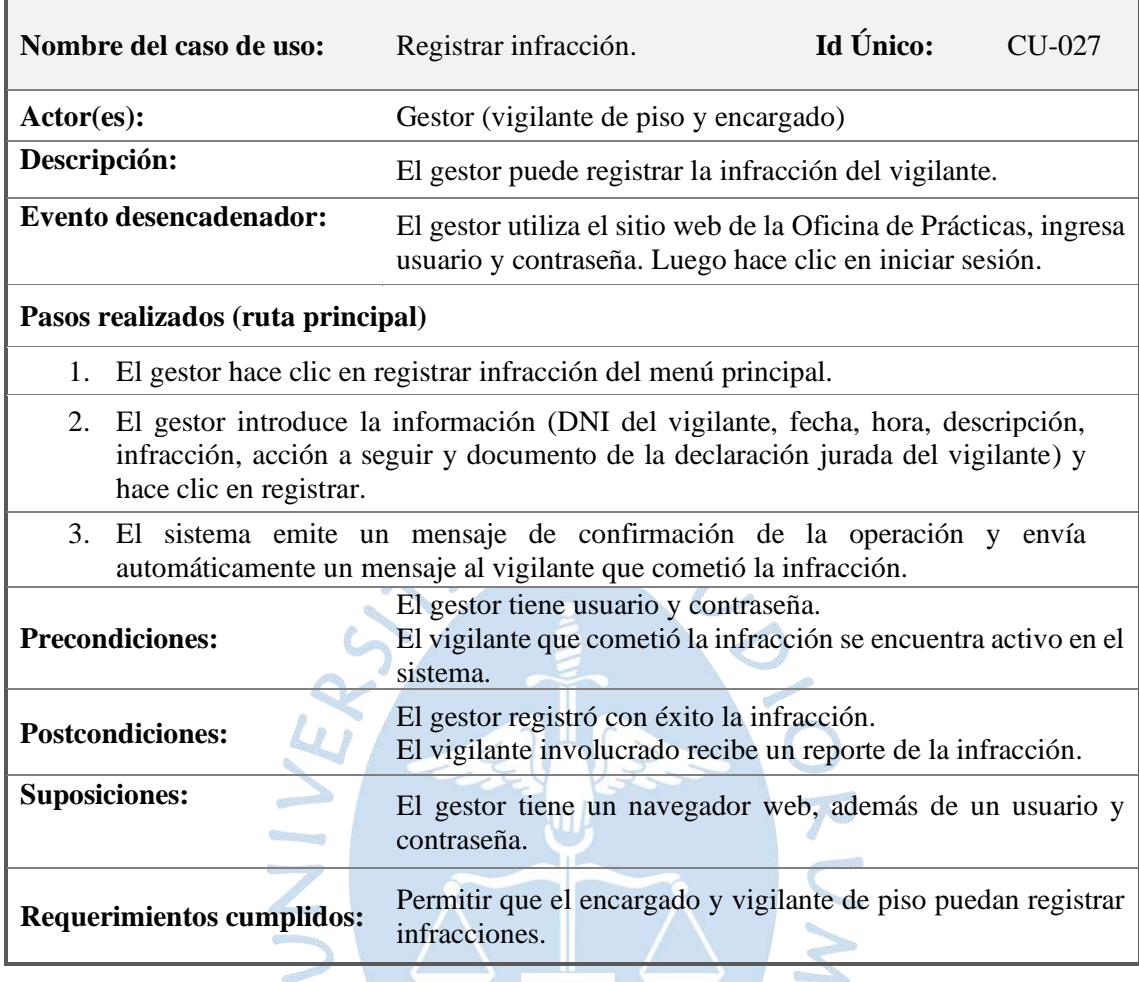

**Tabla 43.** Escenario de caso de uso "Consultar infracciones del vigilante".

 $\overline{\mathbb{C}}$ 

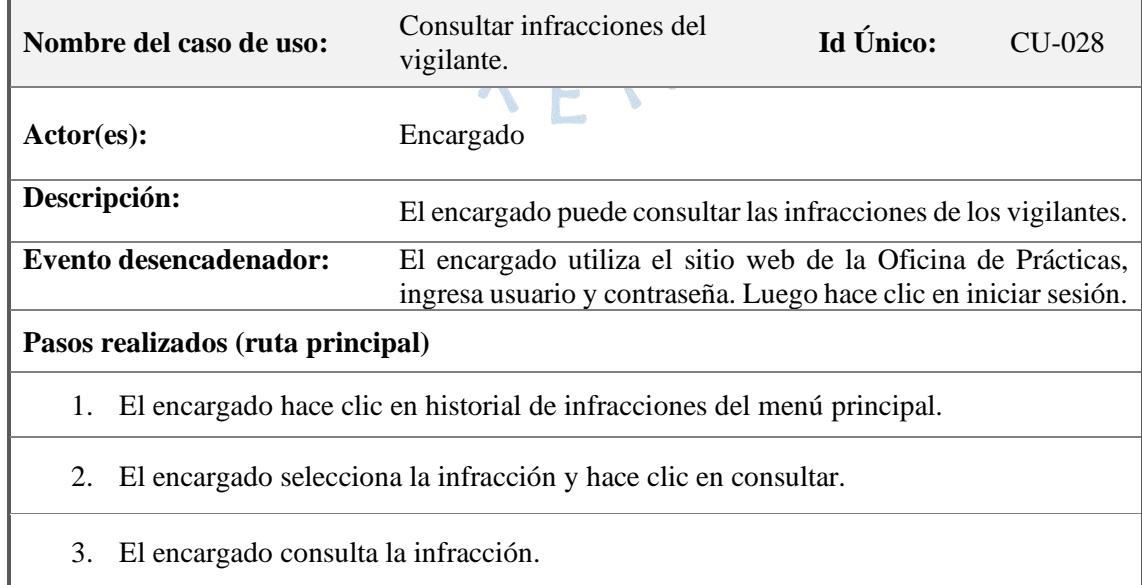

F

 $\overline{\mathcal{O}}$ 

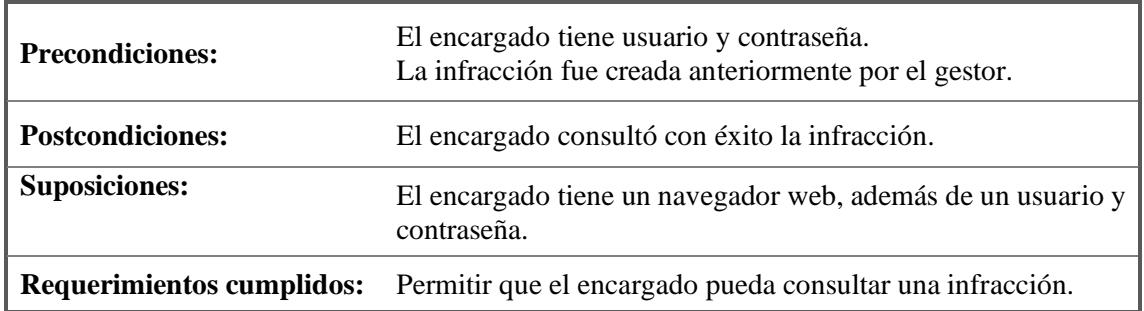

**Tabla 44.** Escenario de caso de uso "Modificar infracción".

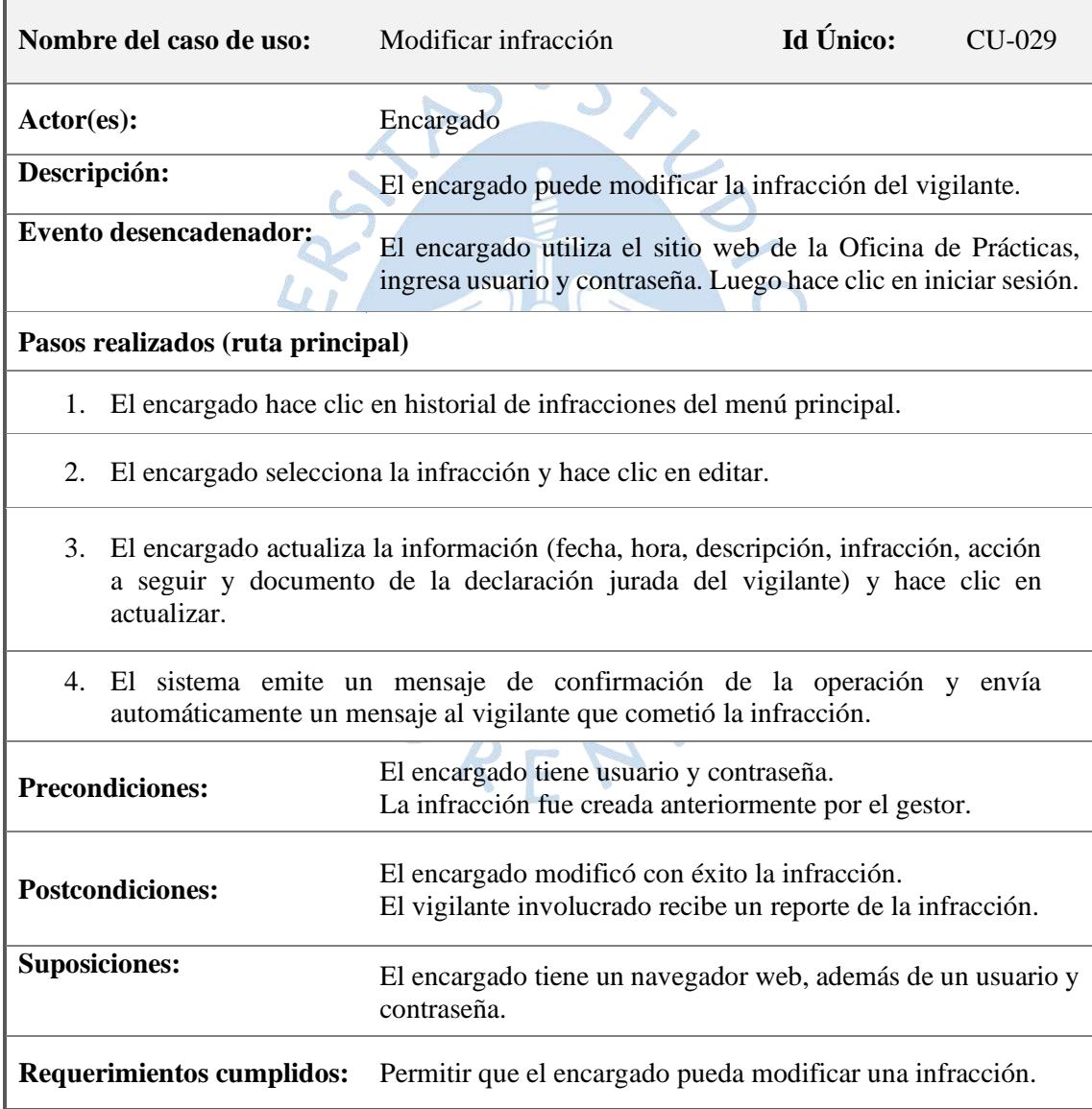

Fuente: Elaboración propia

#### **Tabla 45.** Escenario de caso de uso "Eliminar infracción".

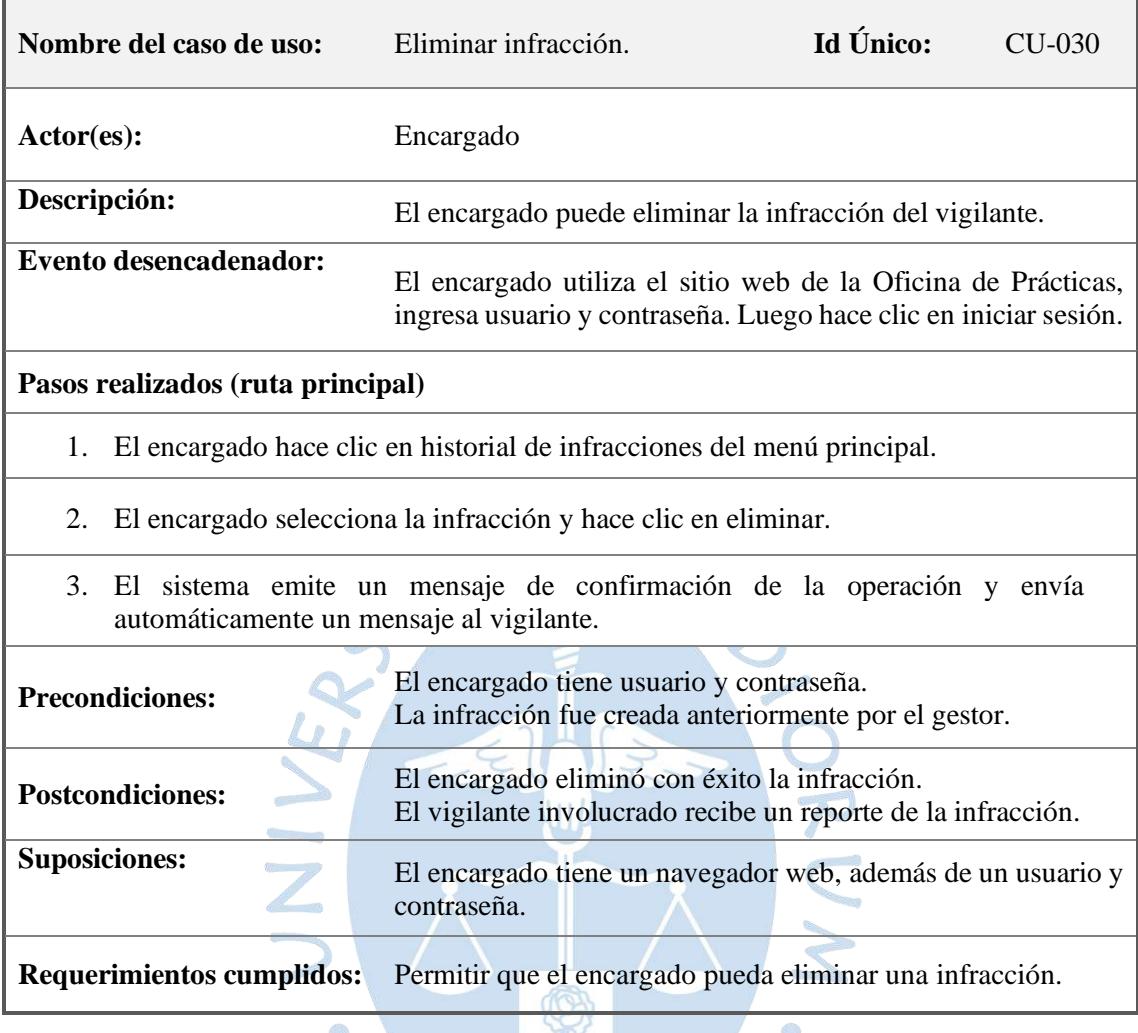

Fuente: Elaboración propia

Según la figura 23, el escenario 6 abarca los casos de uso relacionados a la gestión de equivocaciones de aula que tiene como actores al encargado y vigilante de piso.

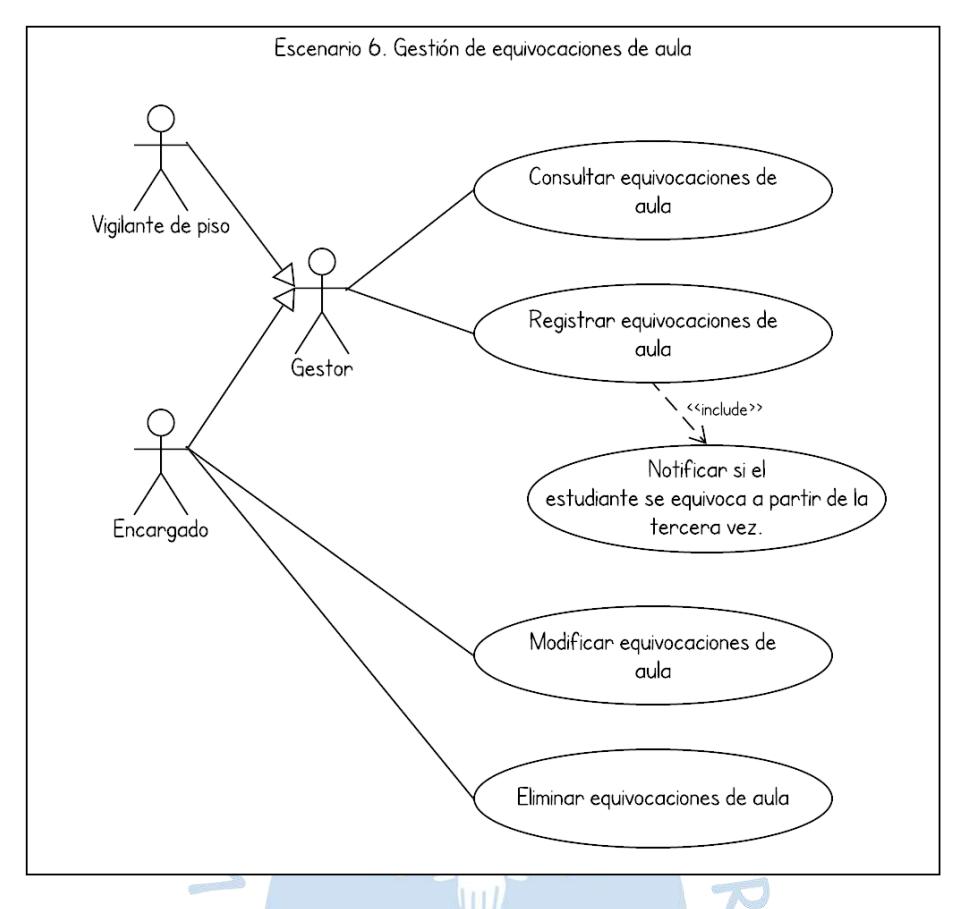

**Figura 23.** Diagrama de caso de uso de la Gestión de equivocaciones de aula.

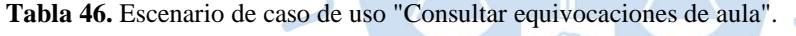

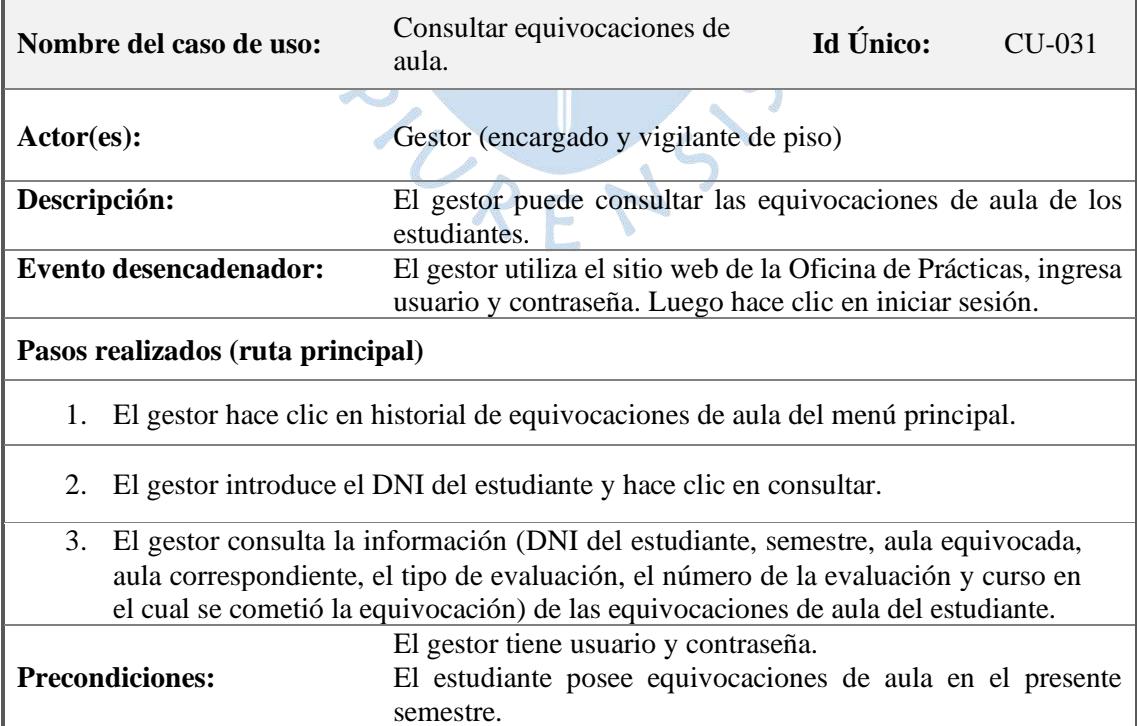

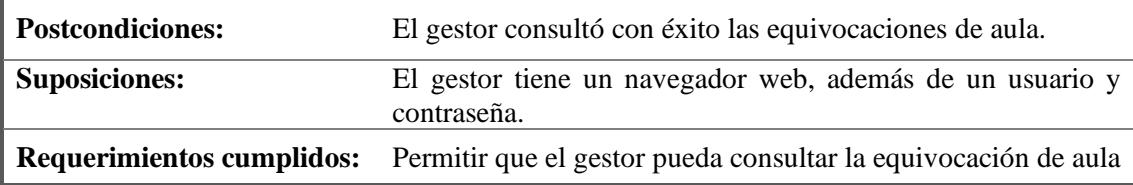

**Tabla 47.** Escenario de caso de uso "Registrar equivocaciones de aula".

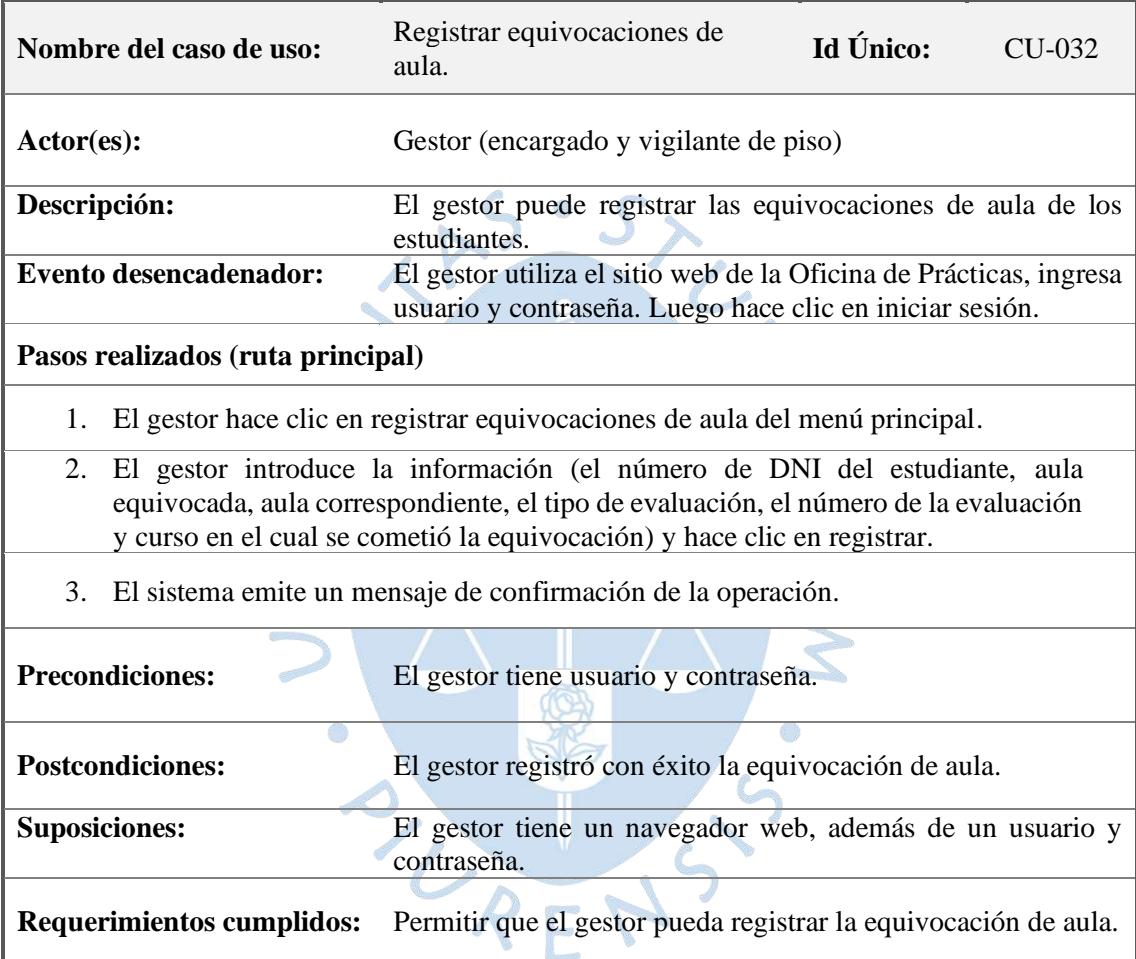

Fuente: Elaboración propia

**Tabla 48.** Escenario de caso de uso "Modificar equivocaciones de aula".

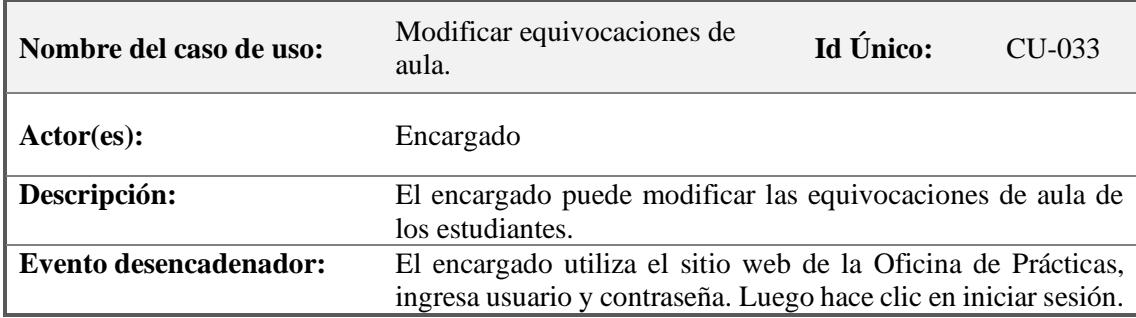

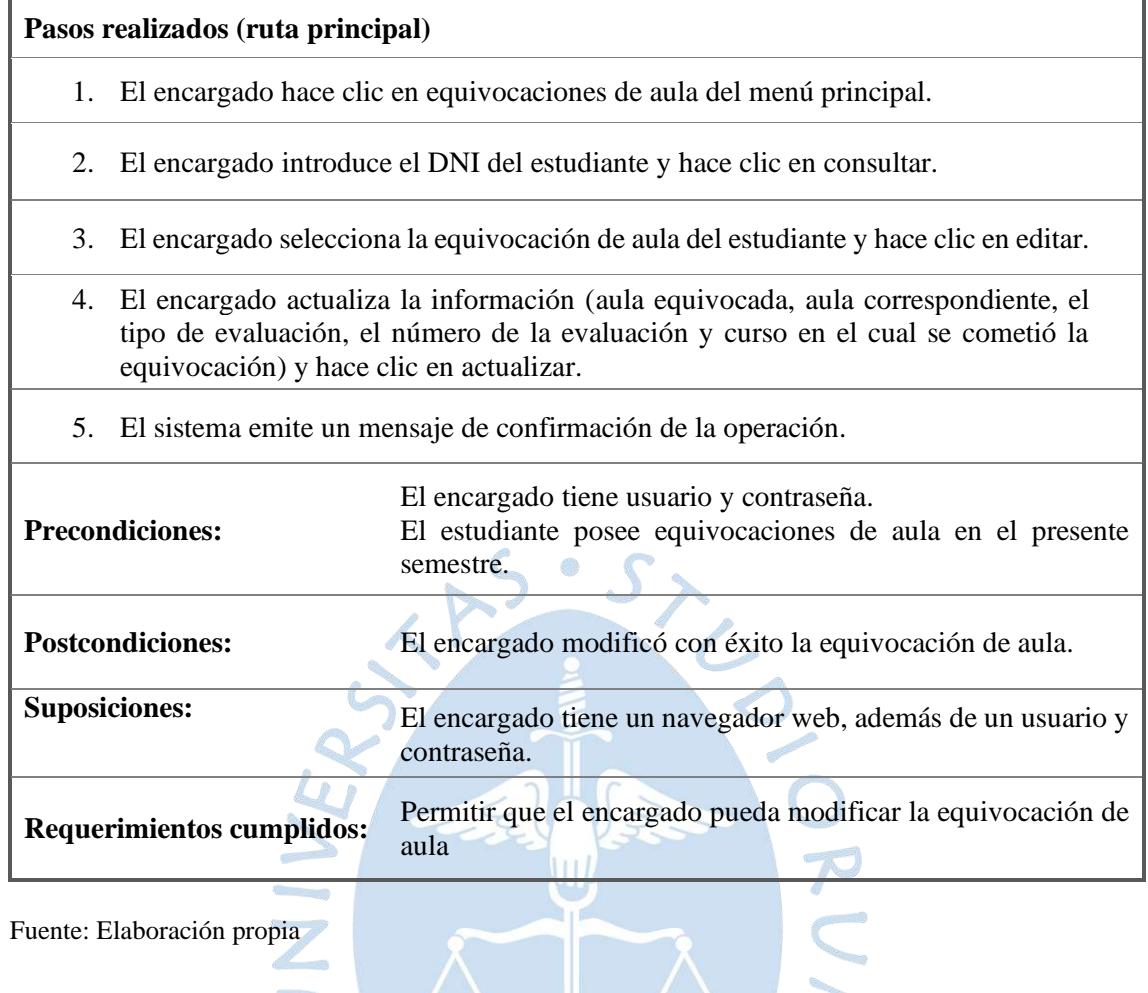

ľ

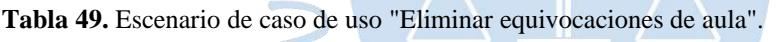

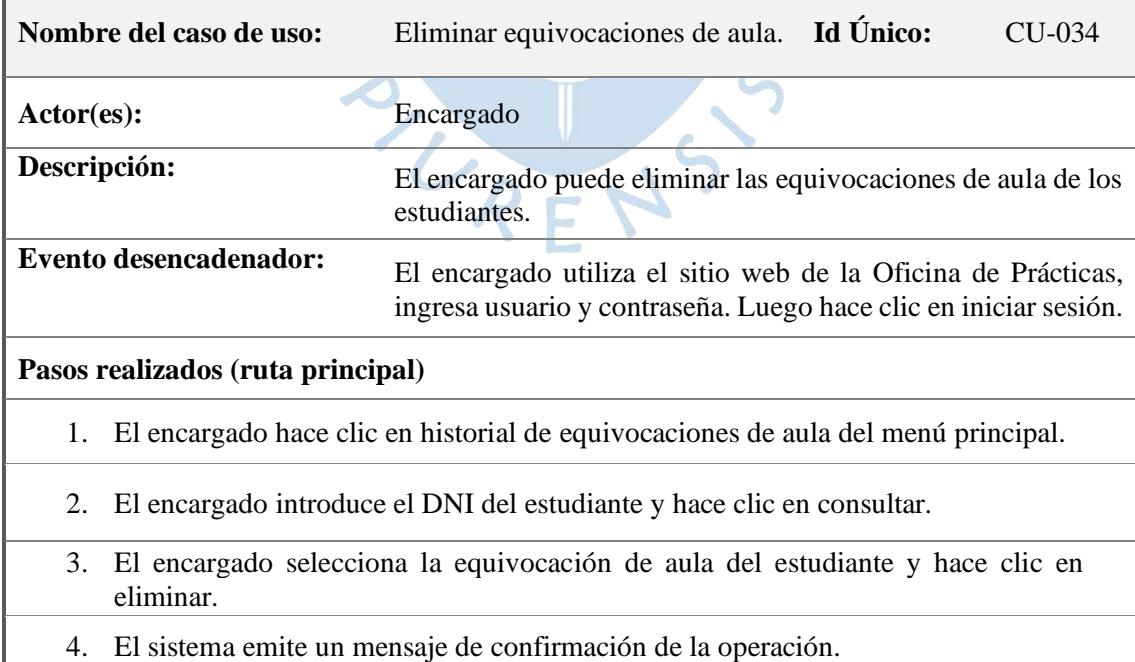

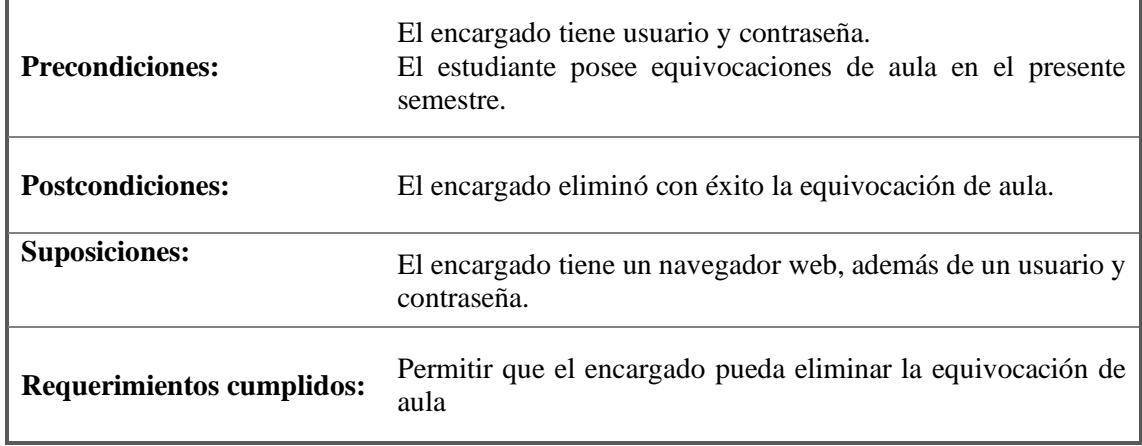

# **3.4.4.Diagrama de clases**

El diagrama de clases de la figura 24 permite visualizar las clases que componen el sistema con sus respectivos atributos y la forma en cómo se relacionan unas con otras.

 $S S \times$ 

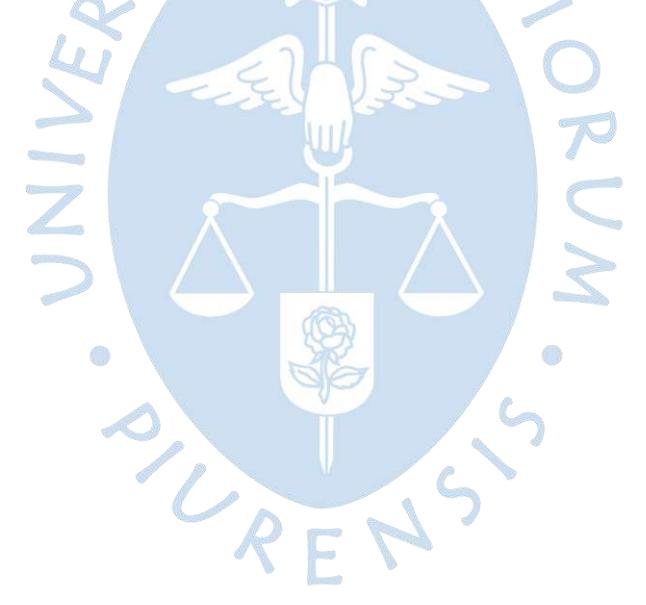

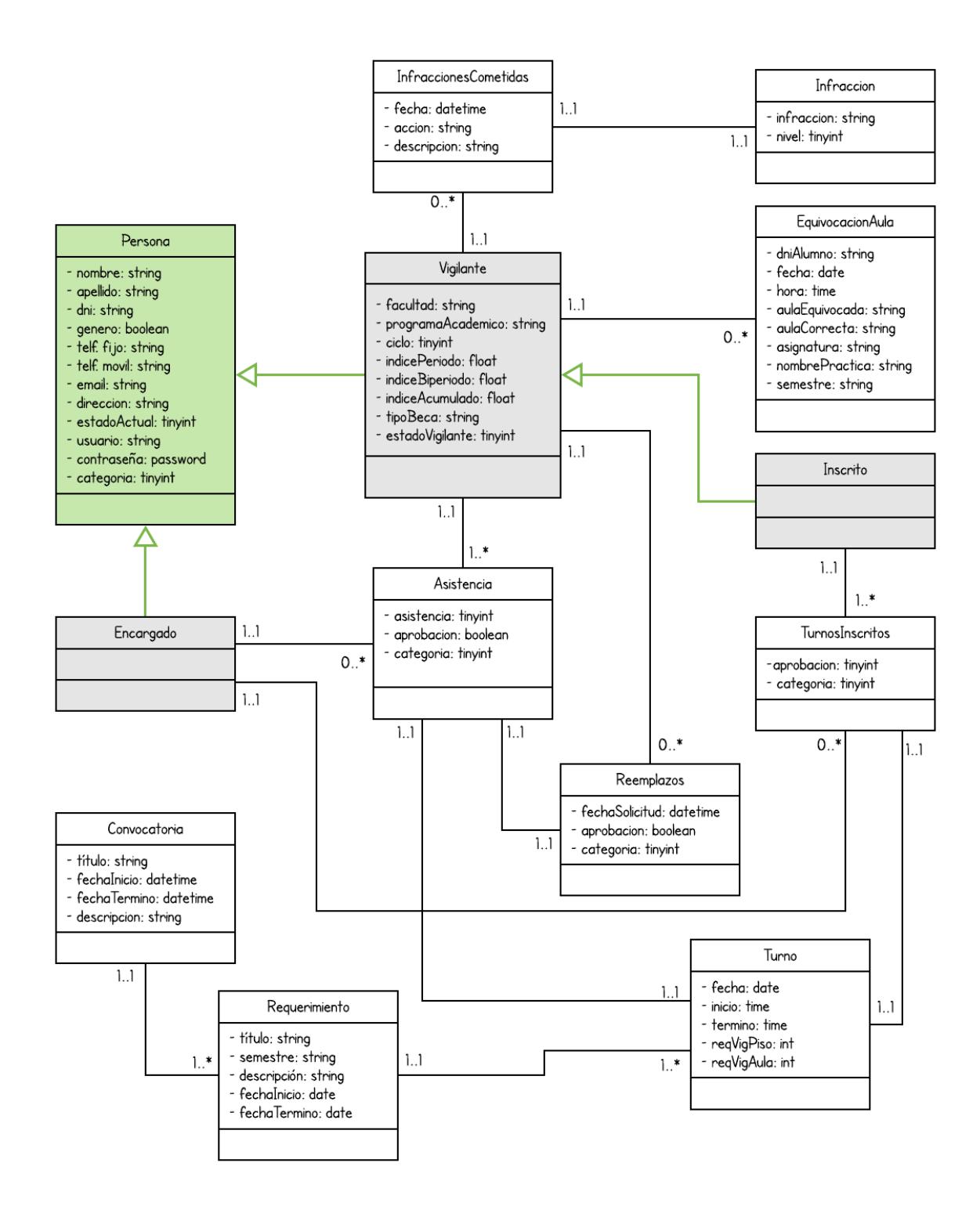

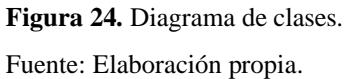

La clase convocatoria se encarga de establecer la fecha de inicio y término del periodo de inscripción. Una convocatoria puede tener uno o más requerimientos según el tipo de evaluación, como el caso de las prácticas que se dividen en grupo 1 y 2. La clase turno contiene el requerimiento de vigilantes, la fecha y duración de cada turno de las evaluaciones.

Las clases denominadas encargado y vigilante heredan de la clase persona sus atributos; y a su vez, la clase inscrito hereda los atributos de las clases vigilante y persona. Estas clases significan lo siguiente:

- Clase encargado: es el encargado de Oficina de Prácticas.
- Clase inscrito: es toda aquella persona sin experiencia en vigilancia y solicita turnos por primera vez.
- Clase vigilante: es toda aquella persona con experiencia en vigilancia o con turnos aprobados por el encargado.

Los turnos de la clase inscrito se encuentran ubicados en la clase turnos inscritos con los atributos aprobación y categoría. La clase encargado aprueba o no el turno inscrito a través del atributo de aprobación. Si el inscrito tiene uno o más turnos aprobados, el inscrito será denominado vigilante.

Los turnos que solicitan los vigilantes están en la clase asistencia con los atributos aprobación, categoría y asistencia. El atributo de asistencia permite registrar la asistencia del vigilante en el turno inscrito y aprobado.

En el caso de que un vigilante solicite reemplazo en algunos de sus turnos a otro vigilante, estos estarán contenidos en la clase reemplazos. Por lo que la relación entre las clases asistencia y reemplazo es de uno a uno; además un vigilante puede realizar uno o mas reemplazos, pero un reemplazo solo pertenece a un vigilante.

Las infracciones están contenidas en la clase infracción y las infracciones cometidas por el vigilante en la clase infracciones cometidas. La relación entre las clases infracción e infracciones cometidas es de una a una y un vigilante puede cometer de cero a muchas infracciones cometidas, pero una infraccion cometida solo puede pertenecer a un vigilante.

La clase equivocaciones de aula contiene a todos los estudiantes que se hayan equivocado de aula durante la evaluación, para ello posee los siguientes atributos: DNI del alumno, fecha, hora, aula equivocada, aula correspondiente, asignatura, tipo de evaluación y semestre.

#### **3.5. Diseño del sistema**

#### **3.5.1.Arquitectura del sistema**

El diseño del sistema sigue un patrón Modelo Vista Controlador, el cual utilizará interfaces HTML con el framework de diseño web CSS llamado Bootstrap y lenguajes de script para representar la lógica del negocio. En el desarrollo de la aplicación web se utiliza el lenguaje de programación PHP.

La persistencia de información del sistema se lleva a cabo en modelos de control de base de datos ubicado en el servidor MySQL y se utilizará el servidor Apache como controlador del sistema.  $\mathcal{S}$ 

## **3.5.2.Tecnologías de implementación**

Para el desarrollo e implementación del sistema propuesto, se recomienda emplear lo siguiente:

- Se utilizará Linux, el cual es un sistema operativo muy utilizado en la actualidad y robusto.
- El lenguaje de programación es PHP versión 7 o superior.
- El motor de base de datos MySQL Server versión 5.5 o superior.
- El servidor web es Apache Server versión 2.2 o superior.

La Universidad de Piura utiliza las tecnologías antes mencionadas para el despliegue de sus aplicaciones.

REN

### **3.5.3.Diseño de pantallas**

El prototipo del sistema de gestión de supervisión de evaluaciones de la Facultad de Ingeniería inicia con la interfaz de acceso público de la figura 25, donde cualquier alumno de la Universidad de Piura que esté interesado en realizar apoyo estudiantil en la Oficina de Prácticas podrá tener acceso a la siguiente información: responsabilidades de los vigilantes (aula y piso); convocatorias; eventos e información de contacto.

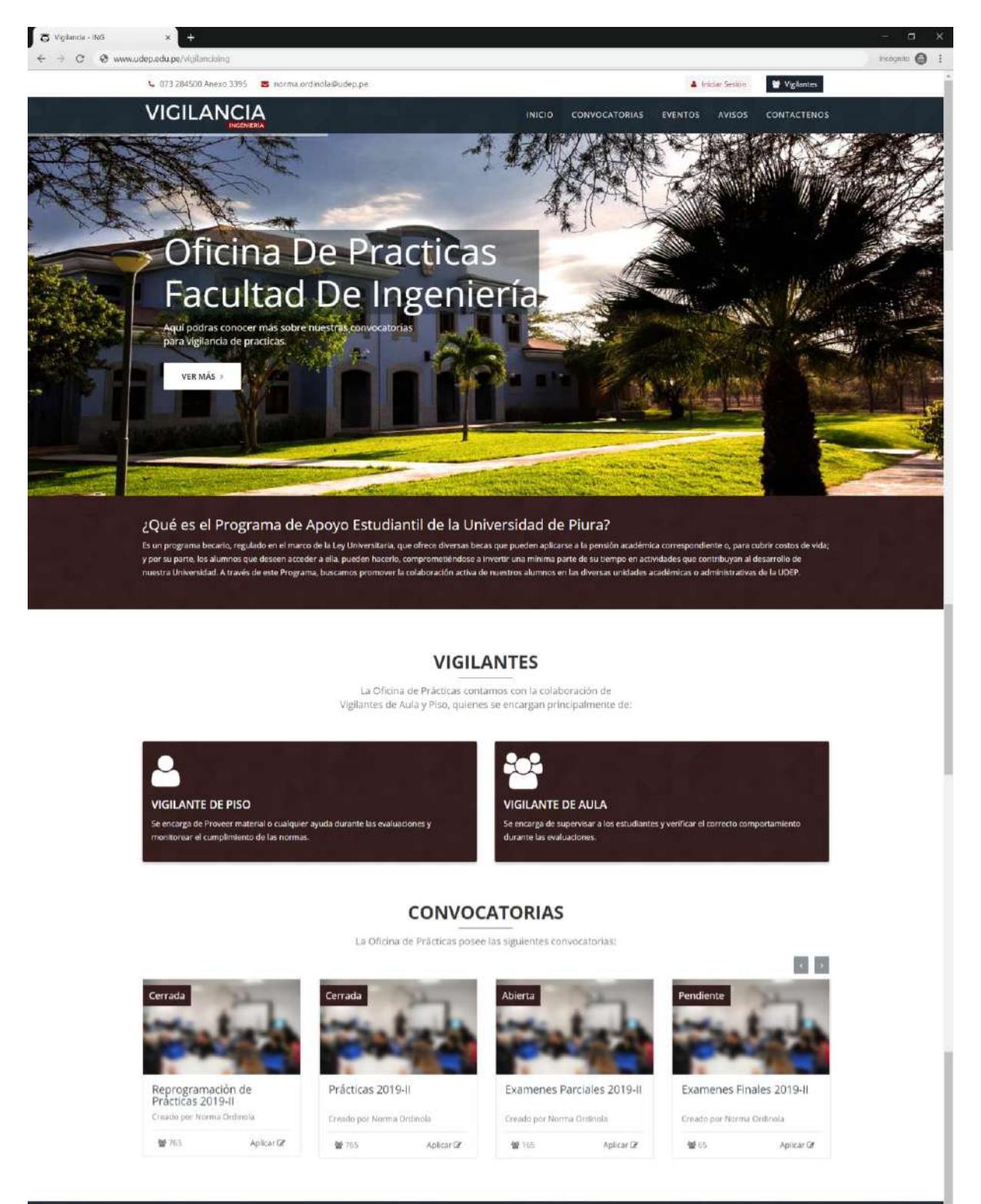

Universidad de Piura - Facultad de Ingeniería

Fuente: Elaboración propia. **Figura 25.** Interfaz principal de la página web de la Oficina de Prácticas.

Los alumnos interesados en participar en la convocatoria y no hayan realizado vigilancia en la Facultad de Ingeniería podrán dar clic en la opción aplicar cuando la convocatoria se encuentre en estado activa. Los alumnos deberán completar el formulario de datos personales, datos académicos y seleccionar los turnos que desee vigilar.

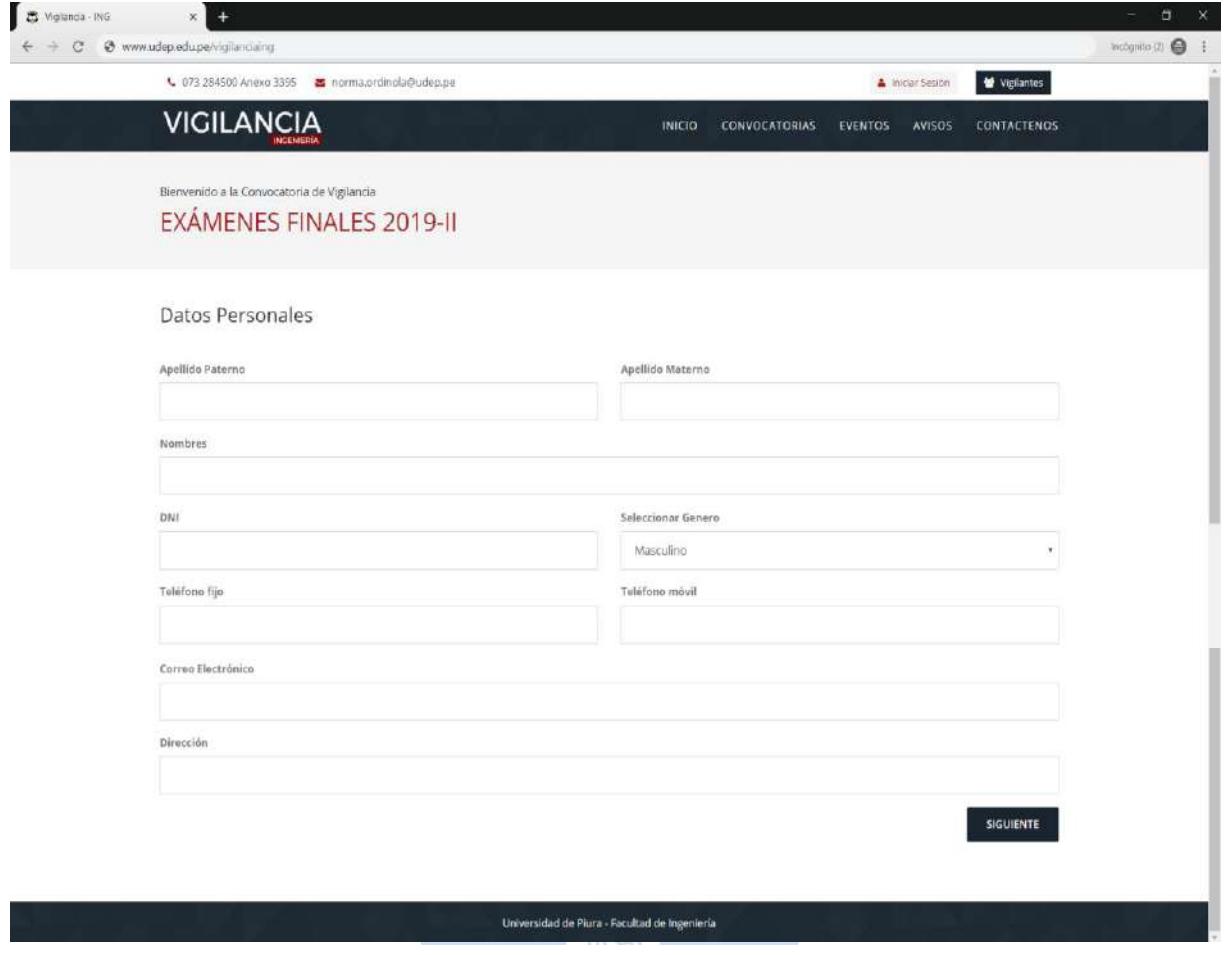

Fuente: Elaboración propia. **Figura 26.** Interfaz de inscripción - sección "Datos personales".

Los datos personales requeridos según la figura 26 son: nombre, apellido paterno, apellido materno, DNI, género, teléfono fijo, teléfono móvil, correo electrónico y dirección.

Los datos académicos requeridos son: facultad, programa académico, ciclo, condición actual (alumno, egresado o becado), índice del periodo, índice del biperiodo, índice acumulado, captura de pantalla de los índices tal como se muestra en el SIGA y experiencia en vigilancia. En la figura 27 se visualiza la interfaz de la sección "datos académicos".

Cabe destacar que solamente los alumnos que no hayan vigilado en la Facultad de Ingeniería o no posean una cuenta de vigilante en el sistema, podrán hacerlo a través de esta modalidad. Asimismo, sólo podrán tener acceso a convocatorias de estado públicas e inscribirse para vigilancia en aula.

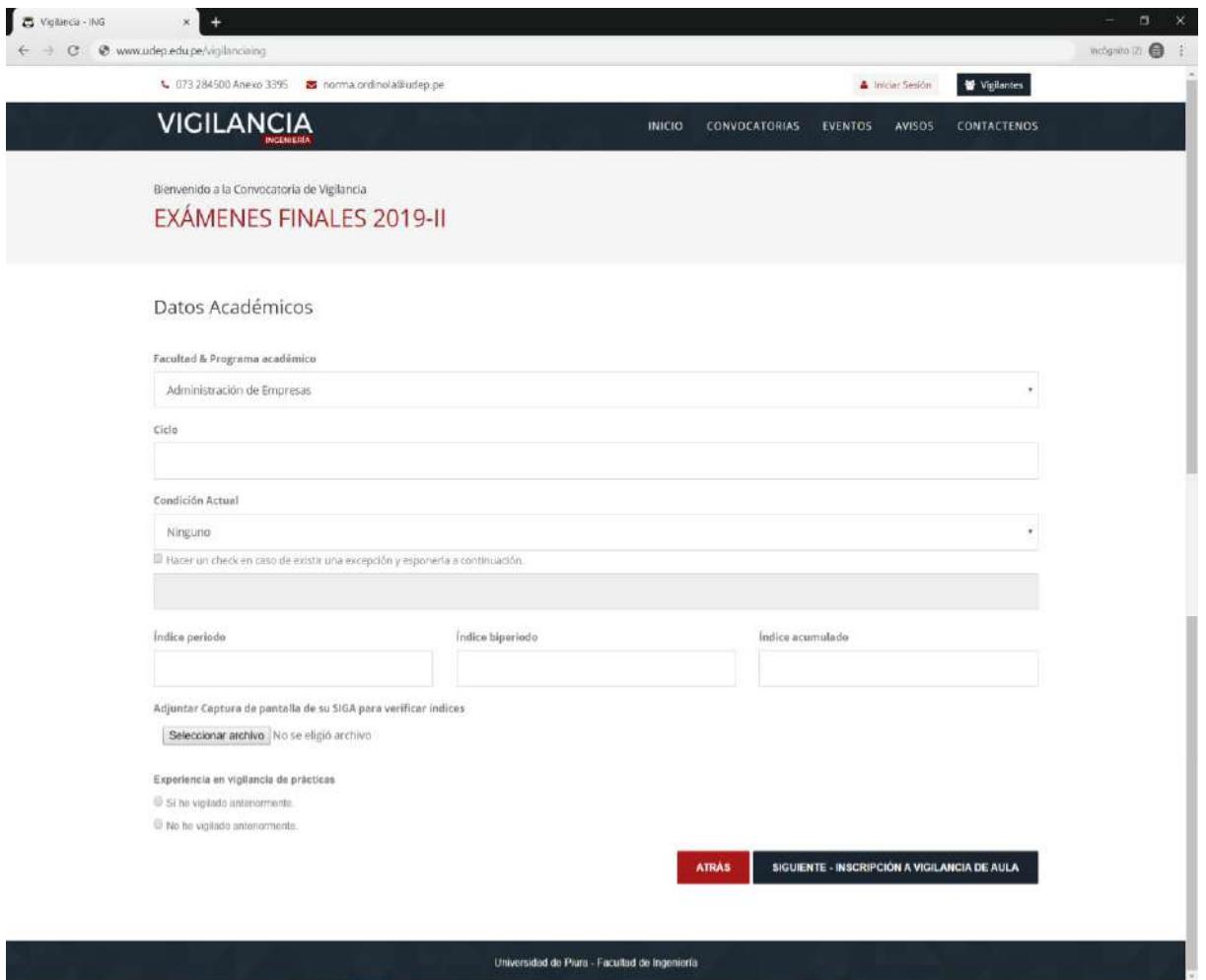

**Figura 27.** Interfaz de inscripción - sección "Datos académicos".

 $\bullet$ 

Fuente: Elaboración propia.

Luego el interesado debe seleccionar los turnos que desea vigilar, los cuales se muestran en una tabla subdividida por día, fecha y turno en el caso de exámenes. La figura 28 muestra la interfaz de la sección "Selección de turnos" de la convocatoria de exámenes finales 2019-II.

 $\overline{\mathcal{O}}$ 

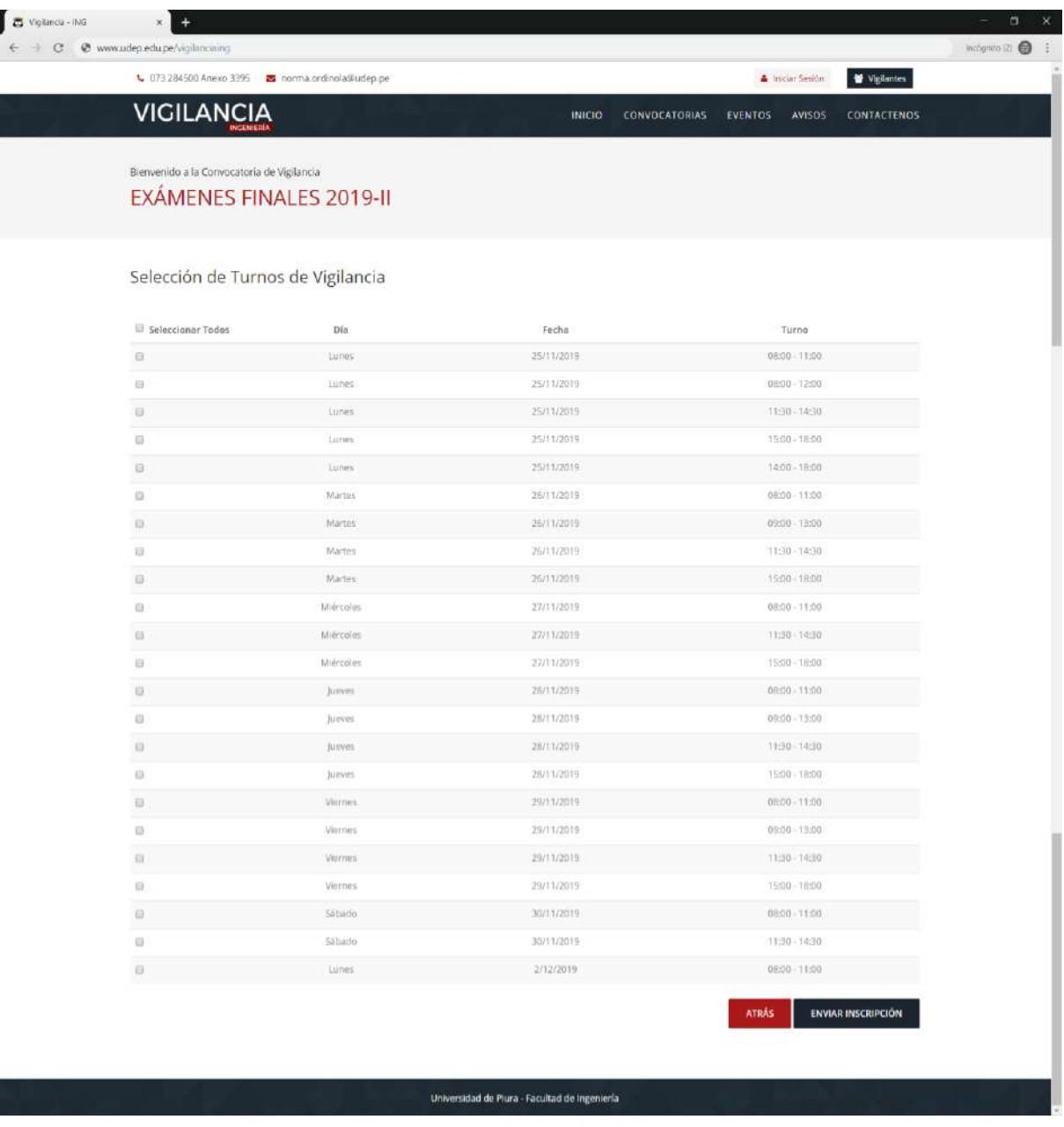

**Figura 28.** Interfaz de inscripción convocatoria Exámenes Finales 2019-II - sección "Selección de turnos de vigilancia".

Fuente: Elaboración propia.

Por el contrario, en la convocatoria de prácticas es diferente debido a que se agrupa por grupos tal como se muestra en la figura 20 del capítulo 2, la tabla de esta sección se subdivide por título, día, turno y fechas. En la figura 29 se visualiza la sección "Selección de turnos de vigilancia" para el caso de una convocatoria de prácticas.

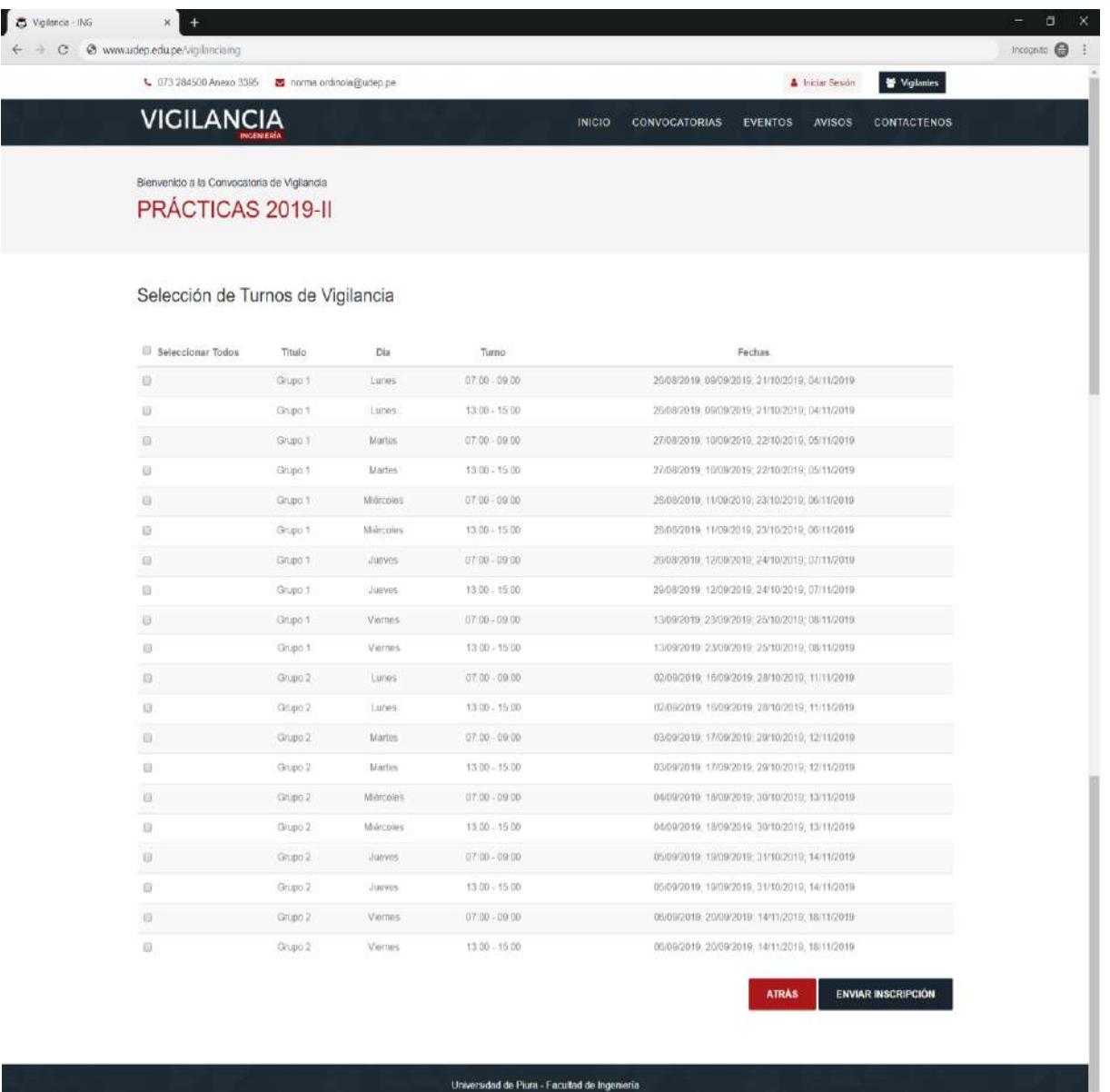

**Figura 29.** Interfaz de inscripción convocatoria Prácticas 2019-II - sección "Selección de turnos de vigilancia". $\sqrt{2}$ I Fuente: Elaboración propia.

Al completar los tres pasos de inscripción aparecerá un aviso de confirmación de envió de solicitud, tal como se aprecia en la figura 30.

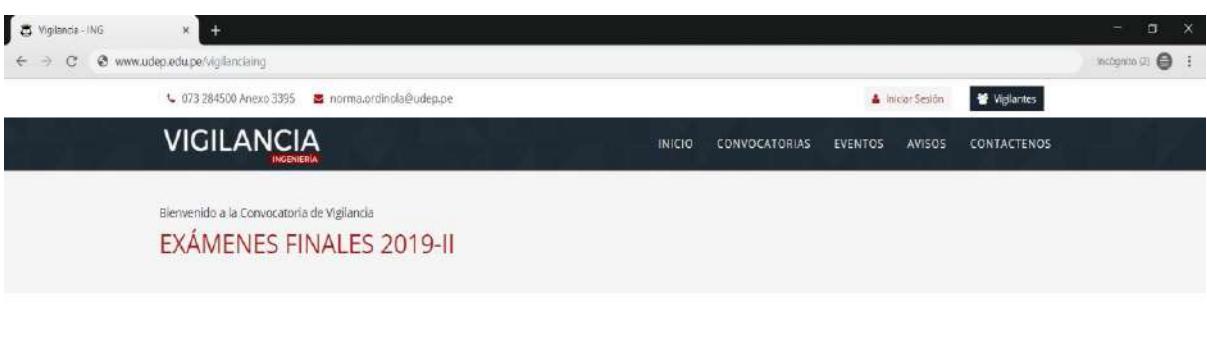

#### Solicitud Enviada

Muchas gradas por participar en la convocatoria Exâmenes Finales 2019-IL en los próximos días se enviará un correo con los resultados.

VOLVER A LA PÁGINA PRINCIPAL

Universidad de Piura - Facultad de Ingeniería

**Figura 30.** Interfaz de inscripción - mensaje de solicitud enviada. Fuente: Elaboración propia.

El prototipo del sistema contiene tres tipos de usuario: encargado de la Oficina de Prácticas, vigilante de piso y vigilante de aula. Los usuarios vigilantes tendrán acceso a información limitada, mientras que el encargado tendrá acceso a toda la información del sistema como administrador de este. 6

### **Usuario encargado o administrador**

Para iniciar sesión en la cuenta del encargado se debe hacer clic en el botón superior "iniciar sesión" e ingresar usuario y contraseña, tal como se observa en la figura 31.

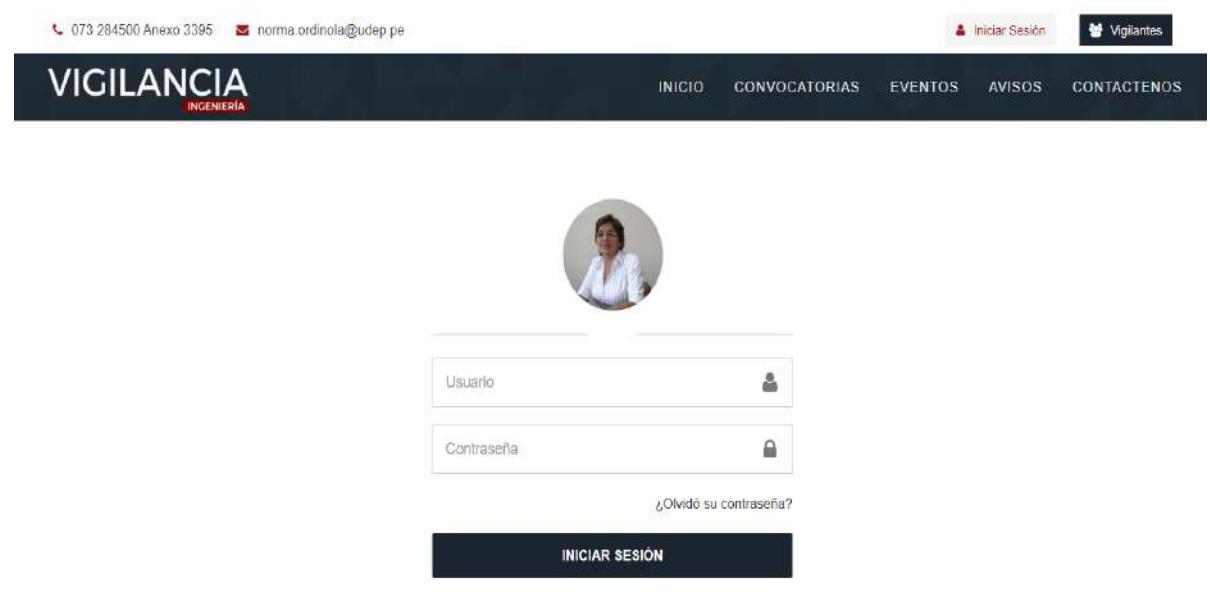

**Figura 31.** Interfaz de inicio de sesión del encargado de la Oficina de Prácticas. Fuente: Elaboración propia.

El usuario encargado tiene acceso a las siguientes secciones dentro del sistema de gestión de supervisión de evaluaciones:

- Sección "principal": contiene avisos y eventos. El propósito de esta sección es mantener una comunicación constante con los vigilantes e interesados.
- Sección "inscripción": contiene requerimientos y convocatorias. Esta sección permite al encargado crear el requerimiento de vigilancia, lanzar la convocatoria y realizar la selección de vigilantes.
- Sección "vigilantes": contiene información de los vigilantes que hayan realizado vigilancia en la Facultad de Ingeniería, registro de asistencia, gestión de reemplazos e infracciones.
- Sección "equivocaciones de aula": permite al usuario registrar la equivocación de aula de aquellos estudiantes que se encuentren rindiendo una evaluación en un aula no correspondiente, así como consultar el número de veces que el estudiante se ha equivocado de aula.

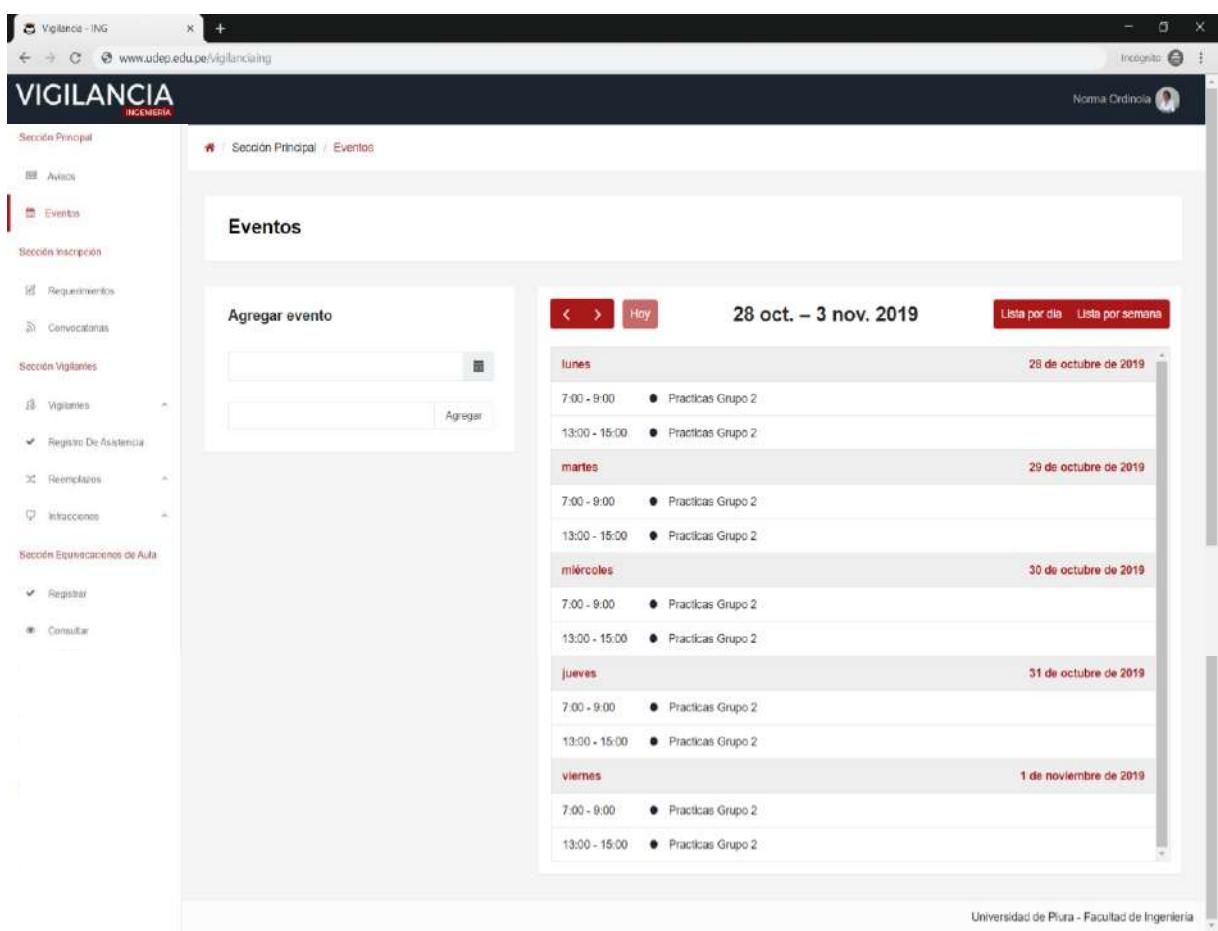

Fuente: Elaboración propia. **Figura 32.** Interfaz del apartado "Eventos".

El apartado de eventos, tal como se visualiza en la figura 32, permite al encargado observar los turnos correspondientes a la semana que se encuentra en curso y agregar eventos de conocimiento público.

Para iniciar el proceso de inscripción el encargado debe ingresar al apartado de requerimientos. La interfaz del apartado de requerimientos es como se muestra en la figura 33. En este apartado se puede abrir convocatoria, agregar, consultar, editar y eliminar requerimiento.

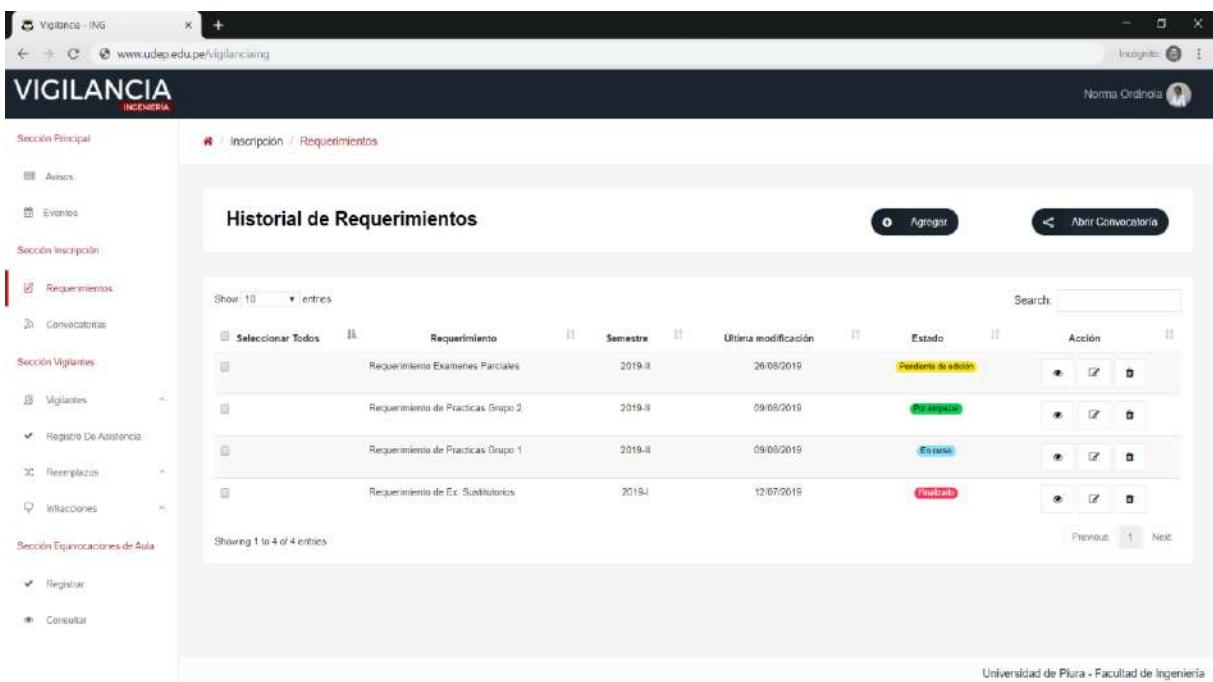

**Figura 33.** Interfaz del apartado "Requerimientos". Fuente: Elaboración propia.

En la figura 33 se observan todos los requerimientos creados por el encargado a través de una tabla subdividida por: la opción seleccionar todos, el título del requerimiento, semestre, fecha de la última modificación, estado y gestión. En la columna gestión se tiene acceso a consultar, editar y eliminar el requerimiento.

Si el usuario desea agregar un requerimiento debe hacer clic en el botón agregar ubicado en la zona derecha de la pantalla. Este lo dirigirá a la pantalla de registro, tal como se muestra en la figura 34.RENS

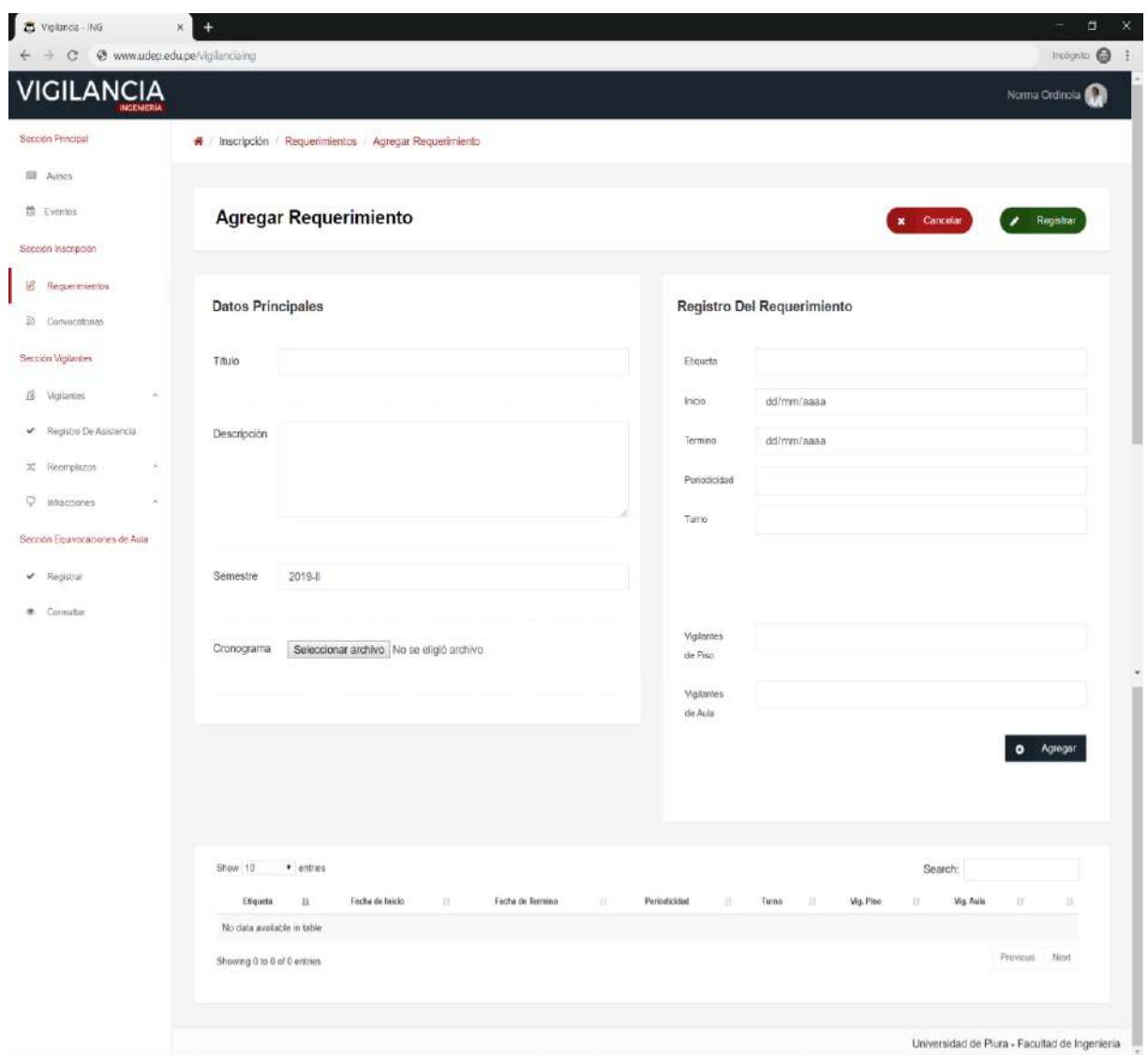

Fuente: Elaboración propia. **Figura 34.** Interfaz del apartado "Requerimientos" - Agregar requerimiento.

La pantalla de registro solicita al usuario que ingrese los datos principales y el registro del requerimiento. Los datos principales son: título, descripción, semestre y el archivo del cronograma del cual se basa el requerimiento. Luego el usuario podrá ingresar el requerimiento.

Debido a que hay evaluaciones semanales y quincenales, el sistema te permite registrar el requerimiento de estos indicando la fecha de inicio, término, periodicidad, turno, cantidad de vigilantes y colocar un nombre o etiqueta a este grupo de fechas. Después de hacer clic en el botón "agregar", el usuario podrá visualizar en la tabla inferior los datos ingresados en el registro del requerimiento.

Cuando las evaluaciones no tienen una periodicidad, como el caso de los exámenes finales, el usuario debe omitir ingresar la información de periodicidad.

Una vez registrado el requerimiento dando clic en "registrar", el sistema mostrará un mensaje de confirmación de la operación como se muestra en la figura 35 y se podrá visualizar el requerimiento en la tabla.

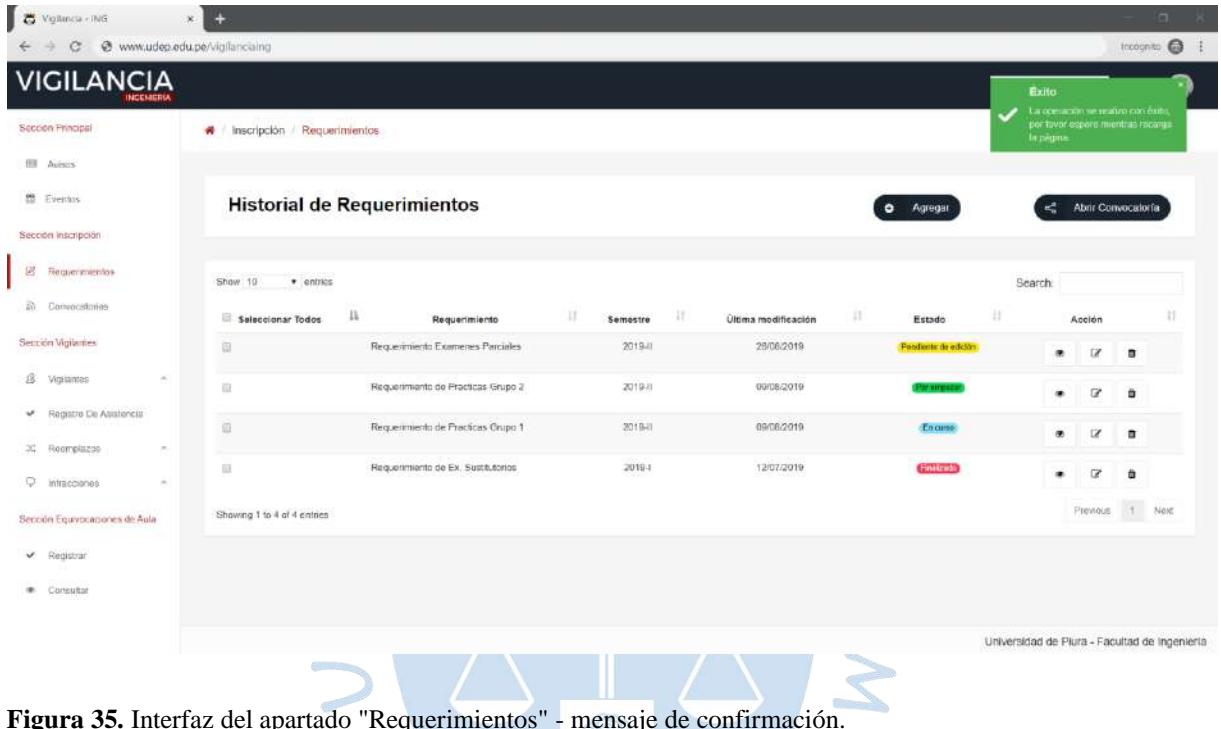

Fuente: Elaboración propia.

O

Para iniciar la convocatoria se debe seleccionar los requerimientos haciendo clic en el checkbox de cada uno ubicado en la tabla y luego dar clic en el botón "abrir convocatoria". Este te redireccionará a la interfaz que se visualiza en la figura 36.

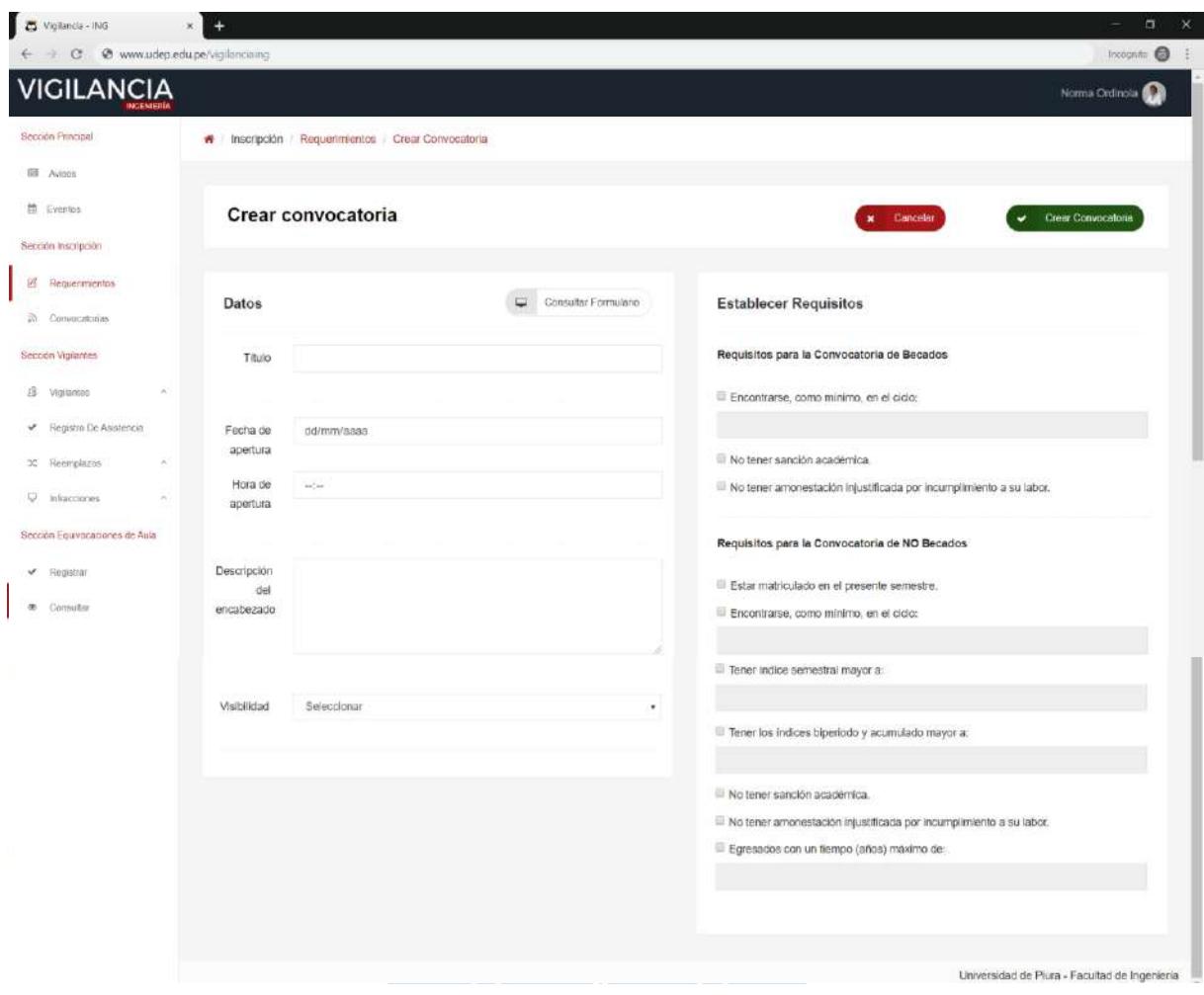

**Figura 36.** Interfaz del apartado "Requerimientos" - crear convocatoria.Fuente: Elaboración propia. r B

El usuario debe ingresar los siguientes datos para crear la convocatoria: título, fecha, hora de apertura, descripción del encabezado y los requisitos que deben cumplir los vigilantes de acuerdo con la condición actual (alumno, egresado o becado).

Completado el formulario y haciendo clic en "crear convocatoria", el sistema mostrará un mensaje de confirmación de la operación como se muestra en la figura 35 y se podrá visualizar la convocatoria en el apartado "convocatorias" como se visualiza en la figura 37.

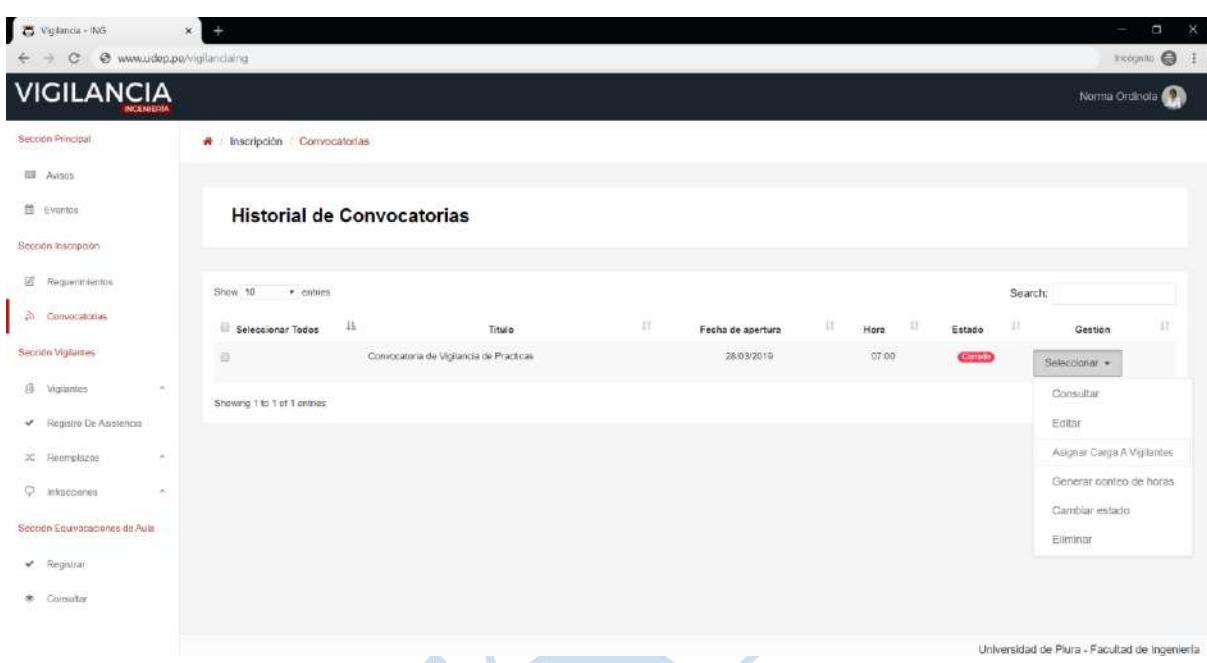

**Figura 37.** Interfaz del apartado "Convocatorias". Fuente: Elaboración propia.

El apartado convocatorias contiene una lista de las convocatorias creadas por el usuario con la siguiente distribución: título, fecha, hora de apertura, estado y gestión. En la columna gestión el usuario podrá consultar, editar, eliminar, cambiar de estado la convocatoria, asignar carga a vigilantes y generar reporte de horas.

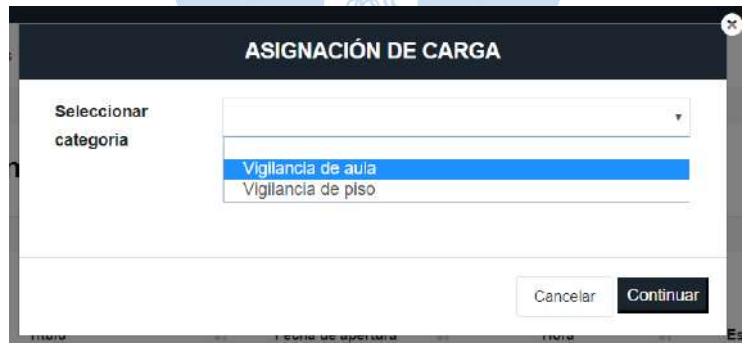

**Figura 38.** Interfaz del apartado "Convocatorias" - seleccionar categoría.

Fuente: Elaboración propia.

Según la figura 38, el usuario debe indicar la categoría a la cual le asignará la carga y dar clic en el botón "continuar". Este redireccionará a la interfaz donde se podrá visualizar los datos de todos los inscritos que cumplan con los requisitos pre establecidos por el usuario al momento de crear la convocatoria. En la figura 39 se puede visualizar el primer paso para realizar la asignación de carga.

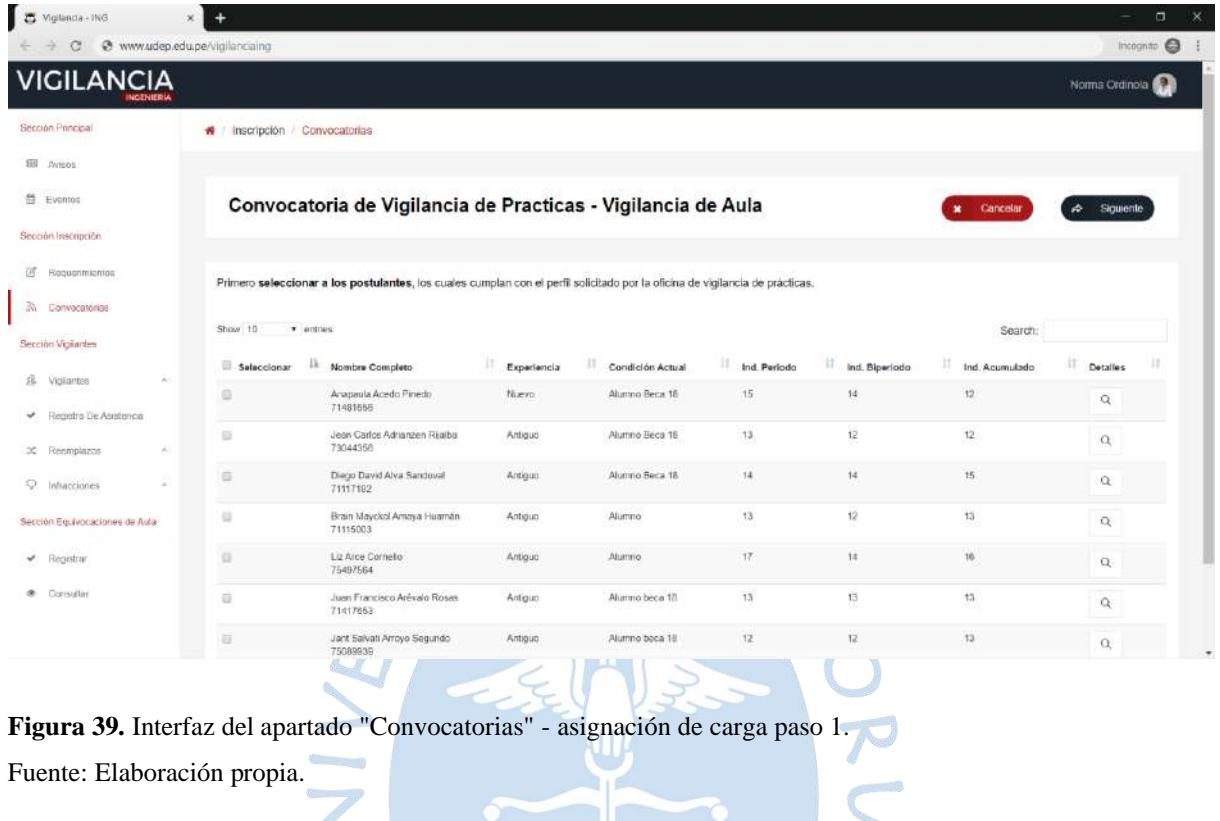

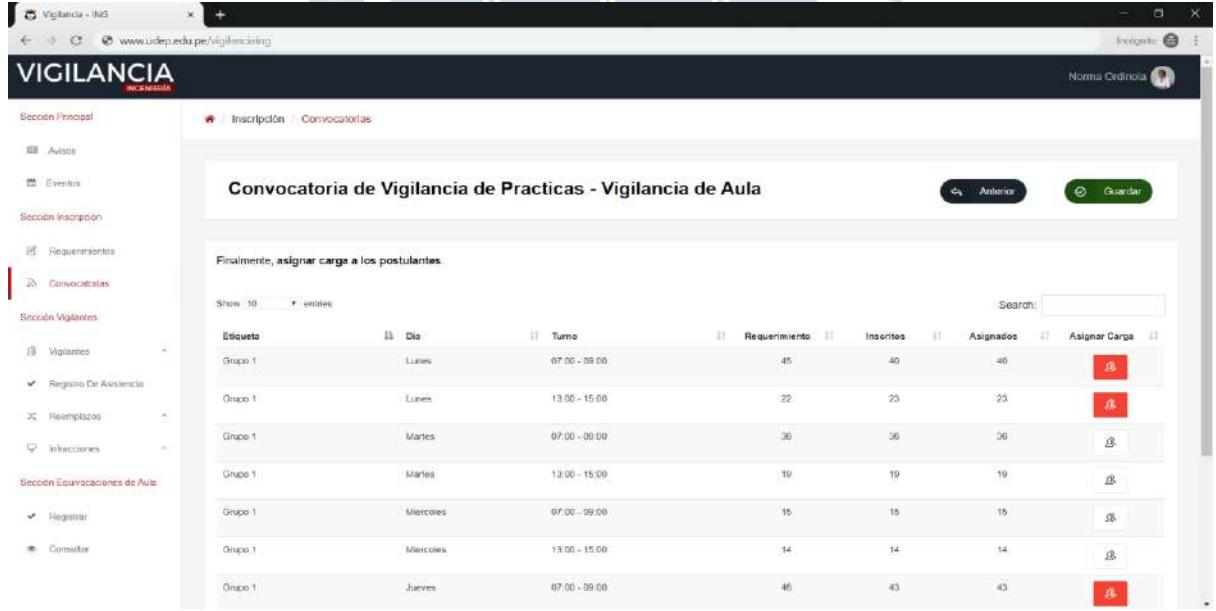

**Figura 40.** Interfaz del apartado "Convocatorias" - asignación de carga paso 2. Fuente: Elaboración propia.

A fin de continuar al siguiente paso, el usuario debe seleccionar a los inscritos y dar clic en el botón "siguiente" ubicado en el lado superior izquierdo. La figura 40 muestra la relación

de turnos con su respectivo requerimiento, cantidad de inscritos y asignados. Para asignar carga, el usuario hace clic en el botón "asignar carga" del respectivo turno tal como se muestra en la figura 41.

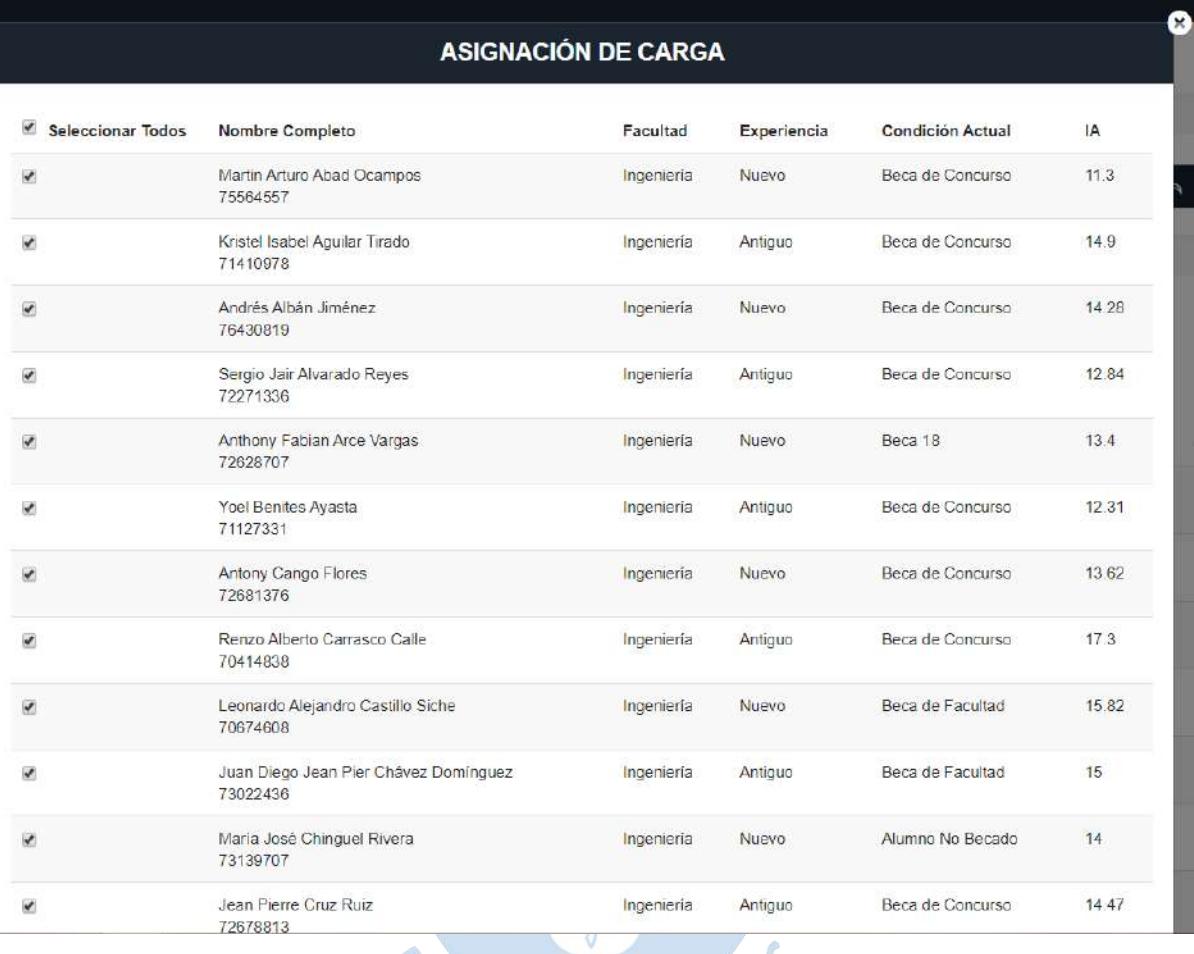

**Figura 41.** Interfaz del apartado "Convocatorias" - asignación de carga - lunes 07:00 a 09:00 del grupo 1. Fuente: Elaboración propia.

La asignación de carga culmina cuando todos los turnos se encuentran de acuerdo con lo solicitado en el requerimiento y da clic en el botón "guardar". El sistema automáticamente muestra un resumen de la convocatoria (figura 42) y crea o activa la cuenta de los vigilantes según sea el caso.

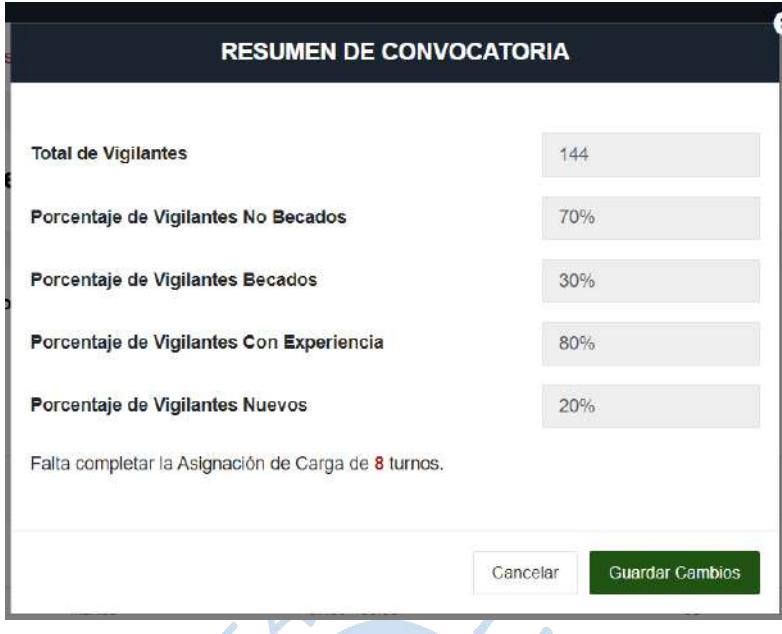

**Figura 42.** Resumen de la convocatoria. Fuente: Elaboración propia.

Los vigilantes con cuenta activa se encuentran ubicados en vigilantes de aula y vigilantes de piso del apartado vigilantes activos de la sección vigilantes. Permite al usuario visualizar la información principal como nombre, DNI, teléfono móvil, condición académica, experiencia, conteo de horas inscritas y conteo de horas realizadas. Asimismo, se podrá tener acceso a consultar la asistencia haciendo clic en el botón  $\mathcal{F}$ , visualizar el perfil haciendo clic sobre el nombre del vigilante y dar de baja al usuario haciendo clic en el botón  $\mathbb{C}$ .

|              | Vigilantes de Aula                     |                         |                     |                   |                                 |                        |                    |   |
|--------------|----------------------------------------|-------------------------|---------------------|-------------------|---------------------------------|------------------------|--------------------|---|
| Show 10      | r entries                              |                         |                     |                   |                                 | Search:                |                    |   |
| li<br>Perfil | Nombre Completo                        | 11<br>11<br>Telf. movil | Condición Académica | J1<br>Experiencia | Ħ<br>$_{11}$<br>Horas inscritas | 11<br>Horas realizadas | Acción             | Ш |
| unti         | Clara Alvarado Romero<br>70549197      | 916315821               | Beca 18             | Nuevo             | 128                             | 0                      | Q                  | e |
| û            | Antony Cango Flores<br>70549197        | 916315821               | Beca 18             | Nuevo             | 128                             | $\overline{0}$         | Q                  | ë |
| A            | Manuel Chiroque Vilchez<br>70549197    | 916315821               | Beca 18             | Nuevo             | 128                             | $\mathbb O$            | $\mathbf{S}$       | ë |
| A            | Yessica Lucia Huertas Abad<br>70549197 | 916315821               | Beca 18             | Nuevo.            | $128$                           | 0                      | Q                  | Ë |
| 6            | Marton Morales Aquino<br>70549197      | 916315821               | Beca 18             | Nuevo             | 252<br>128                      | $\overline{0}$         | $\bar{\mathbf{z}}$ | Ë |

**Figura 43.** Interfaz del apartado "Vigilantes de Aula". Fuente: Elaboración propia.

El perfil del vigilante mostrará la información personal y académica, así como el cronograma de vigilancia, el reporte de infracciones y asistencia. La figura 44 es un ejemplo de cómo se visualizaría.

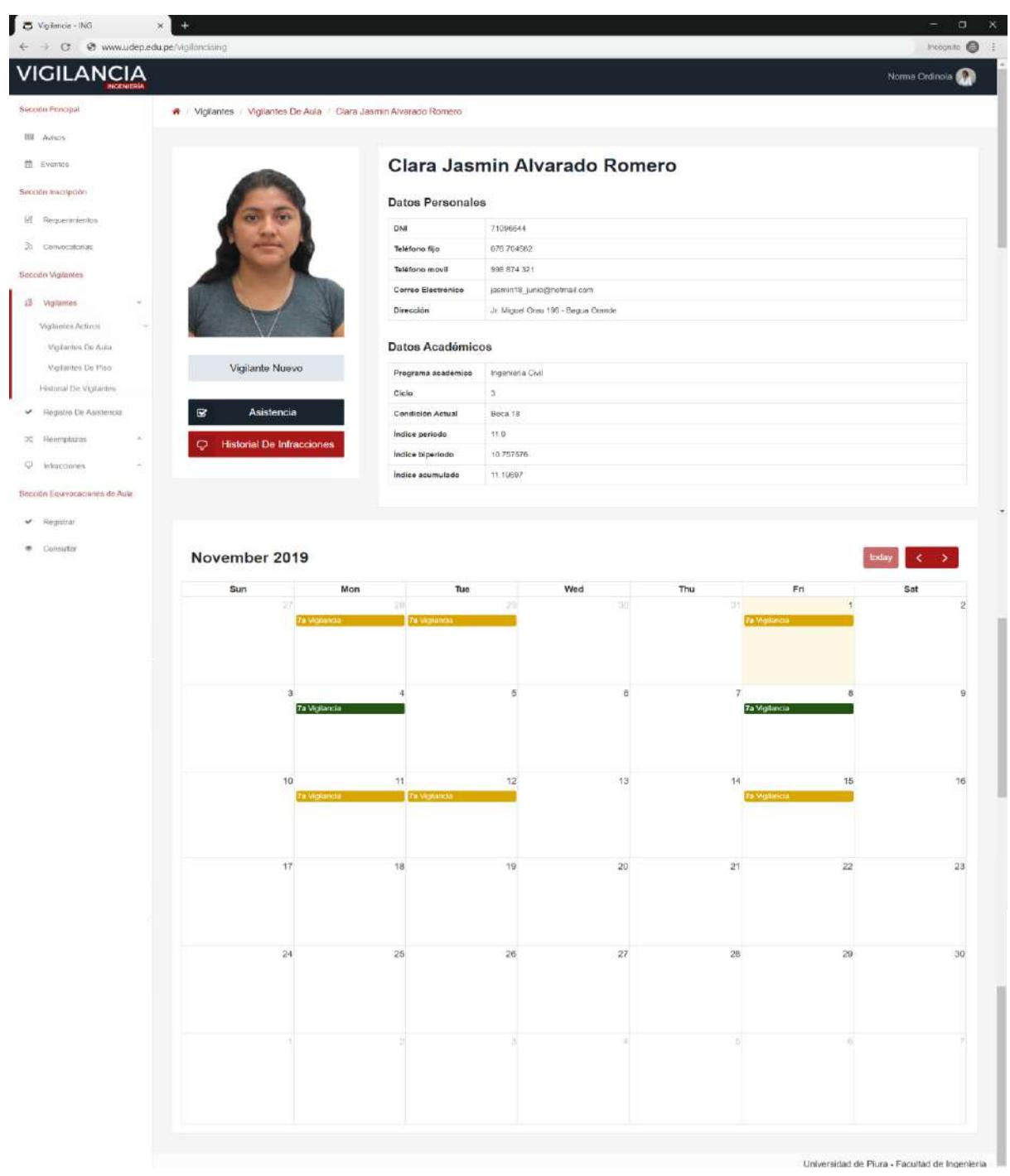

**Figura 44.** Interfaz del perfil de un vigilante.

Fuente: Elaboración propia.

Según la figura 45, el historial de vigilantes muestra a los alumnos que hayan realizado vigilancia en la Facultad de Ingeniería, pero actualmente no tienen turnos asignados por el
encargado. Aquí se tiene acceso al historial del alumno haciendo clic en  $\blacksquare$ , así como puede activar al usuario haciendo clic en  $\bullet$  y asignándole turnos.

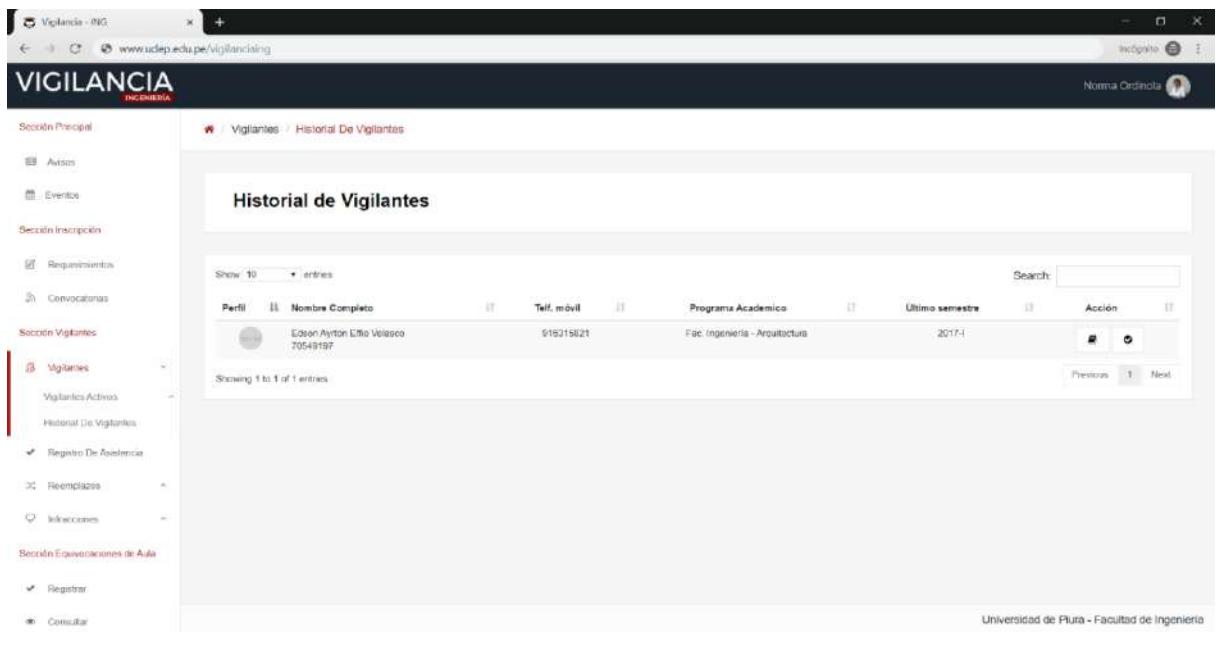

**Figura 45.** Interfaz del apartado "Historial de Vigilantes".

Fuente: Elaboración propia.

La figura 46 muestra el apartado correspondiente al registro de asistencia donde el usuario podrá tener acceso a consultar, modificar o registrar la asistencia ingresando la fecha, turno, categoria y dando clic en el botón correspondiente. 

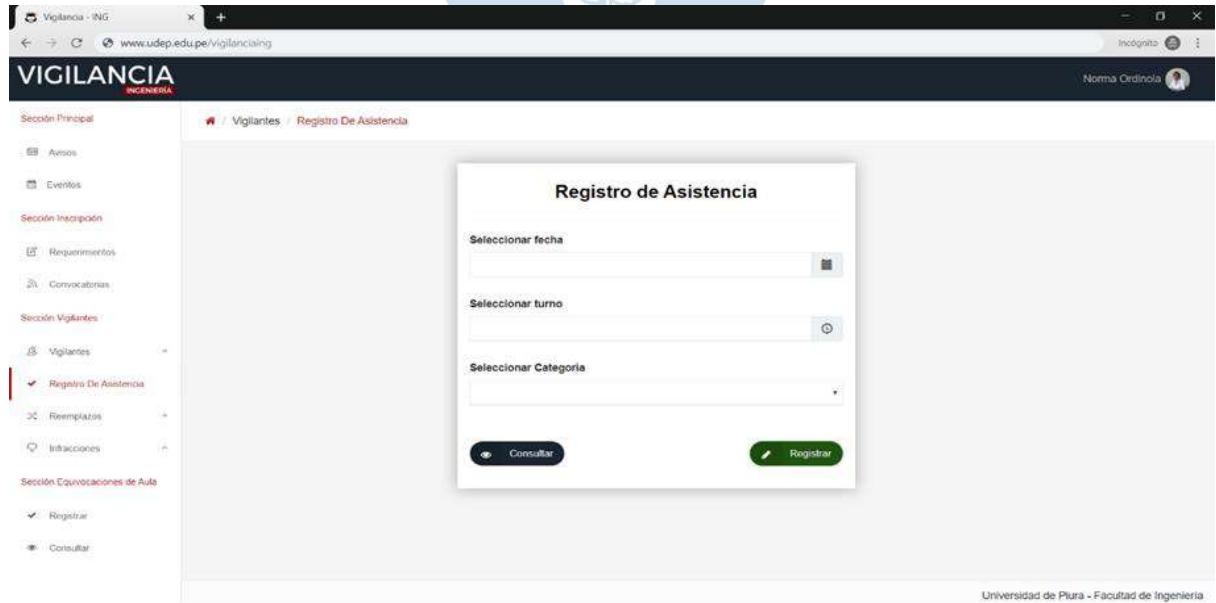

**Figura 46.** Interfaz del apartado "Registro de asistencia". Fuente: Elaboración propia.

Al dar clic en el botón "registrar" el usuario visualizará una interfaz tal como se muestra en la figura 47, donde aparecerá la lista de vigilantes asignados y podrá registrar la asistencia de los presentes dando clic en registrar.

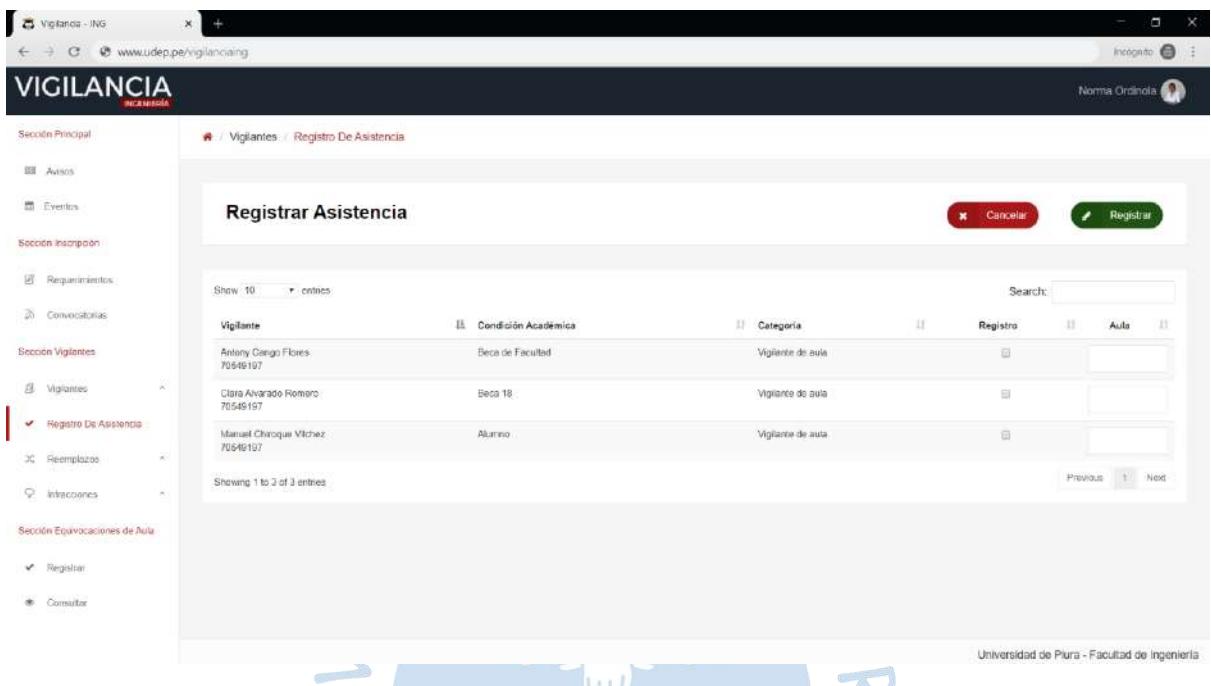

**Figura 47.** Interfaz del apartado "Registro de asistencia" - Registrar asistencia. Fuente: Elaboración propia.

En el caso de consultar un registro de asistencia ya antes registrado, se debe ingresar los datos de la figura 46 y hacer clic en consultar. Este botón te redirecciona a una página tal como se muestra en la figura 48, donde se podrá visualizar la asistencia de cada uno de los asignados, así como quien lo registró. En el lado superior derecho se observa el botón de modificar, el cual sirve para cambiar el registro de asistencia.

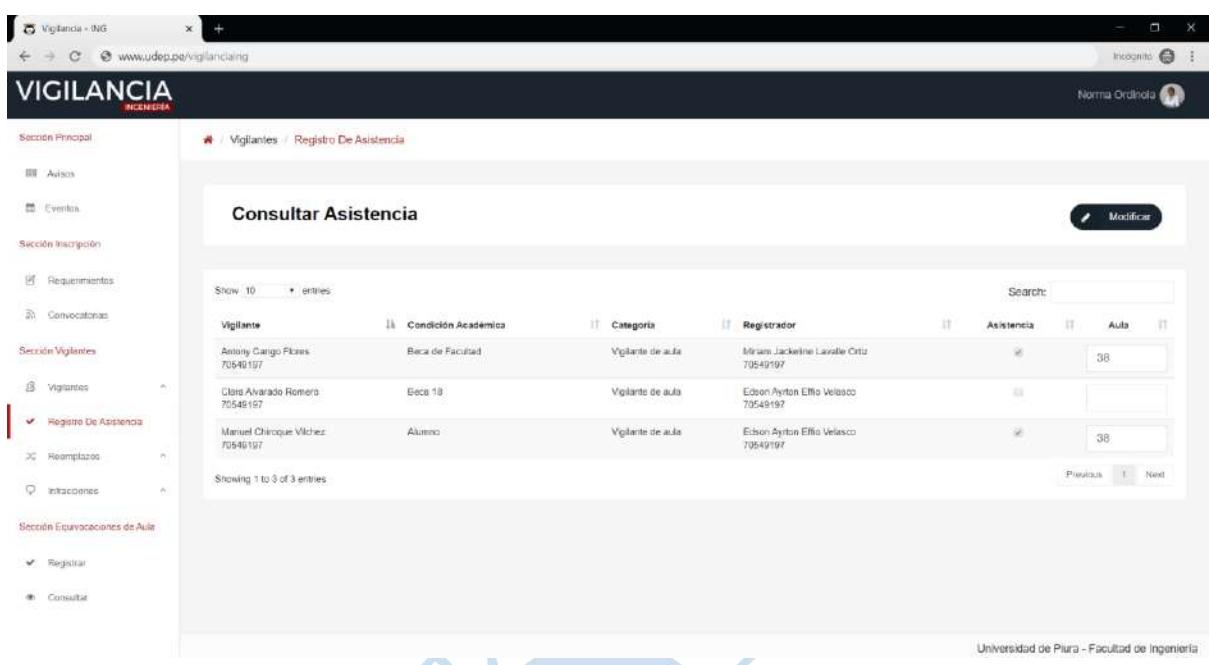

**Figura 48.** Interfaz del apartado "Registro de asistencia" - Consultar asistencia. Fuente: Elaboración propia.

> $\hat{B}$  $\label{eq:1} \mathcal{P}$

El botón modificar redirecciona a la interfaz que se puede observar en la figura 49. Aquí el usuario tendrá habilitados los checkbox de asistencia y podrá realizar los cambios correspondientes.

| $\overline{c}$<br>Vigilancia - ING                             | $\mathbf{x}$<br>$+$                                                              |                                     |                   |                                           |   |             |                      | $\times$<br>p             |
|----------------------------------------------------------------|----------------------------------------------------------------------------------|-------------------------------------|-------------------|-------------------------------------------|---|-------------|----------------------|---------------------------|
| $\circ$<br>÷                                                   | e www.udep.po/vigilandaing                                                       |                                     |                   |                                           |   |             |                      | Incomite @ E              |
| <b>VIGILANCIA</b>                                              |                                                                                  |                                     |                   |                                           |   |             |                      | Norma Ordinola <b>Cal</b> |
| Seconn Principal                                               |                                                                                  | W Vigilantes Registro De Asistencia |                   |                                           |   |             |                      |                           |
| <b>III</b> Avisin                                              |                                                                                  |                                     |                   |                                           |   |             |                      |                           |
| <b>ED</b> Eventos                                              |                                                                                  | <b>Modificar Asistencia</b>         |                   |                                           |   | x Cancelar  | $\smile$ Guardan     |                           |
| Sección Inscripción                                            |                                                                                  |                                     |                   |                                           |   |             |                      |                           |
| 区<br>Requerimientos                                            | Show 10                                                                          | · entiles                           |                   |                                           |   | Search:     |                      |                           |
| 示<br>Convocatorias.                                            | Vigilante                                                                        | IL Condición Académica              | Categoria         | 17<br>Registrador                         | 扰 | Registro    | $\mathbf{1}$<br>Auta | 11                        |
| Sección Vigilantes                                             | Antony Cango Flores<br>70549197                                                  | Beca de Facultad                    | Viollante de auta | Minam Jackeline Lavalle Ortiz<br>70549197 |   | ×           | 38                   |                           |
| 盘<br>Vigilantes                                                | n.<br>Clara Alvarado Romaro<br>70549197                                          | Beca 18                             | Violante de aura  | Edson Ayrton Effio Velasco<br>70549197    |   | $\boxtimes$ |                      |                           |
| $\checkmark$<br>Registro De Asistencia                         | Manuel Chiroque Vichez<br>70549197                                               | Alumno                              | Vicilante de aula | Edson Ayrton Effio Velasco<br>70549197    |   | a           | 38                   |                           |
| $\mathcal{H}_\epsilon$<br>Reemptazos<br>$\Box$<br>Intracciones | 5081530<br>m.<br>Showing 1 to 3 of 3 entries<br>$\langle \sigma_{\rm s} \rangle$ |                                     |                   |                                           |   |             | Preinqua it Next     |                           |
| Sección Equivocapanes de Aula                                  |                                                                                  |                                     |                   |                                           |   |             |                      |                           |
| « Registrar                                                    |                                                                                  |                                     |                   |                                           |   |             |                      |                           |
| * Consulter                                                    |                                                                                  |                                     |                   |                                           |   |             |                      |                           |
|                                                                |                                                                                  |                                     |                   |                                           |   |             |                      |                           |

**Figura 49.** Interfaz del apartado "Registro de asistencia" - Modificar asistencia. Fuente: Elaboración propia.

El apartado de registrar reemplazo proporciona al encargado la facultad de poder registrar reemplazos directamente. El sistema le solicita el ingreso de los siguientes datos: DNI de los involucrados, fecha, turno, categoría y el consentimiento de ambas partes, tal como se muestra en la figura 50.

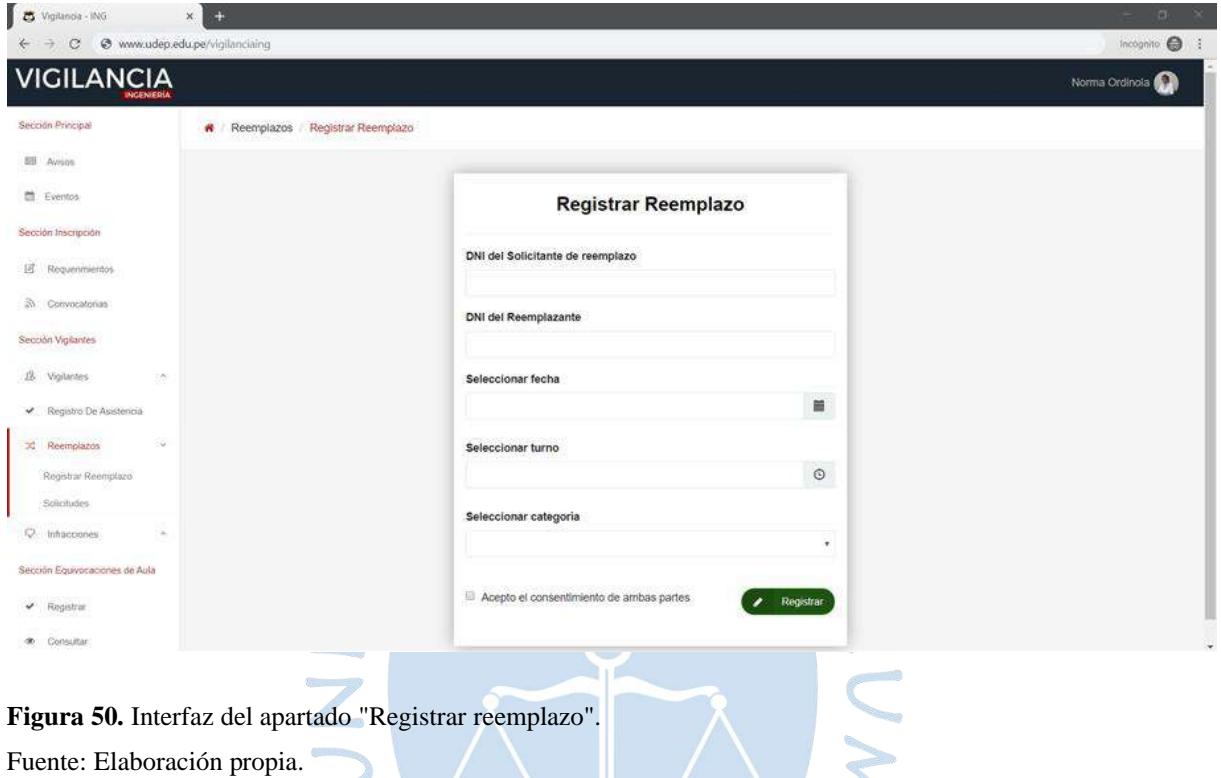

Al dar clic en el botón registrar aparecerá un mensaje de confirmación de la operación con los datos ingresados por el usuario como se muestra en la figura 51.

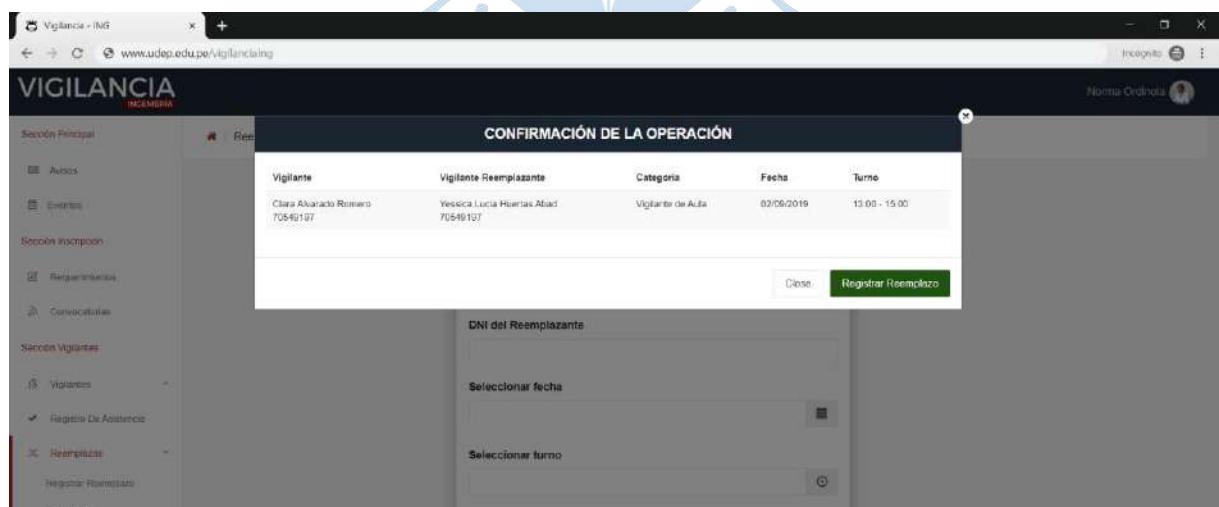

**Figura 51.** Interfaz del apartado "Registrar reemplazo" - mensaje de confirmación de la operación. Fuente: Elaboración propia.

En el caso de que los vigilantes soliciten a través de su plataforma el reemplazo, este deberá ser autorizado por el encargado de la oficina de prácticas. Por lo que se envía como solicitud de reemplazo y el encargado puede visualizarlo en el apartado de solicitudes de la figura 52.

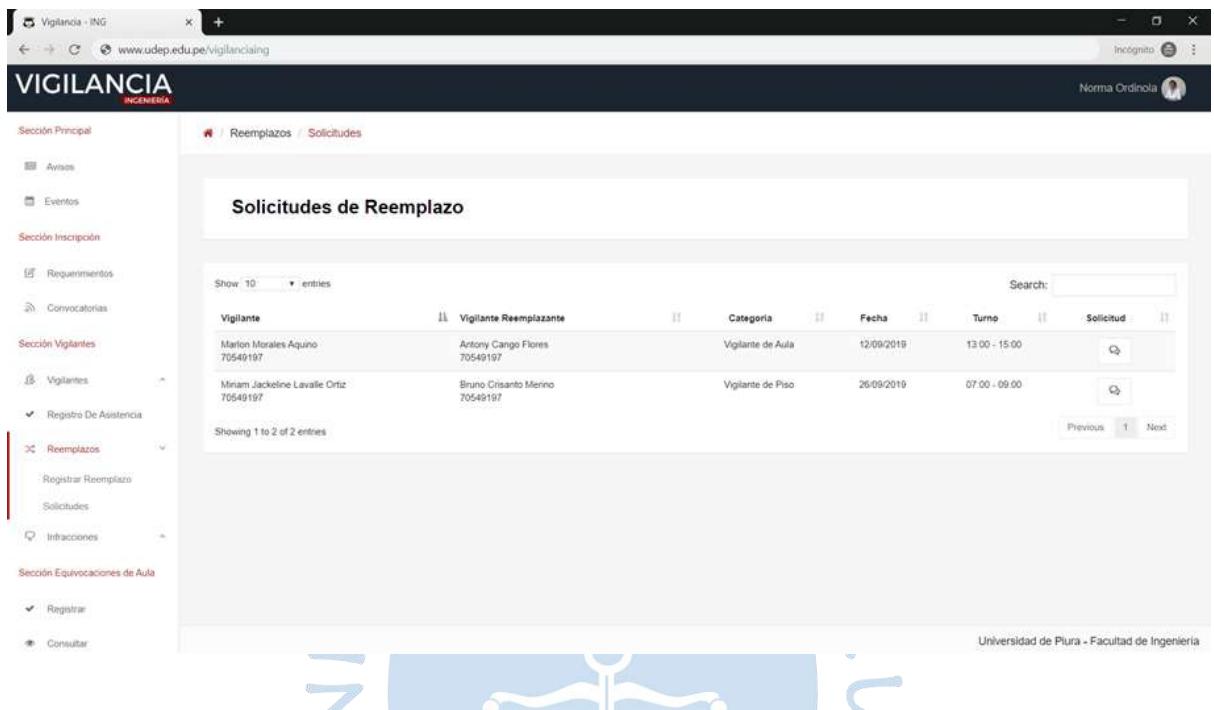

**Figura 52.** Interfaz del apartado "Solicitudes de reemplazo". Fuente: Elaboración propia.

Al dar clic en  $\mathbb{Q}$ , el usuario visualizará la solicitud y podrá autorizar el reemplazo dando clic en el botón. En la figura 53 y 54 se muestran dos ejemplos de solicitudes, donde se puede observar el caso en que el vigilante no ha sido reemplazado anteriormente y el caso contrario respectivamente.  $R$   $F$   $R$ 

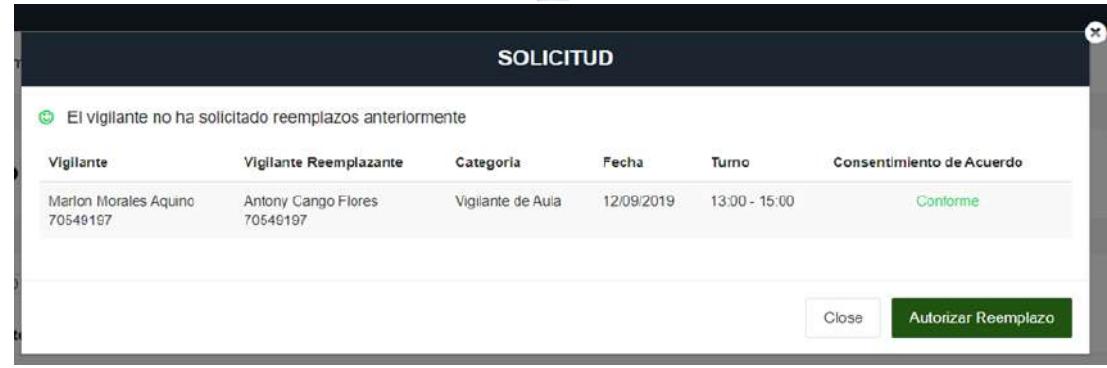

**Figura 53.** Interfaz del apartado "Solicitudes de reemplazo" - Vigilante no ha sido reemplazado antes. Fuente: Elaboración propia.

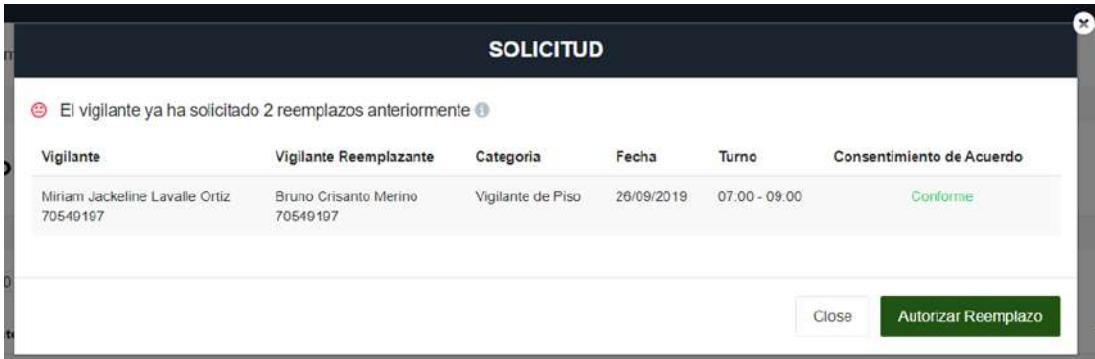

**Figura 54.** Interfaz del apartado "Solicitudes de reemplazo" - Vigilante ha sido reemplazado antes. Fuente: Elaboración propia.

El apartado de registrar infracción permite al usuario completar la siguiente información: DNI, fecha, hora, infracción, descripción, acción a realizar y el documento de la declaración firmada por el vigilante, tal como se muestra en la figura 55. Para finalizar el usuario debe hacer clic en el botón registrar ubicado en la zona superior derecha.

 $\sim$ 

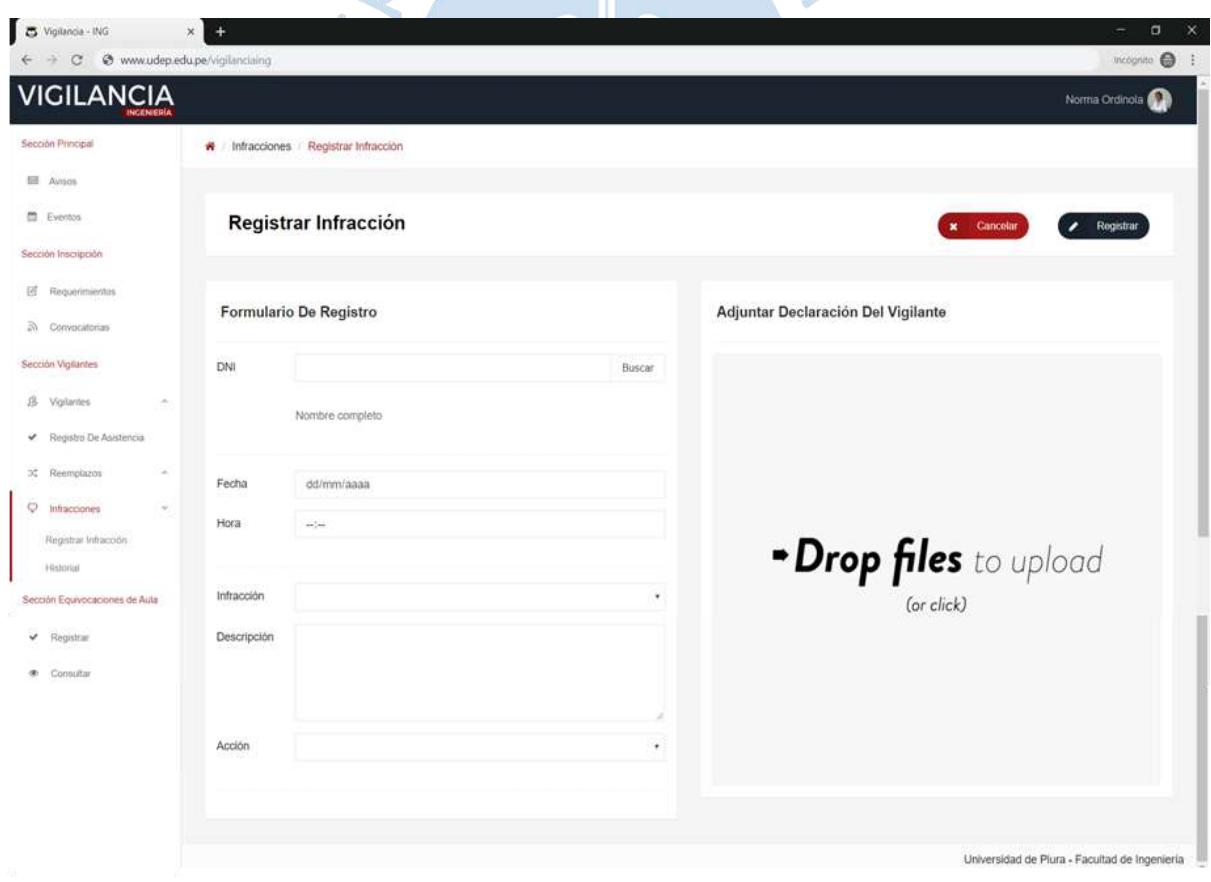

**Figura 55.** Interfaz del apartado "Registrar infracción". Fuente: Elaboración propia.

Una vez registrada la infracción, se podrá visualizar en el perfil del vigilante y en el apartado de historial de infracciones. En la figura 56 se observa el historial de infracciones; donde el usuario podrá visualizar las últimas infracciones registradas, consultar los detalles de la infracción, descargar la declaración y cambiar la acción a realizar (como la figura 57).

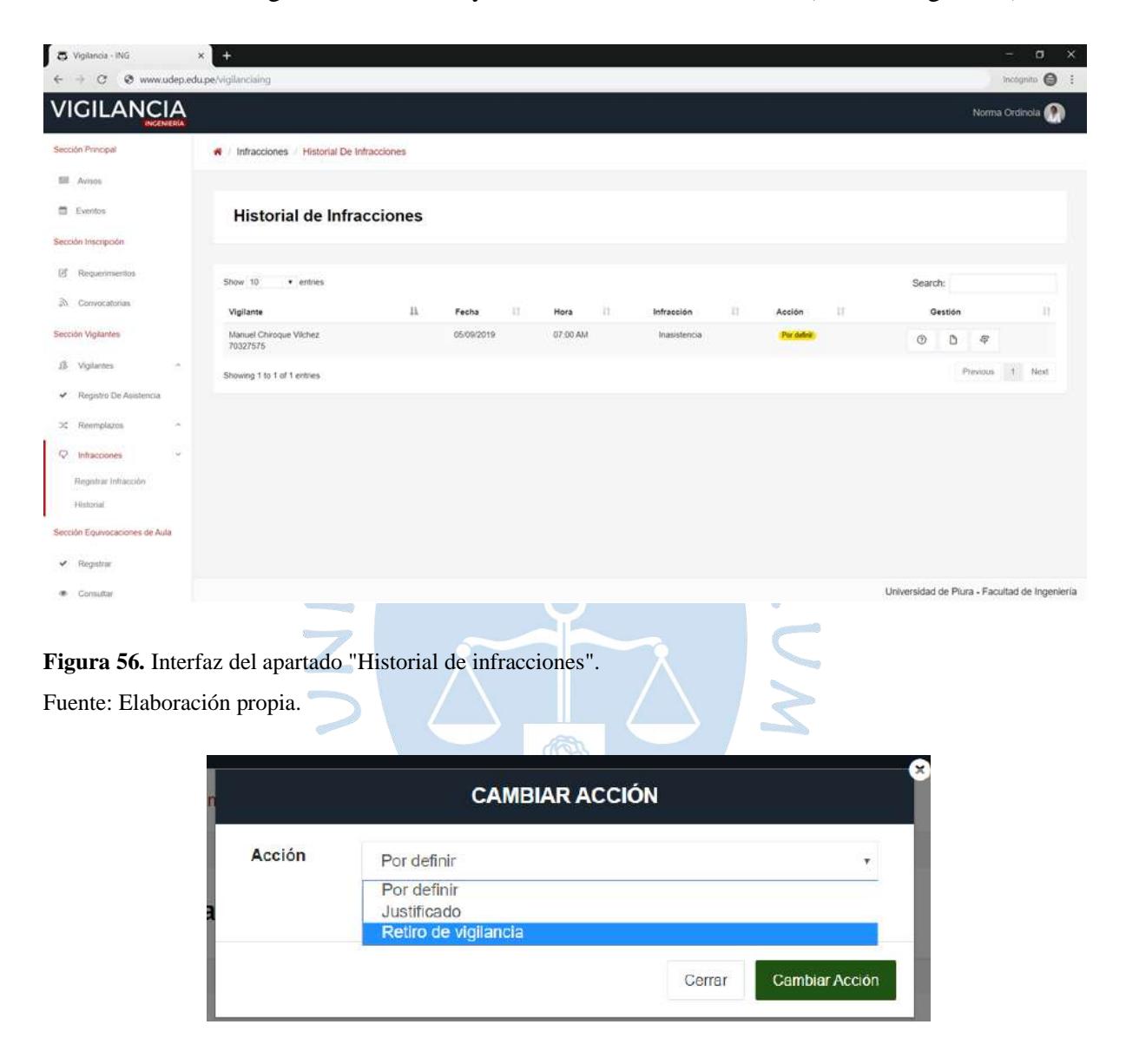

**Figura 57.** Interfaz del apartado "Historial de infracciones" - cambiar acción. Fuente: Elaboración propia.

La figura 58 muestra el apartado de registrar de la sección "Equivocaciones de aula", donde el usuario podrá ingresar los siguientes datos: DNI del alumno, semestre, fecha, hora, nombre de la evaluación, aula incorrecta y aula correspondiente.

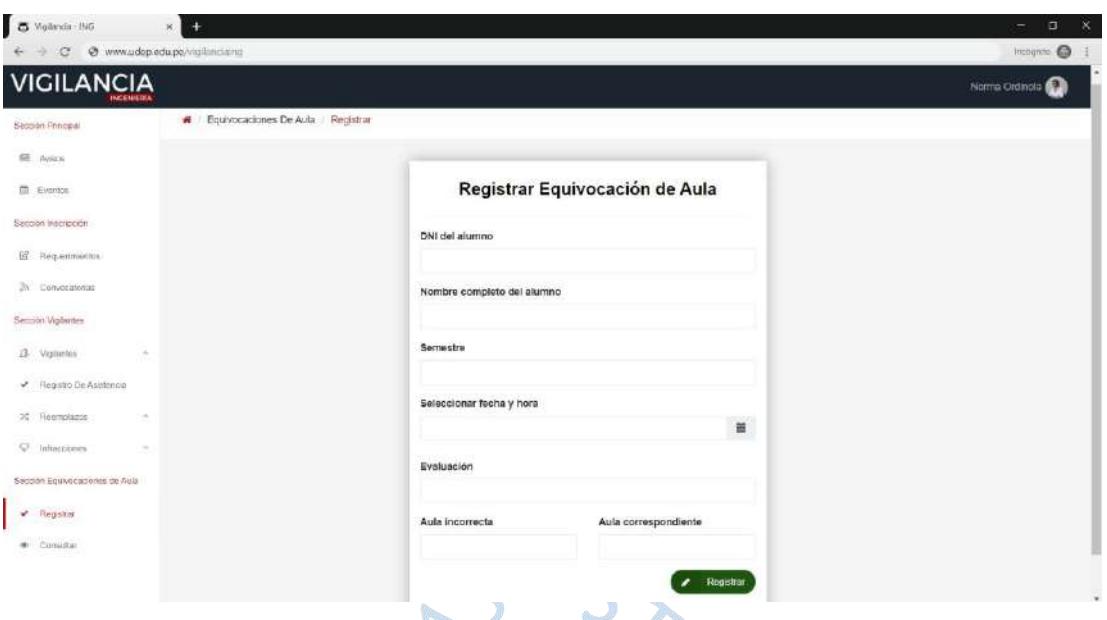

**Figura 58.** Interfaz del apartado "Registrar equivocación de aula". Fuente: Elaboración propia.

El sistema muestra un aviso de confirmación de la operación, tal como se muestra en la figura 59, para proceder con el registro. En caso el alumno no posea ninguna equivocación de aula antes, el sistema solicitará que se ingrese el nombre completo de este y haga clic en el botón "registrar".

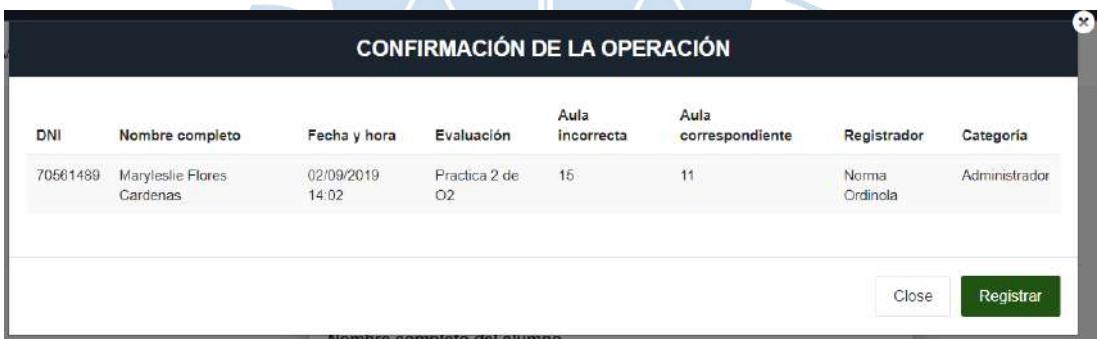

**Figura 59.** Interfaz del apartado "Registrar equivocación de aula" - confirmación de la operación. Fuente: Elaboración propia.

Según la figura 60, el apartado "Consultar equivocaciones de aula" permite que el usuario pueda visualizar todas las equivocaciones realizadas por el alumno en el semestre indicado. Estos datos deben ser ingresados en el formulario y dar clic en consultar.

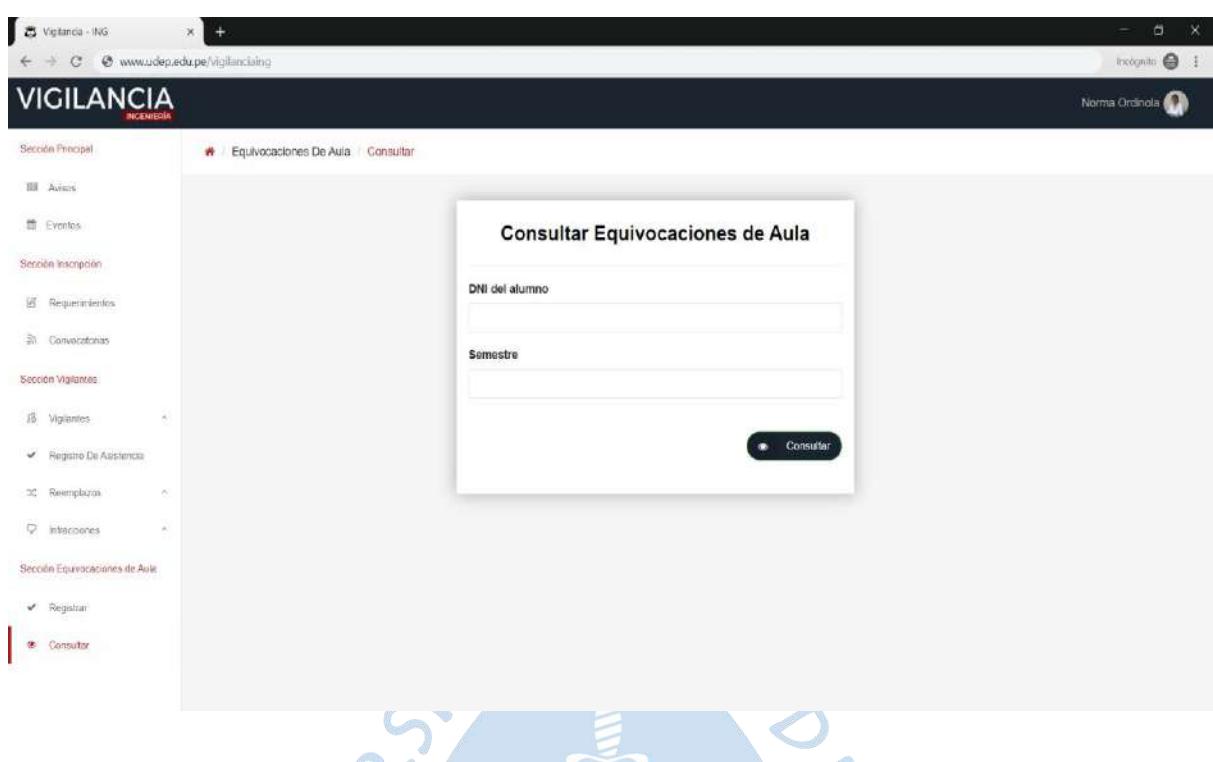

**Figura 60.** Interfaz del apartado "Consultar equivocaciones de aula". Fuente: Elaboración propia.  $\mathbf{r}$ 

Al dar clic en consultar, el usuario podrá observar las equivocaciones de aula como se visualiza en la figura 61.

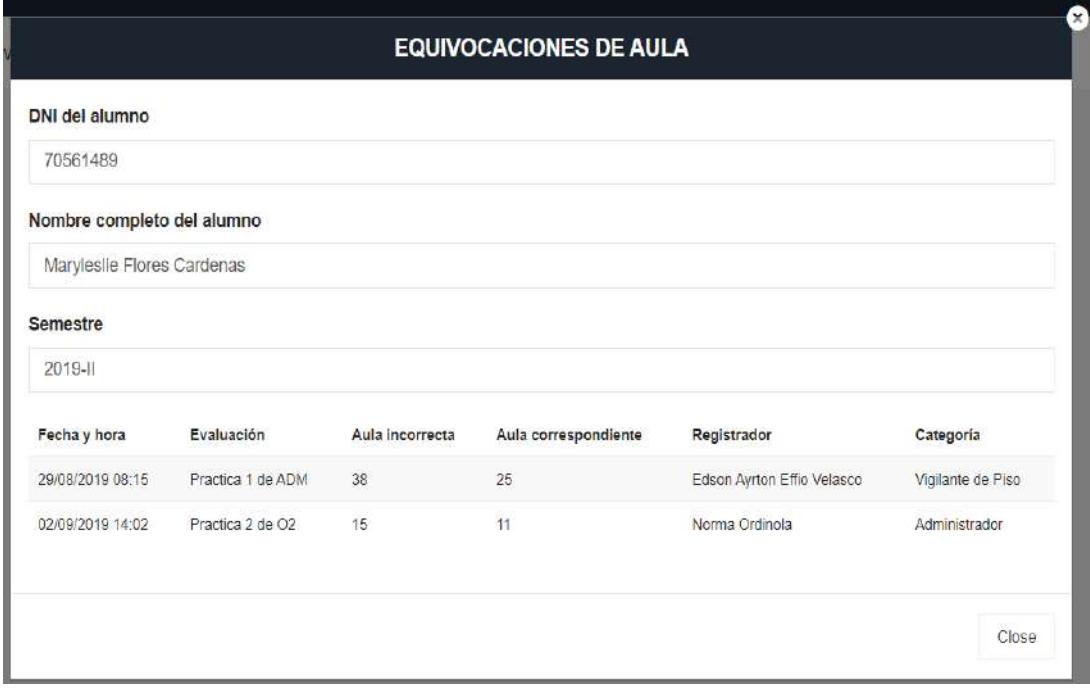

**Figura 61.** Interfaz del apartado "Consultar equivocaciones de aula" - ejemplo.

## **Usuario vigilante de aula**

Para iniciar sesión en la cuenta del vigilante de piso y aula se debe hacer clic en el botón superior "vigilantes" e ingresar usuario y contraseña, tal como se observa en la figura 62.

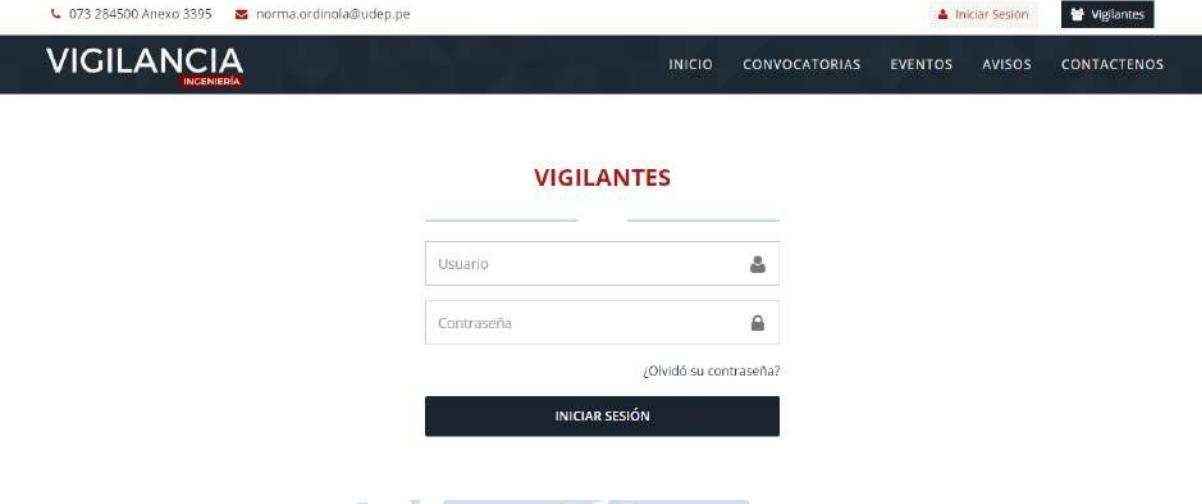

**Figura 62.** Interfaz de inicio de sesión del vigilante de piso y aula. Fuente: Elaboración propia.

El usuario vigilante de aula tiene acceso a las siguientes secciones dentro del sistema de gestión de supervisión de evaluaciones:

- Sección "principal": contiene avisos y perfil. El propósito de esta sección es mantener una comunicación constante con los vigilantes e interesados.
- Sección "vigilancia": contiene cronograma, asistencia y reemplazos. Esta sección permite al usuario tener conocimiento acerca de los turnos que tiene asignados, llevar un control sobre su asistencia y solicitar o aceptar reemplazos.
- Sección "inscripción": contiene las convocatorias abiertas y pendientes de apertura en las cuales el vigilante puede inscribirse. Asimismo, posee un historial de postulaciones de las convocatorias en las que ha participado.

El perfil, tal como se visualiza en la figura 63, permite al vigilante observar los datos personales y académicos actualizados por el usuario en la última convocatoria que haya postulado.

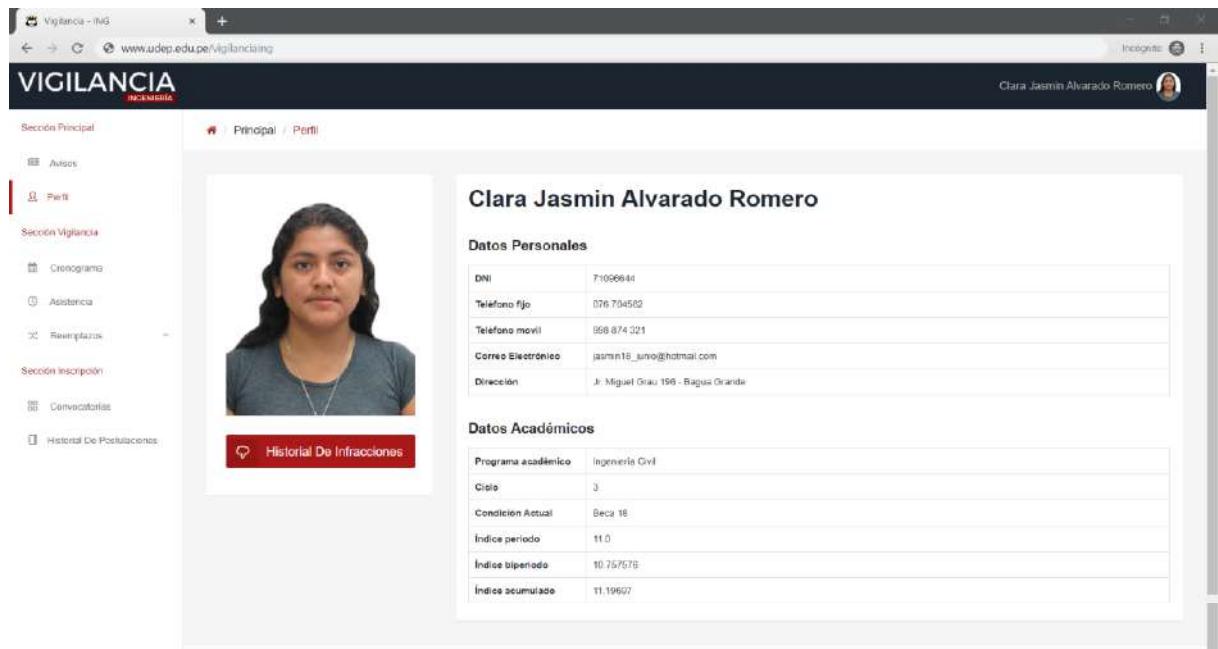

Universidad de Piura - Facultad de Ingenieria

**Figura 63.** Interfaz del apartado "Perfil". 

 $\mathbf{r}$ 

Fuente: Elaboración propia.

Según la figura 64, el apartado de asistencia le permite al vigilante tener conocimiento acerca de los turnos que tiene asignados y la asistencia a los mismos. El vigilante de aula podrá visualizar su propio registro mas no modificarlo.

| $\overline{z}$<br>Vigilancia - ING | $\times$ $\Box$                 |                                    |                 |    |                 |          |                                               | $\Box$      |
|------------------------------------|---------------------------------|------------------------------------|-----------------|----|-----------------|----------|-----------------------------------------------|-------------|
| G                                  | @ www.udep.edu.pe/vigilanciaing |                                    |                 |    |                 |          |                                               | Incognite @ |
| <b>VIGILANCIA</b>                  |                                 |                                    |                 |    |                 |          | Clara Jasmin Alvarado Romero                  |             |
| Sección Principal                  | Wigilancia Asistencia           |                                    |                 |    |                 |          |                                               |             |
| <b>BB</b> Avigos                   |                                 |                                    |                 |    |                 |          |                                               |             |
| $B$ Ports                          | Asistencia                      |                                    |                 |    |                 |          |                                               |             |
| Sección Vigilancia                 |                                 |                                    |                 |    |                 |          |                                               |             |
| m<br>Cennogramis                   | Show: 10<br>$•$ entries         |                                    |                 |    |                 |          | Search:                                       |             |
| $\Box$<br>Asistencia               | Fecha:                          | $1\,\mathrm{k}$                    | Horario         | B. | Estado          | 11       | Asistencia                                    | 33          |
| COL.<br>Reamplazas                 | 2019-08-26                      |                                    | $07.00 - 09.00$ |    | Fratiado        |          | ×                                             |             |
| Sección Inscripción                | 2019-08-30                      |                                    | $07.00 - 09.06$ |    | <b>Frakcado</b> |          | ×.                                            |             |
| Convecatorias                      | 2019-09-02                      |                                    | 07.00 - 09.00   |    | <b>Frakrado</b> |          | ×                                             |             |
|                                    | 2019-09-03                      |                                    | $0700 - 0000$   |    | <b>Frakrado</b> |          | $\bar{m}$                                     |             |
| [1] Historial De Postulaciones     | 2019-09-06                      | $07.00 - 00.00$                    | <b>Frakcoto</b> |    |                 | ×        |                                               |             |
|                                    | 2019-09-09                      |                                    | 07:00 - 09:00   |    | <b>Trakzado</b> |          | w.                                            |             |
|                                    | 2019-09-13                      |                                    | 07:00 - 09:00   |    | (Finalizado)    |          | St.                                           |             |
|                                    | 2019-09-16                      | $07.00 - 09.00$<br><b>Fruitado</b> |                 |    | ×               |          |                                               |             |
|                                    | 2019-09-17                      | $07.00 - 09.00$                    | <b>Grahamb</b>  |    |                 | $\omega$ |                                               |             |
|                                    | 2019-09-20                      |                                    | $07.00 - 09.00$ |    | Encorso         |          | ×                                             |             |
|                                    | Showing 1 to 10 of 20 entries   |                                    |                 |    |                 |          | Previous 1 2 Next                             |             |
|                                    |                                 |                                    |                 |    |                 |          |                                               |             |
|                                    |                                 |                                    |                 |    |                 |          | Universidad de Piura - Facultad de Ingeniería |             |

**Figura 64.** Interfaz del apartado "Asistencia".

Si el usuario no estará disponible para alguno de los turnos que tiene asignados, puede solicitar reemplazo en el apartado "Solicitar reemplazo" donde deberá ingresar el DNI del reemplazante (solo en caso de que lo hubiera), seleccionar la fecha y turno, tal como se muestra en la figura 65. En caso no hubiera reemplazante, solo deberá ingresar la información restante y la solicitud será enviada a todos los vigilantes que no tengan asignado esa fecha y turno.

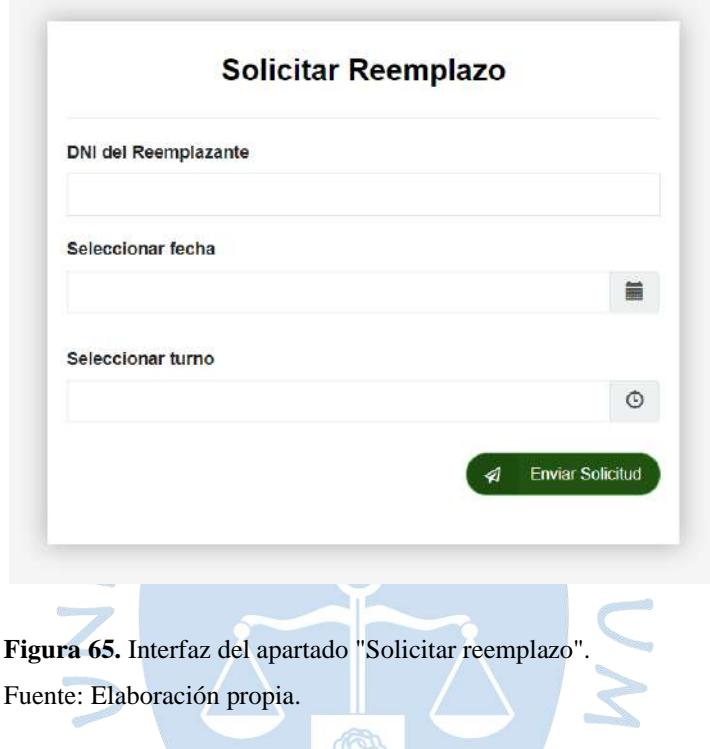

Al dar clic en el botón "Enviar solicitud", el sistema muestra un mensaje para corroborar la operación a realizar y el usuario pueda verificar si lo ingresado es conforme, como se observa en la figura 66. Las solicitudes enviadas se podrán visualizar en el apartado "Estado de solicitudes enviadas" de la sección "Vigilancia", tal como se puede apreciar en la figura 69.

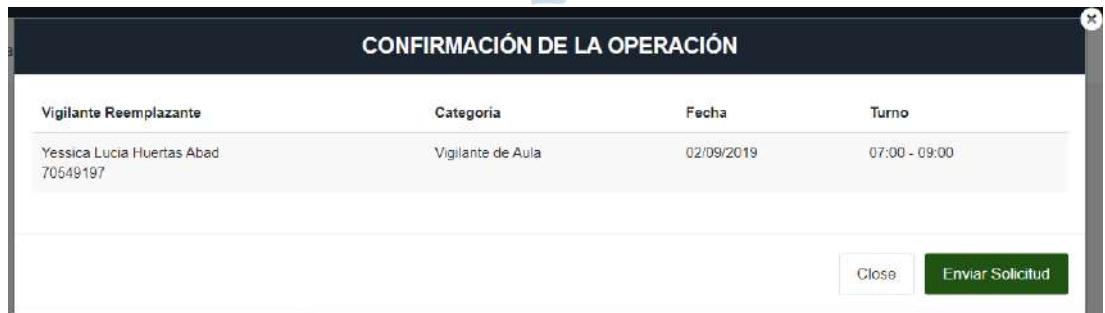

**Figura 66.** Mensaje de confirmación de la operación.

De igual manera, si el usuario recibe solicitudes de otros usuarios solicitando que lo reemplace en su turno, estas solicitudes se pueden visualizar en el apartado "solicitudes" como se muestra en la figura 67.

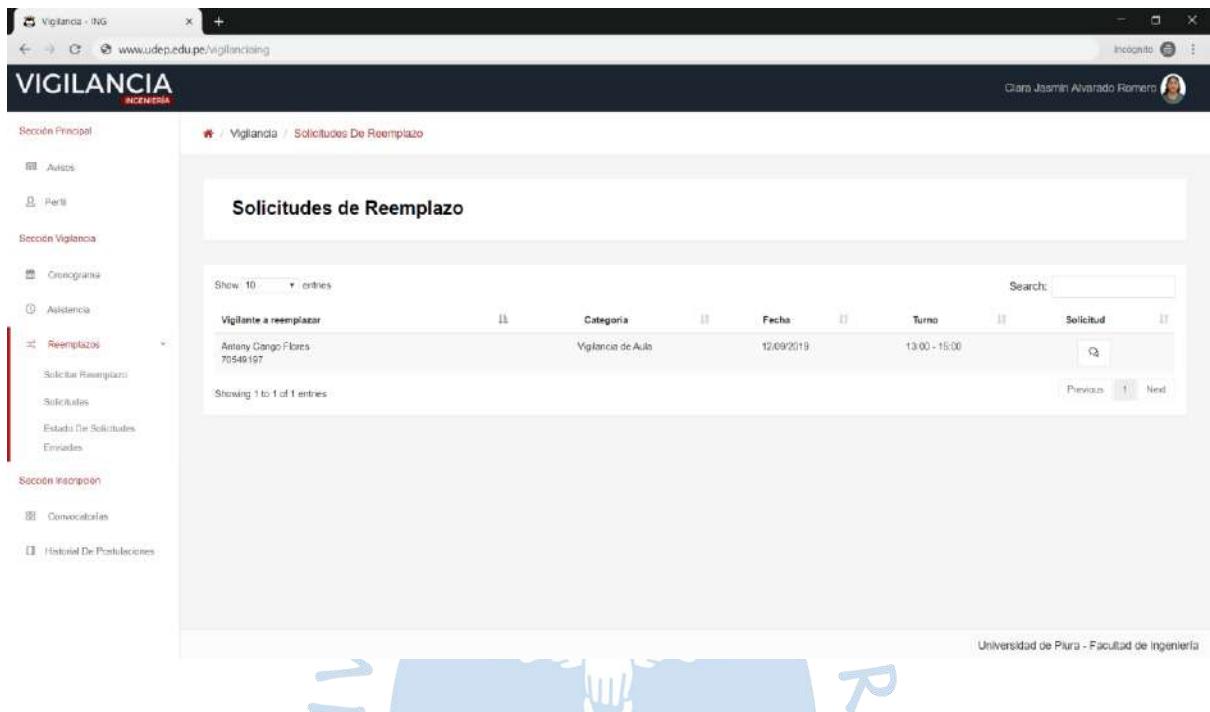

**Figura 67.** Interfaz del apartado "Solicitudes". Fuente: Elaboración propia.

El botón <sup>Q</sup> le permite al usuario visualizar los detalles de la solicitud y responderle al vigilante que solicitó el reemplazo. En la figura 68 se visualiza el detalle de una solicitud de reemplazo.

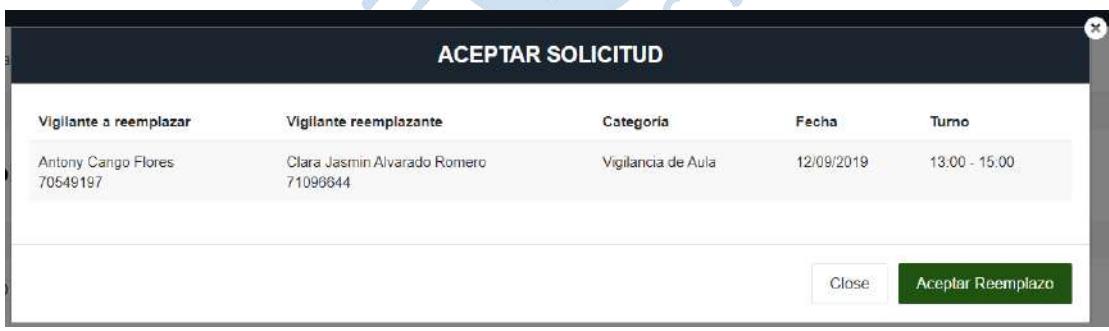

**Figura 68.** Detalle de la solicitud de reemplazo.

Fuente: Elaboración propia.

En el apartado "Estado de las solicitudes enviadas", tal como se muestra en la figura 69, el usuario podrá consultar el estado de sus solicitudes, donde puede ser:

- Pendiente de autorización: si el vigilante reemplazante aún no acepta la solicitud o el encargado aún no autoriza el reemplazo.
- Rechazado: si el vigilante rechaza la solicitud o el encargado no autoriza el reemplazo.
- Confirmado: cuando las partes involucradas se encuentran conforme con el reemplazo.

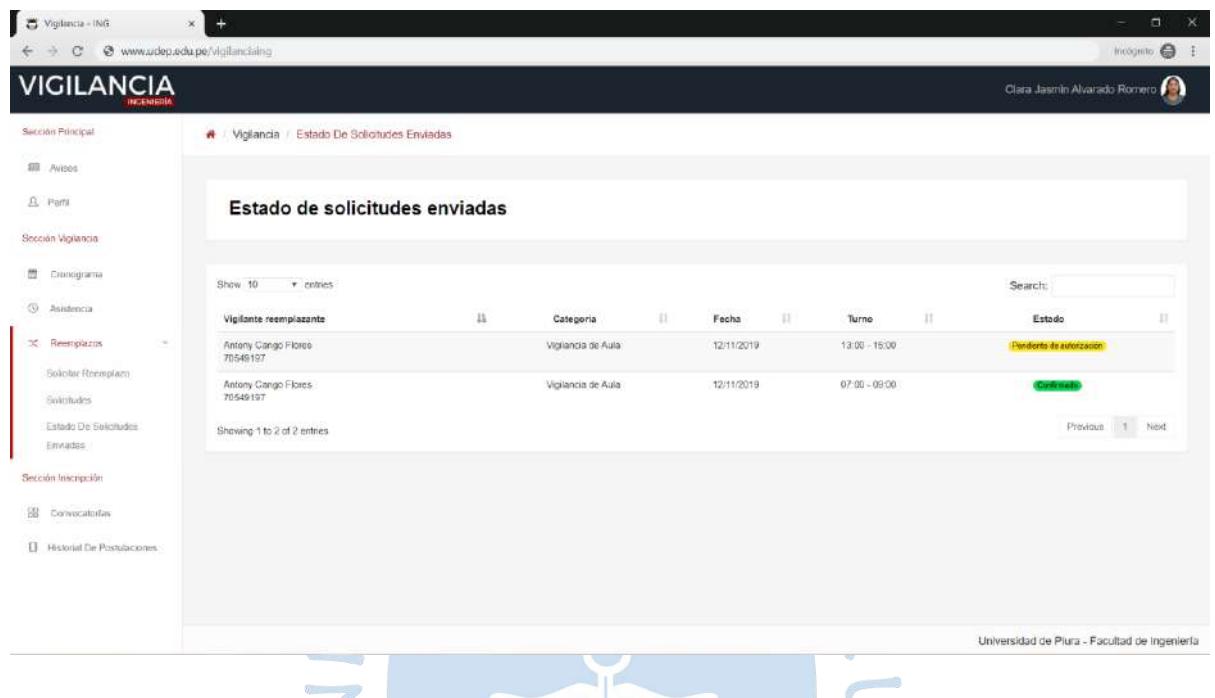

**Figura 69.** Interfaz del apartado " Estado de solicitudes enviadas". Fuente: Elaboración propia.

Los vigilantes que ya cuenten con experiencia realizando vigilancia en la Facultad de Ingeniería y tengan acceso al sistema, deben inscribirse a través de éste en las convocatorias que deseen participar. Para ello podrán encontrar todas las convocatorias activas y por apertura en el apartado de convocatorias de la sección "Inscripción", tal como se observa en la figura 70.

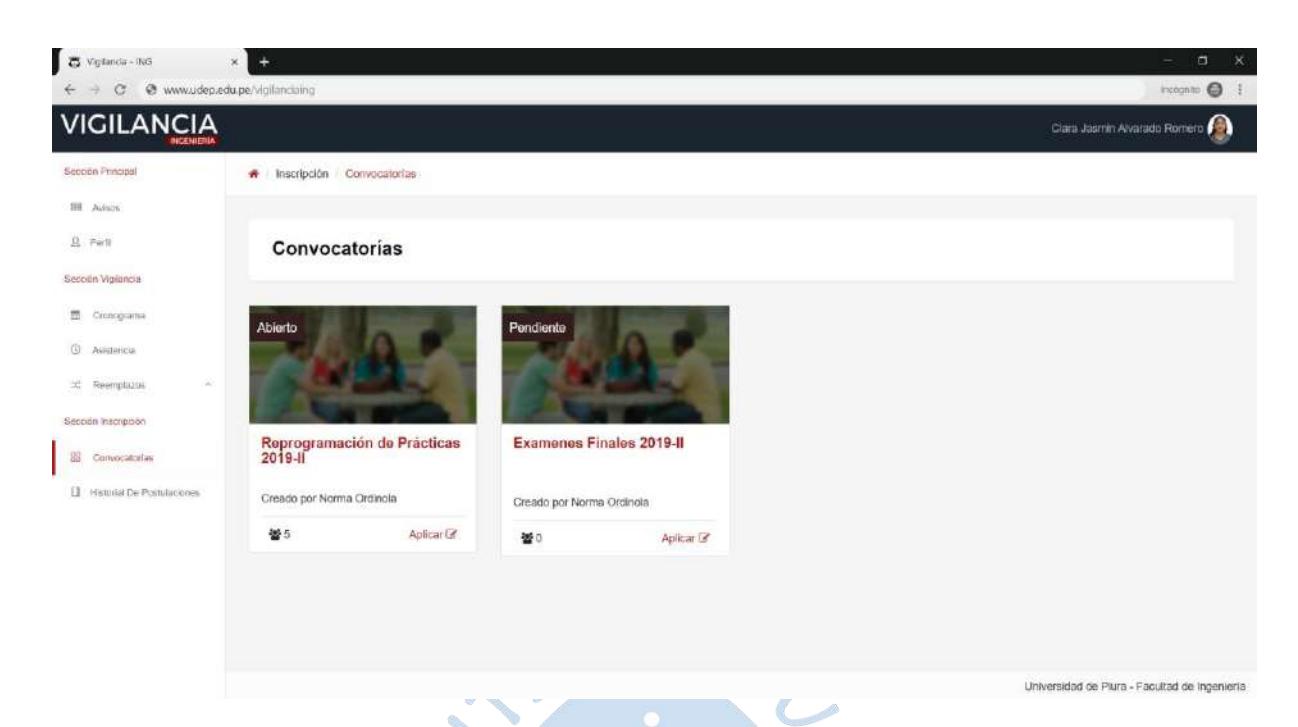

**Figura 70.** Interfaz del apartado "Convocatorias". Fuente: Elaboración propia.

O

El usuario solo podrá acceder a las convocatorias activas dando clic sobre el título o en el botón aplicar. Estos dirigen al usuario hacia la interfaz donde se encuentran los requisitos como se observa en la figura 71. Por lo que el usuario deberá leer y dar un check aceptando haber leído los lineamientos de la presente convocatoria.

SURENS

106

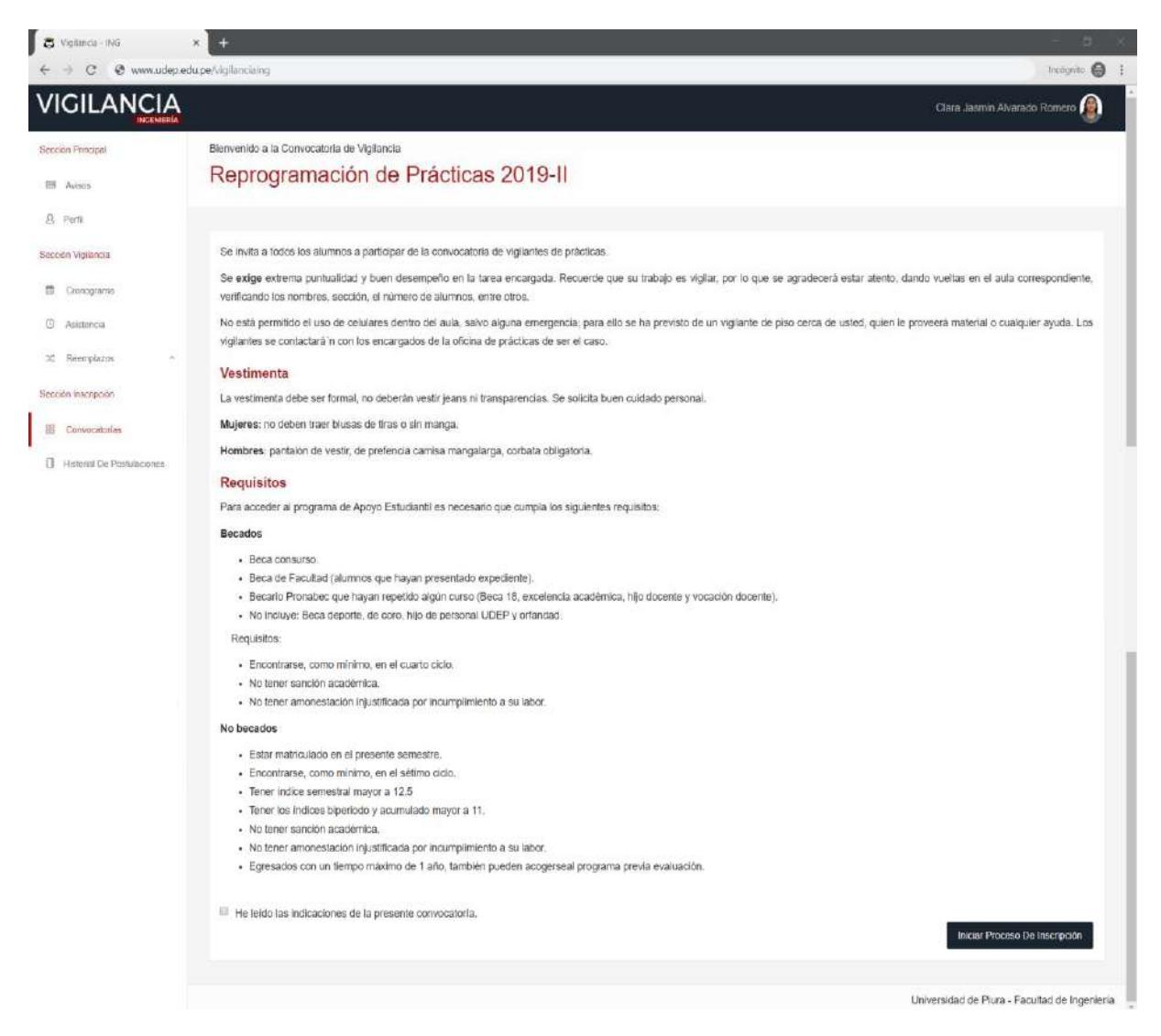

**Figura 71.** Interfaz del apartado "Convocatorias" - lineamientos de la convocatoria.

Fuente: Elaboración propia.

Luego el usuario debe ingresar a la categoría que desea postular, las cuales pueden ser vigilancia de aula o vigilancia de piso y hacer clic en el botón siguiente. La interfaz del proceso descrito se visualiza en la figura 72.

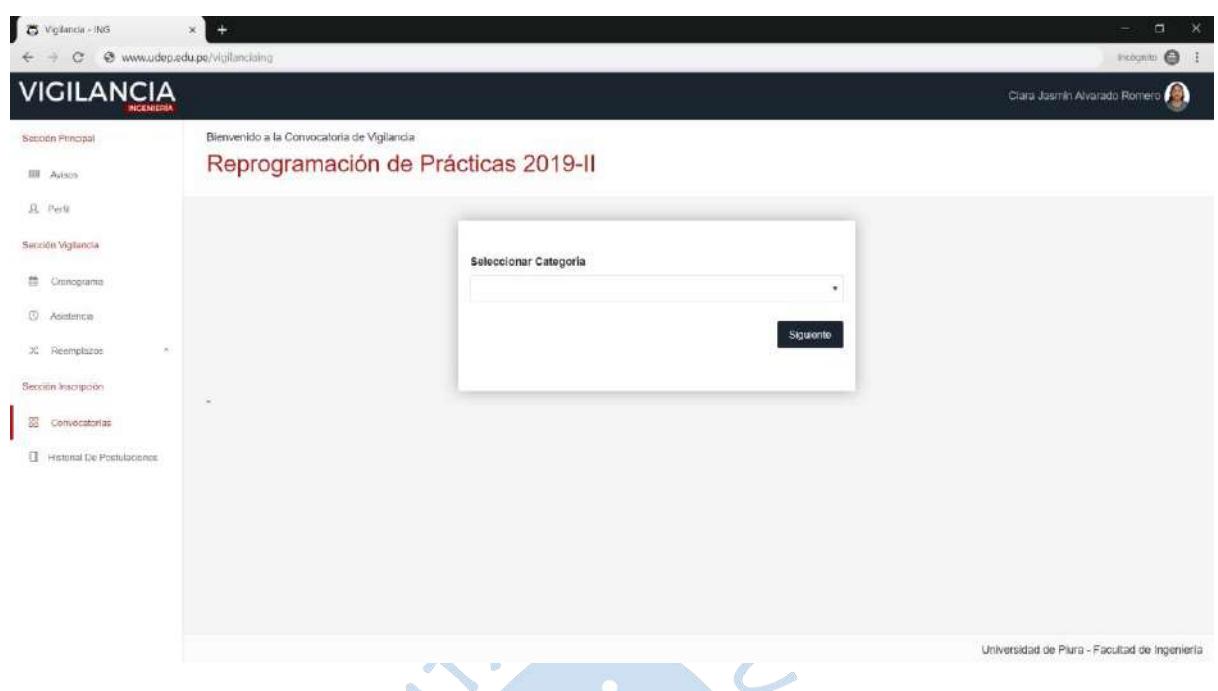

**Figura 72.** Interfaz del apartado "Convocatorias" - seleccionar categoría. Fuente: Elaboración propia.

Como se observa en la figura 73, el siguiente paso será ingresar los datos personales (teléfono fijo, móvil, correo electrónico y dirección), los cuales ya tienen el último valor ingresado por el usuario en la convocatoria pasada. En caso el usuario desee modificarlos, podrá hacerlo.

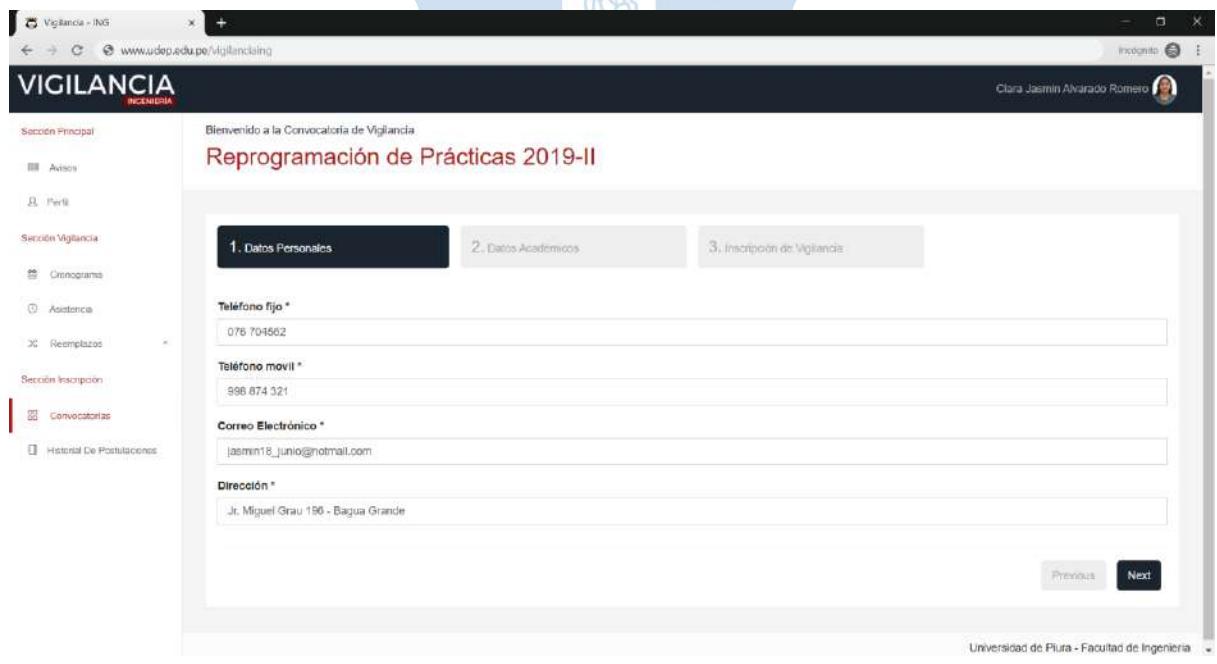

**Figura 73.** Interfaz del apartado "Convocatorias" - datos personales.

Después, el usuario ingresará los datos académicos: facultad, programa académico, ciclo, condición actual, índice periodo, biperiodo, acumulado y la captura del SIGA. La figura 74 muestra el apartado del registro de datos académicos.

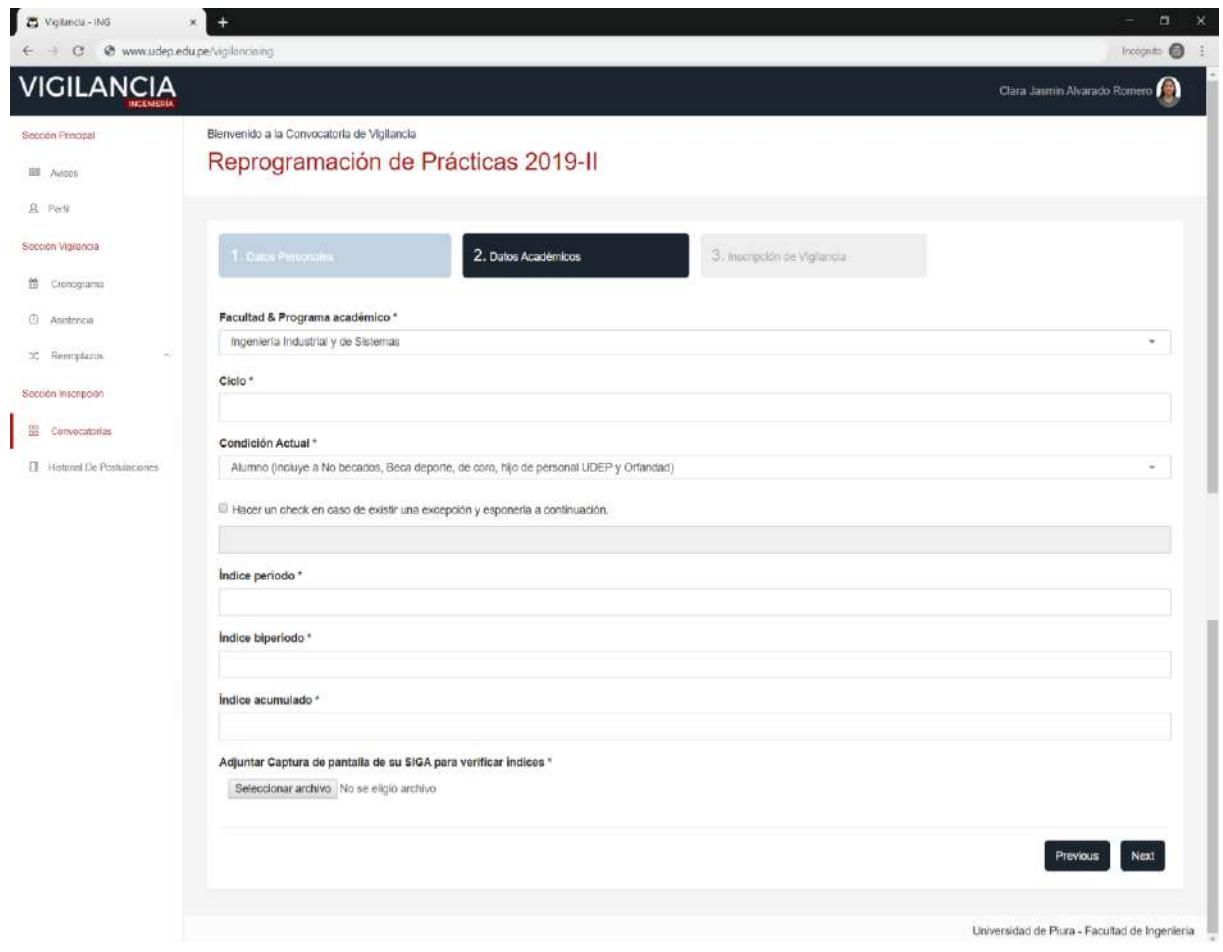

Fuente: Elaboración propia. **Figura 74**. Interfaz del apartado "Convocatorias" - datos académicos.

Finalmente, el usuario selecciona los turnos que desea vigilar como se observa en la figura 75. Las convocatorias en las que ha postulado el vigilante y los resultados de cada una se pueden visualizar en el apartado "historial de postulaciones", tal como se observa en la figura 76.

| Vigilancia - RiG<br>$\overline{c}$<br>c | $\times$<br>$+$<br>@ www.udep.edu.pe/vigilancialng                                |                     |                              |               |               | $\boldsymbol{\times}$<br>$\Box$<br>-<br>Frogatta @ 1 |
|-----------------------------------------|-----------------------------------------------------------------------------------|---------------------|------------------------------|---------------|---------------|------------------------------------------------------|
| €<br><b>VIGILANCIA</b>                  |                                                                                   |                     |                              |               |               | Clara Jasmin Alvarado Romero                         |
| Sección Principal<br><b>III</b> Avisos  | Bienvenido a la Convocatoria de Vigilancia<br>Reprogramación de Prácticas 2019-II |                     |                              |               |               |                                                      |
| <b>B</b> Pertil                         |                                                                                   |                     |                              |               |               |                                                      |
| Sección Vigilancia                      | 1. Dates Fernandies                                                               | 2. Dates Academicos | 3. Inscripción de Vigilancia |               |               |                                                      |
| 丗<br>Cronograma                         |                                                                                   |                     |                              |               |               |                                                      |
| Û.<br>Asistencia                        | Show 10<br>$\tau$ entries                                                         |                     |                              |               |               | <b>Search:</b>                                       |
| $\mathcal{N}$<br>x: Reemplazos          |                                                                                   |                     |                              |               |               |                                                      |
| Sección inscripción                     | li pa<br>Seleccionar Todos                                                        | n                   | Fecha.                       | $\mathcal{X}$ | Turno.        | IT.                                                  |
| 窗<br>Convocatorias                      | Lucies<br>亚                                                                       |                     | 18/11/2019                   |               | 07.00 - 09:00 |                                                      |
| <b>U</b> Hattorial De Pontulaciones     | G<br>Lures.                                                                       |                     | 18/11/2019                   |               | 13:00 - 15:00 |                                                      |
|                                         | Showing 1 to 2 of 2 entries                                                       |                     |                              |               |               | Previous 1 Next                                      |
|                                         |                                                                                   |                     |                              |               |               | Finish<br>Previous                                   |
|                                         |                                                                                   |                     |                              |               |               |                                                      |
|                                         |                                                                                   |                     |                              |               |               | Universidad de Plura - Facultad de Ingeniería        |

**Figura 75.** Interfaz del apartado "Convocatorias" - inscripción de vigilancia. Fuente: Elaboración propia.

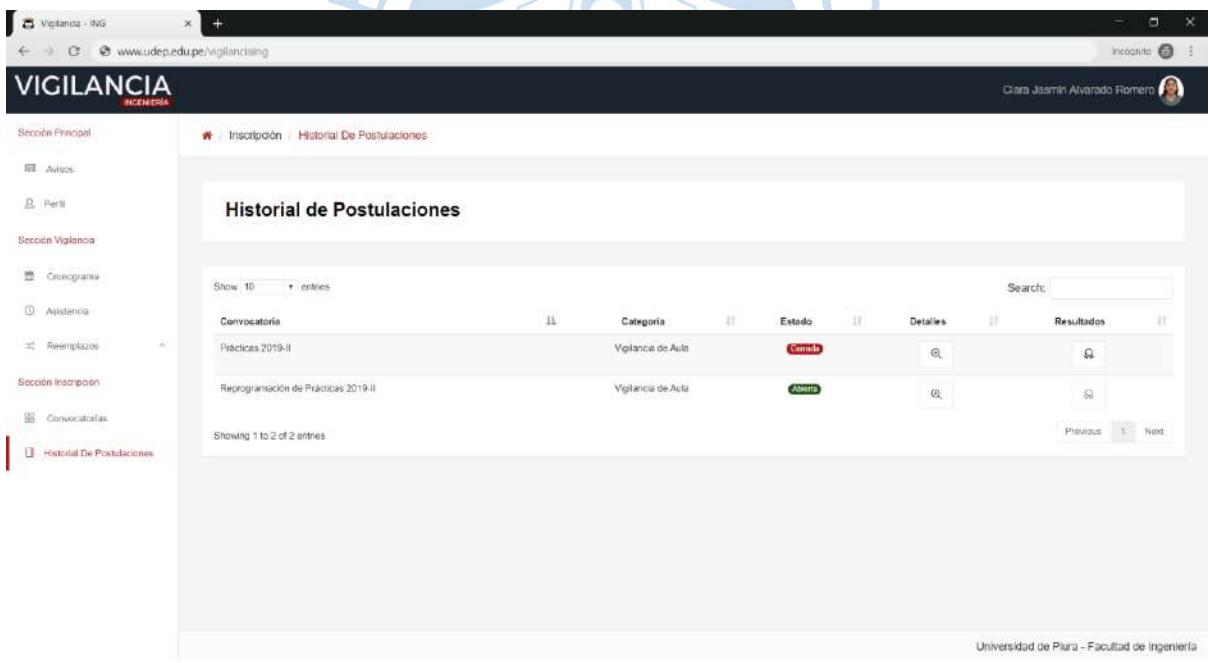

**Figura 76.** Interfaz del apartado "Historial de postulaciones". Fuente: Elaboración propia.

Al hacer clic en el botón  $\mathbb{R}$ , el usuario puede consultar el estado de aprobación de cada uno de los turnos a los que se inscribió. En la figura 77 se observa la interfaz correspondiente.

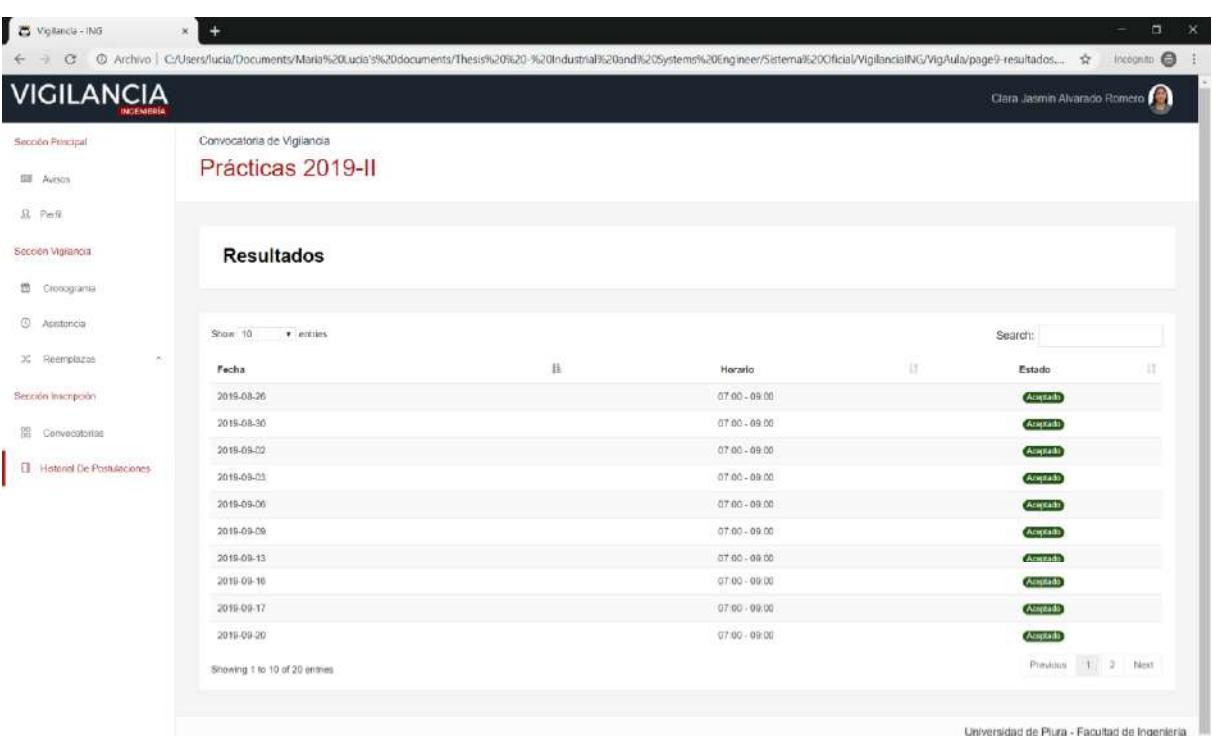

**Figura 77.** Interfaz del apartado "Historial de postulaciones" - resultados.

Fuente: Elaboración propia.

## **Usuario vigilante de piso**

El usuario vigilante de piso tiene acceso a las siguientes secciones dentro del sistema de gestión de supervisión de evaluaciones:

- Sección "principal": contiene avisos y perfil. El propósito de esta sección es mantener una comunicación constante con los vigilantes e interesados.
- Sección "vigilancia": contiene cronograma, asistencia y reemplazos. Esta sección permite al usuario tener conocimiento acerca de los turnos que tiene asignados, llevar un control sobre su asistencia y solicitar o aceptar reemplazos.
- Sección "vigilancia de piso": contiene registro de asistencia, registro de infracciones y equivocaciones de aula. El propósito de este apartado es apoyar al vigilante con el cumplimiento de su labor.
- Sección "inscripción": contiene las convocatorias abiertas y pendientes de apertura en las cuales el vigilante puede inscribirse. Asimismo, posee un historial de postulaciones de las convocatorias en las que ha participado.

El usuario vigilante de piso comparte las mismas interfaces con el vigilante de aula en las siguientes secciones: principal, vigilancia e inscripción.

El apartado de "registro de asistencia" le permite al usuario seleccionar la fecha y turno para registrar la asistencia de los vigilantes de aula. Cabe destacar que el usuario solo puede registrar la asistencia, mas no consultar como se observa en la figura 78.

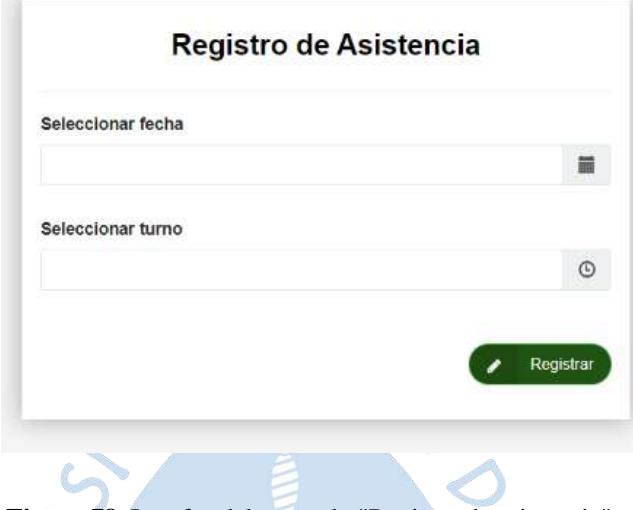

**Figura 78.** Interfaz del apartado "Registro de asistencia".

Fuente: Elaboración propia.

O

De igual manera tendrá acceso a registrar infracciones a los vigilantes de aula cuando corresponda. Esto se debe realizar en el apartado de "Registro de infracciones" e ingresar los datos que se observan en la figura 79.

PLAENS

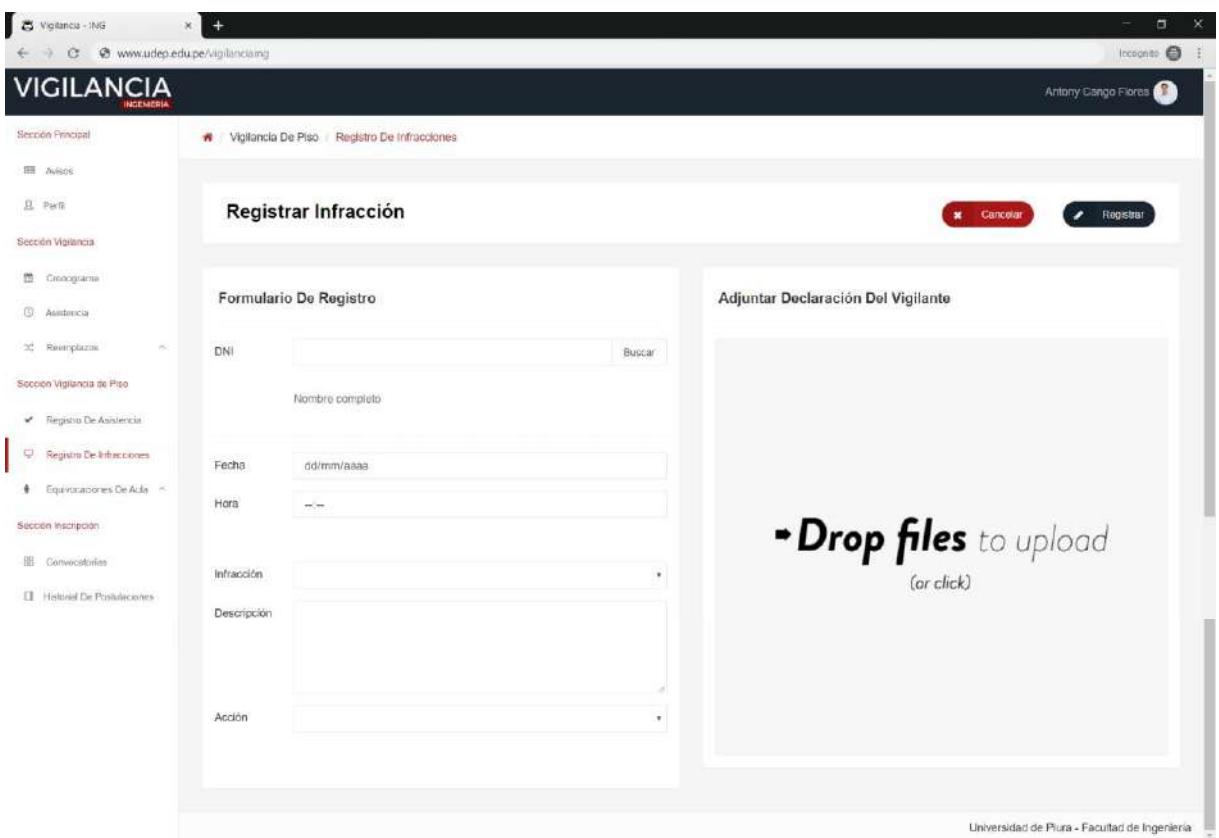

**Figura 79.** Interfaz del apartado "Registro de infracciones".

Fuente: Elaboración propia.

Según la figura 80, el apartado de "registrar equivocación de aula" permite al usuario registrar las equivocaciones de aula que se cometan durante la ejecución del turno asignado. Se debe ingresar la siguiente información: DNI del alumno, semestre, fecha, hora, evaluación y las SURENS aulas involucradas.

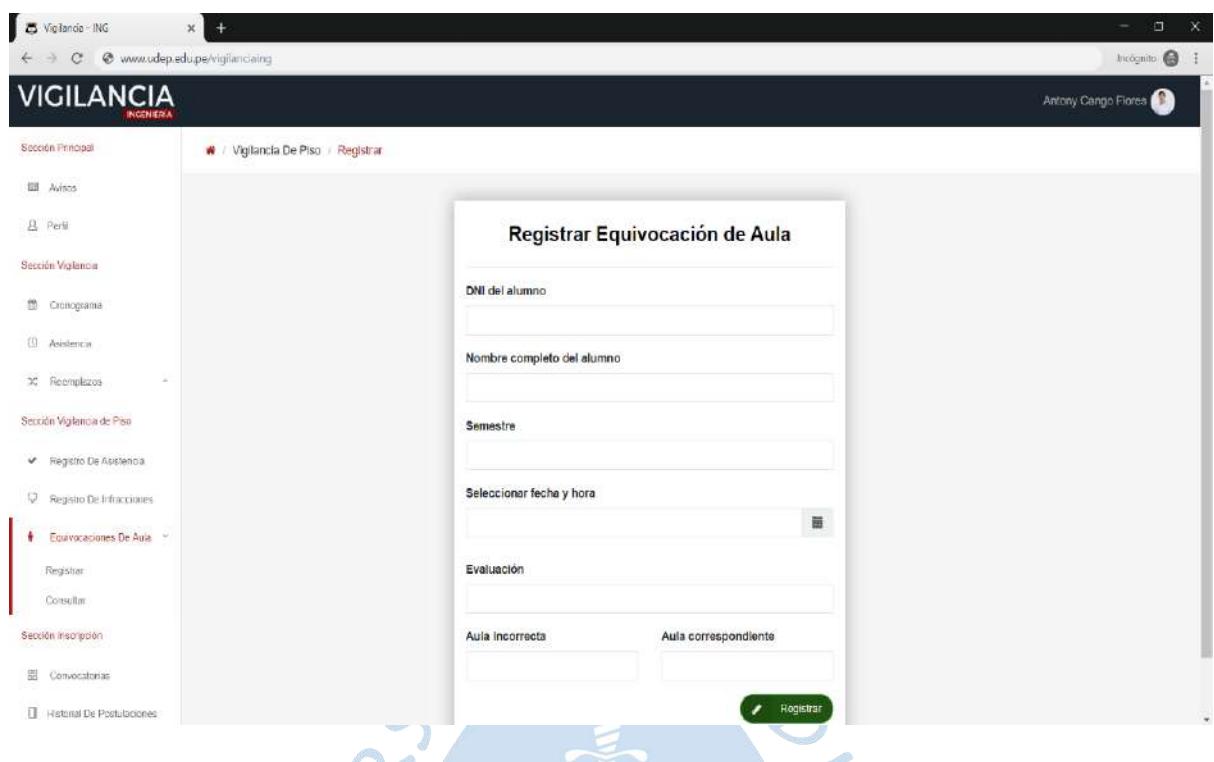

**Figura 80.** Interfaz del apartado "Registrar equivocación de aula". Fuente: Elaboración propia.

Asimismo, el vigilante de piso puede consultar las equivocaciones de aula ingresando el DNI del alumno y el semestre, tal como se observa en la figura 81. 

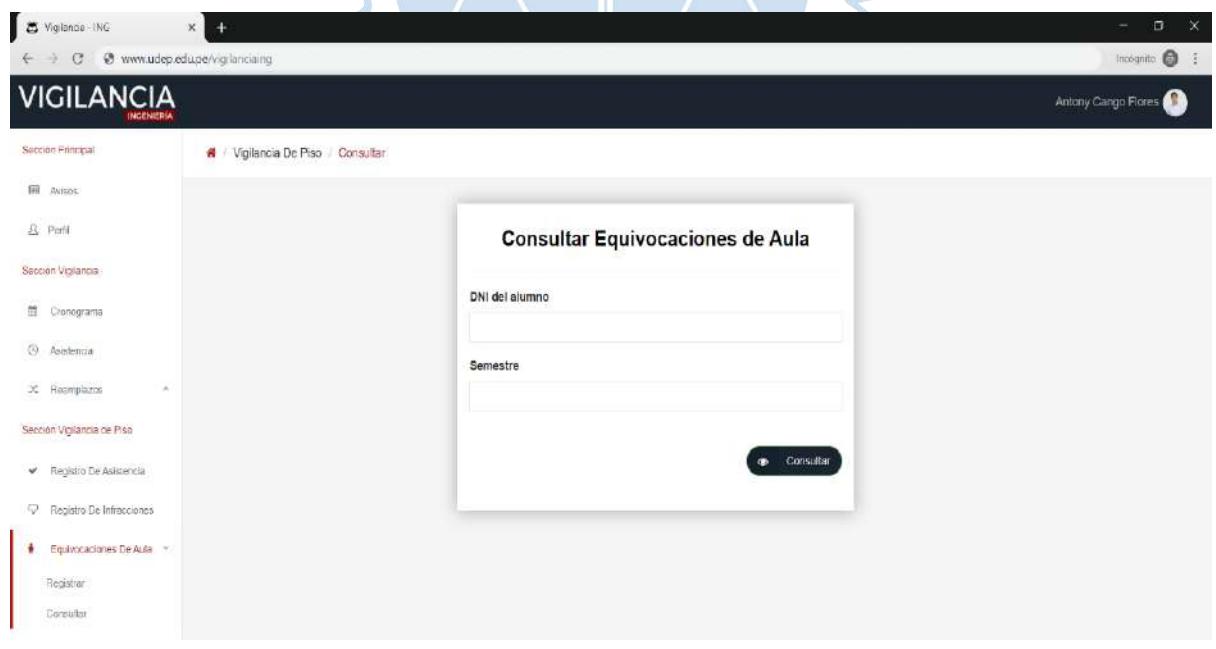

**Figura 81.** Interfaz del apartado "Consultar equivocaciones de aula". Fuente: Elaboración propia.

## **3.5.4.Diseño de base de datos**

### Modelo relacional

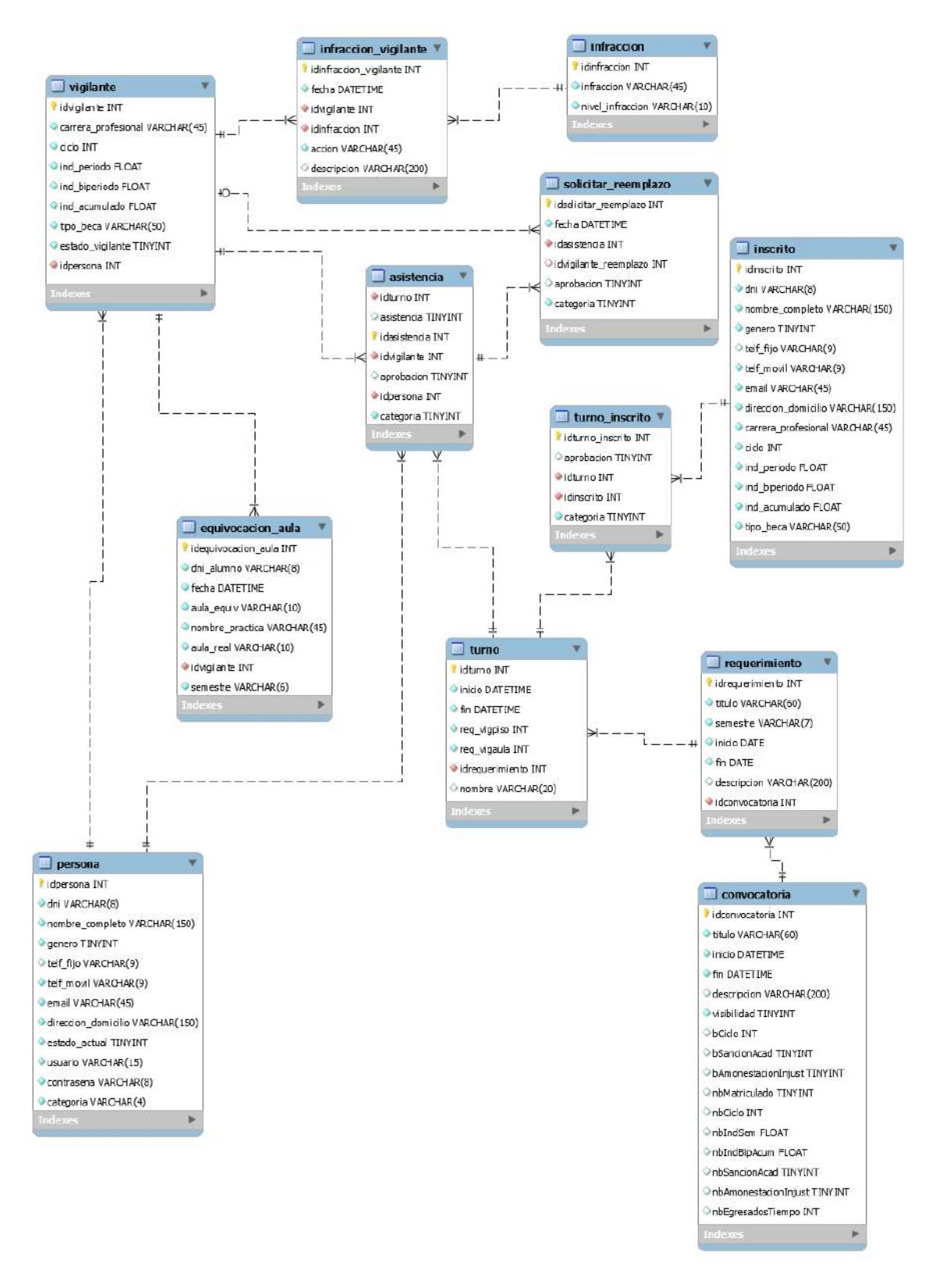

**Figura 82.** Modelo relacional de base de datos del sistema. Fuente: Elaboración propia.

## Diccionario de base de datos

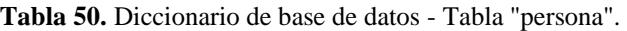

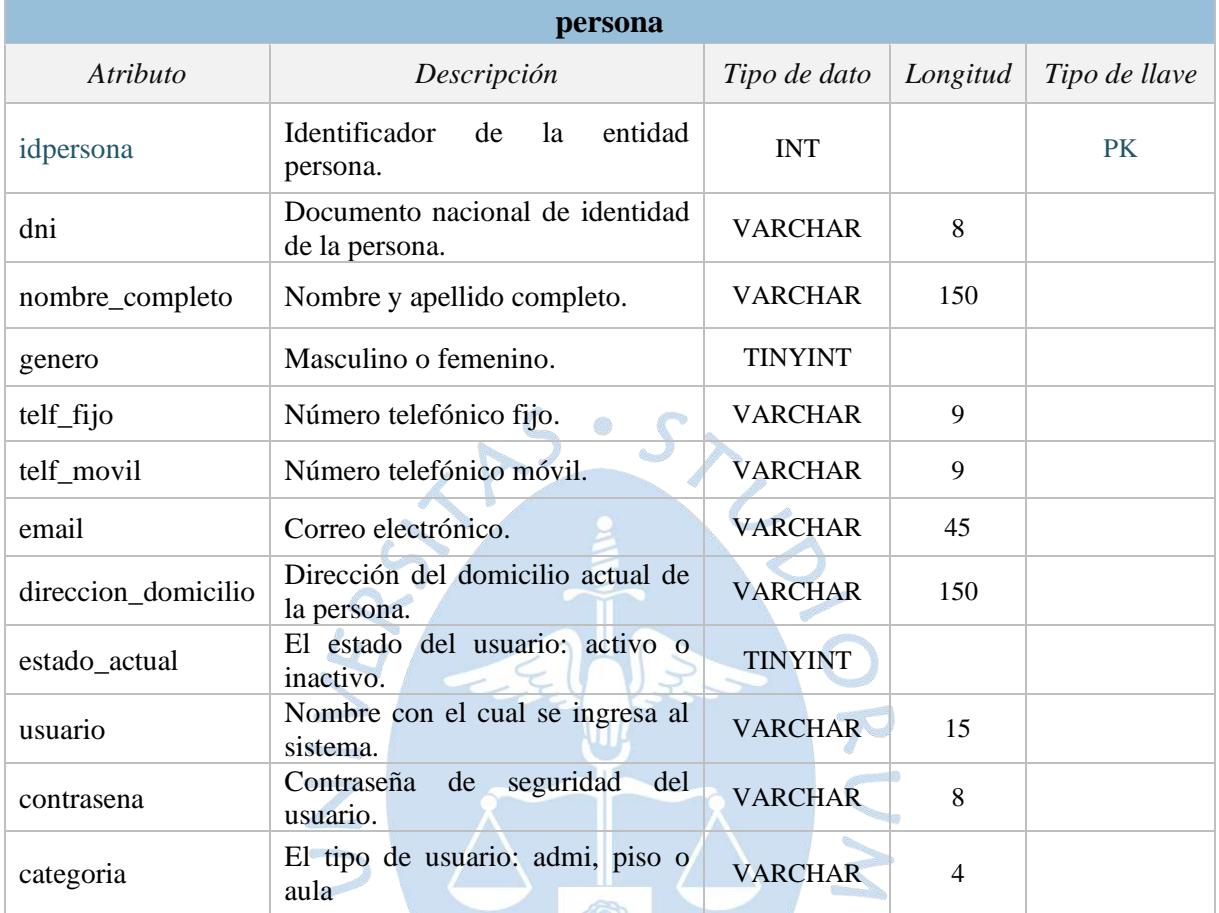

Fuente: Elaboración propia.

**Tabla 51.** Diccionario de base de datos - Tabla "vigilante".

 $\mathbb{C}$ 

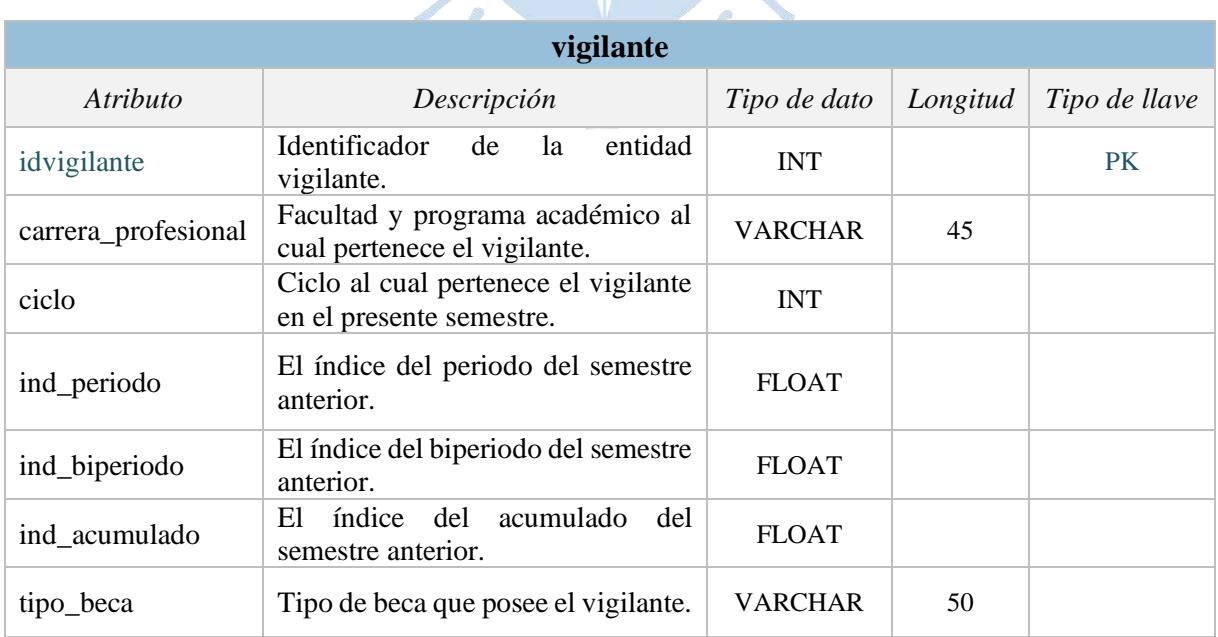

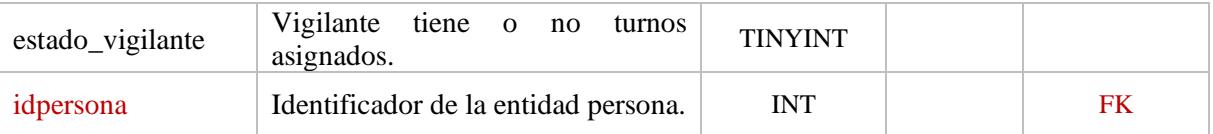

Fuente: Elaboración propia.

**Tabla 52.** Diccionario de base de datos - Tabla "equivocacion\_aula".

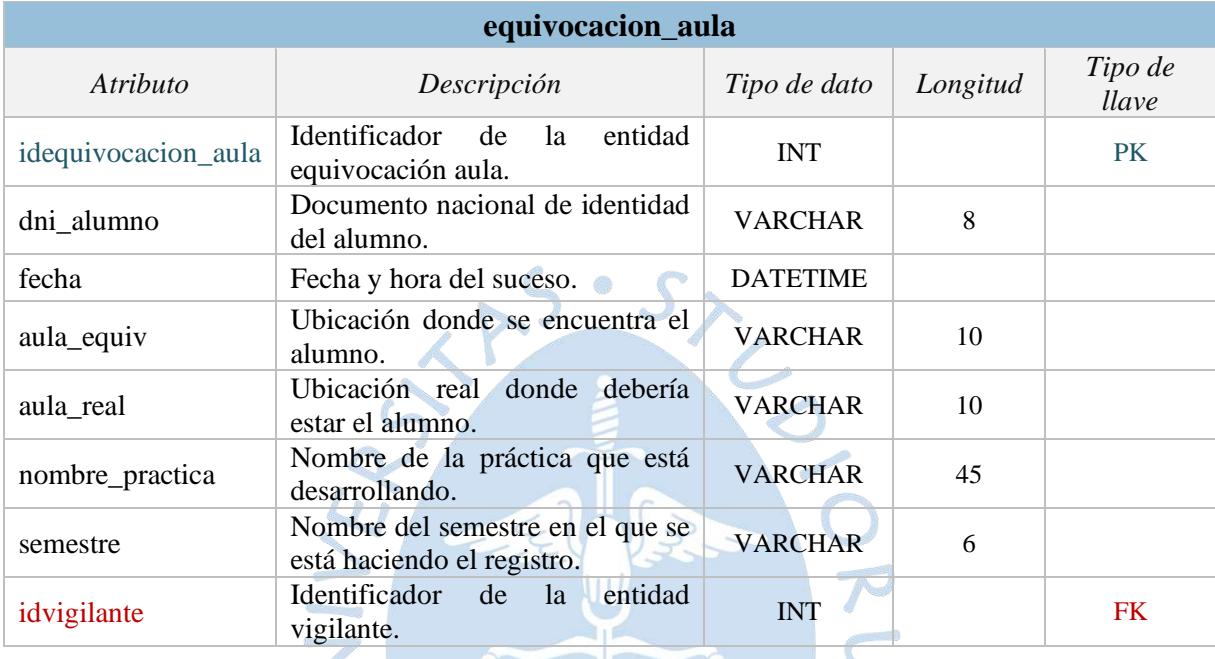

Fuente: Elaboración propia.

**Tabla 53.** Diccionario de base de datos - Tabla "infraccion"

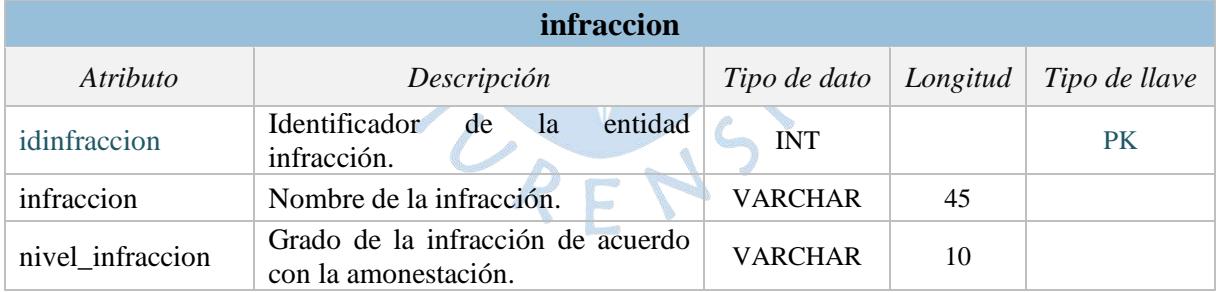

W

Fuente: Elaboración propia.

**Tabla 54.** Diccionario de base de datos - Tabla "infraccion\_vigilante".

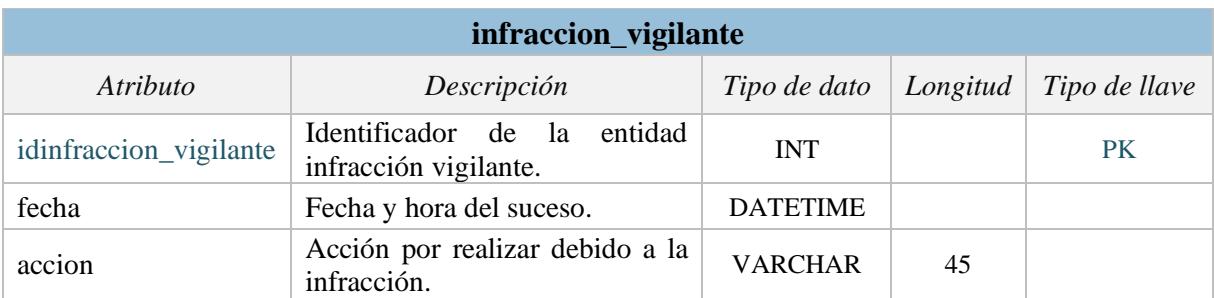

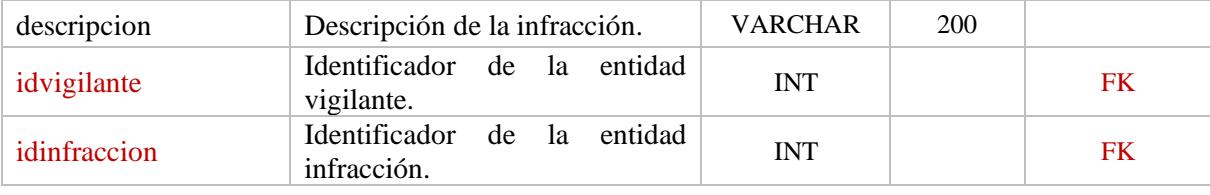

Fuente: Elaboración propia.

**Tabla 55.** Diccionario de base de datos - Tabla "convocatoria".

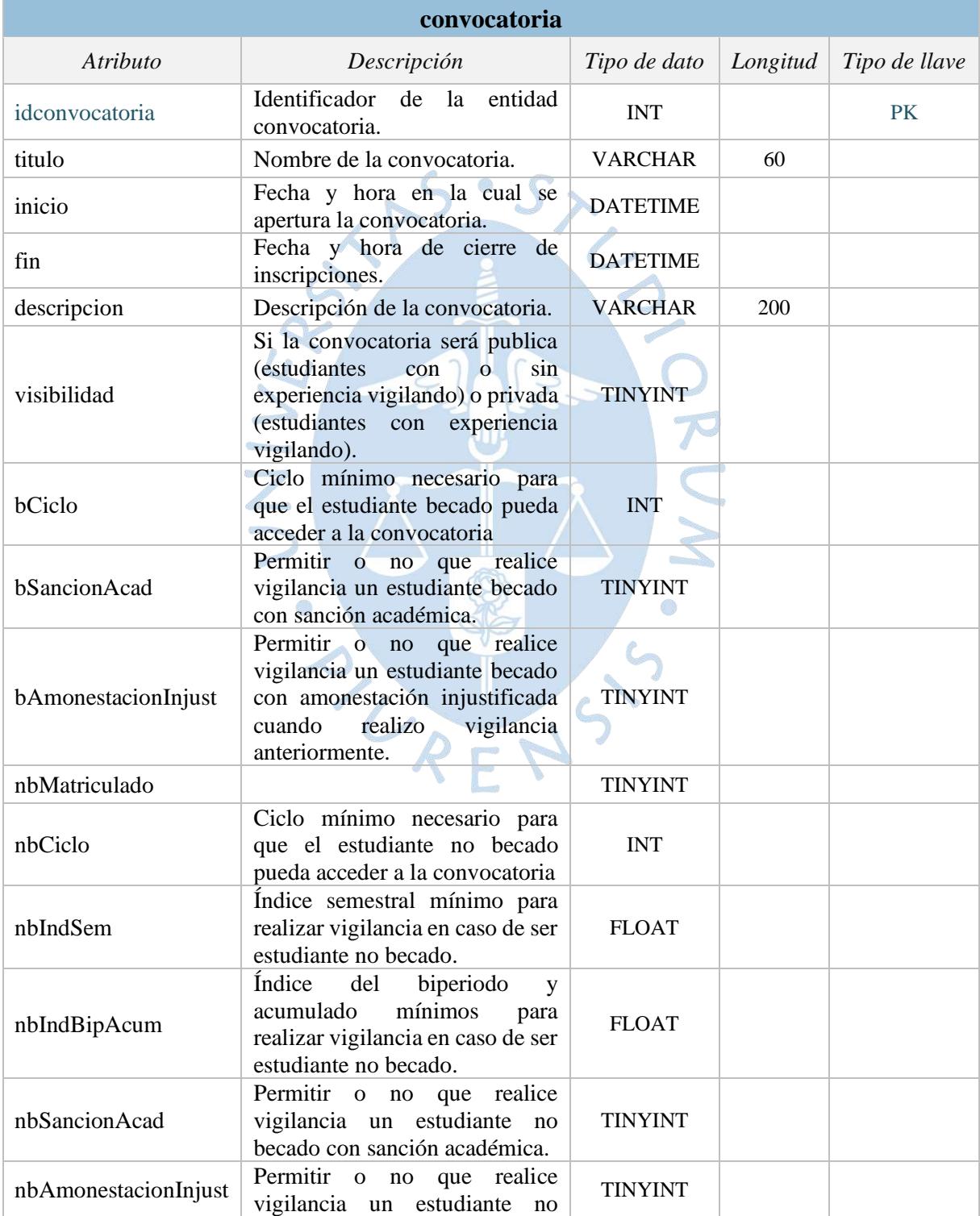

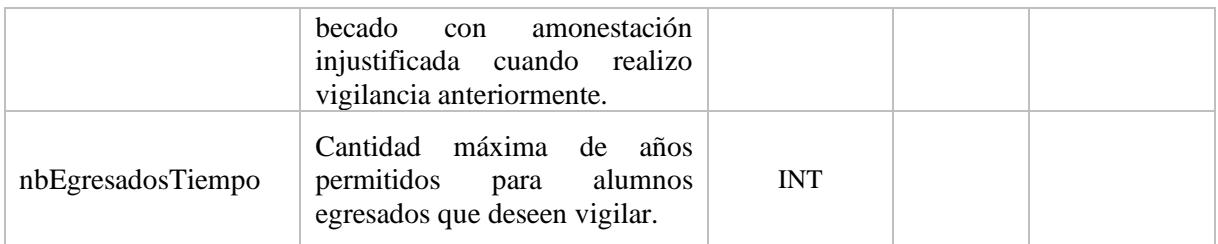

Fuente: Elaboración propia.

**Tabla 56.** Diccionario de base de datos - Tabla "requerimiento".

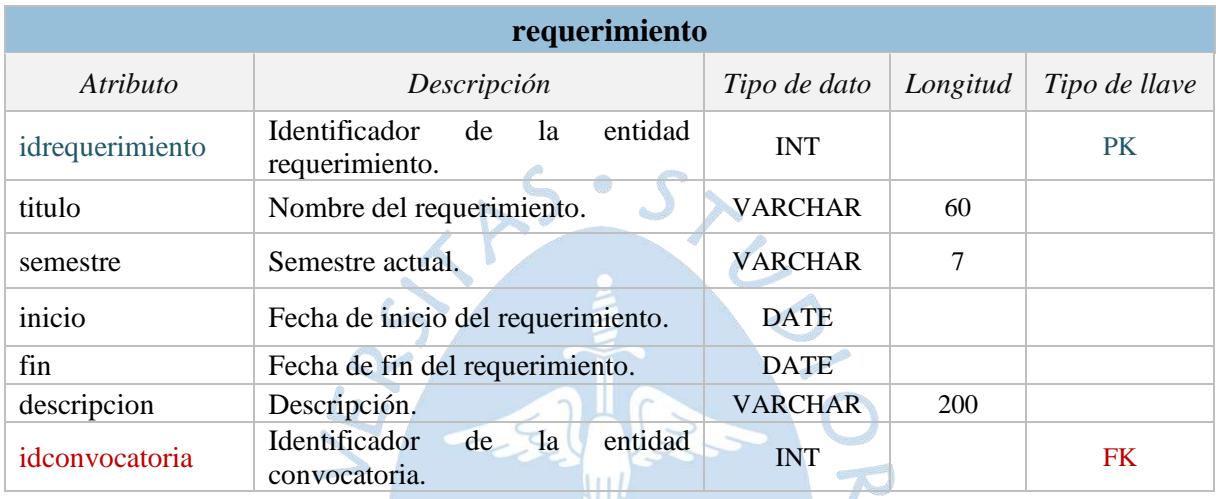

Fuente: Elaboración propia.

# **Tabla 57.** Diccionario de base de datos - Tabla "turno".

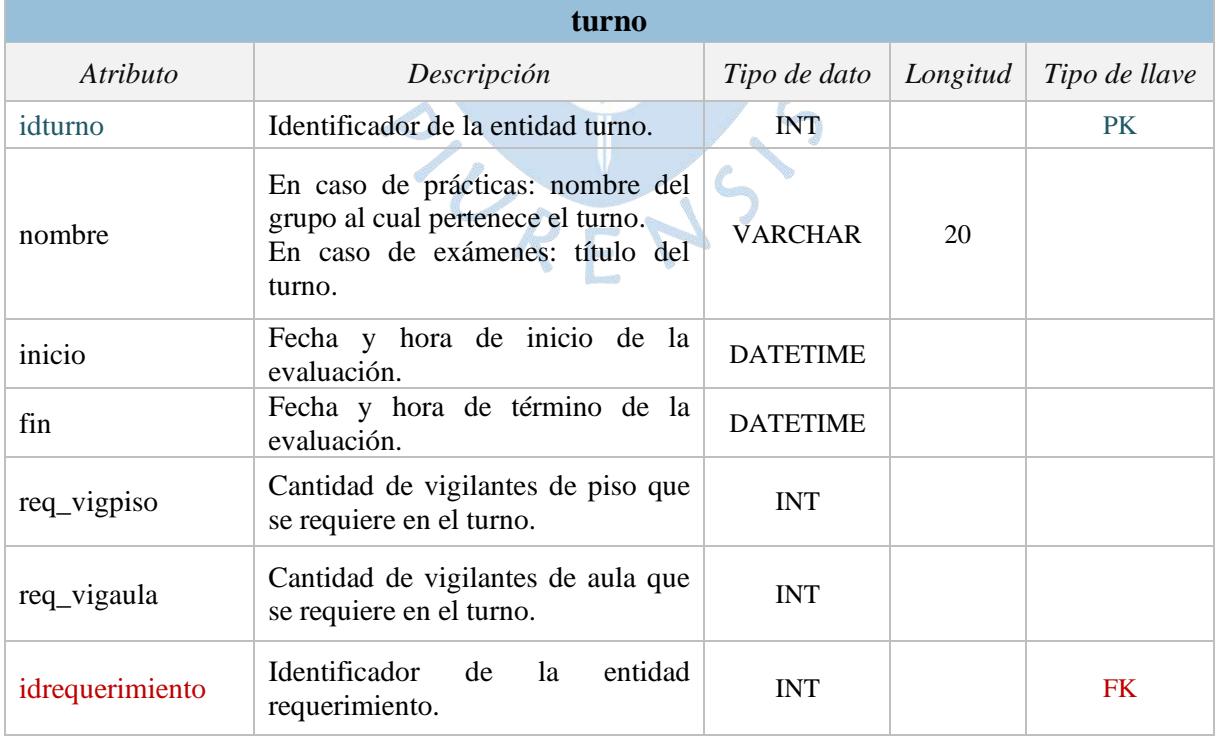

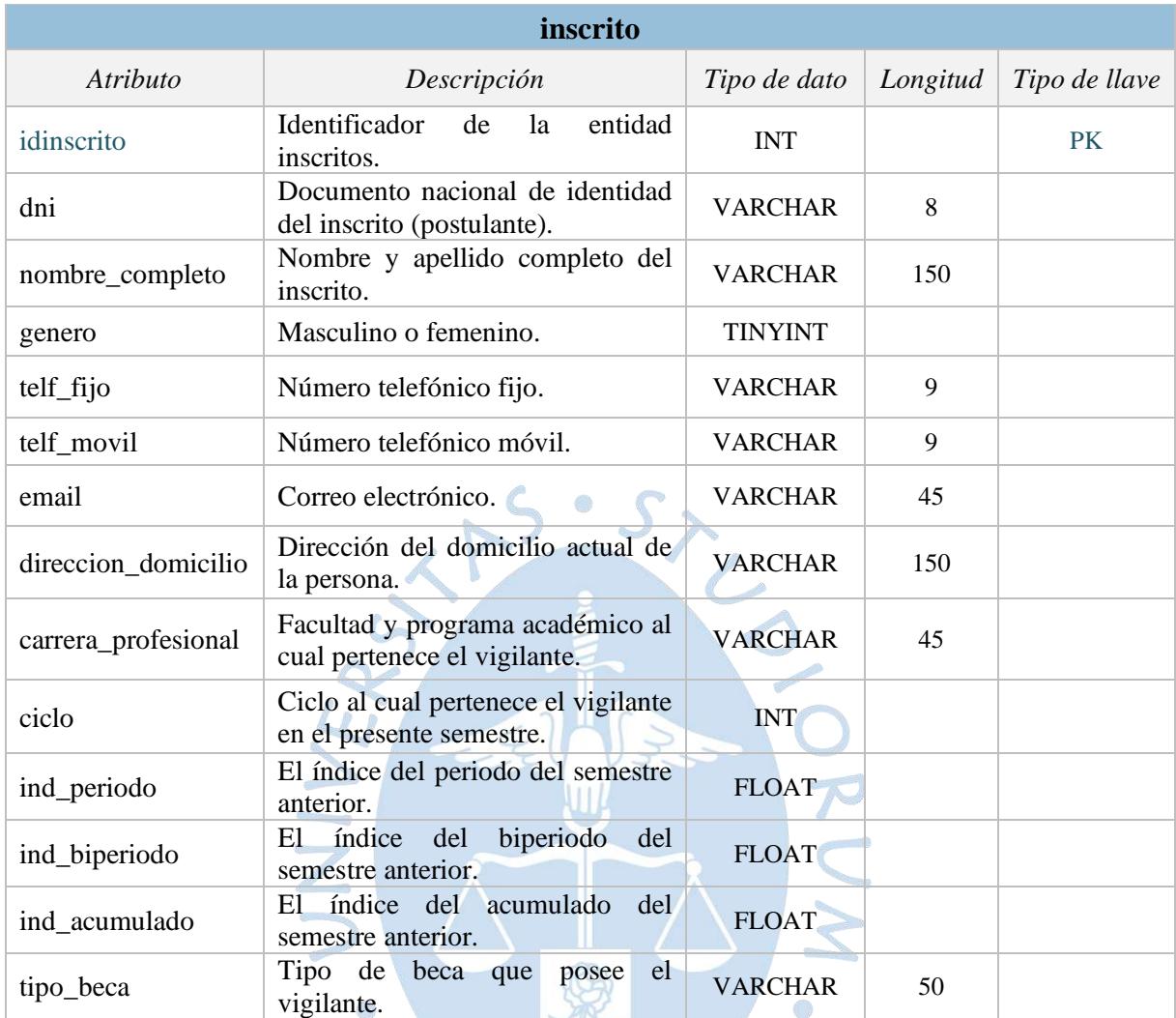

**Tabla 58.** Diccionario de base de datos - Tabla "inscrito".

Fuente: Elaboración propia.

**Tabla 59.** Diccionario de base de datos - Tabla "turno\_inscrito".

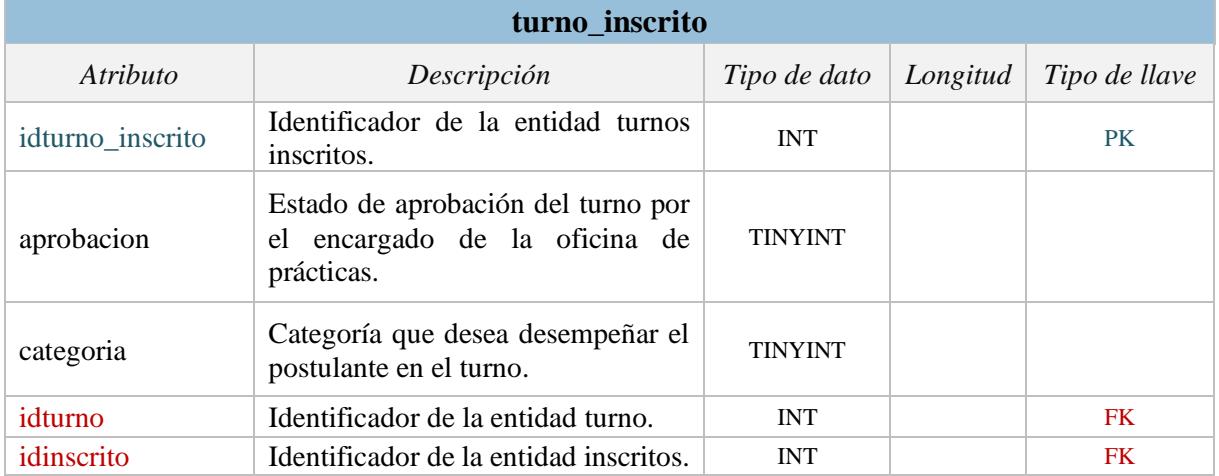

## **Tabla 60.** Diccionario de base de datos - Tabla "asistencia".

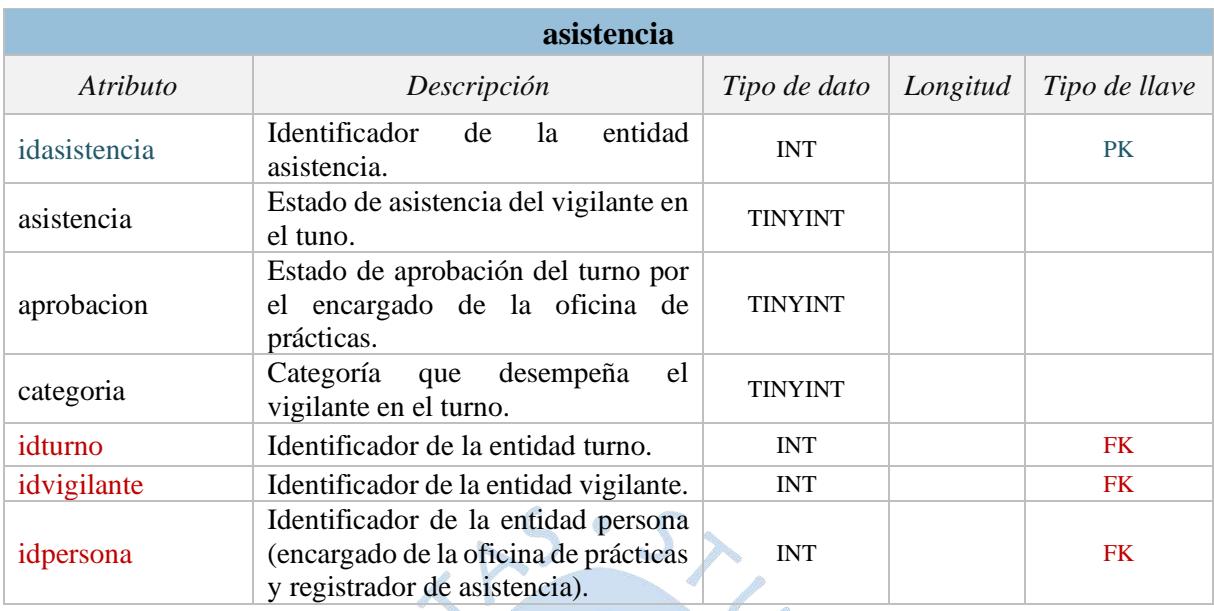

Fuente: Elaboración propia.

# **Tabla 61.** Diccionario de base de datos - Tabla "solicitar\_reemplazo".

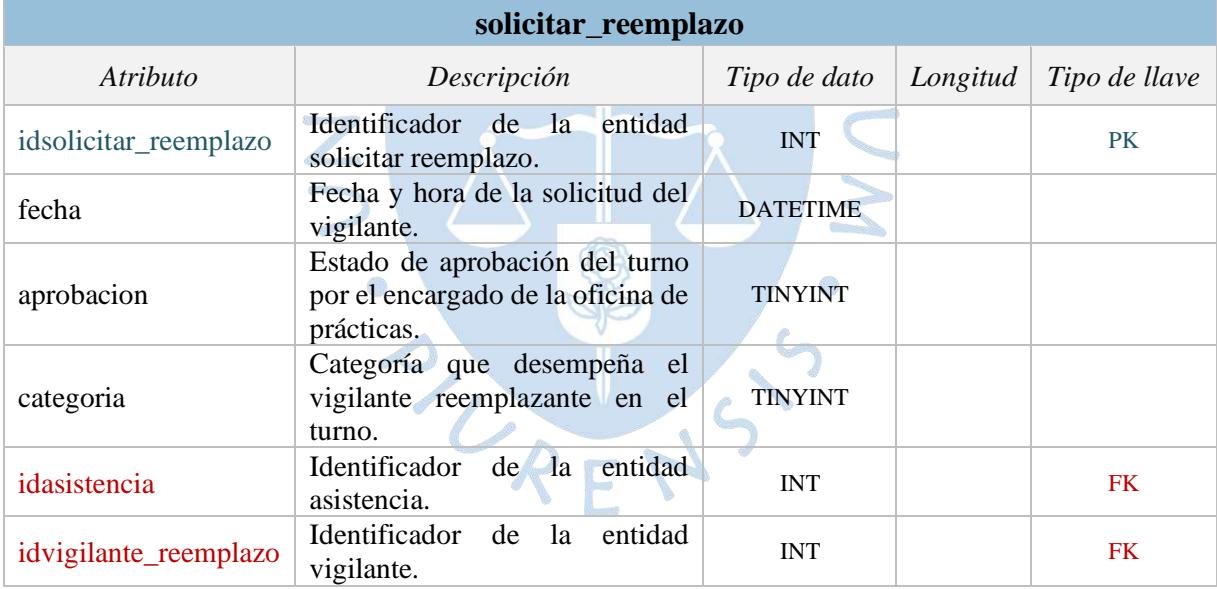

s

#### **Conclusiones**

- El lenguaje de programación PHP es muy usado actualmente para el desarrollo de aplicaciones web, junto con otras tecnologías como el servidor de datos MySQL, servidor web Apache y el sistema operativo de código abierto Linux son componentes de la plataforma de aplicaciones LAMP. El acoplamiento de estas tecnologías en la implementación del sistema otorgara una mayor rapidez y proporcionara menores costos, además de ser de fácil acceso.
- En Oficina de Prácticas no se cuenta con una herramienta especializada para los procesos que llevan a cabo en la gestión de supervisión de evaluaciones, sino una herramienta informática de apoyo donde almacenan los datos llamada Microsoft Excel.
- A través de la investigación realizada mediante el uso de los métodos de observación y entrevistas a los involucrados en la gestión de supervisión de evaluaciones se llega a la conclusión de que el aumento de la cantidad de estudiantes ha demandado mayor requerimiento de vigilancia y ha incrementado la probabilidad de registrar información errónea. Esta última conclusión se debe a los siguientes acontecimientos: el registro llevado a cabo en el archivo excel, tal como el anexo B, se encuentra disponible y apto para editar cualquier registro de asistencia de fechas anteriores y actual para los encargados de Oficina de Practicas y vigilantes de piso en cualquier momento del día ocasionando que la información sea vulnerable; por otro lado el registro llevado a cabo en la cartilla de vigilancia, la cual se entrega una por vigilante a inicio del semestre, en general no es completada por los vigilantes frecuentemente y en algunos casos se completa a fin del semestre, por lo que existe la probabilidad de registrar información errónea.
- Actualmente el conteo de las horas del proceso de cierre demora entre una a dos semanas utilizando los datos almacenados en libros de Microsoft Excel. Con la implementación del sistema, el conteo se generará automáticamente.
- Con el uso del sistema podrán registrar el requerimiento de vigilancia, publicar las convocatorias, seleccionar a los vigilantes, controlar asistencia e incidencias. Esto facilitará las tareas de los encargados de Oficina de Practicas debido a que tendrán la información organizada, disponible en cualquier momento de forma rápida y segura. En el caso de los vigilantes de piso, tendrán acceso a registrar la asistencia solo de los turnos que tienen asignados y podrán consultar la asistencia e incidencias del mismo usuario, mas no de otros.
- Al poseer un sistema que almacene las incidencias de los vigilantes durante la ejecución de su labor permitirá una mejor toma de decisiones debido a que si el vigilante postula en próximas convocatorias, el encargado de Oficina de Prácticas sabrá la incidencia del vigilante y dependiendo del grado de la infraccion tomará la decisión de seleccionarlo o no.
- El proyecto es viable debido a que la Universidad de Piura posee los requerimientos técnicos necesarios tanto en el área de desarrollo como en el laboratorio 39 ubicados en el edificio IME y edificio 80 respectivamente; además la Facultad de Ingeniería cuenta con un grupo de exalumnos que han ido especializándose en Ingeniería de Sistemas y que tienen los conocimientos necesarios para realizar el presente proyecto. Por lo que es posible implementar la solución.

## **Recomendaciones**

- Debido a que cada semestre el requerimiento de vigilancia aumenta es recomendable iniciar el proyecto de desarrollo e implementación del sistema, el cual permita un mayor orden, accesibilidad y seguridad de la información.
- Se recomienda utilizar durante el desarrollo del sistema la metodología SCRUM, debido a que garantiza un producto de acuerdo con las necesidades del usuario mediante la lista de requisitos priorizada y la demostración de los avances del proyecto al usuario al final de cada iteración. Por lo general cada iteración dura entre 1 a 4 semanas y esto produce que el usuario pueda brindar una retroalimentación oportuna y mitigar el riego de desarrollar un producto ineficiente.
- Teniendo en cuenta que solo las personas que hayan estudiado o se encuentren realizando sus estudios en la Universidad de Piura pueden realizar apoyo estudiantil en la institución, es recomendable tener acceso a la base de datos donde se almacena los datos de los alumnos y exalumnos de Universidad de Piura para evitar que en las inscripciones personas que no pertenezcan a la universidad participen en la inscripción.

LRENS

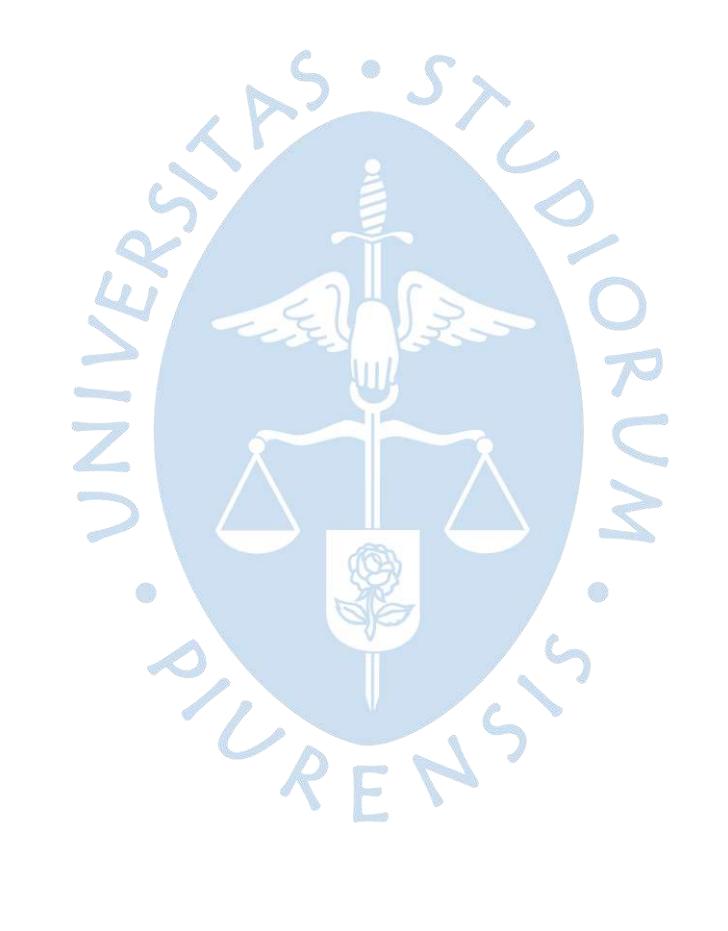

#### **Referencias bibliográficas**

- Garita-González, G., & Lizano-Madriz, F. (2018). Estimación de costo de software: Una propuesta de aplicación pedagógica de COCOMO. *Uniciencia*, 118-133.
- Gutiérrez, C., Baeza Yates, R., Piquer Gardner, J., Navarro, G., Marín, M., Arenas, M., Rodríguez Tastets, A., Ruiz del Solar, J., Velasco, J., Hurtado Larraín, C. (2008). *Cómo funciona la Web.* Santiago de Chile, Chile: Centro de Investigación de la Web, Departamento de Ciencias de la Computación, Universidad de Chile.
- Hurtado, O. (2016). Apuntes del curso Análisis y Diseño de Sistemas. Piura, Piura, Perú.
- Kendall, K., & Kendall, J. (2011). *Análisis y diseño de sistemas.* Naucalpan de Juárez, Estado de México: Pearson Educación de México S.A.
- Nixon, R. (2019). *Learning PHP, MySQL & JavaScript.* Sebastopol, Rusia: O'Reilly Media Inc.
- Pressman, R. S. (2010). *Ingeniería del software Un Enfoque Práctico.* México, D. F.: McGRAW-HILL Interamericana Editores S.A.
- Rumbaugh, J., Jacobson, I., & Booch, G. (2000). *El Lenguaje Unificado de Modelado, UML 2.0, Guia de Usuario.* Madrid, España: Pearson Educación S.A.
- Sommerville, I. (2011). *Ingeniería de Software.* Naucalpan de Juárez, Estado de México: Pearson Educación de México S.A.
- Torres Remon, M. (2015). *Desarrollo de Aplicaciones Web con PHP y MySQL.* Lima, Perú: Empresa Editora Macro E.I.R.L.
- Torres Remon, M. (2018). *Diseño web con HTML5 y CSS3.* Lima, Perú: Empresa Editora Macro E.I.R.L.

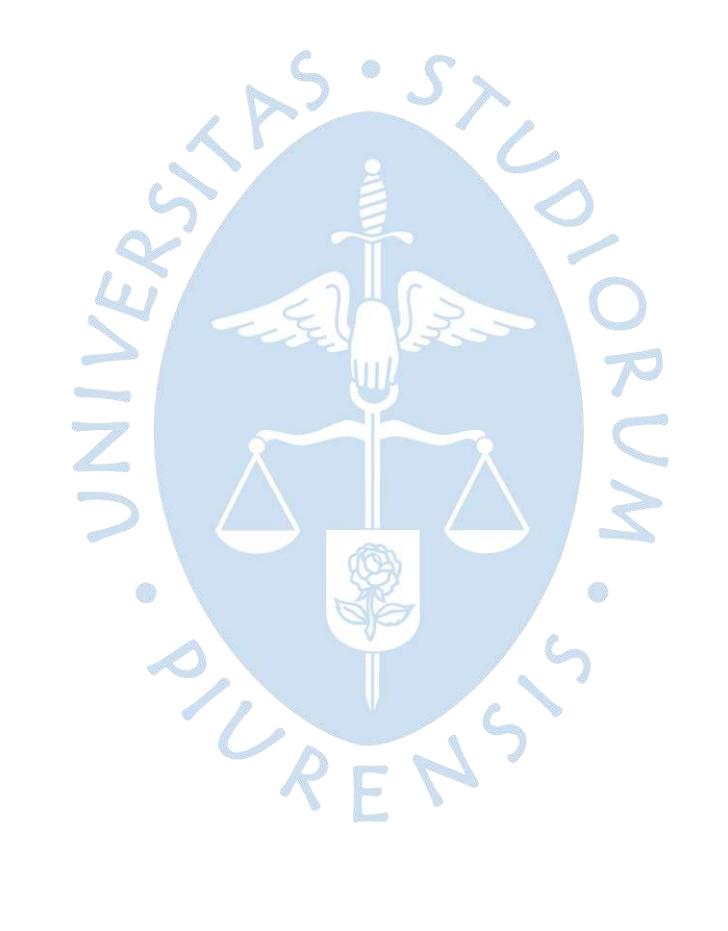
## **Anexos**

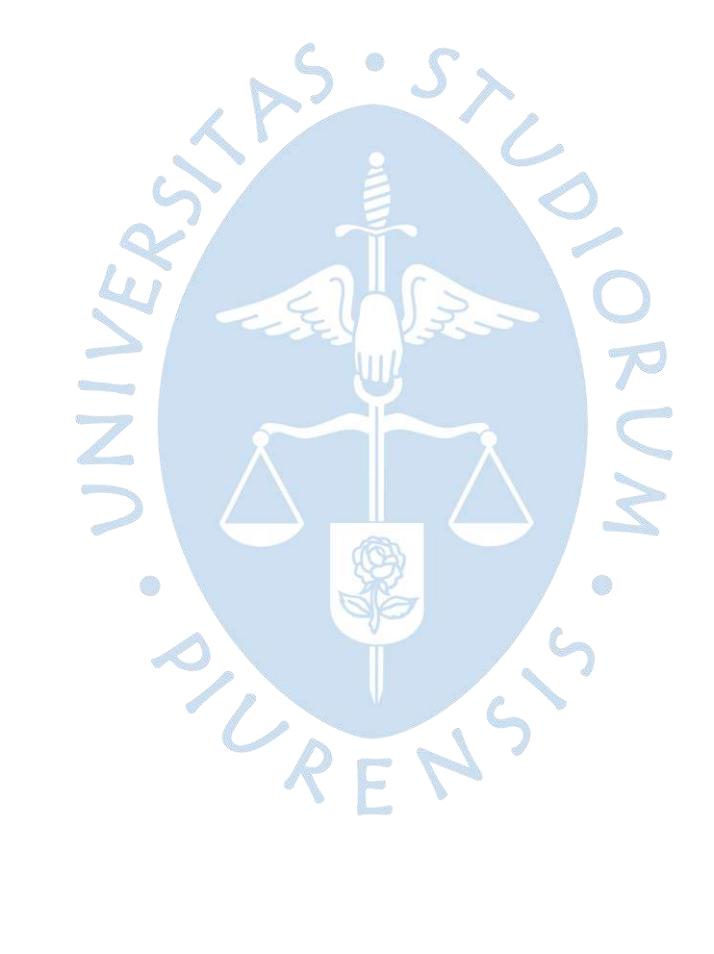

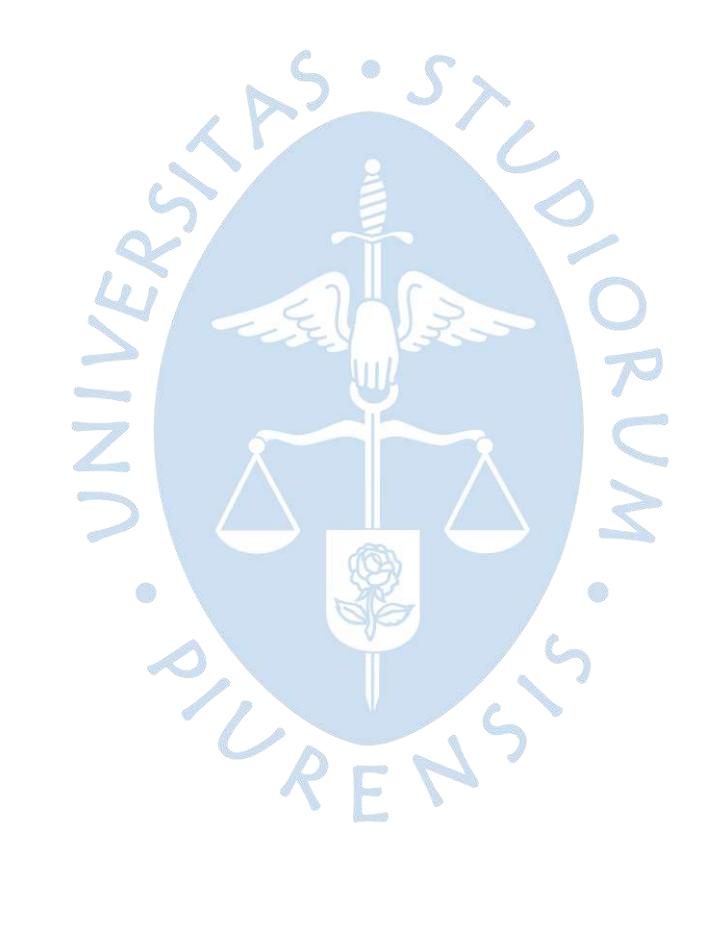

**Contract Contract Contract** 

# **Pattern Analysis Summary**

Figure A-1 summarizes the pattern-analysis scoring for each of the architecture patterns described in this report. This summary will help you determine which pattern might be best for your situation. For example, if your primary architectural concern is scalability, you can look across this chart and see that the event-driven pattern, microservices pattern, and space-based pattern are probably good architecture pattern choices. Similarly, if you choose the layered architecture pattern for your application, you can refer to the chart to see that deployment, performance, and scalability might be risk areas in your architecture.

|                        | Layered | Event-driven | Microkernel | Microservices | Space-based |
|------------------------|---------|--------------|-------------|---------------|-------------|
| <b>Overall Agility</b> |         |              |             |               |             |
| Deployment             |         |              |             |               |             |
| <b>Testability</b>     |         |              |             |               |             |
| Performance            |         |              |             |               |             |
| Scalability            |         |              |             |               |             |
| Development            |         |              |             |               |             |

Figure A-1. Pattern-analysis summary

While this chart will help guide you in choosing the right pattern, there is much more to consider when choosing an architecture pattern. You must analyze all aspects of your environment, including infrastructure support, developer skill set, project budget, project deadlines, and application size (to name a few). Choosing the right architecture pattern is critical, because once an architecture is in place, it is very hard (and expensive) to change.

**Figura 83.** Resumen de análisis de patrones arquitectónicos.

Fuente: https://www.oreilly.com/content/software-architecture-patterns/

| 4                                                |                                      |                       |                      |             |                                 |              |                                     |                        |                       |                       |                |                     |                       |                       |               |                       |                       |                       |                       |                     |                       |                       |                       |                         |                       |                 |                       | Þ                                         |                                  |
|--------------------------------------------------|--------------------------------------|-----------------------|----------------------|-------------|---------------------------------|--------------|-------------------------------------|------------------------|-----------------------|-----------------------|----------------|---------------------|-----------------------|-----------------------|---------------|-----------------------|-----------------------|-----------------------|-----------------------|---------------------|-----------------------|-----------------------|-----------------------|-------------------------|-----------------------|-----------------|-----------------------|-------------------------------------------|----------------------------------|
| ₹                                                |                                      |                       |                      |             |                                 |              | ē                                   |                        |                       |                       |                |                     |                       |                       |               |                       |                       |                       |                       |                     |                       |                       |                       |                         |                       | ₽               |                       |                                           | $\overline{ }$                   |
| 좋                                                | $\overline{z}$                       |                       | S                    |             |                                 |              | $\ddot{ }$                          |                        |                       |                       |                |                     |                       |                       |               |                       |                       |                       |                       |                     |                       |                       |                       |                         |                       | ×               |                       |                                           |                                  |
| g                                                |                                      |                       |                      |             |                                 |              | è                                   |                        |                       |                       |                |                     |                       |                       |               |                       |                       |                       |                       |                     |                       |                       |                       |                         |                       |                 |                       |                                           |                                  |
| 눈                                                |                                      |                       |                      |             | <b>Viernes G1</b>               | 31 de agosto | ÷                                   |                        |                       |                       |                |                     |                       |                       |               |                       |                       |                       |                       |                     |                       |                       |                       |                         |                       |                 |                       |                                           |                                  |
| 북                                                |                                      |                       |                      |             |                                 |              | ł                                   | 83                     | 505                   |                       |                |                     |                       | ≠                     |               | ₽                     | 휸                     |                       |                       |                     |                       | 93                    | E201                  | E202                    |                       |                 |                       |                                           |                                  |
| ą                                                | 42                                   |                       | ą                    |             |                                 |              | r.                                  | ×                      | $\boldsymbol{\times}$ |                       |                |                     |                       | $\boldsymbol{\times}$ |               | $\boldsymbol{\times}$ | $\boldsymbol{\times}$ |                       |                       |                     |                       | $\boldsymbol{\times}$ | $\boldsymbol{\times}$ | $\overline{\mathbf{x}}$ |                       |                 |                       |                                           |                                  |
| Q                                                |                                      |                       |                      |             |                                 |              | ż                                   |                        |                       |                       |                |                     |                       |                       |               |                       |                       |                       |                       |                     |                       |                       |                       |                         |                       |                 |                       |                                           |                                  |
| ą                                                | ≌                                    |                       | ഗ                    |             | JUEVES G1 - SE RECUPERA EL 27/9 |              | $\overline{1}$                      |                        |                       |                       |                | ¦                   |                       |                       |               |                       |                       |                       |                       |                     |                       |                       |                       |                         |                       |                 |                       |                                           |                                  |
| Ş                                                |                                      |                       |                      |             |                                 | 30 de agosto | ż                                   |                        |                       |                       |                |                     |                       |                       |               |                       |                       |                       |                       |                     |                       |                       |                       |                         |                       |                 |                       |                                           |                                  |
| N                                                |                                      |                       |                      |             |                                 |              | ÷                                   |                        |                       |                       |                |                     |                       |                       |               |                       |                       |                       |                       |                     |                       |                       |                       |                         |                       |                 |                       |                                           |                                  |
| >                                                |                                      |                       |                      |             |                                 |              | è                                   |                        |                       | 8                     |                |                     |                       |                       |               |                       | ā                     |                       | Ħ                     |                     |                       |                       | Ę                     |                         |                       |                 |                       |                                           |                                  |
| $\times$                                         | ÷                                    |                       | 29                   |             |                                 |              | r.                                  |                        |                       | ×                     |                |                     |                       |                       |               |                       | ×                     |                       | ×                     |                     |                       | 윤                     | ×                     |                         | 윤                     |                 | 읉                     |                                           |                                  |
| ⋗                                                |                                      |                       |                      |             |                                 |              | $\frac{1}{2}$                       |                        |                       |                       |                |                     |                       |                       |               |                       |                       |                       |                       |                     |                       |                       |                       |                         |                       |                 |                       |                                           |                                  |
| ×                                                | $\sim$                               |                       |                      |             | Miércoles G1                    | 29 de agosto | ÷                                   |                        |                       |                       |                |                     |                       |                       |               |                       |                       |                       |                       |                     |                       |                       |                       |                         |                       |                 |                       |                                           |                                  |
| $\Rightarrow$                                    |                                      |                       |                      | GRUPO       |                                 |              | ż                                   |                        |                       |                       |                |                     |                       |                       |               |                       |                       |                       |                       |                     |                       |                       |                       |                         |                       |                 |                       |                                           | v                                |
| ۳                                                | 4                                    |                       | 4                    |             |                                 |              | $\overline{1}$                      |                        |                       |                       |                |                     |                       |                       |               |                       |                       |                       |                       |                     |                       |                       |                       |                         |                       |                 |                       |                                           |                                  |
| O)                                               |                                      |                       |                      |             |                                 |              | ż                                   |                        |                       |                       |                | 93                  |                       |                       |               |                       |                       |                       |                       | ह                   |                       | Pe<br>Con pe          |                       |                         |                       |                 |                       |                                           | $\bigoplus$                      |
| Œ                                                | ន                                    |                       | ₽                    |             |                                 |              | $\overline{\phantom{0}}$            |                        |                       |                       |                | ×                   |                       |                       |               |                       |                       |                       |                       | ×                   |                       | ۰                     |                       |                         |                       |                 |                       |                                           | Registro c                       |
| ø                                                |                                      |                       |                      |             | Martes G1                       | 28 de agosto | ×                                   |                        |                       |                       |                |                     |                       |                       |               |                       |                       |                       |                       |                     |                       |                       |                       |                         |                       |                 |                       |                                           |                                  |
| û.                                               |                                      |                       |                      |             |                                 |              | ÷                                   |                        |                       |                       |                |                     |                       |                       |               |                       |                       |                       |                       |                     |                       |                       |                       |                         |                       |                 |                       |                                           |                                  |
| $\circ$                                          |                                      |                       |                      |             |                                 |              | ż                                   | g                      |                       |                       | 8              |                     |                       | 휸                     |               | 후                     |                       |                       | ۴                     |                     | ξü                    |                       |                       |                         |                       |                 |                       | E201                                      |                                  |
| z                                                | 5                                    |                       | 8                    |             |                                 |              | r.                                  | ×                      |                       |                       | ×              |                     |                       | $\boldsymbol{\times}$ |               | ×                     |                       |                       | ×                     |                     | ×                     |                       |                       |                         |                       |                 |                       | ×                                         | Vigi. 27agos - 7sept             |
| Σ                                                |                                      |                       |                      |             |                                 |              | š                                   |                        |                       |                       |                |                     |                       |                       |               |                       |                       | ह                     |                       | ₩                   |                       |                       |                       |                         |                       |                 |                       |                                           |                                  |
|                                                  | ≌                                    |                       | œ                    |             |                                 |              | È                                   |                        |                       |                       |                |                     |                       |                       |               |                       |                       | ×                     |                       | ×                   |                       |                       |                       |                         |                       |                 |                       |                                           |                                  |
| $\scriptstyle\!\!\!\!\!\!\!\scriptstyle\swarrow$ |                                      |                       |                      |             | Lunes G1                        | 27 de agosto | è                                   |                        |                       |                       |                |                     |                       |                       |               |                       |                       |                       |                       |                     |                       |                       |                       |                         |                       |                 |                       |                                           |                                  |
| ۰                                                |                                      |                       |                      |             |                                 |              | ÷                                   |                        |                       |                       |                |                     |                       |                       |               |                       |                       |                       |                       |                     |                       |                       |                       |                         |                       |                 |                       |                                           |                                  |
|                                                  |                                      |                       |                      |             |                                 |              | ż                                   | ន្ល                    |                       | 93                    | គ្លី           |                     | 휸                     | E202                  |               |                       | ≌                     |                       | g                     |                     | 244                   | 휸                     | E102                  |                         | 53                    |                 | Benites               | F                                         | Amonestaciones                   |
| I                                                | $\frac{4}{3}$                        |                       | ្ន                   |             |                                 |              | ł                                   | ×                      |                       | ×                     | ×              |                     | ×                     | ×                     |               |                       | ×                     |                       | ×                     |                     | ×                     | ×                     | ×                     |                         | ×                     |                 | œ                     | ×                                         |                                  |
| Щ                                                |                                      |                       | ļω                   |             |                                 |              | þ                                   |                        |                       |                       | Antigue        |                     |                       |                       | Antiguo       |                       |                       |                       |                       |                     |                       | ę<br><b>Nuev</b>      | ę<br><b>Nuev</b>      | <b>Nuevo</b>            |                       | Nuevo           |                       |                                           |                                  |
|                                                  | <b>REQUERIMENT</b>                   |                       | <b>IOTAL ASIGNAD</b> |             |                                 |              | Becado - ondi                       | Beca de Facult Antigue | Beca de concu Nuevo   | Beca de concu Antigue |                | Beca de concu Nuevo | Beca de concu Antiguo | Beca de concu Antigue |               | Beca de concu Nuevo   | Beca de concu Antiguo | Beca de concu Antiguo | Beca de concu Antigue | Beca de concu Nuevo | Beca de concu Antiguo |                       |                       |                         | Beca de concu Antigue |                 | Beca de concu Antigue |                                           |                                  |
| ш                                                |                                      |                       |                      |             |                                 |              |                                     |                        |                       |                       | No becado      |                     |                       |                       | No becado     |                       |                       |                       |                       |                     |                       | No becado             | No becado             | No becado               |                       | No becado       |                       |                                           |                                  |
|                                                  |                                      |                       |                      |             |                                 |              |                                     |                        |                       |                       |                |                     |                       |                       |               |                       |                       |                       |                       |                     |                       |                       |                       |                         |                       |                 |                       | Frank Alexis Jamil Beca de Facult Antique | Vigi. 10sept - 21sept.   V. PISO |
| $\Box$                                           |                                      |                       |                      |             |                                 |              | Nombres -                           |                        |                       | Adriana Paola         | Diandra Arleen |                     | Lady Guianella        | Andres Alonso         | Carlos Manuel | <b>Carlos Andres</b>  | Juan Francisco        |                       | <b>Bryan Ricardo</b>  | Erick Jeanpaul      |                       |                       |                       |                         | Carlos Enrique        | Maria Alejandra |                       |                                           |                                  |
|                                                  |                                      |                       |                      |             |                                 |              |                                     | Mario Jose             | Jean Carlos           |                       |                | Kristel Isabel      |                       |                       |               |                       |                       | Diego Zaic            |                       |                     | bruno moisés          | Bryan                 | Luis Miguel           | Nicolle Paola           |                       |                 | Juan Carlos           |                                           |                                  |
|                                                  |                                      |                       |                      |             |                                 |              |                                     |                        |                       |                       |                |                     |                       |                       |               |                       |                       |                       |                       |                     |                       |                       |                       |                         |                       |                 |                       |                                           |                                  |
| $\cup$                                           | Asistencia de Vigilantes de Práctica |                       |                      |             |                                 |              | 9   Ni + pellido Pat + ellido Mai + | Menacho                | Rijalba               | Chavez                | <b>Salinas</b> | Tirado              | Cordova               | Jiménez               | Ruiz          | Camacho               | <b>Rosas</b>          | Navarro               | <b>Rojas</b>          | Guevara             | jiménez               | Rodriguez             | Parco                 | Peña                    | Aguilar               | Kcam            | Sandoval              | <b>Nole</b>                               | Faltas                           |
|                                                  |                                      |                       |                      |             |                                 |              |                                     |                        |                       |                       |                |                     |                       |                       |               |                       |                       |                       |                       |                     |                       |                       |                       |                         |                       |                 |                       |                                           | ĵ                                |
| $\omega$                                         |                                      |                       |                      |             |                                 |              |                                     | Abramonte              | 3 Adrianzen           | Adrianzen             | 5 Adrianzén    | 6 Aguilar           | Agurto                | 8 Albán               | 9 Alban       | 13 Ancajma            | 16 Arevalo            | 17 Ato                | 19 Ayala              | 20 Ayesta           | 21 Baldera            | 22 Baron              | 23 Benites            | 24 Biggio               | 141 Vilela            | 142 Villegas    | 153   143 Yupanqui    | 154   144 Zanthan                         |                                  |
| ¢                                                |                                      |                       | 2018 ll              |             |                                 |              |                                     |                        |                       |                       |                |                     |                       |                       |               |                       |                       |                       |                       |                     |                       |                       |                       |                         |                       |                 |                       |                                           |                                  |
|                                                  |                                      | $\sim$ $\sim$ $\star$ |                      | $\omega$ r- |                                 | $\infty$     |                                     | $\cong$                | $\approx$             | ¢                     | Ħ.             | ₽                   | Ψ                     | $\approx$             | $\cong$       | 2                     | 25                    | $\approx$             | $\overline{28}$       | B                   | g                     | F5                    | g                     | X)                      | 151                   | $\overline{52}$ |                       |                                           |                                  |

**Anexo B.** Registro de asistencia a través del vigilante de piso

**Figura 84.** Registro de asistencia a través del vigilante de piso Fuente: Elaborado por Oficina de Prácticas.

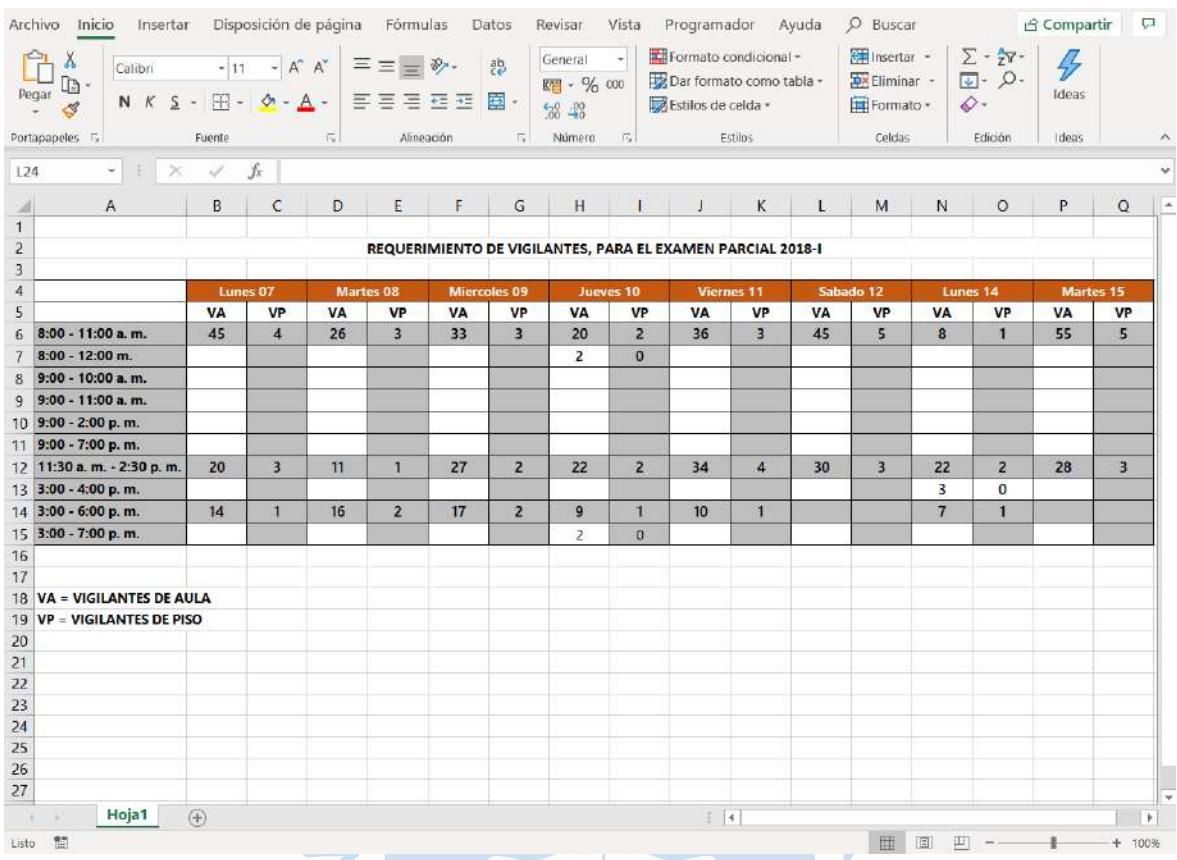

## **Anexo C.** Requerimiento de vigilantes, para el examen parcial 2018-I

Figura 85. Requerimiento de vigilantes, para el examen parcial 2018-I<br>Fuente: Elaborado por Oficina de Prácticas.<br>No positivo de vigilantes de Prácticas.<br>No positivo de Vigilantes de Prácticas.

Fuente: Elaborado por Oficina de Prácticas.

# **Anexo D.** Entrevista a los encargados de Oficina de Prácticas

## **Nombre del entrevistado:** Norma Ordinola

## **Preguntas**

## *1. ¿Cuáles son las funciones que usted realiza en Oficina de Prácticas?*

- En caso de haber correcciones durante la realización de la evaluación, comunicar al docente.
- Supervisar la asistencia del docente durante la realización de la evaluación.
- Supervisar que las evaluaciones corregidas sean devueltas en el tiempo estimado por Facultad.
- Recibir los reclamos a los estudiantes.
- Supervisar que el docente recoja y devuelva los reclamos en el tiempo estimado.
- Entregar evaluaciones corregidas a los estudiantes.
- Custodiar la seguridad de la Oficina de Prácticas.
- Realizar la gestión de vigilantes.

# *2. ¿Cuál es la función del vigilante de aula y del vigilante de piso?*

El vigilante de aula se encarga de supervisar a los estudiantes durante la ejecución de las evaluaciones, comunicar las instrucciones a los estudiantes, repartir y recibir las evaluaciones. Una vez termino el tiempo estimado de la evaluación debe guardar correctamente las evaluaciones en el sobre correspondiente y entregarlas en la oficina 37 del edificio 80.

El vigilante de piso se encarga de supervisar a los vigilantes de aula y proveer material extra en caso de ser necesario.

*3. Acerca de la inscripción, ¿cómo es el procedimiento para llevarlo a cabo?*

A partir del cronograma de evaluaciones y el requerimiento de vigilancia, se realiza el cronograma de la convocatoria. Este contiene principalmente el periodo permitido para la inscripción, requisitos, fecha de la publicación de los resultados y cronograma final de turnos asignados. En el caso de inscripción para vigilancia de prácticas, el cronograma además contiene las fechas del examen de suficiencia, recuperación y charla obligatoria. El cronograma de las convocatorias se comunica a los alumnos a través del SIGA.

Los estudiantes durante el periodo de inscripción podrán tener acceso al formulario de Google Forms donde registrar los datos personales, académicos y datos en relación con la labor de vigilancia.

# *4. ¿Cuáles son los requisitos para realizar apoyo estudiantil como vigilante de evaluaciones?*

Convocatoria de Becados que incluye las siguientes modalidades:

- Beca concurso
- Beca de Facultad (alumnos que hayan presentado expediente)
- Becario Pronabec que tenga que devolver horas (B18, excelencia académica, hijo docente, vocación docente).
- No incluye: Beca deporte, de coro, hijo de personal UDEP, orfandad. Requisitos:
- Encontrarse, como mínimo, en cuarto ciclo, según se indica en SIGA.
- No tener sanción académica.
- Mantener su compromiso durante todo el ciclo (incluye exámenes parciales y finales).
- No tener amonestación injustificada por incumplimiento a su labor.

Convocatoria de NO becados, debe tener en cuenta los siguientes requisitos:

- Estar matriculado en el presente semestre.
- Encontrarse, como mínimo, en sétimo ciclo.
- Tener índice semestral mayor a 12 (2018-I). Los índices biperiodo y acumulado mayor a 11.
- No tener sanción académica.
- Mantener su compromiso durante todo el ciclo (incluye exámenes parciales y finales).
- No tener amonestación por incumplimiento a su labor en semestres anteriores (faltas o tardanzas).
- Los egresados con un máximo de un año también pueden acogerse al programa previa evaluación.
- Incluye: Beca deporte, de coro, hijo de personal UDEP, orfandad.
- *5. ¿Cómo se realiza la validación de la información presentada por los inscritos?*

Se le solicita al Secretario Académico de la Facultad de Ingeniería realizar la validación de los datos académicos en SIGA. Por el contrario, la experiencia de labor de vigilancia es validado por el mismo encargado de Oficina de Prácticas.

*6. ¿Cómo se realiza la selección de vigilantes de aula y piso?*

Las consideraciones generales para seleccionar vigilantes son:

- Priorizar a los alumnos becados que deban realizar apoyo estudiantil.
- Comportamiento. ●
- Más del 50% de los vigilantes deben ya haber realizado vigilancia semestres anteriores.

Además, en el caso de los vigilantes de piso se requiere que hayan realizado de manera responsable la labor de vigilancia de aula semestres anteriores.

Una vez terminada la selección de vigilantes, estos se deben registrar en el Sistema de Apoyo Estudiantil.

*7. ¿Qué herramienta informática utiliza para gestionar a los vigilantes? ¿por qué?*

Se utiliza la herramienta de hojas de cálculo similar a Microsoft Excel en Google Drive debido a su fácil acceso a la información desde cualquier dispositivo.

*8. ¿Cómo se lleva a cabo el control de asistencia?*

El control de asistencia se realiza utilizando tres modalidades: registro a través del lector biométrico, vigilante de piso y cartilla de vigilancia. Estas tres modalidades son necesarias para que el proceso sea eficaz.

La información del registro a través del lector biométrico se le solicita semanalmente a la Sra. Saida Pacherres.

Cuando los vigilantes de piso pasen por las aulas tomando asistencia, los vigilantes de aula deben comunicar su nombre y a quien reemplazan de ser el caso, para que tomen registro de ello. En caso de no tener la certeza que han sido registrados, pueden hacerlo finalizando la práctica. También deben anotar en su cartilla la fecha, hora, cursos que vigilan y a quien reemplazan.

*9. ¿Por qué el uso de la cartilla de vigilancia?*

Debido a que el vigilante de aula no tiene acceso a la hoja de cálculo, se le solicita llevar un registro propio sobre su asistencia. Este beneficia al vigilante en caso de pérdida de información en la hoja de cálculo.

*10.¿Cuál es la normativa que debe cumplir el vigilante?*

- Asistir con la vestimenta adecuada, los varones deben asistir bien peinados, camisas y corbata en su lugar. Las señoritas deben vestirse para la ocasión, formales, cabello recogido y arregladas.
- Asistir por lo menos veinte minutos antes de comenzar la evaluación y 30 minutos en caso de exámenes.
- Es obligatorio registrar la huella digital según el turno correspondiente.
- No están permitidas las inasistencias ni tardanzas injustificadas.
- El vigilante solo puede tener dos reemplazos por semestre, sin embargo, un vigilante puede reemplazar a alguien cuantas veces pueda.
- Es responsabilidad del vigilante que solicito el reemplazo que el vigilante reemplazante asista. Si el reemplazante no llegue o llegue tarde, la sanción se aplica al que solicito el reemplazo.
- Está prohibido entregar cuadernillos en blanco sin justificación alguna.
- Es obligatorio ordenar alfabéticamente los exámenes parciales, finales y sustitutorios.
- El trato de los vigilantes hacia los alumnos debe ser con firmeza y amabilidad.
- El vigilante de aula no podrá hacer uso de su celular en ningún momento durante la vigilancia. Por seguridad deberán mantener apagados los celulares durante toda la evaluación.
- Está prohibido perder o extraviar una práctica o material como diagrama de distribución de aula, cuadernillos dobles o simples.

#### *11.¿Cómo se lleva el control de infracciones?*

Los vigilantes deberán firmar una declaración jurada contando los hechos en un formato proporcionado por Oficina de Prácticas. El documento en físico será almacenado o procesado dependiendo de la infracción y registrado en la hoja de cálculo.

#### *12.Acerca del proceso de cierre, ¿Cómo es el procedimiento?*

Primero se realiza la comparación de información entre las hojas de cálculo y la cartilla de vigilancia de cada uno de los vigilantes, esta tarea tiene una duración de aproximadamente una semana. Una vez culminado el proceso anterior se registra el total de horas de cada uno en el Sistema de Apoyo Estudiantil para iniciar el proceso de pago.

#### **Nombre del entrevistado:** Beto Atoche

#### **Preguntas**

*1. ¿Cuáles son las funciones que usted realiza en Oficina de Prácticas?*

- Recibir el original u originales de las evaluaciones.
- Reproducir las evaluaciones.
- Supervisar que el docente entregue el original u originales en el tiempo estimado por Facultad.
- Realizar la distribución de aulas y calcular el requerimiento de vigilancia.
- Tener el material necesario para las evaluaciones, como: cuadernillos simples, dobles, mapas de distribución de alumnos, etc.
- Supervisar la salida de las evaluaciones por corregir.
- Informar al Director de Programa Académico correspondiente y al Vicedecano Académico en caso de entrega extemporánea de las evaluaciones por reproducir o corregir.

*2. Acerca de la distribución de aulas, ¿cómo es el procedimiento para su elaboración?*

Para elaborar la distribución de aulas se requiere del cronograma de prácticas o exámenes, capacidad de las aulas, cantidad de alumnado por sección de cada asignatura y luego de ello la labor es de criterio y precisión.

*3. Acerca del requerimiento de vigilancia, ¿cómo es el procedimiento para su elaboración?*

El requerimiento de vigilancia se realiza a partir de la distribución de aulas. Se calcula teniendo en cuenta la capacidad de las aulas, la distancia entre ellas y la cantidad de alumnos que realizaran el examen. Por ejemplo, si son aulas grandes como las que se encuentran en el edifico E, se requieren mínimo 6 vigilantes de aula en cada una y un vigilante de piso en el edificio.

*4. ¿Qué herramienta informática utiliza para realizar la distribución de aulas y el requerimiento de vigilantes? ¿por qué?*

Se utiliza la herramienta informática Microsoft Excel, donde se utiliza macros para realizar el trabajo con mayor rapidez.

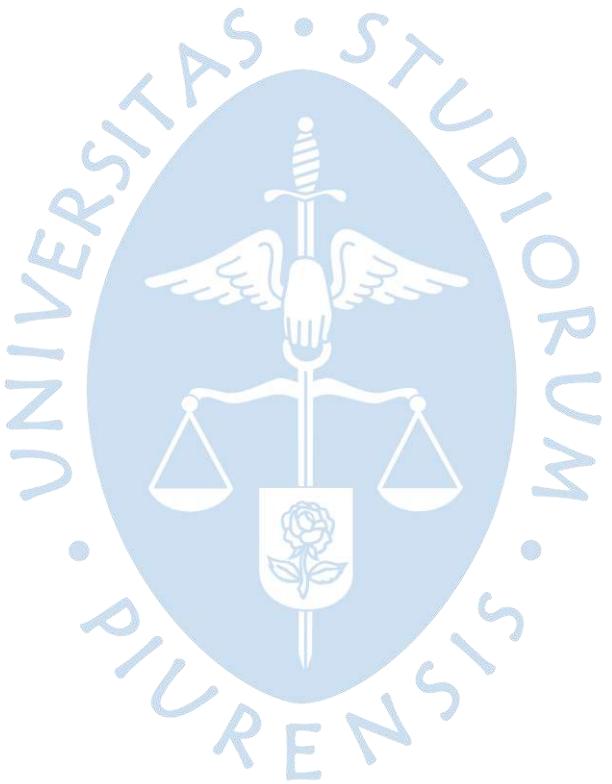